Changes for the Better

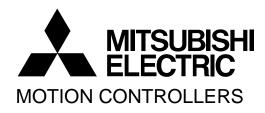

# MOTION CONTROLLER Qseries SV22(VIRTUAL MODE) Q173DCPU Q172DCPU **Programming Manual**

### ● SAFETY PRECAUTIONS ●

(Please read these instructions before using this equipment.)

Before using this product, please read this manual and the relevant manuals introduced in this manual carefully and pay full attention to safety to handle the product correctly.

These precautions apply only to this product. Refer to the Q173DCPU/Q172DCPU Users manual for a description of the Motion controller safety precautions.

In this manual, the safety instructions are ranked as "DANGER" and "CAUTION".

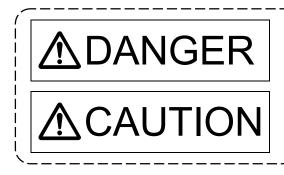

Indicates that incorrect handling may cause hazardous conditions, resulting in death or severe injury.

Indicates that incorrect handling may cause hazardous conditions, resulting in medium or slight personal injury or physical damage.

Depending on circumstances, procedures indicated by A CAUTION may also be linked to serious results.

In any case, it is important to follow the directions for usage.

Please save this manual to make it accessible when required and always forward it to the end user.

### For Safe Operations

### 1. Prevention of electric shocks

### **▲**DANGER

- Never open the front case or terminal covers while the power is ON or the unit is running, as this may lead to electric shocks.
- Never run the unit with the front case or terminal cover removed. The high voltage terminal and charged sections will be exposed and may lead to electric shocks.
- Never open the front case or terminal cover at times other than wiring work or periodic inspections even if the power is OFF. The insides of the Motion controller and servo amplifier are charged and may lead to electric shocks.
- Completely turn off the externally supplied power used in the system before mounting or removing the module, performing wiring work, or inspections. Failing to do so may lead to electric shocks.
- When performing wiring work or inspections, turn the power OFF, wait at least ten minutes, and then check the voltage with a tester, etc.. Failing to do so may lead to electric shocks.
- Be sure to ground the Motion controller, servo amplifier and servomotor. (Ground resistance : 100 Ω or less) Do not ground commonly with other devices.
- The wiring work and inspections must be done by a qualified technician.
- Wire the units after installing the Motion controller, servo amplifier and servomotor. Failing to do so may lead to electric shocks or damage.
- Never operate the switches with wet hands, as this may lead to electric shocks.
- Do not damage, apply excessive stress, place heavy things on or sandwich the cables, as this may lead to electric shocks.
- Do not touch the Motion controller, servo amplifier or servomotor terminal blocks while the power is ON, as this may lead to electric shocks.
- Do not touch the built-in power supply, built-in grounding or signal wires of the Motion controller and servo amplifier, as this may lead to electric shocks.

### 2. For fire prevention

### 

- Install the Motion controller, servo amplifier, servomotor and regenerative resistor on incombustible. Installing them directly or close to combustibles will lead to fire.
- If a fault occurs in the Motion controller or servo amplifier, shut the power OFF at the servo amplifier's power source. If a large current continues to flow, fire may occur.
- When using a regenerative resistor, shut the power OFF with an error signal. The regenerative resistor may abnormally overheat due to a fault in the regenerative transistor, etc., and may lead to fire.
- Always take heat measures such as flame proofing for the inside of the control panel where the servo amplifier or regenerative resistor is installed and for the wires used. Failing to do so may lead to fire.
- Do not damage, apply excessive stress, place heavy things on or sandwich the cables, as this may lead to fire.

### 3. For injury prevention

# 

- Do not apply a voltage other than that specified in the instruction manual on any terminal.
   Doing so may lead to destruction or damage.
- Do not mistake the terminal connections, as this may lead to destruction or damage.
- Do not mistake the polarity (+/-), as this may lead to destruction or damage.
- Do not touch the heat radiating fins of controller or servo amplifier, regenerative resistor and servomotor, etc., while the power is ON and for a short time after the power is turned OFF. In this timing, these parts become very hot and may lead to burns.
- Always turn the power OFF before touching the servomotor shaft or coupled machines, as these parts may lead to injuries.
- Do not go near the machine during test operations or during operations such as teaching.
   Doing so may lead to injuries.

### 4. Various precautions

Strictly observe the following precautions.

Mistaken handling of the unit may lead to faults, injuries or electric shocks.

#### (1) System structure

# **≜**CAUTION

- Always install a leakage breaker on the Motion controller and servo amplifier power source.
- If installation of an electromagnetic contactor for power shut off during an error, etc., is specified in the instruction manual for the servo amplifier, etc., always install the electromagnetic contactor.
- Install the emergency stop circuit externally so that the operation can be stopped immediately and the power shut off.
- Use the Motion controller, servo amplifier, servomotor and regenerative resistor with the correct combinations listed in the instruction manual. Other combinations may lead to fire or faults.
- Use the CPU module, base unit and motion module with the correct combinations listed in the instruction manual. Other combinations may lead to faults.
- If safety standards (ex., robot safety rules, etc.,) apply to the system using the Motion controller, servo amplifier and servomotor, make sure that the safety standards are satisfied.
- Construct a safety circuit externally of the Motion controller or servo amplifier if the abnormal operation of the Motion controller or servo amplifier differ from the safety directive operation in the system.
- In systems where coasting of the servomotor will be a problem during the forced stop, emergency stop, servo OFF or power supply OFF, use dynamic brakes.
- Make sure that the system considers the coasting amount even when using dynamic brakes.
- In systems where perpendicular shaft dropping may be a problem during the forced stop, emergency stop, servo OFF or power supply OFF, use both dynamic brakes and electromagnetic brakes.

- The dynamic brakes must be used only on errors that cause the forced stop, emergency stop, or servo OFF. These brakes must not be used for normal braking.
- The brakes (electromagnetic brakes) assembled into the servomotor are for holding applications, and must not be used for normal braking.
- The system must have a mechanical allowance so that the machine itself can stop even if the stroke limits switch is passed through at the max. speed.
- Use wires and cables that have a wire diameter, heat resistance and bending resistance compatible with the system.
- Use wires and cables within the length of the range described in the instruction manual.
- The ratings and characteristics of the parts (other than Motion controller, servo amplifier and servomotor) used in a system must be compatible with the Motion controller, servo amplifier and servomotor.
- Install a cover on the shaft so that the rotary parts of the servomotor are not touched during operation.
- There may be some cases where holding by the electromagnetic brakes is not possible due to the life or mechanical structure (when the ball screw and servomotor are connected with a timing belt, etc.). Install a stopping device to ensure safety on the machine side.

#### (2) Parameter settings and programming

# **▲**CAUTION

- Set the parameter values to those that are compatible with the Motion controller, servo amplifier, servomotor and regenerative resistor model and the system application. The protective functions may not function if the settings are incorrect.
- The regenerative resistor model and capacity parameters must be set to values that conform to the operation mode, servo amplifier and servo power supply module. The protective functions may not function if the settings are incorrect.
- Set the mechanical brake output and dynamic brake output validity parameters to values that are compatible with the system application. The protective functions may not function if the settings are incorrect.
- Set the stroke limit input validity parameter to a value that is compatible with the system application. The protective functions may not function if the setting is incorrect.
- Set the servomotor encoder type (increment, absolute position type, etc.) parameter to a value that is compatible with the system application. The protective functions may not function if the setting is incorrect.
- Set the servomotor capacity and type (standard, low-inertia, flat, etc.) parameter to values that are compatible with the system application. The protective functions may not function if the settings are incorrect.
- Set the servo amplifier capacity and type parameters to values that are compatible with the system application. The protective functions may not function if the settings are incorrect.

- Use the program commands for the program with the conditions specified in the instruction manual.
- Set the sequence function program capacity setting, device capacity, latch validity range, I/O assignment setting, and validity of continuous operation during error detection to values that are compatible with the system application. The protective functions may not function if the settings are incorrect.
- Some devices used in the program have fixed applications, so use these with the conditions specified in the instruction manual.
- The input devices and data registers assigned to the link will hold the data previous to when communication is terminated by an error, etc. Thus, an error correspondence interlock program specified in the instruction manual must be used.
- Use the interlock program specified in the intelligent function module's instruction manual for the program corresponding to the intelligent function module.

#### (3) Transportation and installation

### **▲**CAUTION

- Transport the product with the correct method according to the mass.
- Use the servomotor suspension bolts only for the transportation of the servomotor. Do not transport the servomotor with machine installed on it.
- Do not stack products past the limit.
- When transporting the Motion controller or servo amplifier, never hold the connected wires or cables.
- When transporting the servomotor, never hold the cables, shaft or detector.
- When transporting the Motion controller or servo amplifier, never hold the front case as it may fall off.
- When transporting, installing or removing the Motion controller or servo amplifier, never hold the edges.
- Install the unit according to the instruction manual in a place where the mass can be withstood.
- Do not get on or place heavy objects on the product.
- Always observe the installation direction.
- Keep the designated clearance between the Motion controller or servo amplifier and control panel inner surface or the Motion controller and servo amplifier, Motion controller or servo amplifier and other devices.
- Do not install or operate Motion controller, servo amplifiers or servomotors that are damaged or that have missing parts.
- Do not block the intake/outtake ports of the Motion controller, servo amplifier and servomotor with cooling fan.
- Do not allow conductive matter such as screw or cutting chips or combustible matter such as oil enter the Motion controller, servo amplifier or servomotor.

- The Motion controller, servo amplifier and servomotor are precision machines, so do not drop or apply strong impacts on them.
- Securely fix the Motion controller, servo amplifier and servomotor to the machine according to the instruction manual. If the fixing is insufficient, these may come off during operation.
- Always install the servomotor with reduction gears in the designated direction. Failing to do so may lead to oil leaks.
- Store and use the unit in the following environmental conditions.

| Environment            | Conditions                                                                                                    |                                                     |  |
|------------------------|----------------------------------------------------------------------------------------------------|-----------------------------------------------------|--|
| Environment            | Motion controller/Servo amplifier                                                                                   | Servomotor                                          |  |
| Ambient<br>temperature | According to each instruction manual.                                                                               | 0°C to +40°C (With no freezing)<br>(32°F to +104°F) |  |
| Ambient humidity       | According to each instruction manual.                                                                               | 80% RH or less<br>(With no dew condensation)        |  |
| Storage<br>temperature | According to each instruction manual.                                                                               | -20°C to +65°C<br>(-4°F to +149°F)                  |  |
| Atmosphere             | Indoors (where not subject to direct sunlight).<br>No corrosive gases, flammable gases, oil mist or dust must exist |                                                     |  |
| Altitude               | 1000m (3280.84ft.) or less above sea level                                                                          |                                                     |  |
| Vibration              | According to each instruction manual                                                                                |                                                     |  |

When coupling with the synchronous encoder or servomotor shaft end, do not apply impact such as by hitting with a hammer. Doing so may lead to detector damage.

- Do not apply a load larger than the tolerable load onto the synchronous encoder and servomotor shaft. Doing so may lead to shaft breakage.
- When not using the module for a long time, disconnect the power line from the Motion controller or servo amplifier.
- Place the Motion controller and servo amplifier in static electricity preventing vinyl bags and store.
- When storing for a long time, please contact with our sales representative. Also, execute a trial operation.

#### (4) Wiring

# 

- Correctly and securely wire the wires. Reconfirm the connections for mistakes and the terminal screws for tightness after wiring. Failing to do so may lead to run away of the servomotor.
  After wiring, install the protective covers such as the terminal covers to the original positions.
  Do not install a phase advancing capacitor, surge absorber or radio noise filter (option FR-BIF) on the output side of the servo amplifier.
- Correctly connect the output side (terminal U, V, W). Incorrect connections will lead the servomotor to operate abnormally.
- Do not connect a commercial power supply to the servomotor, as this may lead to trouble.
- Do not mistake the direction of the surge absorbing diode installed on the DC relay for the control signal output of brake signals, etc. Incorrect installation may lead to signals not being output when trouble occurs or the protective functions not functioning.
- Do not connect or disconnect the connection cables between each unit, the encoder cable or PLC expansion cable while the power is ON.
- Securely tighten the cable connector fixing screws and fixing mechanisms. Insufficient fixing may lead to the cables combing off during operation.

Servo amplifier

Control output

signal

VIN (24VDC)

• Do not bundle the power line or cables.

#### (5) Trial operation and adjustment

### 

- Confirm and adjust the program and each parameter before operation. Unpredictable movements may occur depending on the machine.
- Extreme adjustments and changes may lead to unstable operation, so never make them.
- When using the absolute position system function, on starting up, and when the Motion controller or absolute value motor has been replaced, always perform a home position return.

A - 7

#### (6) Usage methods

### **▲**CAUTION

- Immediately turn OFF the power if smoke, abnormal sounds or odors are emitted from the Motion controller, servo amplifier or servomotor.
- Always execute a test operation before starting actual operations after the program or parameters have been changed or after maintenance and inspection.
- Do not attempt to disassemble and repair the units excluding a qualified technician whom our company recognized.
- Do not make any modifications to the unit.
- Keep the effect or electromagnetic obstacles to a minimum by installing a noise filter or by using wire shields, etc. Electromagnetic obstacles may affect the electronic devices used near the Motion controller or servo amplifier.
- When using the CE Mark-compliant equipment, refer to the "EMC Installation Guidelines" (data number IB(NA)-67339) for the Motion controllers and refer to the corresponding EMC guideline information for the servo amplifiers, inverters and other equipment.
- Use the units with the following conditions.

| Item                                    | Conditions                 |                            |            |                             |                    |                                  |
|-----------------------------------------|----------------------------|----------------------------|------------|-----------------------------|--------------------|----------------------------------|
| item                                    | Q61P-A1                    | Q61P-A2                    | Q61P       | Q62P                        | Q63P               | Q64P                             |
|                                         | 100 to 120VAC +10%<br>-15% | 200 to 240VAC +10%<br>-15% | 100 to 240 | WAC <sup>+10%</sup><br>-15% | 24VDC +30%<br>-35% | 100 to 120VAC <sup>+10%</sup> /  |
| Input power                             |                            |                            |            |                             |                    | 200 to 240VAC +10%<br>-15%       |
|                                         | (85 to 132VAC)             | (170 to 264VAC)            | (85 to 2   | 64VAC)                      | (15.6 to 31.2VDC)  | (85 to 132VAC/<br>170 to 264VAC) |
| Input frequency                         |                            |                            | 50/60      | Hz ±5%                      |                    |                                  |
| Tolerable<br>momentary<br>power failure |                            |                            | 20ms       | or less                     |                    |                                  |

#### (7) Corrective actions for errors

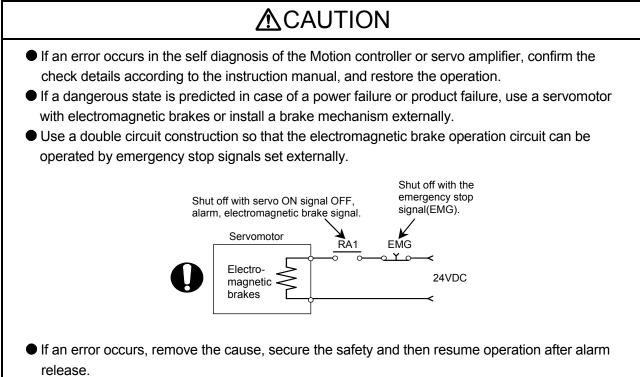

• The unit may suddenly resume operation after a power failure is restored, so do not go near the machine. (Design the machine so that personal safety can be ensured even if the machine restarts suddenly.)

#### (8) Maintenance, inspection and part replacement

### 

- Perform the daily and periodic inspections according to the instruction manual.
- Perform maintenance and inspection after backing up the program and parameters for the Motion controller and servo amplifier.
- Do not place fingers or hands in the clearance when opening or closing any opening.
- Periodically replace consumable parts such as batteries according to the instruction manual.
- Do not touch the lead sections such as ICs or the connector contacts.
- Before touching the module, always touch grounded metal, etc. to discharge static electricity from human body. Failure to do so may cause the module to fail or malfunction.
- Do not directly touch the module's conductive parts and electronic components. Touching them could cause an operation failure or give damage to the module.
- Do not place the Motion controller or servo amplifier on metal that may cause a power leakage or wood, plastic or vinyl that may cause static electricity buildup.
- Do not perform a megger test (insulation resistance measurement) during inspection.

- When replacing the Motion controller or servo amplifier, always set the new module settings correctly.
- When the Motion controller or absolute value motor has been replaced, carry out a home position return operation using one of the following methods, otherwise position displacement could occur.
  - 1) After writing the servo data to the Motion controller using programming software, switch on the power again, then perform a home position return operation.
  - 2) Using the backup function of the programming software, load the data backed up before replacement.
- After maintenance and inspections are completed, confirm that the position detection of the absolute position detector function is correct.
- Do not drop or impact the battery installed to the module.
   Doing so may damage the battery, causing battery liquid to leak in the battery. Do not use the dropped or impacted battery, but dispose of it.
- Do not short circuit, charge, overheat, incinerate or disassemble the batteries.
- The electrolytic capacitor will generate gas during a fault, so do not place your face near the Motion controller or servo amplifier.
- The electrolytic capacitor and fan will deteriorate. Periodically replace these to prevent secondary damage from faults. Replacements can be made by our sales representative.

#### (9) About processing of waste

When you discard Motion controller, servo amplifier, a battery (primary battery) and other option articles, please follow the law of each country (area).

### **≜**CAUTION

- This product is not designed or manufactured to be used in equipment or systems in situations that can affect or endanger human life.
- When considering this product for operation in special applications such as machinery or systems used in passenger transportation, medical, aerospace, atomic power, electric power, or submarine repeating applications, please contact your nearest Mitsubishi sales representative.
- Although this product was manufactured under conditions of strict quality control, you are strongly advised to install safety devices to forestall serious accidents when it is used in facilities where a breakdown in the product is likely to cause a serious accident.

(10) General cautions

### 

All drawings provided in the instruction manual show the state with the covers and safety partitions removed to explain detailed sections. When operating the product, always return the covers and partitions to the designated positions, and operate according to the instruction manual.

#### REVISIONS

\* The manual number is given on the bottom left of the back cover.

| Print Date | * Manual Number   | * The manual number is given on the bottom left of the back cover.<br>Revision |
|------------|-------------------|--------------------------------------------------------------------------------|
| Jan., 2008 | IB(NA)-0300137-A  |                                                                                |
| Jan., 2000 | ID(INA)-0300137-A |                                                                                |
|            |                   |                                                                                |
|            |                   |                                                                                |
|            |                   |                                                                                |
|            |                   |                                                                                |
|            |                   |                                                                                |
|            |                   |                                                                                |
|            |                   |                                                                                |
|            |                   |                                                                                |
|            |                   |                                                                                |
|            |                   |                                                                                |
|            |                   |                                                                                |
|            |                   |                                                                                |
|            |                   |                                                                                |
|            |                   |                                                                                |
|            |                   |                                                                                |
|            |                   |                                                                                |
|            |                   |                                                                                |
|            |                   |                                                                                |
|            |                   |                                                                                |
|            |                   |                                                                                |
|            |                   |                                                                                |
|            |                   |                                                                                |
|            |                   |                                                                                |
|            |                   |                                                                                |
|            |                   |                                                                                |
|            |                   |                                                                                |
|            |                   |                                                                                |
|            |                   |                                                                                |
|            |                   |                                                                                |
|            |                   |                                                                                |
|            |                   |                                                                                |
|            |                   |                                                                                |
|            |                   |                                                                                |
|            |                   |                                                                                |
|            |                   |                                                                                |
|            |                   |                                                                                |
|            |                   |                                                                                |
|            |                   |                                                                                |
|            |                   |                                                                                |
|            |                   |                                                                                |
|            |                   |                                                                                |
|            |                   |                                                                                |
|            |                   | Japanese Manual Number IR(NA) 0300120                                          |

Japanese Manual Number IB(NA)-0300129

This manual confers no industrial property rights or any rights of any other kind, nor does it confer any patent licenses. Mitsubishi Electric Corporation cannot be held responsible for any problems involving industrial property rights which may occur as a result of using the contents noted in this manual.

© 2008 MITSUBISHI ELECTRIC CORPORATION

#### INTRODUCTION

Thank you for choosing the Mitsubishi Motion controller Q173DCPU/Q172DCPU. Before using the equipment, please read this manual carefully to develop full familiarity with the functions and performance of the Motion controller you have purchased, so as to ensure correct use.

#### CONTENTS

| Safety Precautions                                                                                                    | A- 1                                                                                   |
|----------------------------------------------------------------------------------------------------|----------------------------------------------------------------------------------------|
| Revisions                                                                                                    | A-11                                                                                   |
| Contents                                                                                                    | A-12                                                                                   |
| About Manuals                                                                                                    |                                                                                        |
| 1. OVERVIEW                                                                                                    | 1- 1 to 1- 4                                                                           |
| <ul><li>1.1 Overview</li><li>1.2 Motion Control in SV13/SV22 Real Mode</li><li>1.3 Motion Control in SV22 Virtual Mode</li></ul> |                                                                                        |
| 2. STARTING UP THE MULTIPLE CPU SYSTEM                                                                                           | 2- 1 to 2- 8                                                                           |
| <ul> <li>2.1 Starting Up the System</li></ul>                                                                                    | 2 - 3<br>2 - 3<br>2 - 4<br>2 - 5<br>2 - 5<br>2 - 5<br>2 - 5<br>2 - 5<br>2 - 5<br>2 - 6 |
| 3. PERFORMANCE SPECIFICATIONS                                                                                                    | 3- 1 to 3- 2                                                                           |

| 4. POSITIONING DEDICATED SIGNALS                                                 | 4- 1 to 4-84 |
|----------------------------------------------------------------------------------|--------------|
|                                                                                  |              |
| 4.1 Internal Relays                                                              |              |
| 4.1.1 Axis statuses                                                              | 4-14         |
| 4.1.2 Axis command signals                                                       |              |
| 4.1.3 Virtual servomotor axis statuses                                           |              |
| 4.1.4 Virtual servomotor axis command signals                                    |              |
| 4.1.5 Synchronous encoder axis statuses                                          |              |
| 4.1.6 Synchronous encoder axis command signals                                   |              |
| 4.1.7 Common devices                                                             |              |
| 4.2 Data Registers                                                               |              |
| 4.2.1 Axis monitor devices                                                       |              |
| 4.2.2 Control change registers                                                   |              |
| 4.2.3 Virtual servomotor axis monitor devices                                    |              |
| 4.2.4 Current value after virtual servomotor axis main shaft's differential gear |              |

| 4.2.6 Current value after synchronous encoder axis main shaft's differential gear                                                                                                    |                                      |
|----------------------------------------------------------------------------------------------------|--------------------------------------|
| 4.2.7 Cam axis monitor devices                                                                                                    |                                      |
| 4.2.8 Common devices                                                                                                    |                                      |
| 4.3 Motion registers(#)                                                                                                    |                                      |
| 4.4 Special relays (SM)                                                                                                    |                                      |
| 4.5 Special registers (SD)                                                                                                    |                                      |
| 5. MECHANICAL SYSTEM PROGRAM                                                                                                    | 5- 1 to 5- 6                         |
| 5.1 Mechanical Module Connection Diagram                                                                                                    | 5- 2                                 |
| 5.2 Mechanical Module List                                                                                                    |                                      |
| 6. DRIVE MODULE                                                                                                    | 6- 1 to 6-26                         |
|                                                                                                    |                                      |
|                                                                                                    |                                      |
| 6.1 Virtual Servomotor<br>6.1.1 Operation description                                                                                                    | 6- 1                                 |
| 6.1 Virtual Servomotor                                                                                                    | 6- 1                                 |
| 6.1 Virtual Servomotor<br>6.1.1 Operation description                                                                                                    | 6- 1<br>6- 1<br>6-11                 |
| 6.1 Virtual Servomotor<br>6.1.1 Operation description<br>6.1.2 Parameter list                                                                                                    | 6- 1<br>6- 1<br>6-11<br>6-16         |
| <ul> <li>6.1 Virtual Servomotor</li> <li>6.1.1 Operation description</li> <li>6.1.2 Parameter list</li> <li>6.1.3 Virtual servomotor axis devices (Internal relays, data registers)</li> </ul>                                                                                                    | 6- 1<br>6- 1<br>6-11<br>6-16<br>6-17 |
| <ul> <li>6.1 Virtual Servomotor</li> <li>6.1.1 Operation description</li> <li>6.1.2 Parameter list</li> <li>6.1.3 Virtual servomotor axis devices (Internal relays, data registers)</li> <li>6.2 Synchronous Encoder</li> </ul>                                                                                                    |                                      |
| <ul> <li>6.1 Virtual Servomotor</li> <li>6.1.1 Operation description</li> <li>6.1.2 Parameter list</li> <li>6.1.3 Virtual servomotor axis devices (Internal relays, data registers)</li> <li>6.2 Synchronous Encoder</li> <li>6.2.1 Operation description</li> </ul>                                                                                                    |                                      |
| <ul> <li>6.1 Virtual Servomotor</li> <li>6.1.1 Operation description</li> <li>6.1.2 Parameter list</li> <li>6.1.3 Virtual servomotor axis devices (Internal relays, data registers)</li> <li>6.2 Synchronous Encoder</li> <li>6.2.1 Operation description</li> <li>6.2.2 Parameter list</li> </ul>                                                                                   |                                      |
| <ul> <li>6.1 Virtual Servomotor</li> <li>6.1.1 Operation description</li> <li>6.1.2 Parameter list</li> <li>6.1.3 Virtual servomotor axis devices (Internal relays, data registers)</li> <li>6.2 Synchronous Encoder</li> <li>6.2.1 Operation description</li> <li>6.2.2 Parameter list</li> <li>6.2.3 Synchronous encoder axis devices (Internal relays, data registers)</li> </ul> |                                      |

#### 7. TRANSMISSION MODULE

#### 7- 1 to 7-38

| 7.1 Gear                           | 7- 3 |
|------------------------------------|------|
| 7.1.1 Operation                    | 7- 3 |
| 7.1.2 Parameters                   | 7- 3 |
| 7.2 Clutch                         | 7- 5 |
| 7.2.1 Operation                    | 7-11 |
| 7.2.2 Parameters                   | 7-25 |
| 7.3 Speed Change Gear              |      |
| 7.3.1 Operation                    | 7-34 |
| 7.3.2 Parameters                   | 7-35 |
| 7.4 Differential Gear              | 7-37 |
| 7.4.1 Operation                    | 7-37 |
| 7.4.2 Parameters (Must be not set) | 7-37 |
| 1.4.2 Parameters (Must be not set) |      |

#### 8. OUTPUT MODULE

| 8.1 Rollers          | 5  |
|----------------------|----|
| 8.1.1 Operation      | 5  |
| 8.1.2 Parameter list |    |
| 8.2 Ball Screw       | 9  |
| 8.2.1 Operation      |    |
| 8.2.2 Parameter list | 10 |

### 8- 1 to 8-42

| 8.3 Rotary Tables                         | 8-13 |
|-------------------------------------------|------|
| 8.3.1 Operation                           | 8-13 |
| 8.3.2 Parameter list                      | 8-14 |
| 8.4 Cam                                   | 8-21 |
| 8.4.1 Operation                           | 8-22 |
| 8.4.2 Settings items at cam data creating | 8-25 |
| 8.4.3 Parameter list                      | 8-29 |
| 8.4.4 Cam curve list                      | 8-39 |
| 8.5 Phase Compensation Function           | 8-40 |

#### 9. REAL MODE/VIRTUAL MODE SWITCHING AND STOP/RE-START

#### 9- 1 to 9-12

| 9.1 Switching from the Real Mode to Virtual Mode                                 |                |
|----------------------------------------------------------------------------------|----------------|
| 9.2 Switching from the Virtual Mode to Real Mode                                 |                |
| 9.2.1 Switching by user                                                          |                |
| 9.2.2 Switching by the operating system software                                 |                |
| 9.2.3 Continuous operation on servo error in virtual mode                        |                |
| 9.3 Precautions at Real Mode/Virtual Mode Switching                              |                |
| 9.4 Stop and re-start                                                            |                |
| 9.4.1 Stop operation/stop causes during operation and re-starting operation list | 9-10           |
| D. AUXILIARY AND APPLIED FUNCTIONS                                               | 10- 1 to 10- 6 |

### 10. AUXILIARY AND APPLIED FUNCTIONS

#### 

#### APPENDICES

#### APP- 1 to APP-67

| APPENDIX 1 Cam Curves                                       | APP- 1 |
|-------------------------------------------------------------|--------|
| APPENDIX 2 Error Codes Stored Using The Motion CPU          | APP- 5 |
| APPENDIX 2.1 Expression Method for Word Data Axis No        | APP- 8 |
| APPENDIX 2.2 Related Systems and Error Processing           | APP- 9 |
| APPENDIX 2.3 Servo program setting errors (Stored in SD517) | APP-10 |
| APPENDIX 2.4 Drive module errors                            | APP-15 |
| APPENDIX 2.5 Servo errors                                   | APP-20 |
| APPENDIX 2.6 Output Module Errors                           | APP-39 |
| APPENDIX 2.7 Errors at Real Mode/Virtual Mode Switching     | APP-46 |
| APPENDIX 3 Setting Range for Indirect Setting Devices       | APP-48 |
| APPENDIX 4 Processing Times of the Motion CPU               | APP-50 |
| APPENDIX 5 Device List                                      | APP-51 |
|                                                             |        |

#### About Manuals

The following manuals are also related to this product.

In necessary, order them by quoting the details in the tables below.

#### Related Manuals

#### (1) Motion controller

| Manual Name                                                                                                    | Manual Number<br>(Model Code) |
|----------------------------------------------------------------------------------------------------|-------------------------------|
| Q173DCPU/Q172DCPU Motion controller User's Manual<br>This manual explains specifications of the Motion CPU modules, Q172DLX Servo external signal interface<br>module, Q172DEX Synchronous encoder interface module, Q173DPX Manual pulse generator interface<br>module, Power supply modules, Servo amplifiers, SSCNETI cables, Synchronous encoder cables and<br>others.<br>(Optional) | IB-0300133<br>(1XB927)        |
| Q173DCPU/Q172DCPU Motion controller Programming Manual (COMMON)<br>This manual explains the Multiple CPU system configuration, performance specifications, common<br>parameters, auxiliary/applied functions, error lists and others.<br>(Optional)                                                                                                    | IB-0300134<br>(1XB928)        |
| Q173DCPU/Q172DCPU Motion controller (SV13/SV22) Programming Manual (Motion SFC)<br>This manual explains the functions, programming, debugging, error lists and others for Motion SFC.<br>(Optional)                                                                                                    | IB-0300135<br>(1XB929)        |
| Q173DCPU/Q172DCPU Motion controller (SV13/SV22) Programming Manual (REAL MODE)<br>This manual explains the servo parameters, positioning instructions, device lists, error lists and others.<br>(Optional)                                                                                                    | IB-0300136<br>(1XB930)        |

| Manual Name                                                                                                    | Manual Number<br>(Model Code) |
|----------------------------------------------------------------------------------------------------|-------------------------------|
| QCPU User's Manual (Hardware Design, Maintenance and Inspection)<br>This manual explains the specifications of the QCPU modules, power supply modules, base modules,<br>extension cables, memory card battery and others.<br>(Optional) | SH-080483ENG<br>(13JR73)      |
| QCPU User's Manual (Function Explanation, Program Fundamentals)<br>This manual explains the functions, programming methods and devices and others to create programs<br>with the QCPU.<br>(Optional)                                    | SH-080484ENG<br>(13JR74)      |
| QCPU User's Manual (Multiple CPU System)<br>This manual explains the functions, programming methods and cautions and others to construct the<br>Multiple CPU system with the QCPU.<br>(Optional)                                        | SH-080485ENG<br>(13JR75)      |
| QCPU (Q Mode)/QnACPU Programming Manual (Common Instructions)<br>This manual explains how to use the sequence instructions, basic instructions, application instructions and<br>micro computer program.<br>(Optional)                   | SH-080039<br>(13JF58)         |
| QCPU (Q Mode)/QnACPU Programming Manual (PID Control Instructions)<br>This manual explains the dedicated instructions used to exercise PID control.<br>(Optional)                                                                       | SH-080040<br>(13JF59)         |
| QCPU (Q Mode)/QnACPU Programming Manual (SFC)<br>This manual explains the system configuration, performance specifications, functions, programming,<br>debugging, error codes and others of MELSAP3.<br>(Optional)                      | SH-080041<br>(13JF60)         |
| I/O Module Type Building Block User's Manual<br>This manual explains the specifications of the I/O modules, connector, connector/terminal block<br>conversion modules and others.<br>(Optional)                                         | SH-080042<br>(13JL99)         |

#### (3) Servo amplifier

| Manual Name                                                                                                    | Manual Number<br>(Model Code) |
|----------------------------------------------------------------------------------------------------|-------------------------------|
| MR-J3-□B Servo amplifier Instruction Manual<br>This manual explains the I/O signals, parts names, parameters, start-up procedure and others for<br>MR-J3-□B Servo amplifier.                                                                 | SH-030051<br>(1CW202)         |
| (Optional)                                                                                                    |                               |
| Fully Closed Loop Control MR-J3-DB-RJ006 Servo amplifier Instruction Manual<br>This manual explains the I/O signals, parts names, parameters, start-up procedure and others for Fully<br>Closed Loop Control MR-J3-DB-RJ006 Servo amplifier. | SH-030056<br>(1CW304)         |
| (Optional)                                                                                                    |                               |

#### 1. OVERVIEW

#### 1.1 Overview

This programming manual describes the dedicated instructions, positioning control parameters and positioning dedicated devices for mechanical system program comprised of a virtual main shaft or mechanical module required to execute the synchronous control in the Motion controller (SV22 virtual mode). The following positioning control is possible in the Motion controller (SV22 virtual mode).

| Applicable CPU     | Number of positioning control axes |
|--------------------|------------------------------------|
| Q173DCPU (32 axes) | Up to 32 axes                      |
| Q172DCPU (8 axes)  | Up to 8 axes                       |

In this manual, the following abbreviations are used.

| Generic term/Abbreviation                         | Description                                                                                                    |
|---------------------------------------------------|----------------------------------------------------------------------------------------------------|
| Q173DCPU/Q172DCPU or<br>Motion CPU (module)       | Q173DCPU/Q172DCPU Motion CPU module                                                                                                    |
| Q172DLX/Q172DEX/Q173DPX or<br>Motion module       | Q172DLX Servo external signals interface module/<br>Q172DEX Serial Synchronous encoder interface module <sup>(Note-1)</sup> /<br>Q173DPX Manual pulse generator interface module |
| MR-J3-□B                                          | Servo amplifier model MR-J3-□B                                                                                                    |
| AMP or Servo amplifier                            | General name for "Servo amplifier model MR-J3-□B"                                                                                                    |
| QCPU, PLC CPU or PLC CPU module                   | QnUD(H)CPU                                                                                                    |
| Multiple CPU system or Motion system              | Abbreviation for "Multiple PLC system of the Q series"                                                                                                    |
| CPUn                                              | Abbreviation for "CPU No.n (n= 1 to 4) of the CPU module for the Multiple CPU system"                                                                                            |
| Self CPU                                          | Motion CPU being programmed by the currently open MT Developer project                                                                                                    |
| Programming software package                      | General name for MT Developer/GX Developer/MR Configurator                                                                                                    |
| Operating system software                         | General name for "SW8DNC-SV□Q□"                                                                                                    |
| SV13                                              | Operating system software for conveyor assembly use (Motion SFC) :<br>SW8DNC -SV13Q□                                                                                             |
| SV22                                              | Operating system software for automatic machinery use (Motion SFC) : SW8DNC -SV22Q $\Box$                                                                                        |
| MT Developer                                      | Abbreviation for "Motion controller programming software<br>MT Developer2 (Version 1.00A or later)"                                                                              |
| GX Developer                                      | Abbreviation for "MELSEC PLC programming software package<br>GX Developer (Version 8.48A or later)"                                                                              |
| MR Configurator                                   | Abbreviation for "Servo setup software package<br>MR Configurator (Version C0 or later)"                                                                                         |
| Manual pulse generator or MR-HDP01                | Abbreviation for "Manual pulse generator (MR-HDP01)"                                                                                                    |
| Serial absolute synchronous encoder<br>or Q170ENC | Abbreviation for "Serial absolute synchronous encoder (Q170ENC)"                                                                                                    |
| SSCNETⅢ <sup>(Note-2)</sup>                       | High speed synchronous network between Motion controller and servo amplifier                                                                                                    |
| Absolute position system                          | General name for "system using the servomotor and servo amplifier for absolute position"                                                                                         |

| Generic term/Abbreviation   | Description                                                                                          |
|-----------------------------|----------------------------------------------------------------------------------------------------|
| Battery holder unit         | Battery holder unit (Q170DBATC)                                                                      |
| External battery            | General name for "Q170DBATC" and "Q6BAT"                                                             |
| Intelligent function module | Abbreviation for "MELSECNET/H module/Ethernet module/CC-Link module/<br>Serial communication module" |

(Note-1) : Q172DEX can be used in SV22.

(Note-2) : SSCNET: Servo System Controller NETwork

### REMARK

For information about the each module, design method for program and parameter, refer to the following manuals relevant to each module.

| Item                                                                                            |                                                                                                    | Reference Manual                                                                                                    |
|-------------------------------------------------------------------------------------------------|----------------------------------------------------------------------------------------------------|----------------------------------------------------------------------------------------------------|
| Motion CPU module/Motion unit                                                                   |                                                                                                    | Q173DCPU/Q172DCPU User's Manual                                                                                                    |
| PLC CPU, peripheral devices for PLC program design, I/O modules and intelligent function module |                                                                                                    | Manual relevant to each module                                                                                                    |
| Operation me                                                                                    | thod for MT Developer                                                                                                    | Help of each software                                                                                                    |
| SV13/SV22                                                                                       | <ul> <li>Multiple CPU system configuration</li> <li>Performance specification</li> <li>Design method for common parameter</li> <li>Auxiliary and applied functions (common)</li> <li>Design method for Motion SFC program</li> <li>Design method for Motion SFC parameter</li> <li>Motion dedicated PLC instruction</li> </ul> | Q173DCPU/Q172DCPU Motion controller<br>Programming Manual (COMMON)<br>Q173DCPU/Q172DCPU Motion controller (SV13/SV22)<br>Programming Manual (Motion SFC) |
|                                                                                                 | <ul> <li>Design method for positioning control<br/>program in the real mode</li> <li>Design method for positioning control<br/>parameter</li> </ul>                                                                                                    | Q173DCPU/Q172DCPU Motion controller (SV13/SV22)<br>Programming Manual (REAL MODE)                                                                        |

# 

- When designing the system, provide external protective and safety circuits to ensure safety in the event of trouble with the Motion controller.
- There are electronic components which are susceptible to the effects of static electricity mounted on the printed circuit board. When handling printed circuit boards with bare hands you must ground your body or the work bench.

Do not touch current-carrying or electric parts of the equipment with bare hands.

- Make parameter settings within the ranges stated in this manual.
- Use the program instructions that are used in programs in accordance with the conditions stipulated in this manual.
- Some devices for use in programs have fixed applications: they must be used in accordance with the conditions stipulated in this manual.

#### 1.2 Motion Control in SV13/SV22 Real Mode

- System with servomotor is controlled directly using the servo program in (SV13/SV22) real mode.
- (2) Setting of the positioning parameter and creation of the servo program/Motion SFC program are required.
- (3) The procedure of positioning control is shown below:
  - Motion SFC program is requested to start using the D(P). SFCS instruction of the PLC program. (Motion SFC program can also be started automatically by parameter setting.)
  - $\downarrow$
  - Execute the positioning control using the specified Motion SFC program. (Output to the servo amplifier)
  - $\downarrow$
  - 3) The servomotor is controlled.

Program structure in SV13/SV22 real mode

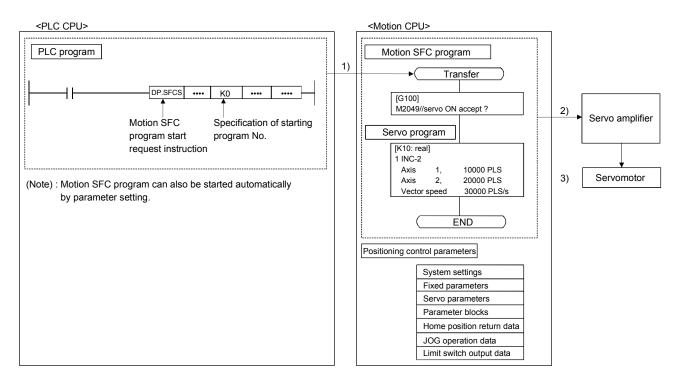

#### 1.3 Motion Control in SV22 Virtual Mode

- Synchronous control with software is performed using the mechanical system program comprised by virtual main shaft and mechanical module in (SV22) virtual mode.
- (2) Mechanical system programs is required in addition to the positioning parameter, servo program/Motion SFC program used in real mode.
- (3) The procedure of positioning control in virtual mode is shown below:
  - Motion SFC program for virtual mode is requested to start using the D(P). SFCS instruction of the PLC program. (Motion SFC program can also be started automatically by parameter setting.)
  - 2) The virtual servomotor of the mechanical system program is started.
  - $\downarrow$

 $\downarrow$ 

- 3) Output the operation result obtained through the transmission module to the servo amplifier set as the output module.
- $\downarrow$
- 4) The servomotor is controlled.

Program structure in SV22 virtual mode

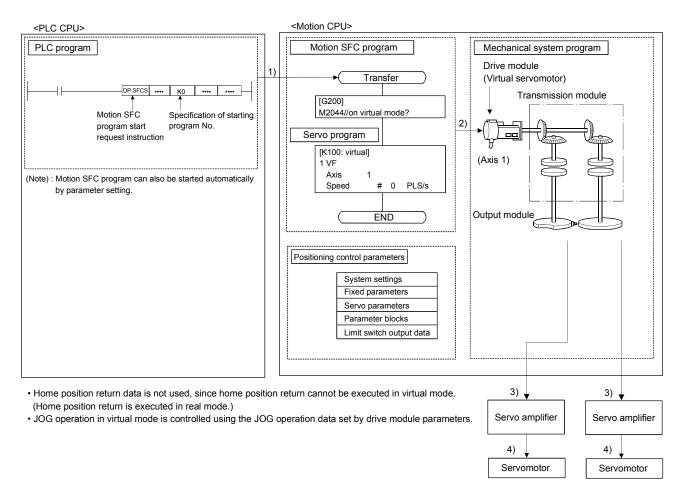

#### 2. STARTING UP THE MULTIPLE CPU SYSTEM

The procedure for virtual mode positioning control is shown below.

#### 2.1 Starting Up the System

The procedure to start up for virtual mode system is shown below.

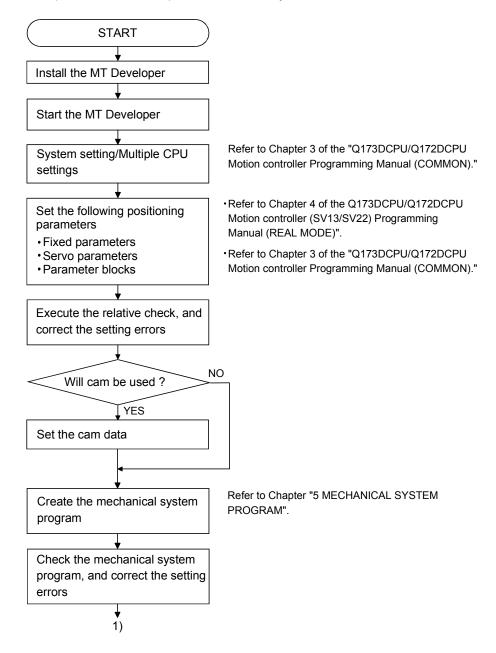

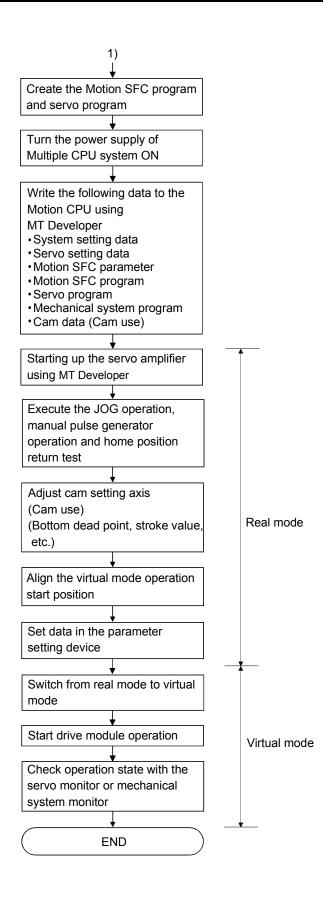

#### 2.2 Differences Between Incremental System and Absolute System

The procedure for virtual mode operation is shown below.

#### 2.2.1 Operation for incremental system

The operation procedure for incremental system is shown below.

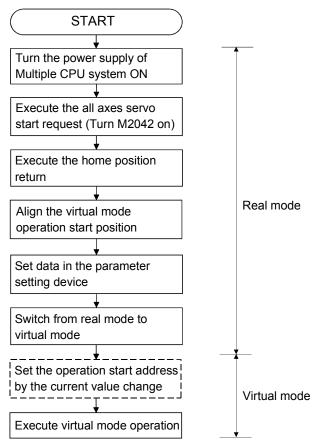

#### 2.2.2 Operation for absolute (absolute position) system

The operation procedure for absolute system is shown below.

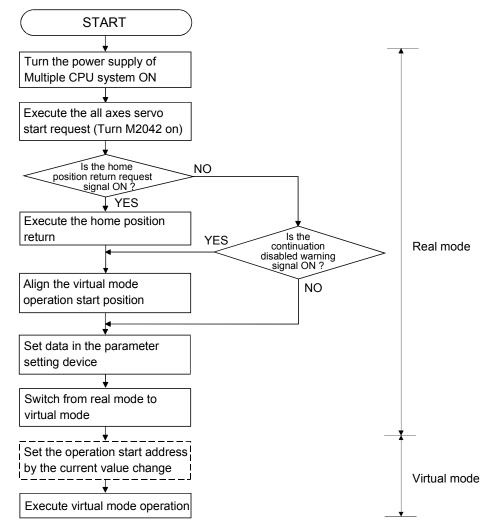

#### 2.3 Differences Between Real Mode and Virtual Mode

Specifications of the positioning data, positioning devices and servo programs, etc. used in the real mode differ in part in the virtual mode.

When using them in the virtual mode, refer to the "Q173DCPU/Q172DCPU Motion controller (SV13/SV22) Programming Manual (REAL MODE)" after checking about a different point in the real mode.

#### 2.3.1 Positioning data

Positioning data used in the virtual mode are shown in Table 2.1 below.

| Item                      | Real mode | Virtual mode     | Remark                                              |
|---------------------------|-----------|------------------|-----------------------------------------------------|
| System settings           | 0         | 0                |                                                     |
| Fixed parameters          | 0         | Δ                | Usable units differ according to the output module. |
| Servo parameters          | 0         | 0                |                                                     |
| Parameter blocks          | 0         | $\bigtriangleup$ | Only [PLS] usable.                                  |
| Home position return data | 0         | _                |                                                     |
| JOG operation data        | 0         | _                |                                                     |
| Limit switch output data  | 0         | $\bigtriangleup$ |                                                     |

#### Table 2.1 Positioning Data List

 $\bigcirc: \mathsf{Used}$ 

riangle : Used (Restrictions in part)

- : Not used

#### 2.3.2 Positioning devices

The operating ranges of positioning devices used in virtual mode are shown in Table 2.2 below.

| Table 2.2 Operating Range of | Positioning Devices |
|------------------------------|---------------------|
|------------------------------|---------------------|

| Device name       | Real mode                    | Virtual mode   |  |  |
|-------------------|------------------------------|----------------|--|--|
|                   | M2000 to M3839               |                |  |  |
| Internal relays   | M4640 to M4687               | M2000 to M5487 |  |  |
|                   | M5440 to M5487               |                |  |  |
| Special relays    | SM0 to SM2255                |                |  |  |
| Data registers    | D0 to D799<br>D1120 to D1239 | D0 to D1559    |  |  |
| Motion registers  | #8000 to #8735               |                |  |  |
| Special registers | SD0 to SD2255                |                |  |  |

#### 2.3.3 Servo programs

- (1) Servo program area
  - (a) The same servo program (Kn) No. cannot be used in both the real mode and virtual modes. The range of servo program (Kn) used in the virtual mode must be set using MT Developer in advance.
- (2) Servo instructions
  - (a) The home position return, speed control (I), speed/position switching control, high-speed oscillation control and speed control with fixed position stop among the controls which can be used in the real mode cannot be used in the virtual mode.
  - (b) Control units of the parameter block and the torque limit value among the positioning data which can be set using the servo program are not used.
- (3) Differences of the servo instruction between real mode and virtual mode are shown in Table 2.3 below.

| Item                 |                                              |                    | Real<br>mode | Virtual<br>mode | Remark                                                                       |
|----------------------|----------------------------------------------|--------------------|--------------|-----------------|------------------------------------------------------------------------------|
|                      | Speed/position control                       | VPR                |              | ×               |                                                                              |
|                      |                                              | VPSTART            |              |                 |                                                                              |
|                      |                                              | VVF                | 0            | ×               |                                                                              |
|                      | Speed control (II)                           | VVR                | U            | ^               |                                                                              |
| Servo<br>instruction | Home position<br>return                      | ZERO               | 0            | ×               | Switch to virtual<br>mode after home<br>position return in the<br>real mode. |
|                      | High-speed oscillation                       | OSC                | 0            | ×               |                                                                              |
|                      | Speed control<br>with fixed position<br>stop | PVF<br>PVR         | 0            | ×               |                                                                              |
|                      |                                              |                    |              | Fixed           |                                                                              |
| Desitioning          |                                              | Control units      | 0            | as<br>"PLS"     |                                                                              |
| Positioning<br>data  | Parameter block                              | Torque limit value | 0            | ×               | The torque limit<br>value is set with the<br>"drive module<br>parameter".    |

Table 2.3 Differences of Servo Instruction List

(Note) : It is common in the real mode and virtual mode about instructions except for the above table.

#### 2.3.4 Control change (Current value change/speed change)

When a control change is executed in the virtual mode, the feed current value/speed of the drive module is changed.

Control changes are not possible for the output module (except for cam).

Differences between control changes in the real mode and virtual modes are shown in Table 2.4 below.

|                      |      |              | Virtu       | al mode       |          |        |     |
|----------------------|------|--------------|-------------|---------------|----------|--------|-----|
| Item                 | Real | Drive module |             | Output module |          |        |     |
| item                 | mode | Virtual      | Synchronous | Roller        | Ball     | Rotary | Cam |
|                      |      | servomotor   | encoder     | Ruilei        | screw    | table  | Cam |
| Current value change | 0    | 0            | 0           | ×             | ×        | ×      | 0   |
| Speed change         | 0    | 0            | ×           |               | imes (No | ote-1) |     |

Table 2.4 Differences List of Control Change

 $\bigcirc$  : Used,  $\times$  : Unusable

(Note-1) : If the output module is a roller which uses a speed change gear, a speed change can be executed by changing the speed change gear ratio.

#### REMARK

Refer to the following Chapters for details of the drive and output modules.

- Drive module : Chapter 5 and 6
- Output module : Chapter 5 and 8

# MEMO

| <br> |
|------|
|      |
|      |
|      |
|      |
| <br> |
|      |
|      |
|      |
|      |
| <br> |
|      |
|      |
|      |
| <br> |
|      |
| <br> |
|      |
|      |
| <br> |
|      |
|      |
|      |
| <br> |

### 3. PERFORMANCE SPECIFICATIONS

Performance specifications of the Motion CPU are shown in Table 3.1 below.

#### Table 3.1 Motion CPU Performance Specifications (Virtual Mode)

|                           | I                                          | tem                             | Q173DC                                          | PU                                                                                 | Q172DCPU                                                               |                  |  |  |  |
|---------------------------|--------------------------------------------|---------------------------------|-------------------------------------------------|------------------------------------------------------------------------------------|------------------------------------------------------------------------|------------------|--|--|--|
| Number of control axes    |                                            |                                 | Up to 32 ;<br>(Simultaneous :<br>(Independent : | 2 to 4 axes)                                                                       | Up to 8 axes<br>(Simultaneous : 2 to 4 axes)<br>(Independent : 8 axes) |                  |  |  |  |
| Co                        | ntrol method                               |                                 |                                                 |                                                                                    | , speed control, fixed-pitch feed<br>trol, speed-switching control     | , constant-speed |  |  |  |
|                           |                                            | Drive module                    | Virtual servomotor<br>Synchronous encoder       |                                                                                    | PLS                                                                    |                  |  |  |  |
| Co                        | ntrol units                                |                                 | Roller<br>Ball screw                            |                                                                                    | mm, inch                                                               |                  |  |  |  |
|                           |                                            | Output module                   | Rotary table                                    |                                                                                    | Fixed as "degree"                                                      |                  |  |  |  |
|                           |                                            |                                 | Cam                                             |                                                                                    | mm, inch, PLS                                                          |                  |  |  |  |
| Pro                       | ogram langua                               | ge                              | Dedicated in                                    | Dedicated instructions (Servo program + mechanical system pro                      |                                                                        |                  |  |  |  |
|                           |                                            | Capacity                        |                                                 | 14k steps (1433                                                                    | 4 steps) (Note-2)                                                      |                  |  |  |  |
| Sei                       | Servo program Number of positioning points |                                 | Total of 3200 poir                              | Total of 3200 points (It changes with programs, indirect specification is possible |                                                                        |                  |  |  |  |
|                           |                                            |                                 | 1                                               | Number of modules which                                                            | ich can be set per CPU                                                 |                  |  |  |  |
|                           | Drive                                      | Virtual module                  | 32 axe                                          | es                                                                                 | 8 axes                                                                 |                  |  |  |  |
|                           | modules                                    | Synchronous encoder             | 12 axe                                          | es                                                                                 | 8 axes                                                                 |                  |  |  |  |
|                           | Virtual                                    | Main shaft                      | 32                                              |                                                                                    | 8                                                                      |                  |  |  |  |
| ogram                     | Virtual<br>axes                            | Auxiliary input<br>axis         | 32                                              |                                                                                    | 8                                                                      |                  |  |  |  |
| n pr                      |                                            | Gear                            | 64                                              |                                                                                    | 16                                                                     |                  |  |  |  |
| ster                      |                                            | Clutch                          | 64                                              |                                                                                    | 16                                                                     |                  |  |  |  |
| Mechanical system program | Transmis-<br>sion                          | Speed change gear               | 64                                              |                                                                                    | 16                                                                     |                  |  |  |  |
| char                      | modules                                    | Differential gear               | 32                                              |                                                                                    | 8                                                                      |                  |  |  |  |
| Me                        |                                            | Differential gear to main shaft | 32                                              |                                                                                    | 8                                                                      |                  |  |  |  |
|                           |                                            | Roller                          | 32                                              |                                                                                    | 8                                                                      |                  |  |  |  |
|                           | Output                                     | Ball screw                      | 32                                              |                                                                                    | 8                                                                      |                  |  |  |  |
|                           | modules                                    | Rotary table                    | 32                                              | Total of 32                                                                        | 8                                                                      | Total of 8       |  |  |  |
|                           |                                            |                                 | 32                                              |                                                                                    | 8                                                                      |                  |  |  |  |
| Pro                       | ogram setting                              | method                          | Window                                          | vs <sup>®</sup> 2000/ Windows <sup>®</sup> $>$                                     | P which starts MT Developer                                            |                  |  |  |  |
|                           | Types                                      |                                 | Up to 256 <sup>(Note-3)</sup>                   |                                                                                    |                                                                        |                  |  |  |  |
| Pro                       | Resolution p                               | ber cycle                       | 256 • 512 • 1024 • 2048 <sup>(Note-3)</sup>     |                                                                                    |                                                                        |                  |  |  |  |
| Ε                         | Memory cap                                 | bacity                          |                                                 | 132k b                                                                             |                                                                        |                  |  |  |  |
| Cam                       | Storage mer                                | mory for cam data               |                                                 | CPU internal R                                                                     | RAM memory                                                             |                  |  |  |  |
|                           | Stroke resol                               | ution                           |                                                 | 327                                                                                | 67                                                                     |                  |  |  |  |
|                           | Control mod                                | -                               |                                                 | Two-way car                                                                        |                                                                        |                  |  |  |  |
| Ca                        | m data setting                             | g method                        | Window                                          | /s $^{	extsf{	iny R}}$ 2000/ Windows $^{	extsf{	iny R}}$ >                         | (P which starts MT Developer                                           |                  |  |  |  |

|                    | li                                        | tem                                                       | Q173DCPU                                                                                                    | Q172DCPU                                                                                                    |  |  |  |  |  |  |
|--------------------|-------------------------------------------|-----------------------------------------------------------|----------------------------------------------------------------------------------------------------|----------------------------------------------------------------------------------------------------|--|--|--|--|--|--|
|                    | Interpolation fu                          | unctions                                                  | Linear interpolation (2 to 4 axes), circular interpolation (2 axes)                                                                                                    |                                                                                                    |  |  |  |  |  |  |
|                    | Control metho                             | ds                                                        | PTP (Point to Point) control, speed control, fixed-pitch feed, constant-speed control,<br>position follow-up control                                                                                                    |                                                                                                    |  |  |  |  |  |  |
|                    | Positioning                               | Method                                                    | PTP control: Selection of absolute or incremental data methodFixed-pitch feed: Incremental data methodConstant-speed control: Both absolute and incremental data method can be used togetherPosition follow-up control: Absolute data method |                                                                                                    |  |  |  |  |  |  |
|                    |                                           | Position command                                          | Address setting range : -2147483648 to 2147483647 [PLS]                                                                                                    |                                                                                                    |  |  |  |  |  |  |
|                    |                                           | Speed command                                             | Speed setting range : 1 to 2147483647 [PLS/s]                                                                                                    |                                                                                                    |  |  |  |  |  |  |
| Virtual servomotor | Acceleration/<br>deceleration             | Automatic<br>trapezoidal<br>acceleration/<br>deceleration | Acceleration-fixed acceleration/deceleration<br>Acceleration time : 1 to 65535 [ms]<br>Deceleration time : 1 to 65535 [ms]                                                                                                    | Time-fixed acceleration/deceleration<br>Acceleration/deceleration time:1 to 5000 [ms]<br>(Only constant-speed control is possible.) |  |  |  |  |  |  |
| -                  | control                                   | S-curve<br>acceleration/<br>deceleration                  | S-curve ratio                                                                                                    | : 0 to 100[%]                                                                                                    |  |  |  |  |  |  |
|                    | JOG operation                             | n function                                                | Provided                                                                                                    |                                                                                                    |  |  |  |  |  |  |
|                    | M-function (wi                            | th mode)                                                  | M-code output function provided, M-c                                                                                                    | code complete wait function provided                                                                                                |  |  |  |  |  |  |
|                    | Manual pulse<br>function<br>(Test mode or | generator operation                                       | Up to 3 units can be connected.<br>Up to 3 axes can be operated simultaneously.<br>Setting of magnification : 1 to 10000<br>Setting of smoothing magnification provided.                                                                     |                                                                                                    |  |  |  |  |  |  |

#### Table 3.1 Motion CPU Performance Specifications (Virtual Mode) (Continued)

(Note-1): When the TREN input signal is used as "external input mode clutch", the high speed reading function cannot be used.

(Note-2) : Capacity matching the servo program for real mode. (Note-3) : Relation between a resolution per cycle of cam and type are shown below.

|                      |     | <u>,</u> |      |      |
|----------------------|-----|----------|------|------|
| Resolution per cycle | 256 | 512      | 1024 | 2048 |
| Туре                 | 256 | 128      | 64   | 32   |

#### 4. POSITIONING DEDICATED SIGNALS

The internal signals of the Motion CPU and the external signals to the Motion CPU are used as positioning signals.

#### (1) Internal signals

The following five devices of the Motion CPU are used as the internal signals of the Motion CPU.

- Internal relay (M) ..... M2000 to M5487 (3488 points)
- Special relay (SM) ..... SM0 to SM2255 (2256 points)
- Data register (D) ..... D0 to D1599 (1600 points)
- Motion register (#) ..... #8000 to #8735 (736 points)
- Special register (SD) ..... SD0 to SD2255 (2256 points)

#### (2) External signals

The external input signals to the Motion CPU are shown below.

- Upper/lower limit switch input ........ The upper/lower limit of the positioning range is controlled.
- Stop signal ...... This signal makes the starting axis stop.
- Proximity dog signal ...... ON/OFF signal from the proximity dog.
- Speed/position switching signal ...... Signal for switching from speed to position.
- Manual pulse generator input ......... Signal from the manual pulse generator.

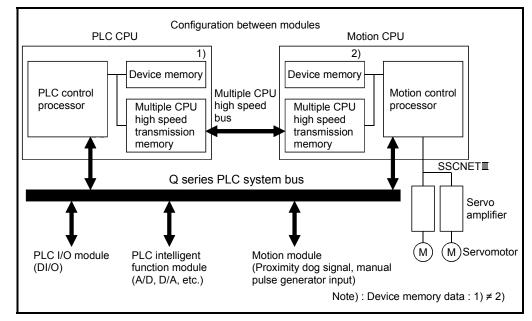

Fig.4.1 Flow of the internal signals/external signals

The positioning dedicated devices are shown below.

It indicates the device refresh cycle of the Motion CPU for status signal with the positioning control, and the device fetch cycle of the Motion CPU for command signal with the positioning control.

The operation cycle and main cycle of the Motion CPU are shown below. (a) Operation cycle

| Item                         |      | Q173DCPU                                                                                                  | Q172DCPU                                         |  |  |
|------------------------------|------|----------------------------------------------------------------------------------------------------|--------------------------------------------------|--|--|
| Number of control axe        | es   | Up to 32 axes                                                                                             | Up to 8 axes                                     |  |  |
| Operation cycle<br>(Default) | SV22 | 0.44[ms] / 1 to 4 axes<br>0.88[ms] / 5 to 12 axes<br>1.77[ms] / 13 to 28 axes<br>3.55[ms] / 29 to 32 axes | 0.44[ms] / 1 to 4 axes<br>0.88[ms] / 5 to 8 axes |  |  |

(b) Main cycle is not fixed-cycle as operation cycle. The cycle is dozens[ms] to hundreds[ms].

#### REMARK

(1) In the positioning dedicated signals, "n" in "M3200+20n", etc. indicates a value corresponding to axis No. such as the following tables.

| Axis No. | n | Axis No. | n  | Axis No. | n  | Axis No. | n  |
|----------|---|----------|----|----------|----|----------|----|
| 1        | 0 | 9        | 8  | 17       | 16 | 25       | 24 |
| 2        | 1 | 10       | 9  | 18       | 17 | 26       | 25 |
| 3        | 2 | 11       | 10 | 19       | 18 | 27       | 26 |
| 4        | 3 | 12       | 11 | 20       | 19 | 28       | 27 |
| 5        | 4 | 13       | 12 | 21       | 20 | 29       | 28 |
| 6        | 5 | 14       | 13 | 22       | 21 | 30       | 29 |
| 7        | 6 | 15       | 14 | 23       | 22 | 31       | 30 |
| 8        | 7 | 16       | 15 | 24       | 23 | 32       | 31 |

Calculate as follows for the device No. corresponding to each axis.

(Example) For axis 32 M3200+20n (Stop command)=M3200+20×31=M3820

M3215+20n (Servo OFF command)=M3215+20×31=M3835

• The range (n=0 to 7) of axis No.1 to 8 is valid in the Q172DCPU.

(2) In the positioning dedicated signals, "n" in "M4640+4n", etc. of the "Synchronous encoder axis status", "Synchronous encoder axis command signal" and "Synchronous encoder axis monitor device" indicates a value corresponding to synchronous encoder No. such as the following tables.

| Synchronous encoder No. | n | Synchronous encoder No. | n  |
|-------------------------|---|-------------------------|----|
| P1/E1                   | 0 | P7/E7                   | 6  |
| P2/E2                   | 1 | P8/E8                   | 7  |
| P3/E3                   | 2 | P9/E9                   | 8  |
| P4/E4                   | 3 | P10/E10                 | 9  |
| P5/E5                   | 4 | P11/E11                 | 10 |
| P6/E6                   | 5 | P12/E12                 | 11 |

• Calculate as follows for the device No. corresponding to each synchronous encoder. (Example) For synchronous encoder No.12

M4640+4n (Error detection)= M4640+4×11=M4684

D1122+10n (Minor error code)= D1122+10×11= D1232

• The range (n=0 to 7) of synchronous encoder No. P1/E1 to P8/E8 is valid in the Q172DCPU.

#### 4.1 Internal Relays

|                    | Q173DCPU                                    |      |            |                                 | Q172DCPU                                  |            |            |              |
|--------------------|---------------------------------------------|------|------------|---------------------------------|-------------------------------------------|------------|------------|--------------|
| Device No.         | Purpose                                     | Real | Virtual    | Device No.                      | Purpose                                   | Real       | Virtual    |              |
| MO                 | User device                                 |      |            | MO                              | User device                               |            |            |              |
| to                 | (2000 points)                               |      |            | to                              | (2000 points)                             |            |            |              |
| M2000              | Common device                               |      |            | M2000                           | Common device                             |            |            | J            |
| to                 | (320 points)                                | 0    | 0          | to                              | (320 points)                              | 0          | 0          |              |
| M2320              | Unusable                                    |      |            | M2320                           | Unusable                                  |            |            |              |
| to                 | (80 points)                                 | —    | —          | to                              | (80 points)                               | —          | _          |              |
| M2400              | Axis status                                 |      |            | M2400                           | Axis status                               |            |            |              |
|                    | (20 points $\times$ 32 axes)                |      |            |                                 | (20 points $\times$ 8 axes)               |            |            |              |
| to                 | Real mode Each axis                         | 0    | 0          | to                              | Real mode Each axis                       | 0          | 0          |              |
|                    | Virtual mode Output module                  |      |            |                                 | Virtual mode Output module                |            |            |              |
| M3040              | Unusable                                    |      |            | M2560                           | Unusable                                  |            |            |              |
| to                 | (32 points)                                 | -    | —          | to                              | (512 points)                              | -          |            | Real/        |
| M3072              | Common device                               |      |            | M3072                           | Common device                             |            |            | virtual      |
| 1110072            | (Command signal)                            | 0    | 0          | 1110072                         | (Command signal)                          | 0          | 0          | community    |
| to                 | (64 points)                                 | 0    | $\bigcirc$ | to                              | (64 points)                               | $\bigcirc$ | $\bigcirc$ |              |
| M3136              | Unusable                                    |      |            | M3136                           | Unusable                                  |            |            |              |
| to                 | (64 points)                                 | —    | —          | to                              | (64 points)                               | —          |            |              |
| M3200              | Axis command signal                         |      |            | M3200                           | Axis command signal                       |            |            |              |
| 10200              | (20 points $\times$ 32 axes)                |      |            | 10200                           | (20 points $\times$ 8 axes)               |            |            |              |
| to                 | Real mode Each axis                         | 0    | 0          | to                              | Real mode Each axis                       | 0          | 0          |              |
| 10                 | Virtual mode Output module                  |      |            | 10                              | Virtual mode Output module                |            |            |              |
| M3840              | Unusable                                    |      |            | M3360                           | Unusable                                  |            |            |              |
| to                 | (160 points)                                | —    | —          | to                              | (640 points)                              | —          | —          | J            |
| M4000 (Note-1)     |                                             |      |            | M4000 (Note-1)                  | Virtual servomotor axis status            | Back       |            | $\mathbf{z}$ |
| 1014000            | Virtual servomotor axis status              | Back |            | to                              | (20 points $\times$ 8 axes) (Note-2)      | up         | 0          |              |
| to                 | (20 points $\times$ 32 axes) (Note-2)       | ир   | 0          | M4160 (Note-1)                  |                                           | up         |            |              |
| 10                 |                                             | up   |            | 1.                              | (480 points)                              | —          |            |              |
| M4640 (Note-1)     |                                             |      |            | to<br>M4640 <sup>(Note-1)</sup> | Synchronous encoder axis                  |            |            |              |
| 1014040            | Synchronous encoder axis status             | 0    | $\sim$     | 1014040                         | status                                    | ~          | 0          |              |
| to                 | (4 points $	imes$ 12 axes)                  | 0    | 0          | to                              | (4 points $\times$ 8 axes)                | 0          | 0          |              |
| M4688 (Note-1)     |                                             |      |            | M4672 (Note-1)                  |                                           |            |            |              |
| to                 | (112 points)                                | —    |            | to                              | (128 points)                              | —          |            |              |
| M4800 (Note-1)     |                                             |      |            | M4800 <sup>(Note-1)</sup>       |                                           |            |            | > Virtual    |
| IVI4600 (********) | Virtual servomotor axis                     |      |            | 1014600 (1111                   | Virtual servomotor axis<br>command signal |            | ~          |              |
|                    | command signal                              |      |            | to                              | (20 points $\times$ 8 axes) (Note-2)      | ×          | 0          |              |
| to                 | (20 points $\times$ 32 axes) (Note-2)       | ×    | 0          | M4960 (Note-1)                  |                                           |            |            |              |
|                    |                                             |      |            |                                 | (480 points)                              | —          | _          |              |
| M5440 (Note-1)     |                                             |      |            | to<br>M5440 <sup>(Note-1)</sup> |                                           |            |            |              |
| W0440 (Note-1)     | Supphranaua anas dar avia                   |      |            | WI5440 (Note-1)                 | Synchronous encoder axis                  |            |            |              |
|                    | Synchronous encoder axis                    |      | ~          | to                              | command signal                            | ×          | 0          |              |
| to                 | command signal (4 points $\times$ 12 axes)  | ×    | 0          | M5472 (Note-1)                  | (4 points × 8 axes)                       |            |            |              |
| to                 | $(4 \text{ points} \times 12 \text{ axes})$ |      |            |                                 | Unusable                                  | _          | _          |              |
| 145400             |                                             |      |            | to                              | (16 points)                               |            |            | ر<br>ا       |
| M5488              | User device (Note-3)                        |      |            | M5488                           | User device (Note-3)                      |            |            |              |
| to                 | (2704 points)                               |      |            | to                              | (2704 points)                             |            |            |              |
| M8191              | 1                                           |      |            | M8191                           |                                           |            |            |              |

#### (1) Internal relay list

 $\bigcirc$  : Valid,  $\times$ : Invalid

It can be used as an user device.

| POINT                                                                                   |
|-----------------------------------------------------------------------------------------|
| (1) Total number of user device points<br>4704 points                                   |
| (2) (Note-1) : Do not set M4000 to M5487 as the latch range in virtual mode.            |
| (3) (Note-2): This signal occupies only the area of the axis set in the mechanical      |
| system program. The unused axis areas in the mechanical system                          |
| program can be used as an user device.                                                  |
| (4) (Note-3) : The cam axis command signal and smoothing clutch complete signal         |
| can be set as the optional device at the parameter.                                     |
| (5) This manual describes only details for internal relays used in the virtual mode. If |
| it is required, refer to the "Q173DCPU/Q172DCPU Motion controller                       |
| (SV13/SV22) Programming Manual (REAL MODE)".                                            |

| Axis No. | Device No.     |          |              |                                                            |                   |                          |           | Sign  | al name |            |            |                    |       |           |
|----------|----------------|----------|--------------|------------------------------------------------------------|-------------------|--------------------------|-----------|-------|---------|------------|------------|--------------------|-------|-----------|
| 1        | M2400 to M2419 |          |              |                                                            |                   |                          |           |       |         |            |            |                    |       |           |
| 2        | M2420 to M2439 |          |              |                                                            | Virtual           |                          |           |       |         |            |            |                    |       |           |
| 3        | M2440 to M2459 |          | $\mathbf{v}$ | Signal name                                                |                   |                          |           |       |         |            | Real       | Refresh            | Fetch | Signal    |
| 4        | M2460 to M2479 |          | $\setminus$  | Sig                                                        | inal name         | Real                     | Roller    | Ball  | Rotary  | Cam        | Mode       | cycle              | cycle | direction |
| 5        | M2480 to M2499 |          |              | Positioning start complete                                 |                   |                          |           | screw | table   |            | axis       |                    |       |           |
| 6        | M2500 to M2519 | (        | 0            | Positionir                                                 | ng start complete |                          |           |       |         |            |            |                    |       |           |
| 7        | M2520 to M2539 | -        |              |                                                            | ig complete       |                          |           | 0     | FF      |            |            |                    |       |           |
| 8        | M2540 to M2559 |          | _            |                                                            |                   |                          |           |       |         |            | 1          |                    |       |           |
| 9        | M2560 to M2579 | 4        | 2            | In-positio                                                 | n                 |                          |           | (     | C       |            |            | Oneration          |       |           |
| 10       | M2580 to M2599 | 3        | 3            | Comman                                                     | d in-position     |                          |           |       |         |            |            | Operation<br>cycle |       |           |
| 11       | M2600 to M2619 | 4        | 4            |                                                            |                   |                          |           | 0     | FF      |            |            | Cycle              |       |           |
| 12       | M2620 to M2639 |          | <u>ج</u>     |                                                            |                   |                          |           | 0     | ΙF      |            |            |                    |       |           |
| 13       | M2640 to M2659 | Ĺ        | 5            |                                                            |                   |                          |           |       |         |            | ļ          |                    |       |           |
| 14       | M2660 to M2679 | 6        | 6            | Error detection Servo error detection Home position return |                   |                          |           |       |         |            |            |                    |       |           |
| 15       | M2680 to M2699 | 7        | 7            |                                                            |                   |                          |           |       |         |            |            | Immediately        |       |           |
| 16       | M2700 to M2719 | 5        | 8            |                                                            |                   | ~                        |           |       |         |            |            | Operation          |       | Status    |
| 17       | M2720 to M2739 | Ĺ        | 0            |                                                            |                   |                          |           | 0     | cycle   |            | signal     |                    |       |           |
| 18       | M2740 to M2759 |          | 9            |                                                            |                   |                          |           |       |         | Main cycle | le         |                    |       |           |
| 19       | M2760 to M2779 | Ľ        |              | request                                                    |                   |                          |           |       |         |            | Wall Oyole |                    | Í     |           |
| 20       | M2780 to M2799 | 1        | 0            | Home position return O                                     |                   |                          | Operation |       |         |            |            |                    |       |           |
| 21       | M2800 to M2819 | Ľ        | Ű            |                                                            |                   |                          | cycle     |       |         |            |            |                    |       |           |
| 22       | M2820 to M2839 | 1        | 1            |                                                            | FLS               |                          |           |       |         |            |            |                    |       |           |
| 23       | M2840 to M2859 |          |              | External                                                   |                   |                          |           |       |         |            |            | Main cycle         |       |           |
| 24       | M2860 to M2879 |          | -            | signals                                                    | STOP              |                          |           |       |         |            |            |                    |       |           |
| 25       | M2880 to M2899 | -        | 4            |                                                            | DOG/CHANGE        |                          |           |       |         |            |            |                    |       |           |
| 26       | M2900 to M2919 |          |              | Servo rea                                                  | ,                 |                          |           |       |         |            |            | Operation          |       |           |
| 27       | M2920 to M2939 |          |              | Torque lir                                                 | •                 |                          |           |       |         |            |            | cycle              |       |           |
| 28       | M2940 to M2959 | 1        | - 1          | Unusable                                                   |                   |                          |           |       | _       |            | <u> </u>   |                    |       |           |
| 29       | M2960 to M2979 |          |              | Virtual mode continuation                                  |                   |                          |           |       |         |            | At virtual | /                  |       |           |
| 30       | M2980 to M2999 | 1        | 8            | operation disable warning<br>signal <sup>(Note-1)</sup>    |                   | veration disable warning |           |       | mode    |            | Status     |                    |       |           |
| 31       | M3000 to M3019 | $\vdash$ |              |                                                            |                   | 0                        | 0         |       | 0       | transition | /          | signal             |       |           |
| 32       | M3020 to M3039 | 1        | 9            | M-code o                                                   | utputting signal  |                          |           | 0     | FF      |            |            | Operation          | /     |           |
|          |                | L        |              |                                                            |                   |                          |           |       |         |            |            | cycle              | /     | ⊖ : Valid |

(2) Axis status list

(Note-1) : It is unusable in the SV22 real mode.

#### POINT

- (1) The range of axis No.1 to 8 is valid in the Q172DCPU.
- (2) The device area more than 9 axes as an user device in the Q172DCPU. However, when the project of Q172DCPU is replaced with Q173DCPU, this area cannot be used.

| 4         M3260 to M3279         N         Signal name         Real         Roller         Ball         Rolary screw         Ball         Rolary table         Cam         mode axis         cycle         cycle         cycle         dire           6         M3300 to M3319         0         Stop command         1         Rapid stop command         Arrive table         Cam         mode axis         cycle         cycle         dire           7         M3320 to M3339         1         Rapid stop command         Forward rotation JOG start command         Forward rotation JOG start command         Arrive table         Arrive table         Arrive                                                                                                    | Axis No. | Device No.     | Device No. Signal name |                           |      |        |              |         |          |      |         |                   |           |
|----------------------------------------------------------------------------------------------------|----------|----------------|------------------------|---------------------------|------|--------|--------------|---------|----------|------|---------|-------------------|-----------|
| 3         M3240 to M3259         Signal name         Real         Roller         Ball         Rotary table         Real mode axis         Refersh mode axis         Fetch cycle         Signal name           5         M3280 to M3299         0         Stop command         name         Real         Roller         Cam         Real mode axis         Refersh mode axis         Fetch cycle         dire           7         M3320 to M3399         1         Rapid stop command         Name         Name                                                                                                    | 1        | M3200 to M3219 |                        |                           |      |        |              |         |          |      |         |                   |           |
| 3       M3240 to M3259       Signal name       Real       Roller       Ball       Rotary screw       Refail       Refresh mode axis       Fetch cycle       Signal name         5       M3260 to M3299       0       Stop command       Signal name       Real       Roller       Rotary screw       Rotary table       Cam       Refresh mode axis       Fetch cycle       dire         6       M3300 to M3399       1       Ragid stop command       A start command       A start       A start       A start       <                                                                                                    | 2        | M3220 to M3239 | Ν                      |                           |      |        |              | Virtual |          |      |         |                   |           |
| 4         M3260 to M3279         Signal name         Real         Roller         Ball         Rolary         Cam         mode axis         cycle         cycle         dire           5         M3280 to M3299         0         Stop command         -         -         -         -         -         -         -         -         -         -         -         -         -         -         -         -         -         -         -         -         -         -         -         -         -         -         -         -         -         -         -         -         -         -         -         -         -         -         -         -         -         -         -         -         -         -         -         -         -         -         -         -         -         -         -         -         -         -         -         -         -         -         -         -         -         -         -         -         -         -         -         -         -         -         -         -         -         -         -         -         -         -         -         -         -         <                                                                                                    | 3        |                | $\left  \right\rangle$ |                           |      |        |              |         |          | Real | Refresh | Fetch             | Signal    |
| 5         M3280 to M3299         A         Stop command           6         M3300 to M3319         0         Stop command         A         Axis           7         M3320 to M3339         1         Rapid stop command         A         Comparison         Cycle         Cycle         Cycle         Cycle         Cycle         Cycle         Start command         Cycle         Start command         Cycle         Cycle         Start command         Cycle         Start command         Cycle         Start command         Cycle         Start command         Cycle         Start command         Cycle         Start command         Cycle         Start command         Cycle         Start command         Cycle         Start command         Cycle         Start command         Cycle         Start command         Cycle         Complete signal OFF         Cycle         Start command         Start command         Start command         Start command         Start command         Cycle         Cycle         Complete signal OFF         Cycle         Start command         Start command         Start command         Start command         Start command         Start command         Start command         Start command         Start command         Start command         Start command         Start command         Start command         Star                                                                                                    | 4        | M3260 to M3279 | $  \rangle$            | Signal name               | Real | Roller |              | ,       | Cam      | mode |         | cycle             | direction |
| 6         M3300 to M3319         0         Stop command         1         Rapid stop command         0         Operation Cycle           7         M3320 to M3339         1         Rapid stop command         Forward rotation JOG start command         0         X         0         Main Cycle         Stop command           9         M3360 to M3379         2         Start command         0         X         0         Main Cycle         Stop command         Complete signal OFF         0         Main Cycle         Stop command         Complete signal OFF         0         0         X         0         0         Stop command         0         Stop command         0         Stop command         0         0         X         0         0         Stop command         0         Stop command         0         0         0         Stop command         0         0         0         0         0         0         0         0         0         Stop command         0         0         0         0         0         0         0         0         0         0         0         0         0         0         0         0         0         0         0         0         0         0         0         0         <                                                                                                    | 5        | 1              | 1                      | N                         |      |        | screw        | table   |          | axis |         |                   |           |
| 7       M3320 to M3339       1       Rapid stop command<br>start command       -       -       -       -       Main<br>cycle       Complete<br>start command         10       M3380 to M3399       3       Reverse rotation JOG<br>start command       -       -       -       -       -       -       -       -       -       -       -       -       -       -       -       -       -       -       -       -       -       -       -       -       -       -       -       -       -       -       -       -       -       -       -       -       -       -       -       -       -       -       -       -       -       -       -       -       -       -       -       -       -       -       -       -       -       -       -       -       -       -       -       -       -       -       -       -       -       -       -       -       -       -       -       -       -       -       -       -       -       -       -       -       -       -       -       -       -       -       -       -       -       -       -       -       - <td>6</td> <td></td> <td>0</td> <td>Stop command</td> <td></td> <td></td> <td></td> <td></td> <td></td> <td></td> <td></td> <td>Operation</td> <td></td>                                                                                                    | 6        |                | 0                      | Stop command              |      |        |              |         |          |      |         | Operation         |           |
| 8         M3340 to M3359<br>9         2         Forward rotation JOG<br>start command         A           10         M3380 to M3399<br>11         3         Reverse rotation JOG<br>start command         ·         ·         ·         ·         Main<br>cycle         Corr<br>sig           11         M3400 to M3499         3         Reverse rotation JOG<br>start command         ·         ·         ·         ·         ·         Main<br>cycle         Corr<br>sig           12         M3400 to M3499         4         Complete signal OFF<br>command         ·         ·         ·         ·         ·         ·         ·         ·         ·         ·         ·         ·         ·         ·         ·         ·         ·         ·         ·         ·         ·         ·         ·         ·         ·         ·         ·         ·         ·         ·         ·         ·         ·         ·         ·         ·         ·         ·         ·         ·         ·         ·         ·         ·         ·         ·         ·         ·         ·         ·         ·         ·         ·         ·         ·         ·         ·         ·         ·         ·         ·         ·         <                                                                                                    | 7        | 1 1            | 1                      | · ·                       |      |        |              |         |          |      | /       |                   |           |
| 9       M3360 to M3379       2       start command         10       M3380 to M3399       3       Reverse rotation JOG       x       0       Main       correst         11       M3400 to M3499       3       Reverse rotation JOG       x       0       /////       Main       correst         12       M3420 to M3499       4       Complete signal OFF       0       ////       Main       cycle       signal         13       M3400 to M3499       5       Speed/position switching       -       -       -       -       -       -       -       -       -       -       -       -       -       -       -       -       -       -       -       -       -       -       -       -       -       -       -       -       -       -       -       -       -       -       -       -       -       -       -       -       -       -       -       -       -       -       -       -       -       -       -       -       -       -       -       -       -       -       -       -       -       -       -       -       -       -       -       -       -                                                                                                    | 8        | 1              |                        |                           |      |        |              |         |          |      | /       |                   |           |
| 11         M3400 to M3419         3         start command          ×           cycle         sig           12         M3420 to M3439         4         Complete signal OFF command                                                                                                    | 9        | M3360 to M3379 | 2                      | start command             |      |        |              |         |          |      |         |                   |           |
| 11       M3400 to M3419       Start command       Complete signal OFF         12       M3420 to M3439       Complete signal OFF       Operation         13       M3440 to M3459       Speed/position switching       Operation         16       M3500 to M3519       Speed/position switching       Operation         17       M3520 to M3539       Ferror reset command       Operation         18       M3540 to M3559       Servo error reset       Operation         20       M3580 to M3579       Servo error reset       Operation         20       M3540 to M3639       Servo error reset       Operation         21       M3600 to M3619       External stop input       Operation         22       M3620 to M3639       Servo error reset       Operation         23       M3640 to M3659       Servo error reset       Operation         24       M3600 to M3619       Setternal stop input       Operation         25       M3680 to M3699       Setting command       X       Operation         26       M3700 to M3719       Setting command       X       Operation         27       M3780 to M3799       Setting command       X       Operation         28       M3740 to M3799       Setting command </td <td>10</td> <td>M3380 to M3399</td> <td></td> <td>Reverse rotation JOG</td> <td></td> <td></td> <td></td> <td></td> <td></td> <td></td> <td></td> <td>Main</td> <td>Command</td>                                                                                                    | 10       | M3380 to M3399 |                        | Reverse rotation JOG      |      |        |              |         |          |      |         | Main              | Command   |
| 13       M3440 to M3459       4       command       Operation         14       M3460 to M3479       5       Speed/position switching       Operation         15       M3480 to M3499       6       Unusable       -       -       -       -         17       M3520 to M3539       7       Error reset command       0       0       Main       cycle       Corr         18       M3540 to M3559       8       Servo error reset       0       0       0       At start         20       M3580 to M3599       9       External stop input       ×       0       At start         21       M3600 to M3619       9       External stop input       ×       0       At start         22       M3620 to M3639       10       Unusable       -       -       -       -         23       M3640 to M3659       11       Feed current value       ×       0       At start         26       M3700 to M3739       13       Address clutch reference       ×       0       ×       0         27       M3720 to M3739       13       Address clutch reference position       ×       0       ×       0       At virtual mode transition         28                                                                                                    | 11       | M3400 to M3419 | 3                      | start command             | 0    |        | >            | <       |          | 0    |         | cycle             | signal    |
| 13       M3440 to M3459       Command         14       M3460 to M3479       5       Speed/position switching enable command       Operation cycle         15       M3480 to M3499       5       Speed/position switching enable command       Operation cycle         16       M3500 to M3519       6       Unusable       -       -       -       -         17       M3520 to M3539       7       Error reset command       O       O       O       O       Main cycle       Corr         19       M3560 to M3599       9       External stop input       O       O       O       O       At start         20       M3580 to M3639       10       Unusable       -       -       -       -       -       -       -         21       M3600 to M3639       10       Unusable       -       -       -       -       -       -       -       -       -       -       -       -       -       -       -       -       -       -       -       -       -       -       -       -       -       -       -       -       -       -       -       -       -       -       -       -       -       -       -                                                                                                    | 12       | M3420 to M3439 |                        | Complete signal OFF       | ]    |        |              |         |          |      | /       |                   |           |
| 15         M3480 to M3499         5         enable command         cycle           16         M3500 to M3519         6         Unusable         -         -         -         -         -         -         -         -         -         -         -         -         -         -         -         -         -         -         -         -         -         -         -         -         -         -         -         -         -         -         -         -         -         -         -         -         -         -         -         -         -         -         -         -         -         -         -         -         -         -         -         -         -         -         -         -         -         -         -         -         -         -         -         -         -         -         -         -         -         -         -         -         -         -         -         -         -         -         -         -         -         -         -         -         -         -         -         -         -         -         -         -         -         -                                                                                                    | 13       | M3440 to M3459 | 4                      | command                   |      |        |              |         |          |      | /       |                   |           |
| 15       M3480 to M3499       Cenable command       Cycle         16       M3500 to M3519       6       Unusable                                                                                                    | 14       | M3460 to M3479 | -                      | Speed/position switching  |      |        |              |         |          |      | /       | Operation         |           |
| 17       M3520 to M3539       7       Error reset command          Main cycle       Corr         18       M3540 to M3559       8       Servo error reset command           At start        At start          At start              At start                                                                                                    | 15       | M3480 to M3499 | э                      | enable command            |      |        |              |         |          |      | /       | cycle             |           |
| 18       M3540 to M3559       8       Servo error reset command       0       Main cycle       Com         19       M3560 to M3579       8       Servo error reset command       0       0       At start       At start         20       M3580 to M3599       9       External stop input disable at start command       ×       0       At start         21       M3600 to M3619       9       External stop input disable at start command       ×       0       At start         22       M3620 to M3639       10       Unusable       -       -       -       -       -       -       -       -       -       -       -       -       -       -       -       -       -       -       -       -       -       -       -       -       -       -       -       -       -       -       -       -       -       -       -       -       -       -       -       -       -       -       -       -       -       -       -       -       -       -       -       -       -       -       -       -       -       -       -       -       -       -       -       -       -       -       - <td>16</td> <td>M3500 to M3519</td> <td>6</td> <td>Unusable</td> <td>_</td> <td></td> <td>-</td> <td>_</td> <td></td> <td></td> <td>_</td> <td>_</td> <td>_</td>                                                                                                    | 16       | M3500 to M3519 | 6                      | Unusable                  | _    |        | -            | _       |          |      | _       | _                 | _         |
| 18       M3540 to M3559       8       Servo error reset<br>command       0       0       0       0       0       0       0       0       0       0       0       0       0       0       0       0       0       0       0       0       0       0       0       0       0       0       0       0       0       0       0       0       0       0       0       0       0       0       0       0       0       0       0       0       0       0       0       0       0       0       0       0       0       0       0       0       0       0       0       0       0       0       0       0       0       0       0       0       0       0       0       0       0       0       0       0       0       0       0       0       0       0       0       0       0       0       0       0       0       0       0       0       0       0       0       0       0       0       0       0       0       0       0       0       0       0       0       0       0       0       0       0       0 <td>17</td> <td>M3520 to M3539</td> <td>7</td> <td>Error reset command</td> <td></td> <td></td> <td></td> <td></td> <td></td> <td></td> <td>  /</td> <td>Main</td> <td></td>                                                                                                    | 17       | M3520 to M3539 | 7                      | Error reset command       |      |        |              |         |          |      | /       | Main              |           |
| 19       M3560 to M3579       Command       Command       Command       Command       Command       Command       Command       Sig         20       M3580 to M3599       P       External stop input       X       At start       Sig         21       M3600 to M3619       P       External stop input       X       At start       At start         22       M3620 to M3639       10       Unusable       -       -       -       -       -       -       -       -       -       -       -       -       -       -       -       -       -       -       -       -       -       -       -       -       -       -       -       -       -       -       -       -       -       -       -       -       -       -       -       -       -       -       -       -       -       -       -       -       -       -       -       -       -       -       -       -       -       -       -       -       -       -       -       -       -       -       -       -       -       -       -       -       -       -       -       -       -       -                                                                                                    | 18       | M3540 to M3559 | Q                      | Servo error reset         |      |        | (            | C       |          |      |         | -                 | Command   |
| 20M3580 to M35999External stop input<br>disable at start command×At start21M3600 to M36199External stop input<br>disable at start command×At start22M3620 to M363910<br>11Unusable23M3640 to M365910<br>11Unusable24M3660 to M367912Feed current value<br>update request command·×·At start25M3680 to M369913Address clutch reference<br>setting command (Note-1)×··At virtual<br>mode<br>transition Corr28M3740 to M375914Cam reference position<br>setting command (Note-1)×····30M3780 to M379915Servo OFF command·····Operation<br>cycle31M3800 to M381916Gain changing command·······16Gain changing command·········                                                                                                    | 19       | M3560 to M3579 | 0                      | command                   | 0    |        |              |         |          | 0    |         | Cycle             | signal    |
| 21       M3600 to M3619       Image: constraint of the start command       Image: constraint of the start command       Image: constraint of the start command         22       M3620 to M3639       10       Unusable       Image: constraint of the start command       Image: constraint of the start command       Image: constraint of the start command         23       M3640 to M3659       11       Unusable       Image: constraint of the start command       Image: constraint of the start command       Image: constraint of | 20       | M3580 to M3599 | a                      | External stop input       |      |        |              | ,       |          |      |         | ∆t start          | Signal    |
| 23       M3640 to M3659       11       Unusable       -       -       -       -       -       -       -       -       -       -       -       -       -       -       -       -       -       -       -       -       -       -       -       -       -       -       -       -       -       -       -       -       -       -       -       -       -       -       -       -       -       -       -       -       -       -       -       -       -       -       -       -       -       -       -       -       -       -       -       -       -       -       -       -       -       -       -       -       -       -       -       -       -       -       -       -       -       -       -       -       -       -       -       -       -       -       -       -       -       -       -       -       -       -       -       -       -       -       -       -       -       -       -       -       -       -       -       -       -       -       -       -       -       - <td>21</td> <td>M3600 to M3619</td> <td>3</td> <td>disable at start command</td> <td></td> <td></td> <td></td> <td>×</td> <td></td> <td></td> <td>/</td> <td>At Start</td> <td></td>                                                                                                    | 21       | M3600 to M3619 | 3                      | disable at start command  |      |        |              | ×       |          |      | /       | At Start          |           |
| 23       M3640 to M3659       11       Constraints       At start         24       M3660 to M3679       12       Feed current value update request command       X       X       At start         25       M3680 to M3699       13       Address clutch reference setting command (Note-1)       X       X       At start         26       M3700 to M3719       13       Address clutch reference setting command (Note-1)       X       X       At virtual mode transition         28       M3740 to M3759       14       Cam reference position setting command (Note-1)       X       X       X       Operation         29       M3760 to M3799       15       Servo OFF command       X       O       Operation       Operation         31       M3800 to M3819       15       Servo OFF command       O       Operation       Operation         32       M3820 to M3839       16       Gain changing command       O       Operation       Cycle                                                                                                    | 22       | M3620 to M3639 | 10                     | l Inusable                |      |        |              | _       |          |      |         | _                 |           |
| 25       M3680 to M3699       12       update request command        ×        At start         26       M3700 to M3719       13       Address clutch reference<br>setting command       ×         At virtual<br>mode         27       M3720 to M3739       13       Address clutch reference<br>setting command       ×        ×         At virtual<br>mode       At virtual<br>mode         28       M3740 to M3759       14       Cam reference position<br>setting command       ×        ×          At virtual<br>mode         Com                                                                                                    | 23       | M3640 to M3659 | 11                     |                           |      |        |              |         |          |      |         |                   |           |
| 25       M3680 to M3699       Implate request command       Implate request command       Implate request c                                                        | 24       | M3660 to M3679 | 12                     | Feed current value        | 0    |        |              |         |          | 0    |         | At start          |           |
| 27       M3720 to M3739       13       setting command (Note-1)       ×       ×       ○       ×       At virtual mode transition         28       M3740 to M3759       14       Cam reference position setting command (Note-1)       ×       ×       ○       ×       ○       ○       Operation cycle         29       M3760 to M3799       15       Servo OFF command       ○       ○       ○       ○       Operation cycle         31       M3800 to M3819       15       Servo OFF command       ○       ○       ○       ○       Operation cycle         32       M3820 to M3839       16       Gain changing command       ○       ○       ○       ○       ○       Operation cycle                                                                                                    | 25       | M3680 to M3699 |                        | update request command    | 0    |        | /            | ^<br>   |          | 0    | . /     |                   |           |
| 28       M3740 to M3759       14       Cam reference position setting command (Note-1)       ×       ×       ×       ×       ×       ×       ×       ×       ×       ×       ×       ×       ×       ×       ×       ×       ×       ×       ×       ×       ×       ×       ×       ×       ×       ×       ×       ×       ×       ×       ×       ×       ×       ×       ×       ×       ×       ×       ×       ×       ×       ×       ×       ×       ×       ×       ×       ×       ×       ×       ×       ×       ×       ×       ×       ×       ×       ×       ×       ×       ×       ×       ×       ×       ×       ×       ×       ×       ×       ×       ×       ×       ×       ×       ×       ×       ×       ×       ×       ×       ×       ×       ×       ×       ×       ×       ×       ×       ×       ×       ×       ×       ×       ×       ×       ×       ×       ×       ×       ×       ×       ×       ×       ×       ×       ×       ×       ×       ×       ×       × <td< td=""><td>26</td><td>M3700 to M3719</td><td>13</td><td>Address clutch reference</td><td></td><td></td><td>~</td><td></td><td>0</td><td></td><td></td><td>At virtual</td><td></td></td<>                                                                                                    | 26       | M3700 to M3719 | 13                     | Address clutch reference  |      |        | ~            |         | 0        |      |         | At virtual        |           |
| 28       M3740 to M3759       14       Cam reference position setting command (Note-1)       ×       ○       ^       transition       Com signature         29       M3760 to M3779       14       setting command (Note-1)       ×       ○       ^       ft ansition       Com signature         30       M3780 to M3799       15       Servo OFF command       ○       ○       ○       Operation       cycle         32       M3820 to M3839       16       Gain changing command       ○       ○       ○       Operation       cycle                                                                                                    |          | M3720 to M3739 |                        | setting command (Total 1) |      |        | ^            |         | <u> </u> | ~    |         |                   |           |
| 29       M3760 to M3779       1       setting command (roto 1)       1       sig         30       M3780 to M3799       15       Servo OFF command       0       0       0         31       M3800 to M3819       15       Servo OFF command       0       0       0       0         32       M3820 to M3839       16       Gain changing command       0       0       0       0       0                                                                                                    |          | M3740 to M3759 | 14                     | Cam reference position    |      |        | $\checkmark$ |         | $\cap$   |      |         |                   | Command   |
| 30       M3780 to M3799       15       Servo OFF command       Operation       cycle         31       M3800 to M3819       15       Servo OFF command       Operation       cycle         32       M3820 to M3839       16       Gain changing command       Operation       cycle                                                                                                    |          | M3760 to M3779 | Ľ                      | setting command           |      |        | ^            |         |          |      | /       |                   | signal    |
| 31     M3800 to M3819                                                                                                    |          | 1              | 15                     | Servo OFF command         |      |        |              |         |          |      |         | •                 | ũ         |
| 16 Gain changing command                                                                                                    |          | 1 1            |                        |                           |      |        |              |         |          |      | /       |                   |           |
| 16 Gain changing command / cycle (Note-2)                                                                                                    | 32       | M3820 to M3839 |                        |                           | 0    |        | (            | D       |          | 0    | /       | •                 |           |
|                                                                                                    |          |                | 16                     | Gain changing command     |      |        |              |         |          |      | /       | Cycle<br>(Note-2) |           |
|                                                                                                    |          |                | 4-7                    |                           |      |        |              |         |          |      | /       | . ,               |           |
| 17 Unusable – – – – – –                                                                                                    |          |                | 17                     |                           | —    |        | -            | _       |          |      | /       |                   |           |
|                                                                                                    |          |                | 18                     |                           |      |        | (            | C       |          |      |         | Operation         | Command   |
|                                                                                                    |          |                | 10                     | 1                         | 0    |        |              | ,       |          | 0    |         | cycle             | signal    |
| 19  FIN signal × / · · · · · · · · · · · · · · · · · ·                                                                                                    |          |                | 19                     | II IIN SIYIIAI            |      |        | )            | ×       |          |      | V       |                   |           |

(3) Axis command signal list

(Note-1) : It is unusable in the SV22 real mode. (Note-2) : Operation cycle 7.1[ms] or more: Every 3.5[ms]

#### POINT

- (1) The range of axis No.1 to 8 is valid in the Q172DCPU.
- (2) The device area more than 9 axes as an user device in the Q172DCPU. However, when the project of Q172DCPU is replaced with Q173DCPU, this area cannot be used.

| Axis No. | Device No.     |            |                            |          | S      | ignal n | ame     |     |      |           |              |               |
|----------|----------------|------------|----------------------------|----------|--------|---------|---------|-----|------|-----------|--------------|---------------|
| 1        | M4000 to M4019 |            |                            |          |        |         |         |     |      |           |              |               |
| 2        | M4020 to M4039 | Ν          |                            |          |        |         | Virtual |     |      |           |              |               |
| 3        | M4040 to M4059 |            |                            |          |        |         |         |     | Real | Refresh   | Fetch        | Signal        |
| 4        | M4060 to M4079 | $ \rangle$ | Signal name                | Real     | Roller | Ball    | Rotary  | Cam | mode | cycle     | cycle        | direction     |
| 5        | M4080 to M4099 |            |                            |          |        | screw   | table   |     | axis |           |              |               |
| 6        | M4100 to M4119 | 0          | Positioning start complete | - ·      |        |         |         |     |      | Operation |              | Status        |
| 7        | M4120 to M4139 | 1          | Positioning complete       | Backup   |        |         | 0       |     | ×    | cycle     |              | signal        |
| 8        | M4140 to M4159 | 2          | Unusable                   | _        |        |         | _       |     | _    | _         | _            | _             |
| 9        | M4160 to M4179 | 3          | Command in-position        | <b>.</b> |        |         |         |     |      | Operation |              | Status        |
| 10       | M4180 to M4199 | 4          | Speed controlling          | Backup   |        |         | 0       |     | ×    | cycle     |              | signal        |
| 11       | M4200 to M4219 | 5          | Linuachia                  |          |        |         |         |     |      |           |              |               |
| 12       | M4220 to M4239 | 6          | Unusable                   | _        |        |         | _       |     |      |           | _            | _             |
| 13       | M4240 to M4259 | 7          | Error detection            | Backup   |        |         | 0       |     |      | Immedi-   |              | Status        |
| 14       | M4260 to M4279 | <i>'</i>   |                            | Баскир   |        |         | 0       |     | ×    | ately     |              | signal        |
| 15       | M4280 to M4299 | 8          |                            |          |        |         |         |     |      |           |              |               |
| 16       | M4300 to M4319 | 9          |                            |          |        |         |         |     |      |           |              |               |
| 17       | M4320 to M4339 | 10         |                            |          |        |         |         |     |      |           |              |               |
| 18       | M4340 to M4359 | 11         |                            |          |        |         |         |     |      |           |              |               |
| 19       | M4360 to M4379 | 12         |                            |          |        |         |         |     |      |           |              |               |
| 20       | M4380 to M4399 | 13         | Unusable                   |          |        | -       | _       |     | —    |           | —            | —             |
| 21       | M4400 to M4419 | 14         | -                          |          |        |         |         |     |      |           |              |               |
| 22       | M4420 to M4439 | 15         | -                          |          |        |         |         |     |      |           |              |               |
| 23       | M4440 to M4459 | 16         | -                          |          |        |         |         |     |      |           |              |               |
| 24       | M4460 to M4479 | 17         |                            |          |        |         |         |     |      |           |              |               |
| 25       | M4480 to M4499 | 18         |                            |          |        |         |         |     |      |           |              |               |
| 26       | M4500 to M4519 | 10         | M-code outputting signal   | Backup   |        |         | 0       |     |      | Operation |              | Status        |
| 27       | M4520 to M4539 | 10         |                            | Duokup   |        |         | 0       |     | ×    | cycle     | $\checkmark$ | signal        |
| 28       | M4540 to M4559 |            |                            |          |        |         |         |     |      | 0 :       | Valid,       | imes: Invalid |
| 29       | M4560 to M4579 |            |                            |          |        |         |         |     |      |           |              |               |
| 30       | M4580 to M4599 |            |                            |          |        |         |         |     |      |           |              |               |
| 31       | M4600 to M4619 |            |                            |          |        |         |         |     |      |           |              |               |
| 32       | M4620 to M4639 |            |                            |          |        |         |         |     |      |           |              |               |
|          |                |            |                            |          |        |         |         |     |      |           |              |               |
|          |                |            | POINT                      |          |        |         |         |     |      |           |              |               |

(4) Virtual servomotor axis status list

POINT

- (1) The range of axis No.1 to 8 is valid in the Q172DCPU.
- (2) The unused axis areas in the mechanical system program can be used as an user device.

| Axis No. | Device No.     |    | Signal name          |      |        |       |         |     |          |              |                     |                    |
|----------|----------------|----|----------------------|------|--------|-------|---------|-----|----------|--------------|---------------------|--------------------|
| 1        | M4800 to M4819 |    |                      |      |        |       |         |     |          |              |                     |                    |
| 2        | M4820 to M4839 | Ν  |                      |      |        |       | Virtual |     |          |              |                     |                    |
| 3        | M4840 to M4859 |    |                      |      |        |       |         |     | Real     | Refresh      | Fetch               | Signal             |
| 4        | M4860 to M4879 |    | Signal name          | Real | Roller | Ball  | Rotary  | Cam | mode     | cycle        | cycle               | direction          |
| 5        | M4880 to M4899 |    | N                    |      |        | screw | table   |     | axis     |              |                     |                    |
| 6        | M4900 to M4919 | 0  | Stop command         |      |        |       |         |     |          | /            | Operation           |                    |
| 7        | M4920 to M4939 | 1  | Rapid stop command   | 1    |        |       |         |     |          | /            | cycle               |                    |
| 8        | M4940 to M4959 |    | Forward rotation JOG | 1    |        |       |         |     |          |              |                     |                    |
| 9        | M4960 to M4979 | 2  | start command        |      |        |       |         |     |          |              |                     |                    |
| 10       | M4980 to M4999 | _  | Reverse rotation JOG | ×    |        | 0     |         | ×   |          | Main         |                     |                    |
| 11       | M5000 to M5019 | 3  | start command        |      |        |       |         |     |          | /            | cycle               |                    |
| 12       | M5020 to M5039 | 4  | Complete signal OFF  |      |        |       |         |     |          | /            |                     |                    |
| 13       | M5040 to M5059 | 4  | command              |      |        |       |         |     |          | /            |                     |                    |
| 14       | M5060 to M5079 | 5  | linuaahla            |      |        |       |         |     |          |              |                     |                    |
| 15       | M5080 to M5099 | 6  | Unusable             | -    |        |       | _       |     | _        | _            |                     | _                  |
| 16       | M5100 to M5119 | 7  | Error reset command  |      |        |       | ~       |     |          |              | Main                | Command            |
| 17       | M5120 to M5139 | '  | Enor reset command   | ×    |        |       | 0       |     | ×        | $\sim$       | cycle               | signal             |
| 18       | M5140 to M5159 | 8  | Unusable             | _    |        |       | _       |     | _        | _            |                     | _                  |
| 19       | M5160 to M5179 |    | External stop input  |      |        |       |         |     |          |              |                     | Command            |
| 20       | M5180 to M5199 | 9  | disable at start     | ×    |        |       | 0       |     | ×        |              | At start            | signal             |
| 21       | M5200 to M5219 |    | command              |      |        |       |         |     |          | /            |                     | Signal             |
| 22       | M5220 to M5239 | 10 |                      |      |        |       |         |     |          |              |                     |                    |
| 23       | M5240 to M5259 | 11 | -                    |      |        |       |         |     |          |              |                     |                    |
| 24       | M5260 to M5279 | 12 |                      |      |        |       |         |     |          |              |                     |                    |
| 25       | M5280 to M5299 | 13 | _                    |      |        |       |         |     |          |              |                     |                    |
| 26       | M5300 to M5319 |    | Unusable             | -    |        |       | _       |     | -        | —            | —                   | —                  |
| 27       | M5320 to M5339 | 15 |                      |      |        |       |         |     |          |              |                     |                    |
| 28       | M5340 to M5359 | 16 |                      |      |        |       |         |     |          |              |                     |                    |
| 29       | M5360 to M5379 | 17 |                      |      |        |       |         |     |          |              |                     |                    |
| 30       | M5380 to M5399 | 18 |                      |      |        |       |         |     | <u> </u> | ļ,           |                     |                    |
| 31       | M5400 to M5419 | 19 | FIN signal           | ×    |        |       | 0       |     | ×        |              |                     | Command            |
| 32       | M5420 to M5439 |    |                      | ~    |        |       |         |     | ~        | $\checkmark$ | cycle               | signal             |
|          |                |    |                      |      |        |       |         |     |          |              | $\bigcirc$ : Valid, | $\times$ : Invalid |
|          |                |    |                      |      |        |       |         |     |          |              |                     |                    |

(5) Virtual servomotor axis command signal list

POINT

(1) The range of axis No.1 to 8 is valid in the Q172DCPU.

(2) The unused axis areas in the mechanical system program can be used as an user device.

| Axis No. | Device No.     |   |             |                                     | Sign | al name | !             |             |           |
|----------|----------------|---|-------------|-------------------------------------|------|---------|---------------|-------------|-----------|
| 1        | M4640 to M4643 |   |             |                                     |      |         |               |             |           |
| 2        | M4644 to M4647 | ľ | $\setminus$ | Signal name                         | Real | Virtual | Refresh cycle | Fetch cycle | Signal    |
| 3        | M4648 to M4651 |   |             | Signal harne                        | Real | viituai | Reliesh cycle | Fetch cycle | direction |
| 4        | M4652 to M4655 |   | 0           | Error detection                     |      |         | Immediately   |             |           |
| 5        | M4656 to M4659 |   | 1           | External signal TREN                |      |         |               |             | Status    |
| 6        | M4660 to M4663 |   | 2           | Virtual mode continuation operation | 0    | 0       | Main cycle    |             | signal    |
| 7        | M4664 to M4667 |   |             | disable warning                     |      |         |               |             |           |
| 8        | M4668 to M4671 |   | 3           | Unusable                            | _    | _       | _             | _           | _         |
| 9        | M4672 to M4675 |   |             |                                     |      |         |               |             | ⊖ : Valid |
| 10       | M4676 to M4679 |   |             |                                     |      |         |               |             |           |
| 11       | M4680 to M4683 |   |             |                                     |      |         |               |             |           |
| 12       | M4684 to M4687 |   |             |                                     |      |         |               |             |           |

### (6) Synchronous encoder axis status list

## POINT

- (1) The range of axis No.1 to 8 is valid in the Q172DCPU.
- (2) The device area more than 9 axes as an user device in the Q172DCPU. However, when the project of Q172DCPU is replaced with Q173DCPU, this area cannot be used.

# (7) Synchronous encoder axis command signal list

| Axis No. | Device No.     |   |             | Sigr  | nal name | 1               |                    |                     |
|----------|----------------|---|-------------|-------|----------|-----------------|--------------------|---------------------|
| 1        | M5440 to M5443 |   |             |       |          |                 |                    |                     |
| 2        | M5444 to M5447 |   | Signal name | Real  | Virtual  | Refresh cycle   | Fetch cycle        | Signal              |
| 3        | M5448 to M5451 |   | Signarhame  | iteai | viituai  | Ttellesil cycle | T CICIT CYCIC      | direction           |
| 4        | M5452 to M5455 | 0 | Error reset |       | 0        |                 | Main cycle         | Status              |
| 5        | M5456 to M5459 | 0 |             | ×     | 0        |                 |                    | signal              |
| 6        | M5460 to M5463 | 1 |             |       |          |                 |                    |                     |
| 7        | M5464 to M5467 | 2 | Unusable    | -     | -        | —               | —                  | -                   |
| 8        | M5468 to M5471 | 3 |             |       |          |                 |                    |                     |
| 9        | M5472 to M5475 |   |             |       |          |                 | $\bigcirc$ : Valid | , $	imes$ : Invalid |
| 10       | M5476 to M5479 |   |             |       |          |                 |                    |                     |
| 11       | M5480 to M5483 |   |             |       |          |                 |                    |                     |
| 12       | M5484 to M5487 |   |             |       |          |                 |                    |                     |

#### POINT

- (1) The range of axis No.1 to 8 is valid in the Q172DCPU.
- (2) The device area more than 9 axes as an user device in the Q172DCPU.
  - However, when the project of Q172DCPU is replaced with Q173DCPU, this area cannot be used.

| Device                                                                                                    |                                                                                                    | (0) 0                         |                                    | Signal                                    | Remark   | Device                                                                                                    |                                                                                                    |                 |             | Signal                                    | Remark   |
|----------------------------------------------------------------------------------------------------|----------------------------------------------------------------------------------------------------|-------------------------------|------------------------------------|-------------------------------------------|----------|----------------------------------------------------------------------------------------------------|----------------------------------------------------------------------------------------------------|-----------------|-------------|-------------------------------------------|----------|
| No.                                                                                                    | Signal name                                                                                                    | Refresh cycle                 | Fetch cycle                        | direction                                 | (Note-4) | No.                                                                                                    | Signal name                                                                                                    | Refresh cycle   | Fetch cycle | direction                                 | (Note-4) |
| M2000                                                                                                    | PLC ready flag                                                                                                    |                               | Main cycle                         | Command signal                            | M3072    | M2053                                                                                                    | Manual pulse generator 3<br>enable flag                                                                                                    |                 | Main cycle  | Command signal                            | M3079    |
| M2001<br>M2002<br>M2003<br>M2004<br>M2005                                                                                                    | Axis 1<br>Axis 2<br>Axis 3<br>Axis 4<br>Axis 5                                                                                                    |                               |                                    |                                           |          | M2054<br>M2055<br>M2056<br>M2057                                                                                                    | Operation cycle over flag                                                                                                    | Operation cycle |             | Status<br>signal                          |          |
| M2006<br>M2007                                                                                                    |                                                                                                    |                               |                                    |                                           |          | M2058<br>M2059<br>M2060<br>M2061                                                                                                    | (6 points)<br>Axis 1                                                                                                    | _               | _           | _                                         | _        |
| M2011<br>M2012<br>M2013<br>M2014<br>M2015<br>M2016<br>M2017<br>M2018<br>M2019<br>M2020<br>M2021<br>M2021<br>M2022<br>M2022<br>M2024<br>M2025<br>M2026<br>M2027<br>M2028<br>M2029 | Axis 13<br>Axis 14<br>Axis 15<br>Axis 16<br>Axis 17<br>Axis 18<br>Axis 17<br>Axis 18<br>Axis 20<br>Axis 20<br>Axis 21<br>Axis 22<br>Axis 22<br>Axis 24<br>Axis 25<br>Axis 27<br>Axis 28<br>Axis 29 | Operation cycle               |                                    | Status<br>signal<br>(Note-1),<br>(Note-2) |          | M2062           M2063           M2064           M2066           M2067           M2068           M2069           M2070           M2071           M2072           M2073           M2074           M2075           M2076           M2077           M2078           M2079           M2080 | Axis 2<br>Axis 3<br>Axis 4<br>Axis 5<br>Axis 6<br>Axis 7<br>Axis 8<br>Axis 7<br>Axis 8<br>Axis 9<br>Axis 10<br>Axis 11<br>Axis 11<br>Axis 12<br>Axis 13<br>Axis 15<br>Axis 15<br>Axis 16<br>Speed changing<br>Axis 19<br>Axis 10<br>Axis 11<br>Axis 12<br>Axis 13<br>Axis 13<br>Axis 14<br>Axis 15<br>Axis 16<br>Axis 12<br>Axis 13<br>Axis 12<br>Axis 13<br>Axis 14<br>Axis 15<br>Axis 15<br>Axis 16<br>Axis 16<br>Axis 17<br>Axis 12<br>Axis 12<br>Axis 12<br>Axis 12<br>Axis 12<br>Axis 13<br>Axis 12<br>Axis 13<br>Axis 12<br>Axis 12<br>Axis 12<br>Axis 12<br>Axis 12<br>Axis 12<br>Axis 12<br>Axis 12<br>Axis 12<br>Axis 12<br>Axis 12<br>Axis 13<br>Axis 12<br>Axis 12<br>Axis 12<br>Axis 12<br>Axis 13<br>Axis 12<br>Axis 12<br>Axis 12<br>Axis 12<br>Axis 12<br>Axis 12<br>Axis 12<br>Axis 12<br>Axis 12<br>Axis 12<br>Axis 12<br>Axis 12<br>Axis 12<br>Axis 12<br>Axis 12<br>Axis 12<br>Axis 12<br>Axis 12<br>Axis 12<br>Axis 12<br>Axis 12<br>Axis 12<br>Axis 12<br>Axis 12<br>Axis 12<br>Axis 13<br>Axis 12<br>Axis 12<br>Axis 20<br>Axis 20<br>Axis 2 | Operation cycle |             | Status<br>signal<br>(Note-1),<br>(Note-2) |          |
| M2030<br>M2031<br>M2032<br>M2033                                                                                                    | Axis 30<br>Axis 31<br>Axis 32<br>Unusable                                                                                                    |                               |                                    | _                                         |          | M2082<br>M2083<br>M2084<br>M2085                                                                                                    | Axis 22<br>Axis 23<br>Axis 24<br>Axis 25                                                                                                    |                 |             |                                           |          |
| M2034<br>M2035                                                                                                    | (2 points)<br>Motion error history clear                                                                                                    |                               | Main cycle                         | Command                                   | M3080    | M2086<br>M2087                                                                                                    | Axis 26<br>Axis 27                                                                                                    |                 |             |                                           |          |
| M2035                                                                                                    | request flag<br>Unusable                                                                                                    |                               | Wall Cycle                         | signal                                    | 1013000  | M2088<br>M2089                                                                                                    | Axis 28<br>Axis 29                                                                                                    |                 |             |                                           |          |
| M2037                                                                                                    | (2 points)                                                                                                    | At debugging mode             |                                    | _                                         | _        | M2090<br>M2091                                                                                                    | Axis 30<br>Axis 31                                                                                                    |                 |             |                                           |          |
| M2038<br>M2039                                                                                                    | Motion SFC debugging flag<br>Motion error detection flag                                                                                                    | transition                    | Immediate                          | Status<br>signal                          |          | M2092<br>M2093                                                                                                    | Axis 32                                                                                                    |                 | /           |                                           |          |
| M2039                                                                                                    | Speed switching point specified flag                                                                                                    |                               | At start                           | Command signal                            | M3073    | M2093<br>M2094<br>M2095<br>M2096                                                                                                    | Unusable                                                                                                    |                 |             |                                           |          |
| M2041                                                                                                    | System setting error flag                                                                                                    | Operation cycle               |                                    | Status<br>signal                          |          | M2097<br>M2098                                                                                                    | (8 points)                                                                                                    |                 |             |                                           |          |
| M2042                                                                                                    | All axes servo ON command<br>Real mode/virtual mode                                                                                                    |                               | Operation cycle<br>At virtual mode | Command                                   | M3074    | M2099<br>M2100                                                                                                    |                                                                                                    |                 |             |                                           |          |
| M2043                                                                                                    | switching request (SV22)<br>Real mode/virtual mode                                                                                                    |                               | transition                         | signal                                    | M3075    | M2101<br>M2102                                                                                                    | Axis 1<br>Axis 2                                                                                                    |                 | /           |                                           |          |
| M2044<br>M2045                                                                                                    | switching status (SV22)<br>Real mode/virtual mode                                                                                                    | At virtual mode<br>transition |                                    | Status                                    |          | M2102<br>M2103<br>M2104<br>M2105                                                                                                    | Axis 3<br>Axis 4<br>Axis 5 encoder current                                                                                                    |                 |             | Status                                    |          |
|                                                                                                    | signal (SV22)                                                                                                    |                               |                                    | signal                                    |          | M2106                                                                                                    | Axis 6 value changing flag                                                                                                    | Operation cycle |             | signal<br>(Note-1),                       |          |
| M2046<br>M2047                                                                                                    | Out-of-sync warning (SV22)<br>Motion slot fault detection flag                                                                                                    | Operation cycle               |                                    |                                           |          | M2107<br>M2108                                                                                                    | Axis 8                                                                                                    |                 |             | (Note-1),<br>(Note-2)                     |          |
| M2048                                                                                                    | JOG operation simultaneous start command                                                                                                    |                               | Main cycle                         | Command signal                            | M3076    | M2109<br>M2110<br>M2111<br>M2112                                                                                                    | Axis 9<br>Axis 10<br>Axis 11<br>Axis 12                                                                                                    |                 |             |                                           |          |
| M2049                                                                                                    | All axes servo ON accept flag                                                                                                    | Operation cycle               |                                    | Status<br>signal                          |          | M2113                                                                                                    |                                                                                                    |                 |             |                                           |          |
| M2050                                                                                                    | Unusable<br>Manual pulse generator 1                                                                                                    | -                             |                                    | _                                         |          | M2114<br>M2115                                                                                                    | Unusable                                                                                                    | _               | _           | _                                         | _        |
| M2051                                                                                                    | enable flag<br>Manual pulse generator 2                                                                                                    |                               | Main cycle                         | Command signal                            | M3077    | M2115<br>M2116<br>M2117                                                                                                    | (6 points)                                                                                                    | _               |             |                                           |          |
| M2052                                                                                                    | enable flag                                                                                                    |                               |                                    |                                           | M3078    | M2118                                                                                                    |                                                                                                    |                 |             |                                           |          |

# (8) Common device list

| Device<br>No.                                                                                                    | Signal name                                                                                                    | Refresh cycle   | Fetch cycle | Signal direction                          | Remark<br>(Note-4) | Device<br>No.                                                                                                    | Signal name                                                                                                    | Refresh cycle   | Fetch cycle | Signal direction                          | Remark<br>(Note-4) |
|----------------------------------------------------------------------------------------------------|----------------------------------------------------------------------------------------------------|-----------------|-------------|-------------------------------------------|--------------------|----------------------------------------------------------------------------------------------------|----------------------------------------------------------------------------------------------------|-----------------|-------------|-------------------------------------------|--------------------|
| M2119<br>M2120<br>M2121<br>M2122<br>M2123<br>M2124<br>M2125<br>M2126                                                                                                    | Unusable<br>(9 points)                                                                                                    | _               | _           | _                                         | _                  | M2188<br>M2189<br>M2190<br>M2191<br>M2192<br>M2193<br>M2194<br>M2195                                                                                                    |                                                                                                    |                 |             |                                           |                    |
| M2137<br>M2138<br>M2139<br>M2140<br>M2141<br>M2142<br>M2143<br>M2144<br>M2145<br>M2146<br>M2147<br>M2148<br>M2149                                                       | Axis 2<br>Axis 3<br>Axis 4<br>Axis 5<br>Axis 6<br>Axis 7<br>Axis 8<br>Axis 9<br>Axis 10<br>Axis 11<br>Axis 12<br>Axis 13<br>Axis 14<br>Axis 15<br>Axis 16<br>Axis 16<br>Axis 17<br>decelerating flag<br>Axis 20<br>Axis 21<br>Axis 22<br>Axis 24 | Operation cycle |             | Status<br>signal<br>(Note-1),<br>(Note-2) |                    | M2196<br>M2197<br>M2197<br>M2198<br>M2200<br>M2201<br>M2202<br>M2203<br>M2204<br>M2205<br>M2206<br>M2206<br>M2207<br>M2208<br>M2206<br>M2207<br>M2208<br>M2209<br>M2210<br>M2212<br>M2212<br>M2212<br>M2213<br>M2214<br>M2216<br>M2216<br>M2216<br>M2217<br>M2218<br>M2219<br>M2220<br>M2221<br>M2222<br>M2223<br>M2222 | Unusable<br>(36 points)<br>(Note-5)                                                                                                    | _               | _           | _                                         | _                  |
| M2133<br>M2156<br>M2157<br>M2158<br>M2159<br>M2160<br>M2161<br>M2162<br>M2163<br>M2164<br>M2165<br>M2166<br>M2166<br>M2166<br>M2167<br>M2168<br>M2169<br>M2170          | Axis 29<br>Axis 30<br>Axis 31<br>Axis 32                                                                                                    |                 |             |                                           |                    | M2225<br>M2226<br>M2227<br>M2228<br>M2229<br>M2230<br>M2231                                                                                                    | Unusable<br>(16 points)                                                                                                    | _               | _           | _                                         | _                  |
| M2171<br>M2172<br>M2173<br>M2174<br>M2175<br>M2176<br>M2176<br>M2176<br>M2178<br>M2178<br>M2181<br>M2180<br>M2181<br>M2182<br>M2183<br>M2184<br>M2185<br>M2186<br>M2187 | Unusable<br>(28 points)<br>(Note-5)                                                                                                    | _               | _           | _                                         | _                  | M2242<br>M2243<br>M2244<br>M2245<br>M2245<br>M2246<br>M2247                                                                                                    | Axis 2<br>Axis 3<br>Axis 4<br>Axis 5<br>Axis 6<br>Axis 7<br>Axis 8<br>Axis 10<br>Axis 10<br>Axis 11<br>Axis 12<br>Axis 13<br>Axis 14<br>Axis 15<br>Axis 16 | Operation cycle |             | Status<br>signal<br>(Note-1),<br>(Note-2) |                    |

# Common device list (Continued)

| Device<br>No.                                                                                                    | Signal name                                                                                                    | Refresh cycle   | Fetch cycle | Signal direction                | Remark<br>(Note-4) | ce Signal name Refresh o                                                                                                    | cycle Fetch cycle | Signal direction                          | Remark<br>(Note-4) |
|----------------------------------------------------------------------------------------------------|----------------------------------------------------------------------------------------------------|-----------------|-------------|---------------------------------|--------------------|----------------------------------------------------------------------------------------------------|-------------------|-------------------------------------------|--------------------|
| M2258<br>M2259<br>M2260<br>M2261<br>M2262<br>M2263<br>M2264<br>M2265<br>M2266<br>M2266<br>M2267<br>M2268<br>M2269<br>M2270          | Axis 21<br>Axis 22<br>Axis 23<br>Axis 24<br>Axis 26<br>Axis 27<br>Axis 26<br>Axis 27<br>Axis 28<br>Axis 28<br>Axis 29                                                                                                    |                 |             | Status                          |                    | 89         Axis 18           90         Axis 19           91         Axis 20           92         Axis 20           92         Axis 20           92         Axis 20           92         Axis 20           93         Axis 23           94         Axis 23           95         Axis 25           97         Axis 26           98         Axis 27           99         Axis 28           00         Axis 20           01         Axis 30           02         Axis 31           03         Axis 32 | cycle             | Status<br>signal<br>(Note-1),<br>(Note-2) |                    |
| M2272<br>M2273<br>M2274<br>M2275<br>M2276<br>M2277<br>M2278<br>M2279<br>M2280<br>M2281<br>M2282<br>M2283<br>M2284<br>M2285<br>M2285 | Axis 1<br>Axis 2<br>Axis 3<br>Axis 4<br>Axis 5<br>Axis 6<br>Axis 7<br>Axis 8<br>Axis 7<br>Axis 8<br>Axis 7<br>Axis 8<br>Axis 10<br>Axis 11<br>Axis 13<br>Axis 14<br>Axis 15<br>Axis 16<br>Axis 16<br>Axis 17<br>Axis 16<br>Axis 17<br>Axis 17<br>Axis 16<br>Axis 16<br>Axis 17<br>Axis 16<br>Axis 17<br>Axis 16<br>Axis 17<br>Axis 17<br>Axis 16<br>Axis 17<br>Axis 17<br>Axis 17<br>Axis 16<br>Axis 17<br>Axis 17<br>Ax | Operation cycle |             | signal<br>(Note-1),<br>(Note-2) |                    | 000 000 000       04       05       06       07       08       09       10       11       Unusable       12       13       14       15       16       17       18       19                                                                                                    | _                 | _                                         | _                  |

# Common device list (Continued)

(Note-1) : The range of axis No.1 to 8 is valid in the Q172DCPU.

(Note-2) : Device area of 9 axes or more is unusable in the Q172DCPU.

(Note-3) : This signal is unusable in the SV22 real mode.

(Note-4) : It can also be ordered the device of a remark column.

(Note-5) : These devices can be used as the clutch statuses.

The clutch status can also be set as the optional device at the clutch parameter. Refer to Section 7.2.2.

| Device No. | Signal name                                     | Refresh cycle | Fetch cycle                | Signal direction  | Remark<br>(Note-1), (Note-2) |
|------------|-------------------------------------------------|---------------|----------------------------|-------------------|------------------------------|
| M3072      | PLC ready flag                                  | /             | Main cycle                 |                   | M2000                        |
| M3073      | Speed switching point specified flag            |               | At start                   |                   | M2040                        |
| M3074      | All axes servo ON command                       |               | Operation<br>cycle         |                   | M2042                        |
| M3075      | Real mode/virtual mode switching request (SV22) |               | At virtual mode transition |                   | M2043                        |
| M3076      | JOG operation simultaneous start command        |               |                            | Command<br>signal | M2048                        |
| M3077      | Manual pulse generator 1 enable flag            |               |                            |                   | M2051                        |
| M3078      | Manual pulse generator 2 enable flag            |               | Main cycle                 |                   | M2052                        |
| M3079      | Manual pulse generator 3 enable flag            |               |                            |                   | M2053                        |
| M3080      | Motion error history clear request flag         | /             |                            |                   | M2035                        |
| M3081      | (Note-3)                                        |               |                            |                   |                              |
| to         | Unusable <sup>(Note-3)</sup><br>(55 points)     | _             | —                          | —                 | —                            |
| M3135      |                                                 |               |                            |                   |                              |

# (9) Common device list (Command signal)

(Note-1): The state of a device is not in agreement when the device of a remark column is turned ON/OFF directly. In addition, when the request from a data register and the request from the above device are performed simultaneously, the request from the above device becomes effective.

(Note-2): It can also be ordered the device of a remark column.

(Note-3): Do not use it as an user device. It can be used as a device that performs automatic refresh because of area for the reserve of command signal.

#### POINT

The device of a remark column turns ON by OFF to ON of the above device, and turns OFF by ON to OFF of the above device.

The command signal cannot be turned ON/OFF by the PLC CPU in the automatic refresh because the statuses and commands are mixed together in M2000 to M2053. Use the above devices in the case.

And, it can also be turned ON/OFF by the data register. (Refer to Section 4.2.8)

#### 4.1.1 Axis statuses

- (1) In-position signal (M2402+20n) ..... Status signal
  - (a) This signal turns on when the number of droop pulses in the deviation counter becomes below the "in-position range" set in the servo parameters. It turns off at the start.

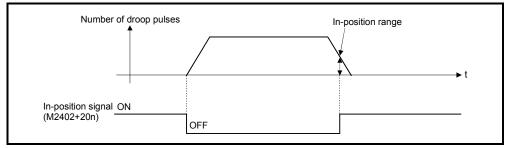

- (b) An in-position check is performed in the following cases.
  - When the servo power supply is turned on.
  - After the automatic deceleration is started during positioning control.
  - After the deceleration is started with the JOG start signal OFF.
  - During the manual pulse generator operation.
  - After the proximity dog ON during a home position return.
  - After the deceleration is started with the stop command.
  - When the speed change to a speed "0" is executed.
  - Anytime..... At virtual mode

At real mode

(2) Zero pass signal (M2406+20n) ..... Status signal This signal turns on when the zero point is passed after the power supply on of the servo amplifier.

Once the zero point has been passed, it remains on state until the Multiple CPU system has been reset.

However, in the home position return method of proximity dog, count, dog cradle or limit switch combined type, this signal turns off once at the home position return in real mode start and turns on again at the next zero point passage.

- (3) Error detection signal (M2407+20n) ..... Status signal
  - (a) This signal turns on with detection of a minor error or major error, and it is used as judgement of the error available/not available. The applicable error code <sup>(Note-1)</sup> is stored in the minor error code storage register with detection of a minor error. (Refer to Section 4.2.1) The applicable error code <sup>(Note-1)</sup> is stored in the major error code storage register with detection of a major error. (Refer to Section 4.2.1)

| Error detection ——ON                   |   |
|----------------------------------------|---|
| Error detection signal OFF (M2407+20n) |   |
| Error reset command OFF<br>(M3207+20n) | / |

(b) This signal turns off when the error reset command (M3207+20n) turns on.

## REMARK

- (Note-1) : Refer to APPENDIX 2 for the error codes with detection of major/minor errors.
- (4) Servo error detection signal (M2408+20n) ..... Status signal
  - (a) This signal turns on when an error occurs at the servo amplifier side (except for errors cause of alarms and emergency stops) <sup>(Note-1)</sup> and it is used as judgement of the servo error available/not available.
     When an error is detected at the servo amplifier side, the applicable error code <sup>(Note-1)</sup> is stored in the servo error code storage register (Refer to Section 4.2.1).
  - (b) This signal turns off when the servo error reset command (M3208+20n) turns on or the servo power supply turns on again.
     (Serve error reset is valid in the real mode cally)

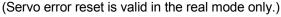

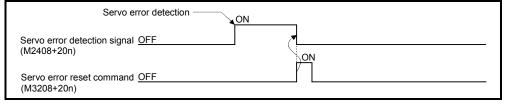

#### REMARK

- (Note-1) : Refer to APPENDIX 2.5 for the error codes on errors detected at the servo amplifier side.
- (5) Home position return request signal (M2409+20n)

..... Status signal

This signal turns on when it is necessary to confirm the home position address. (a) When not using an absolute position system

- 1) This signal turns on in the following cases:
  - Multiple CPU system power supply on or reset
  - Servo amplifier power supply on
  - Home position return start in the real mode
    - (Unless a home position return is completed normally, the home position return request signal does not turn off.)
- 2) This signal turns off by the completion of home position return.

- (b) When using an absolute position system
  - 1) This signal turns on in the following cases:
    - When not executing a home position return once after system start.
    - Home position return start in the real mode (Unless a home position return is completed normally, the home position return request signal does not turn off.)
    - Erase of an absolute data in Motion CPU according to causes, such as battery error
    - · Servo error [2025] (absolute position erase) occurrence
    - Servo error [2143] (absolute position counter warning) occurrence
    - Major error [1202], [1203] or [1204] occurrence
    - When the "rotation direction selection" of servo parameter is changed.
  - 2) This signal turns off by the completion of the home position return.

# 

When using the absolute position system function, on starting up, and when the Motion controller or absolute value motor has been replaced, always perform a home position return in real mode. In the case of the absolute position system, use the PLC program to check the home position return request before performing the positioning operation.
 Failure to observe this could lead to an accident such as a collision.

(6) Home position return complete signal (M2410+20n)

..... Status signal

- (a) This signal turns on when the home position return operation using the servo program has been completed normally.
- (b) This signal turns off at the positioning start, JOG operation start and manual pulse generator operation start.
- (c) If the home position return of proximity dog, dog cradle or stopper type using the servo program is executed during this signal on, the "continuous home position return start error (minor error: 115)" occurs and it cannot be start the home position return.
- (7) FLS signal (M2411+20n) (Note-1) ..... Status signal
  - (a) This signal is controlled by the ON/OFF state for the upper stroke limit switch input (FLS) of the Q172DLX/servo amplifier.
    - Upper stroke limit switch input OFF ..... FLS signal: ON
    - Upper stroke limit switch input ON ...... FLS signal: OFF

(b) The state for the upper stroke limit switch input (FLS) when the FLS signal is ON/OFF is shown below.

1) Q172DLX use (Note-2)

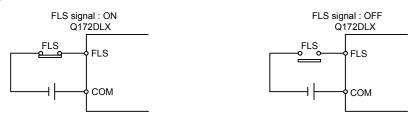

# 2) Servo amplifier input use (Note-3)

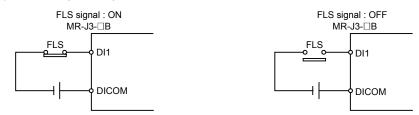

(Note-1): Refer to the "Q173DCPU/Q172DCPU Motion controller Programming Manual (COMMON)" for an external signal.

(Note-2): Refer to the "Q173DCPU/Q172DCPU User's Manual" for a pin configuration. (Note-3): Refer to the "MR-J3-□B Servo Amplifier Instruction Manual" for a pin configuration.

- (8) RLS signal (M2412+20n) (Note-1) ..... Status signal
  - (a) This signal is controlled by the ON/OFF state for the lower stroke limit switch input (RLS) of the Q172DLX/servo amplifier.
    - Lower stroke limit switch input OFF ..... RLS signal: ON
    - Lower stroke limit switch input ON ...... RLS signal: OFF
    - (b) The state of the lower stroke limit switch input (RLS) when the RLS signal is ON/OFF is shown below.
       1) Q172DLX use <sup>(Note-2)</sup>

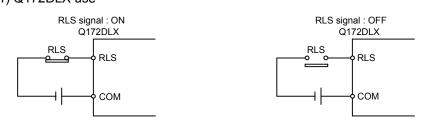

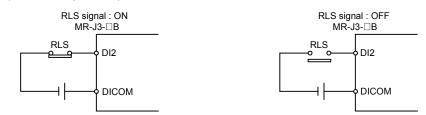

2) Servo amplifier input use (Note-3)

(Note-1): Refer to the "Q173DCPU/Q172DCPU Motion controller Programming Manual (COMMON)" for an external signal.

(Note-2): Refer to the "Q173DCPU/Q172DCPU User's Manual" for a pin configuration. (Note-3): Refer to the "MR-J3-DB Servo Amplifier Instruction Manual" for a pin configuration.

- (9) STOP signal (M2413+20n) ..... Status signal
  - (a) This signal is controlled by the ON/OFF state for the stop signal input (STOP) of the Q172DLX.
    - Stop signal input of the Q172DLX OFF ..... STOP signal: OFF
    - Stop signal input of the Q172DLX ON ...... STOP signal: ON
  - (b) The state of the stop signal input (STOP) of the Q172DLX when the STOP signal input is ON/OFF is shown below.

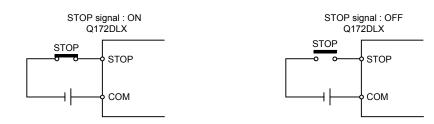

- - the Q172DLX at the speed/position switching control in the real mode. (There is no CHANGE signal in the servo amplifier.)
  - (b) When using the Q172DLX, "Normally open contact input" and "Normally closed contact input" of the system setting can be selected. The state of the speed/position switching input (CHANGE) when the CHANGE signal is ON/OFF is shown below.

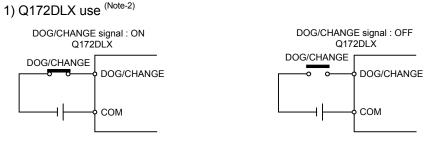

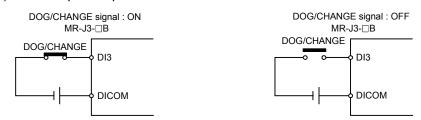

2) Servo amplifier input use (Note-3)

(Note-1): Refer to the "Q173DCPU/Q172DCPU Motion controller Programming Manual (COMMON)" for an external signal.

(Note-2): Refer to the "Q173DCPU/Q172DCPU User's Manual" for a pin configuration. (Note-3): Refer to the "MR-J3-DB Servo Amplifier Instruction Manual" for a pin configuration.

- (11) Servo ready signal (M2415+20n) ..... Status signal
  - (a) This signal turns on when the servo amplifiers connected to each axis are in the READY state.
  - (b) This signal turns off in the following cases.
    - M2042 is off
    - Servo amplifier is not mounted
    - Servo parameter is not set
    - It is received the forced stop input from an external source
    - Servo OFF by the servo OFF command (M3215+20n) ON
    - Servo error occurs

Refer to "APPENDIX 2.5 Servo errors" for details.

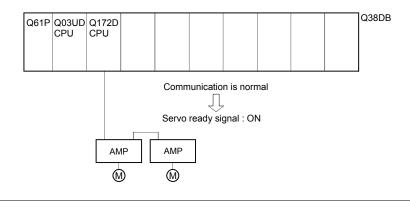

#### POINT

When the part of multiple servo amplifiers connected to the SSCNETI becomes a servo error, only an applicable axis becomes the servo OFF state.

(12) Torque limiting signal (M2416+20n) ...... Status signal This signal turns on while torque limit is executed. The signal toward the torque limiting axis turns on. It checks for the following cases.

| No. | Check                                              | Remark                                                                                                    |
|-----|----------------------------------------------------|----------------------------------------------------------------------------------------------------|
| 1   | Servo amplifier power supply ON for absolute axis. | • A minor error [901] (power supply on in real mode)/[9010] (power supply on in virtual mode) are also set.                                                                                                    |
| 2   | Anytime during real mode operation.                | <ul> <li>It also turns on at the following cases.</li> <li>1) Home position return</li> <li>2) Current value change</li> <li>3) Fixed-pitch feed, speed control (I), (II) or speed/position switching control.</li> </ul> |

Reset the "Virtual mode continuation operation disable warning signal device" using the Motion SFC program.

#### 4.1.2 Axis command signals

(1) Error reset command (M3207+20n) ...... Command signal This command is used to clear the minor/major error code storage register of an axis for which the error detection signal has turn on (M2407+20n: ON), and reset the error detection signal (M2407+20n).

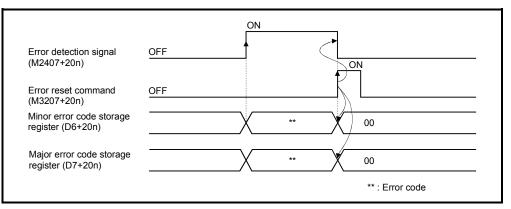

(2) Servo error reset command (M3208+20n) ...... Command signal This command is used to clear the servo error code storage register of an axis for which the servo error detection signal has turn on (M2408+20n: ON), and reset the servo error detection signal (M2408+20n).

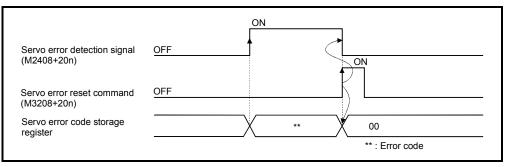

# (3) Address clutch reference setting command (M3213+20n)

..... Command signal

This signal is only effective when the output module is a cam connected an address mode clutch or a rotary table, and it is used to specify the "0" reference position for the current value within 1 virtual axis revolution. The following processings are executed based on the ON/OFF state of the address clutch reference setting command at the real mode/virtual mode

switching request. (a) M3213+20n : ON

Virtual mode operation starts as "0" for the current value within 1 virtual axis revolution of the main shaft and auxiliary input axis.

- (b) M3213+20n : OFF
  - If the drive module is a virtual servomotor or an incremental synchronous encoder, operation will be continued from the current value within 1 virtual axis revolution for the main shaft and auxiliary input axis in the previous virtual mode.
  - If the drive module is an absolute synchronous encoder, operation will be continued from the current value within 1 virtual axis revolution for the main shaft and auxiliary input axis calculated from the current value of synchronous encoder.
- (4) Cam reference position setting command (M3214+20n)

...... Command signal

This signal is only effective when the output module is a cam, and it is used to specify the cam reference position.

The following processings are executed based on the ON/OFF state of the cam reference position setting command at the real mode/virtual mode switching request.

- (a) M3214+20n : ON
  - The current value is cam reference position.
  - The current feed current value is lower stroke limit value (bottom dead point). Moreover, a cam table search is conducted from the beginning of a cycle, and the bottom dead point (0) is specified as the current value within 1 cam shaft revolution.

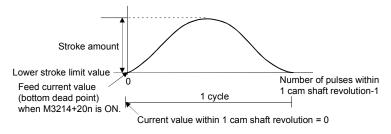

• After the bottom dead point alignment of cam is completed at the system start-up, it must be turned on at the first real mode to virtual mode switching.

Once the bottom dead point setting is set, operation will be continued with M3214+20n ON by switching from real mode to virtual mode.

(The bottom dead point position is stored in the backup memory.)

| 1 | 'n | <b>۱</b> | M221  | 1 + 20 | <b>n</b> · |      |
|---|----|----------|-------|--------|------------|------|
| l | υ. | )        | M3214 | ++20   | н.         | ULL. |

| (D) M3214+20N: OFF                                                                                                    |
|----------------------------------------------------------------------------------------------------|
| (Final servo command value in previous virtual mode operation)                                                                                                    |
| $-$ (Current servo current value) $\leq$ (In-position)1)                                                                                                    |
| <ul> <li>For formula 1)         Operation will be continued by making the lower stroke limit value and<br/>current value within 1 cam shaft revolution into the lower stroke limit<br/>value and current value within 1 cam shaft revolution at the previous<br/>virtual mode operation.     </li> </ul>                                                                                                    |
| (Final servo command value in previous virtual mode operation)                                                                                                    |
| — (Current servo current value) > (In-position)                                                                                                    |
| <ul> <li>For formula 2)<br/>Current value within 1 cam shaft revolution for current feed current<br/>value is calculated and operation will be continued by making the lower<br/>stroke limit value into the lower stroke limit value at the previous virtual<br/>mode operation.</li> </ul>                                                                                                    |
| [Calculation of current value within 1 cam shaft revolution]                                                                                                    |
| (Feed current value) = (Stroke amount) $\times$ (Stroke ratio) $\times$ (Lower stroke limit value)                                                                                                    |
| The stroke ratio(y) used as above formula is calculated, the cam table of<br>the setting cam No. is searched from the beginning of a cycle, and the<br>current value within 1 cam shaft revolution for applicable point is<br>calculated.<br>Because the current value within 1 cam shaft revolution is searched<br>always from the beginning of a cycle, beware of cases where the same<br>stroke ratio appears more than once in the cycle.<br>(Make the necessary position adjustment at the real mode/virtual mode<br>switching.) |
| 32767<br>In the figure at left, there are 2 relevant<br>points (A and B) for the calculated strok-<br>ratio "y", but only point "A" is recognized<br>Lower stroke limit value<br>A B Number of pulses within<br>1 cam shaft revolution-1                                                                                                    |
| 5) Servo OFF command (M3215+20n) Command signal                                                                                                    |

- This command is used to execute the servo OFF state (free run state).
  - M3215+20n : OFF ...... Servo ON
  - M3215+20n : ON ..... Servo OFF (free run state)
  - This command becomes invalid during positioning, and should therefore be executed after completion of positioning.

When the servo OFF command is executed in virtual mode, the clutch will be disengaged first. If it is executed while a "clutch ON" state, a minor error occurs and the servo OFF command becomes invalid.

# 

Turn the power supply of the servo amplifier side off before touching a servomotor, such as machine adjustment.

(6) Gain changing command (M3216+20n) .....Command signal This signal is used to change the gain of servo amplifier in the Motion controller by the gain changing command ON/OFF.

• ON ...... Gain changing command ON

• OFF ...... Gain changing command OFF

Refer to the "MR-J3-□B Servo Amplifier Instruction Manual" for details of gain changing function.

Instruction Manual list is shown below.

| Servo amplifier type | Instruction manual name                                 |  |  |  |
|----------------------|---------------------------------------------------------|--|--|--|
| MR-J3-□B             | MR-J3- B Servo Amplifier Instruction Manual (SH-030051) |  |  |  |

(7) Control loop changing command (M3218+20n)

..... Command signal

When using the fully closed loop control servo amplifier, this signal is used to change the fully closed loop control/semi closed loop control of servo amplifier in the Motion controller by the control loop changing command ON/OFF.

- ON ..... During fully closed loop control
- OFF ..... During semi closed loop control

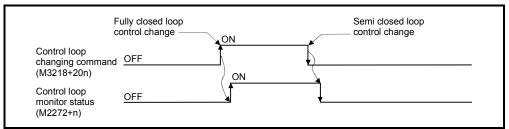

Refer to the "Fully closed loop control MR-J3-DB-RJ006 Servo Amplifier Instruction Manual" for details of control loop changing.

Instruction Manual list is shown below.

| Servo amplifier type | Instruction manual name                        |  |  |  |
|----------------------|------------------------------------------------|--|--|--|
| MR-J3-□B-RJ006       | Fully closed loop control MR-J3-□B-RJ006       |  |  |  |
| MR-J3-DB-RJ000       | Servo Amplifier Instruction Manual (SH-030056) |  |  |  |

#### POINTS

- (1) When the servo amplifier is not started (LED: "AA", "Ab", "AC", "Ad" or "AE"), if the control loop changing command is turned ON/OFF, the command becomes invalid.
- (2) When the followings are operated during the fully closed loop, it returns to the semi closed loop control.
  - (a) Power supply OFF or reset of the Multiple CPU system
  - (b) Wire breakage of the SSCNET II cable between the servo amplifier and Motion controller
  - (c) Control circuit power supply OFF of the servo amplifier

#### 4.1.3 Virtual servomotor axis statuses

(1) Positioning start complete signal (M4000+20n)

..... Status signal

 (a) This signal turns on with the start completion for the positioning control of the axis specified with the servo program. It does not turn on at the starting using JOG operation or speed control. It can be used to read a M-code (Note-1) at the positioning start.

(b) This signal turns off at leading edge of complete signal OFF command

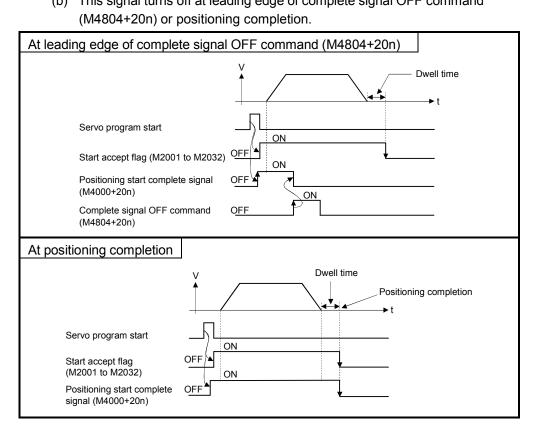

REMARK

(Note-1) : Refer to Chapter 7 of the "Q173DCPU/ Q172DCPU Motion controller (SV13/SV22) Programming manual (REAL MODE)".

- (2) Positioning complete signal (M4001+20n) ..... Status signal
  - (a) This signal turns on with the completion for the positioning control of the axis specified with the servo program.
    It does not turn on at the start or stop on the way using JOG operation or speed control.
    It does not turn on at the stop on the way during positioning.
    It can be used to read a M-code at the positioning completion.
    (Refer to Chapter 7 of the "Q173DCPU/Q172DCPU Motion controller (SV/13/SV22) Programming Manual (REAL MODE)".)
  - (b) This signal turns off at leading edge of complete signal OFF command (M4804+20n) or positioning start.

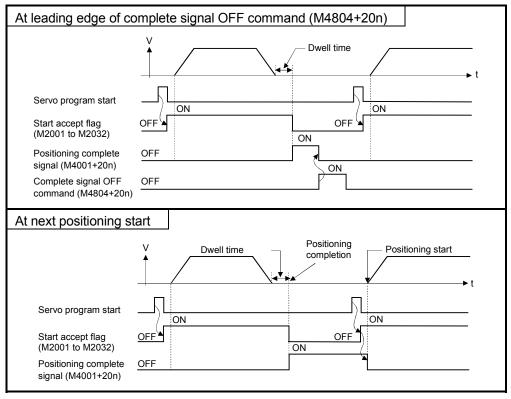

- (3) Command in-positioning signal (M4003+20n) ..... Status signal
  - (a) This signal turns on when the absolute value of the difference between the command position and the feed current value becomes below the "command in-position range" set in the parameters of virtual servomotor (Refer to Section 6.1.2).

This signal turns off in the following cases.

- Positioning control start
- Speed control
- JOG operation

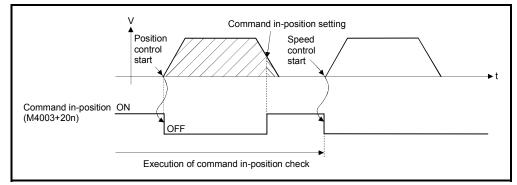

(b) Command in-position check is continually executed during position control. This check is not executed during speed control.

- (4) Speed controlling signal (M4004+20n) ..... Status signal
  - (a) This signal turns on during speed control, and it is used as judgement of during the speed control or position control. The speed controlling signal that turned on with speed control turns off at the positioning control start of following figure.
  - (b) This signal turns off at the power supply on and during position control.

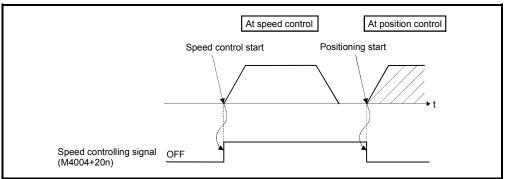

- (5) Error detection signal (M4007+20n) ..... Status signal
  - (a) This signal turns on when a minor error or major error is detected in a virtual servomotor or output module connected to a virtual servomotor.
     It is used as judgement of the error available/not available by turning the error detection signal on/off.
  - (b) When the error detection signal turns on, the applicable error code is stored in the error code storage register.
    - Minor error code (Note-1) ... Stored in the minor error code storage register (Note-2).
    - Major error code (Note-1) ... Stored in the major error code storage register (Note-2).

The judgement of the virtual servomotor/output module for detected error can be confirmed by the error code details or turning the error detection signal of output module on/off.

(c) When the error reset command (M4807+20n) turns on in the state where the virtual servomotor or output module connected to the virtual servomotor turns on is normal, the error detection signal turns off.

# REMARK

(Note-1) : Refer to APPENDIX 2.4 for details of the virtual servomotor minor/major error codes.

Refer to APPENDIX 2.6 for details of the output module minor/major error codes.

- (Note-2) : Refer to Section 4.2.3 for details of the minor/major error code storage register.
- (6) M-code outputting signal (M4019+20n) ...... Status signal
  (a) This signal turns during M-code is outputting.
  - (b) This signal turns off when the stop command, cancel signal, skip signal or FIN signal are inputted.

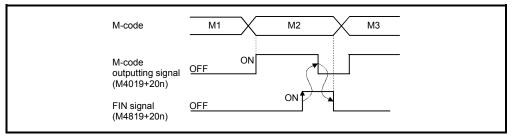

#### POINT

- (1) The FIN signal and M-code outputting signal are both signal for the FIN signal wait function.
- (2) The FIN signal and M-code outputting signal are effective only when FIN acceleration/deceleration is designated in the servo program. Otherwise, the FIN signal wait function is disabled, and the M-code outputting signal does not turn on.

#### 4.1.4 Virtual servomotor axis command signals

- (1) Stop command (M4800+20n) ..... Command signal
  - (a) This command stops a starting axis from an external source and becomes effective at leading edge of signal. (An axis for which the stop command is turning on cannot be started.)

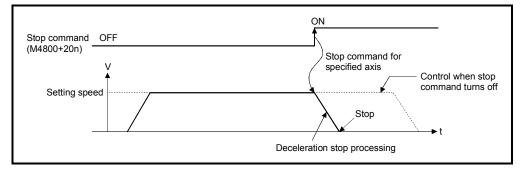

- (b) It can also be used as the stop command during the speed control. (Refer to Section "6.13 Speed Control (I)" of the "Q173DCPU/Q172DCPU Motion controller (SV13/SV22) Programming Manual (REAL MODE)" for details of the speed control.
- (c) Stop processing details when the stop command turned on is shown in Table 4.1.

Table 4.1 Stop Processing at Stop command ON

| Control details  | Processing at the turning stop command on |                                                                 |  |  |  |  |
|------------------|-------------------------------------------|-----------------------------------------------------------------|--|--|--|--|
| during execution | During control                            | During deceleration stop processing                             |  |  |  |  |
| control          | the deceleration time set in the          | The stop command is ignored and deceleration stop processing is |  |  |  |  |
| Speed control    | parameter block or servo program.         | continued.                                                      |  |  |  |  |
| JOG operation    |                                           |                                                                 |  |  |  |  |

- operation
- (d) The stop command in a dwell time is invalid. (After a dwell time, the start accept flag (M2001+n) turns OFF, and the positioning complete signal (M4001+20n) turns ON.)

- (2) Rapid stop command (M4801+20n) ..... Command signal
  - (a) This command stops a starting axis rapidly from an external source and becomes effective at leading edge of signal. (An axis for which the rapid stop command is turning on cannot be started.)

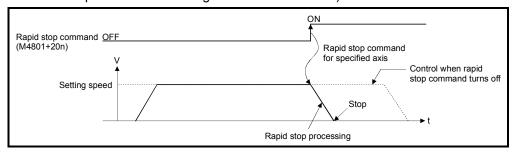

(b) The details of stop processing when the rapid stop command turns on are shown in Table 4.2.

| Table 4.2 Details of stop | processing | when the rapi | id stop command f   | urns on |
|---------------------------|------------|---------------|---------------------|---------|
|                           | proceeding | which the rup | ia olop ooninnana i |         |

| Control details     | Processing at the turning rapid stop command on                                  |                                                                                                    |  |  |  |
|---------------------|----------------------------------------------------------------------------------|----------------------------------------------------------------------------------------------------|--|--|--|
| during execution    | During control                                                                   | During deceleration stop processing                                                                                |  |  |  |
| Positioning control | Rapid stop processing is executed. Parameter (Speed limit value)                 | Deceleration processing is stopped and rapid stop processing is executed.                                          |  |  |  |
| Speed control       | Real deceleration time<br>Rapid stop deceleration time<br>of the parameter block | Setting speed<br>Deceleration stop processing<br>Rapid stop cause<br>Rapid stop deceleration<br>processing<br>Stop |  |  |  |

(c) The rapid stop command in a dwell time is invalid. (After a dwell time, the start accept flag (M2001+n) turns OFF, and the positioning complete signal (M4001+20n) turns ON.)

## REMARK

(Note-1) : Rapid stop processing is deceleration stop with deceleration time set in the parameter block or servo program.

- (3) Forward rotation JOG start command (M4802+20n)/Reverse rotation JOG start command (M4803+20n) ...... Command signal
  - (a) JOG operation to the address increase direction is executed while forward rotation JOG start command (M4802+20n) is turning on.
     When M4802+20n is turned off, a deceleration stop is executed in the deceleration time set in the parameter block.
  - (b) JOG operation to the address decrease direction is executed while reverse rotation JOG start command (M4803+20n) is turning on.
     When M4803+20n is turned off, a deceleration stop is executed in the deceleration time set in the parameter block.

#### POINT

Take an interlock so that the forward rotation JOG start command (M4802+20n) and reverse rotation JOG start command (M4803+20n) may not turn on simultaneously.

#### (4) Complete signal OFF command (M4804+20n)

...... Command signal

 (a) This command is used to turn off the positioning start complete signal (M4000+20n) and positioning complete signal (M4001+20n).

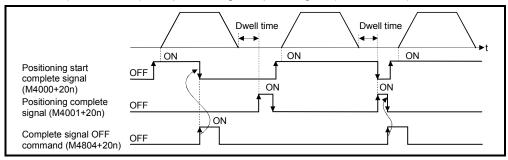

# POINT

Do not turn the complete signal OFF command on with a PLS instruction. If it is turned on with a PLS instruction, it cannot be turned off the positioning start complete signal (M4000+20n) and the positioning complete signal (M4001+20n).

- (5) Error reset command (M4807+20n) ..... Command signal
  - (a) This command is used to clear the minor/major error code storage register of an axis for which the error detection signal has turn on (M4007+20n : ON), and reset the error detection signal (M4007+20n).
  - (b) The following processing is executed when the error reset command turns on.
    - If the virtual servomotor and output module are normal, the minor/major error code storage registers are cleared and the error detection signal (M4007+20n) is reset.
    - If the virtual servomotor and output module error has not been canceled, the error code is again stored in the minor/major error code storage register.

In this case, the error detection signal (M4007+20n) remains on.

- (6) External stop input disable at start command (M4809+20n) ......... Command signal
  - This command is used to set the external stop signal input valid or invalid.
  - ON..... External stop input is set as invalid, and even axes which stop input is turning on can be started.
  - OFF ......External stop input is set as valid, and axes which stop input is turning on cannot be started.

#### POINT

When it stops an axis with the external stop input after it starts by turning on the external stop input disable at command (M4809+20n), switch the external stop input from OFF  $\rightarrow$  ON (If the external stop input is turning on at the starting, switch it from ON  $\rightarrow$  OFF  $\rightarrow$  ON).

(7) FIN signal (M4819+20n) ...... Command signal When a M-code is set in a servo program, transit to the next block does not execute until the FIN signal changes as follows: OFF → ON → OFF. Positioning to the next block begins after the FIN signal changes as above.

It is effective, only when the FIN acceleration/deceleration is set and FIN signal wait function is selected.

|       | Virtu<br><k 1000=""> —</k>                        | lal           |                        | Point 1 XWAIT 2                                                                                                    |  |  |
|-------|---------------------------------------------------|---------------|------------------------|----------------------------------------------------------------------------------------------------|--|--|
| Point | CPSTART2<br>Axis<br>Axis<br>Speed<br>FIN accelera |               | 10000<br>100           | M-code 10 11 X                                                                                                    |  |  |
| 1     | deceleration<br>ABS-2<br>Axis<br>Axis             | ח<br>1,<br>2, | 200000<br>200000       | (M4019+20n)<br>FIN signal<br>(M4819+20n)                                                                                                    |  |  |
| 2     | M-code<br>ABS-2<br>Axis<br>Axis                   | 1,<br>2.      | 10<br>300000<br>250000 | Timing Chart for Operation Description<br>1. When the positioning of point 1 starts, M-code 10 is output                                                                |  |  |
| 3     | M-code<br>ABS-2<br>Axis                           | 1,            | 11<br>350000           | <ul><li>and the M-code outputting signal turns on.</li><li>2. FIN signal turns on after performing required processing in the</li></ul>                                 |  |  |
| 4     | Axis<br>M-code<br>ABS-2<br>Axis                   | 2,<br>1,      | 300000<br>12<br>400000 | Motion SFC program. Transition to the next point does not execute until the FIN signal turns on.                                                                        |  |  |
|       | Axis<br>CPEND                                     | 2,            | 400000                 | <ol> <li>When the FIN signal turns on, the M-code outputting signal<br/>turns off.</li> <li>When the FIN signal turns off after the M-code outputting signal</li> </ol> |  |  |
|       |                                                   | I             |                        | turns off, the positioning to the next point 2 starts.                                                                                                    |  |  |

### POINT

- (1) The FIN signal and M-code outputting signal are both signal for the FIN signal wait function.
- (2) The FIN signal and M-code outputting signal are valid only when FIN acceleration/deceleration is designated in the servo program. Otherwise, the FIN signal wait function is disabled, and the M-code outputting signal does not turn on.

#### 4.1.5 Synchronous encoder axis statuses

- (1) Error detection signal (M4640+4n) ..... Status signal
  - (a) This signal turns on when a minor error or major error is detected in a synchronous encoder or output module connected to the synchronous encoder.

It is used as judgement of the error available/not available by turning the error detection signal on/off.

- (b) When the error detection signal turns on, the applicable error code is stored in the error code storage register.
  - Minor error code (Note-1) ... Stored in the minor error code storage register (Note-2)
  - Major error code (Note-1)... Stored in the major error code storage register
     (Note-2)

The judgement of the synchronous encoder/output module for detected error can be confirmed by the error code details or turning the error detection signal of output module on/off.

- (c) When the error reset command (M5440+4n) turns on in the state where the synchronous encoder or output module connected to the synchronous encoder is normal, the error detection signal turns off.
- (2) External signal TREN (M4641+4n) ..... Status signal
  - (a) This signal is used for clutch control in the external input mode. It turns on by turning on the Q172DEX/Q173DPX "TREN" input terminal, and indicates the input ON/OFF state of the "TREN" terminal.
- (3) Virtual mode continuation operation disabled warning signal (M4642+4n) ...... Status signal
  - (a) When the inputted current value at the power supply on of the Multiple CPU system differs from the memorized current value (Final current value in virtual mode operation) at the power supply off of the Multiple CPU system, like the absolute synchronous encoder is moved during the power supply off of the Multiple CPU system, this signal turns on. The validity of continuation operation in virtual mode can be confirmed at the power supply on or resetting of the Multiple CPU system.

#### \_\_\_\_\_

REMARK

(Note-1) : Refer to APPENDIX 2.4 for details of the minor/major error code for the synchronous encoder.

Refer to APPENDIX 2.6 for details of the minor/major error code for the output module.

(Note-2) : Refer to Section 4.2.5 for details of the minor/major error code storage register.

#### 4.1.6 Synchronous encoder axis command signals

- (1) Error reset command (M5440+4n) ..... Command signal
  - (a) This command is used to clear the minor/major error code storage register of synchronous encoder of an axis for which the error detection signal has turn on (M4640+4n : ON), and reset the error detection signal (M4640+4n).
  - (b) The following processing is executed when the error reset command turns on.
    - If the synchronous encoder and output module are normal, the minor/major error code storage registers are cleared and the error detection signal (M4640+4n) is reset.
    - If the synchronous encoder and output module error has not been canceled, the error code is again stored in the minor/major error code storage register.

In this case, the error detection signal (M4640+4n) remains on.

# 4.1.7 Common devices

| F   | NO                                                                                                    | IT                                                                                                    |  |  |  |  |  |
|-----|----------------------------------------------------------------------------------------------------|----------------------------------------------------------------------------------------------------|--|--|--|--|--|
| (1) | Internal relays for positioning control are not latched even within the latch range.<br>In this manual, in order to indicate that internal relays for positioning control are<br>not latched, the expression used in this text is "M2000 to M2319". |                                                                                                    |  |  |  |  |  |
| (2) |                                                                                                    | e range devices allocated as internal relays for positioning control cannot be<br>d by the user even if their applications have not been set.                                                                                                    |  |  |  |  |  |
| (1) | PL<br>(a)                                                                                                    | <ul> <li>C ready flag (M2000) Command signal This signal informs the Motion CPU that the PLC CPU is normal.</li> <li>1) The positioning control, home position return or JOG operation using the servo program which performs the Motion SFC program when the M2000 is ON.</li> </ul> |  |  |  |  |  |
|     |                                                                                                    | <ol> <li>The above 1) control is not performed even if the M2000 is turned on<br/>during the test mode [TEST mode ON flag (SM501) : ON] using<br/>MT Developer.</li> </ol>                                                                                                    |  |  |  |  |  |
|     | (b)                                                                                                    | The setting data such as the fixed parameters, servo parameters and limit<br>switch output data can be changed using MT Developer when the M2000 is<br>OFF only.<br>The above data using MT Developer cannot be written when the M2000 is<br>ON.                                      |  |  |  |  |  |
|     | (c)                                                                                                    | <ul> <li>The following processings are performed when the M2000 turns OFF to ON.</li> <li>1) Processing details <ul> <li>Clear the M-code storage area of all axes.</li> <li>Turn the PCPU READY complete flag (SM500) on.</li> </ul> </li> </ul>                                     |  |  |  |  |  |

- (Motion SFC program can be executed.)
- Start to execute the Motion SFC program of the automatic starting from the first.
- 2) If there is a starting axis, an error occurs, and the processing in above (c)1) is not executed.
- 3) The processing in above (c) 1) is not executed during the test mode. It is executed when the test mode is cancelled and M2000 is ON.

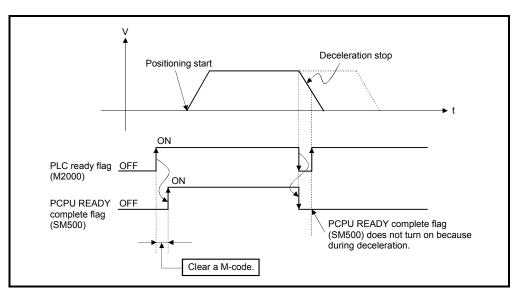

- (d) The following processings are performed when the M2000 turns ON to OFF.
  - 1) Processing details
    - Turn the PCPU READY complete flag (SM500) off.
    - Deceleration stop of the starting axis.
    - Stop to execute the Motion SFC program.
    - Turn all points of the real output PY off.
- (e) Operation setting at STOP  $\rightarrow$  RUN

The condition which the PLC ready flag (M2000) turns on is set in the system setting. Select the following either.

1) M2000 is turned on by switching from STOP to RUN. (Default)

- The condition which M2000 turns OFF to ON.
  - Move the RUN/STOP switch from STOP to RUN.
  - Turn the power supply on where the RUN/STOP switch is moved to RUN.

The condition which M2000 turns ON to OFF.

- Move the RUN/STOP switch from RUN to STOP.
- 2) M2000 is turned on by switching from STOP to RUN and setting 1 in the set register.

(M2000 is turned on by set "1" to the switch RUN  $\land$  setting register.) The condition which M2000 is turned ON to OFF.

• Set "1" to the setting register (D704) of the PLC ready flag where the RUN/STOP switch is moved to RUN. (The Motion CPU detects the change of the lowest rank bit  $0 \rightarrow 1$  in D704.)

The condition which M2000 is turned on to off.

- Set "0" to the setting register (D704) of the PLC ready flag where the RUN/STOP switch is moved to RUN. (The Motion CPU detects the change of the lowest rank bit  $1 \rightarrow 0$  in D704.)
- Move the RUN/STOP switch from RUN to STOP.

#### (2) Virtual servo start accept flag (M2001 to M2032)

..... Status signal

- (a) This flag turns on when the servo program is started. The start accept flag corresponding to an axis specified with the servo program turns on.
- (b) The ON/OFF processing of the start accept flag is shown below.
  - When the servo program is started using the Motion SFC program or Motion dedicated PLC instruction (D(P).SVST), the start accept flag corresponding to an axis specified with the servo program turns on and it turns off at the positioning completion. This flag also turns off when it is made to stopping on the way.

(When it is made to stop on the way by the speed change to speed "0", this flag remains on.)

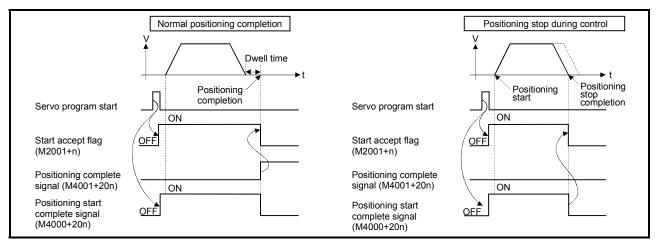

- 2) This flag turns on at the positioning control by turning on the JOG start command (M4802+20n or M4803+20n), and turns off at the positioning stop by turning off the JOG start command.
- This flag turns on during the manual pulse generator enable (M2051 to M2053: ON), and turns off at the manual pulse generator disable (M2051 to M2053: OFF).
- This flag turns on during a current value change by the CHGA instruction of servo program or Motion dedicated PLC instruction (D(P).CHGA), and turns off at the completion of the current value change.

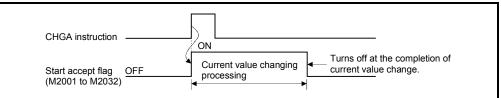

| Axis No. | Device No. | Axis No. | Device No. | Axis No. | Device No. | Axis No. | Device No. |
|----------|------------|----------|------------|----------|------------|----------|------------|
| 1        | M2001      | 9        | M2009      | 17       | M2017      | 25       | M2025      |
| 2        | M2002      | 10       | M2010      | 18       | M2018      | 26       | M2026      |
| 3        | M2003      | 11       | M2011      | 19       | M2019      | 27       | M2027      |
| 4        | M2004      | 12       | M2012      | 20       | M2020      | 28       | M2028      |
| 5        | M2005      | 13       | M2013      | 21       | M2021      | 29       | M2029      |
| 6        | M2006      | 14       | M2014      | 22       | M2022      | 30       | M2030      |
| 7        | M2007      | 15       | M2015      | 23       | M2023      | 31       | M2031      |
| 8        | M2008      | 16       | M2016      | 24       | M2024      | 32       | M2032      |

The start accept flag list is shown below.

(Note): The range of axis No.1 to 8 is valid in the Q172DCPU.

# 

• Do not turn the start accept flags ON/OFF in the user side.

- If the start accept flag is turned off using the Motion SFC program or MT Developer while this flag is on, no error will occur but the positioning operation will not be reliable. Depending on the type of machine, it might operate in an unanticipated operation.
- If the start accept flag is turned on using the Motion SFC program or MT Developer while this flag is off, no error will occur but the "start accept on error" will occur at the next starting and cannot be started.
  - (3) Motion error history clear request flag (M2035) ....... Command signal This flag is used to clear the backed-up Motion error history (#8640 to #8735). The Motion error history is cleared at leading edge of M2035. After detection of the leading edge of M2035, the Motion error history is cleared, and then the M2035 is automatically turned OFF.
  - (4) Motion SFC debugging flag (M2038) ...... Status signal This flag turns on when it switches to the debug mode of the Motion SFC program using MT Developer. It turns off with release of the debug mode.
  - (5) Motion error detection flag (M2039) ...... Status signal This flag turns on with error occurrence of the Motion CPU. Turn off this flag by the user side, after checking the error contents and removing the error cause. The self-diagnosis error information except stop error is cleared at the turning M2039 ON to OFF.
  - (6) Speed switching point specified flag (M2040) ..... Command signal This flag is used when the speed change is specified at the pass point of the constant speed control.

- (a) By turning M2040 on before the starting of the constant speed control (before the servo program is started), control with the change speed can be executed from the first of pass point.
  - OFF ...... Speed is changed to the specified speed from the pass point of the constant speed control.
  - ON .......... Speed has been changed to the specified speed at the pass point of the constant speed control.

|                                                                                                  | V M2040 OFF |                                                                                                    |
|--------------------------------------------------------------------------------------------------|-------------|----------------------------------------------------------------------------------------------------|
| Pass points of the<br>constant speed control<br>(When the speed change<br>is specified with P3.) | P1 P2 P3 P4 | Pass points of the<br>constant speed control<br>(When the speed change<br>is specified with P3.) ON P4 |
| Speed switching point specified flag (M2040)                                                     | OFF         | Speed switching point OFF<br>specified flag (M2040)                                                    |
| Servo program start                                                                              |             | Servo program start                                                                                    |
| Start accept flag<br>(M2001+n)                                                                   | OFF         | Start accept flag OFF (M2001+n)                                                                        |

- (7) System setting error flag (M2041) ...... Status signal This flag set the "system setting data" set by MT Developer and performs an adjustment check with a real mounting state (main base unit/extension base units) at the power supply on or reset.
  - ON ..... Error
  - OFF ..... Normal
  - (a) When an error occurs, the 7-segment LED at the front side of Motion CPU shows the system setting error.

The error contents can be confirmed using the Motion CPU error batch monitor of MT Developer.

(b) When M2041 is on, positioning cannot be started. Remove an error factor, and turn the power supply on again or reset the Multiple CPU system.

#### REMARK

Even if the module which is not set as the system setting of MT Developer is installed in the slot, it is not set as the object of an adjustment check. And the module which is not set as the system setting cannot be used in the Motion CPU.

 (8) All axes servo ON command (M2042) ...... Command signal This command is used to enable servo operation.
 (a) Serve operation applied M2042 turns on while the serve OEE command

(a) Servo operation enabled ......M2042 turns on while the servo OFF command (M3215+20n) is off and there is no servo error.

- (b) Servo operation disable ...... M2042 is off
  - The servo OFF command (M3215+20n) is on
  - Servo error state

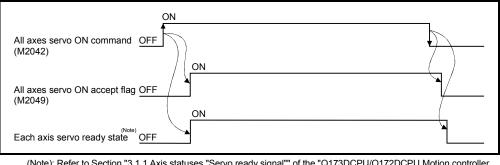

(Note): Refer to Section "3.1.1 Axis statuses "Servo ready signal"" of the "Q173DCPU/Q172DCPU Motion controller (SV13/SV22) Programming Manual (REAL MODE)" for details.

# POINT When M2042 turns on, it is not turned off even if the CPU is set in the STOP state.

(9) Real mode/virtual mode switching request flag (M2043)

..... Command signal

This flag is used for switching between the real mode and virtual modes.

- (a) Turn the M2043 on after the PCPU READY flag (SM500) has turn on for switching from the real mode to virtual mode.
  - An error check is executed when the M2043 is switched from off to on. If no error is detected, switch to the virtual mode, and the real mode/virtual mode status switching status flag (M2044) turns on.
  - If an error is detected, not switch to the virtual mode. In this case, the real mode/virtual mode switching error detection flag (M2045) turns on, and the error code is stored in the real mode/virtual mode switching error code storage register (SD504).
- (b) Turn the M2043 off for switching from the virtual mode to real mode.
  - If all axes of the virtual servomotors stopped, switch to the real mode, and M2044 turns off.
  - If the virtual servomotor is operating also with 1 axis, not switch to the real mode. In this case, the M2045 turns on, and the error code is stored in the SD504.
- (c) Refer to Chapter 9 for switching between the real mode and virtual modes.

(10) Real mode/virtual mode switching status flag (M2044)

..... Status signal

This flag checks the switching completion between the real mode and virtual modes, and the current mode.

- This flag turns off with during the real mode or switching completion from the virtual mode to real mode.
- This flag turns on with switching completion from the real mode to virtual mode.

It can be used as an interlock for the servo program start or control change (speed change, current value change).

(11) Real mode/virtual mode switching error detection flag (M2045) ...... Status signal

This flag is used as judgement of the error available/not available at the mode switching (between the real mode and virtual modes).

- This flag remains off if no error was detected at mode switching.
- This flag turns on if an error was detected at mode switching.

In this case, the error code is stored in the SD504.

- (12) Out-of-sync warning flag (M2046) ..... Status signal
  - (a) This signal turns on mode when a discrepancy of synchronized positions between the drive module and output module occurs during the virtual mode.

It is used as judgement for validity of the continuation operation when the drive module has stopped.

- M2046 : ON.....Continuation operation disabled
- M2046 : OFF .....Continuation operation enabled
- (b) This flag turns on the following cases.
  - Stop by the forced stop.
  - The servo error in the output module.
- (c) When the out-of-sync warning flag turns on, resume operation by the following procedure.

1) Return to the real mode and eliminate the error cause.

 $\overset{*}{2}$ ) Synchronize the axes.

3) Turn the out-of-sync warning flag (M2046) off.

4) Switch to the virtual mode.

5) Resume operation.

- (13) Motion slot fault detection flag (M2047) ...... Status signal This flag is used as judgement which modules installed in the motion slot of the main base unit is "normal" or "abnormal".
  - ON.....Installing module is abnormal
  - OFF .....Installing module is normal

The module information at the power supply on and after the power supply injection are always checked, and errors are detected.

- (a) Perform the disposal (stop the starting axis, servo OFF, etc.) of error detection using the Motion SFC program.
- (14) JOG operation simultaneous start command (M2048)

..... Command signal

- (a) When M2048 turns on, JOG operation simultaneous start based on the JOG operation execution axis set in the JOG operation simultaneous start axis setting register (D710 to D713).
- (b) When M2048 turns off, the axis during operation decelerates to a stop.
- (15) All axes servo ON accept flag (M2049) ..... Status signal This flag turns on when the Motion CPU accepts the all axes servo ON command (M2042).

Since the servo ready state of each axis is not checked, confirm it in the servo ready signal (M2415+20n).

| ON                                        | _  |
|-------------------------------------------|----|
| All axes servo ON command OFF (M2042)     | •  |
| / ( <u>on</u>                             | /  |
| All axes servo ON accept flag OFF (M2049) | ٩  |
| ON                                        |    |
| Each axis servo ready state OFF           | `* |

(Note) : Refer to Section "3.1.1 Axis statuses "Servo ready signal"" of the "Q173DCPU/Q172DCPU Motion controller (SV13/SV22) Programming Manual (REAL MODE)" for details.

#### (16) Manual pulse generator enable flag (M2051 to M2053)

..... Command signal

This flag set the enabled or disabled state for positioning with the pulse input from the manual pulse generators connected to P1 to P3 <sup>(Note)</sup> of the Q173DPX.

- ON ...... Positioning control is executed by the input from the manual pulse generators.
- OFF ..... Positioning control cannot be executed by the manual pulse generators because of the input from the manual pulse generators is ignored.

Default value is invalid (OFF).

## REMARK

- (Note) : Refer to the "Q173DCPU/Q172DCPU User's Manual" for P1 to P3 connector of the Q173DPX.
- (17) Operation cycle over flag (M2054) ...... Status signal This flag turns on when the time concerning motion operation exceeds the operation cycle of the Motion CPU setting (SD523). Perform the following operation, in making it turn off.
  - Turn the power supply of the Multiple CPU system on to off
  - Reset the Multiple CPU system
  - Reset using the user program

[Error measures]

- 1) Change the operation cycle into a large value in the system setting.
- 2) The number of instruction completions of an event task or NMI task in the Motion SFC program.
- (18) Speed changing accepting flag (M2061 to M2092)

..... Status signal

This flag turns on during speed change by the control change (CHGV) instruction (or Motion dedicated PLC instruction (D(P).CHGV)) of the Motion SFC program.

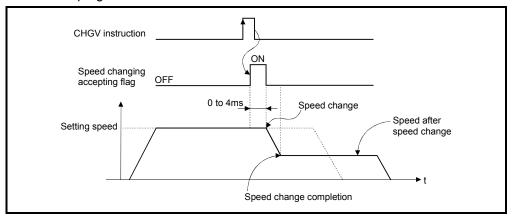

The speed changing accepting flag list is shown below.

| Axis No. | Device No. | Axis No. | Device No. | Axis No. | Device No. | Axis No. | Device No. |
|----------|------------|----------|------------|----------|------------|----------|------------|
| 1        | M2061      | 9        | M2069      | 17       | M2077      | 25       | M2085      |
| 2        | M2062      | 10       | M2070      | 18       | M2078      | 26       | M2086      |
| 3        | M2063      | 11       | M2071      | 19       | M2079      | 27       | M2087      |
| 4        | M2064      | 12       | M2072      | 20       | M2080      | 28       | M2088      |
| 5        | M2065      | 13       | M2073      | 21       | M2081      | 29       | M2089      |
| 6        | M2066      | 14       | M2074      | 22       | M2082      | 30       | M2090      |
| 7        | M2067      | 15       | M2075      | 23       | M2083      | 31       | M2091      |
| 8        | M2068      | 16       | M2076      | 24       | M2084      | 32       | M2092      |

(Note) : The range of axis No.1 to 8 is valid in the Q172DCPU.

- (19) Automatic decelerating flag (M2128 to M2159) ...... Status signal This signal turns on while automatic deceleration processing is performed during the positioning control or position follow-up control.
  - (a) This flag turns on while automatic deceleration to the command address at the position follow-up control, but it turns off if the command address is changed.
  - (b) This signal turns on while automatic deceleration processing is performed during execution of positioning to final point while in constant speed control.

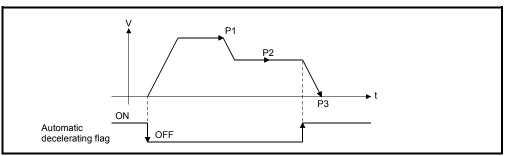

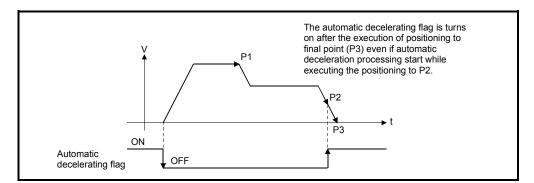

#### POINT

Set a travel value in which automatic deceleration processing can be started at the final positioning point, therefore the automatic decelerating flag turns on at the start point of automatic deceleration processing after this final point.

(c) The signal turns off when all normal start complete commands became achieve.

- (d) In any of the following cases, this flag does not turn off.
  - When deceleration due to JOG signal off
  - · During manual pulse generator operation
  - During deceleration due to stop command or stop cause occurrence
  - When travel value is 0

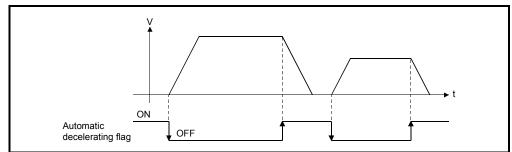

The automatic decelerating flag list is shown below.

| Axis No. | Device No. | Axis No. | Device No. | Axis No. | Device No. | Axis No. | Device No. |
|----------|------------|----------|------------|----------|------------|----------|------------|
| 1        | M2128      | 9        | M2136      | 17       | M2144      | 25       | M2152      |
| 2        | M2129      | 10       | M2137      | 18       | M2145      | 26       | M2153      |
| 3        | M2130      | 11       | M2138      | 19       | M2146      | 27       | M2154      |
| 4        | M2131      | 12       | M2139      | 20       | M2147      | 28       | M2155      |
| 5        | M2132      | 13       | M2140      | 21       | M2148      | 29       | M2156      |
| 6        | M2133      | 14       | M2141      | 22       | M2149      | 30       | M2157      |
| 7        | M2134      | 15       | M2142      | 23       | M2150      | 31       | M2158      |
| 8        | M2135      | 16       | M2143      | 24       | M2151      | 32       | M2159      |

(Note) : The range of axis No.1 to 8 is valid in the Q172DCPU.

#### (20) Speed change "0" accepting flag (M2240 to M2271)

..... Status signal

This flag turns on while a speed change request to speed "0" or negative speed change is being accepted.

It turns on when the speed change request to speed "0" or negative speed change is accepted during a start. After that, this signal turns off when a speed change is accepted or on completion of a stop due to a stop cause.

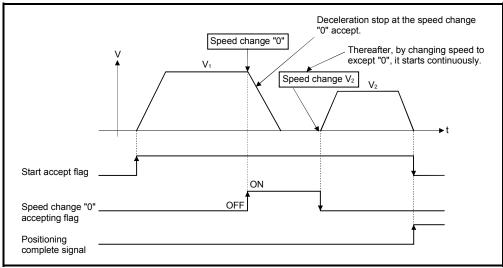

| Axis No. | Device No. | Axis No. | Device No. | Axis No. | Device No. | Axis No. | Device No. |
|----------|------------|----------|------------|----------|------------|----------|------------|
| 1        | M2240      | 9        | M2248      | 17       | M2256      | 25       | M2264      |
| 2        | M2241      | 10       | M2249      | 18       | M2257      | 26       | M2265      |
| 3        | M2242      | 11       | M2250      | 19       | M2258      | 27       | M2266      |
| 4        | M2243      | 12       | M2251      | 20       | M2259      | 28       | M2267      |
| 5        | M2244      | 13       | M2252      | 21       | M2260      | 29       | M2268      |
| 6        | M2245      | 14       | M2253      | 22       | M2261      | 30       | M2269      |
| 7        | M2246      | 15       | M2254      | 23       | M2262      | 31       | M2270      |
| 8        | M2247      | 16       | M2255      | 24       | M2263      | 32       | M2271      |

The speed change "0" accepting flag list is shown below.

(Note) : The range of axis No.1 to 8 is valid in the Q172DCPU.

## REMARK

(1) Even if it has stopped, when the start accept flag (M2001 to M2032) is ON state, the state where the request of speed change "0" is accepted is indicated.

Confirm by this speed change "0" accepting flag.

- (2) During interpolation, the flags corresponding to the interpolation axes are set.
- (3) In any of the following cases, the speed change "0" request is invalid.
  - · After deceleration by the JOG signal off
  - After positioning automatic deceleration start
  - After deceleration due to stop cause
  - (a) The flag turns off if a speed change request occurs during deceleration to a stop due to speed change "0".

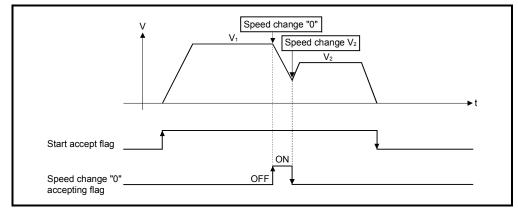

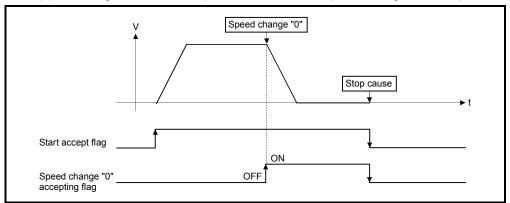

(b) The flag turns off if a stop cause occurs after speed change "0" accept.

(c) The speed change "0" accepting flag does not turn on if a speed change "0" occurs after an automatic deceleration start.

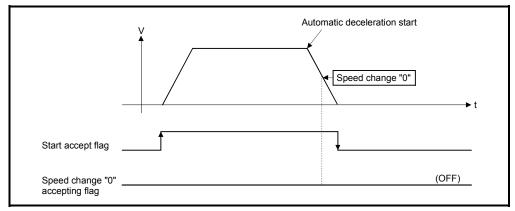

(d) Even if it is speed change "0" after the automatic deceleration start to the "command address", speed change "0" accepting flag turns on.

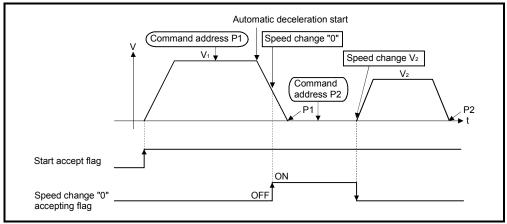

## REMARK

It does not start, even if the "command address" is changed during speed change "0" accepting.

#### (21) Control loop monitor status (M2272 to M2303)

- ON ...... During fully closed loop control
- OFF ..... During semi closed loop control

It can be changed the fully closed loop control/semi closed loop control of servo amplifier in the Motion controller by the control loop changing command ON/OFF.

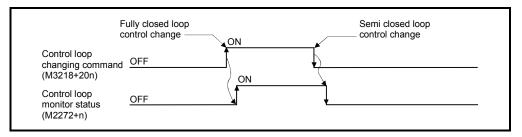

#### The Control loop monitor status list is shown below.

| Axis No. | Device No. | Axis No. | Device No. | Axis No. | Device No. | Axis No. | Device No. |
|----------|------------|----------|------------|----------|------------|----------|------------|
| 1        | M2272      | 9        | M2280      | 17       | M2288      | 25       | M2296      |
| 2        | M2273      | 10       | M2281      | 18       | M2289      | 26       | M2297      |
| 3        | M2274      | 11       | M2282      | 19       | M2290      | 27       | M2298      |
| 4        | M2275      | 12       | M2283      | 20       | M2291      | 28       | M2299      |
| 5        | M2276      | 13       | M2284      | 21       | M2292      | 29       | M2300      |
| 6        | M2277      | 14       | M2285      | 22       | M2293      | 30       | M2301      |
| 7        | M2278      | 15       | M2286      | 23       | M2294      | 31       | M2302      |
| 8        | M2279      | 16       | M2287      | 24       | M2295      | 32       | M2303      |

(Note): The range of axis No.1 to 8 is valid in the Q172DCPU.

## 4.2 Data Registers

|                      | Q173DCPU                                                                                                    |            |         |                      | Q172DCPU                                                                                                    |            |         |   |                              |
|----------------------|----------------------------------------------------------------------------------------------------|------------|---------|----------------------|----------------------------------------------------------------------------------------------------|------------|---------|---|------------------------------|
| Device No.           | Purpose                                                                                                    | Real       | Virtual | Device No.           | Purpose                                                                                                    | Real       | Virtual |   |                              |
| D0<br>to             | Axis monitor device<br>(20 points $\times$ 32 axes)<br>Real mode Each axis                                                                                                | 0          | 0       | D0<br>to             | Axis monitor device<br>(20 points × 8 axes)<br>Real mode Each axis<br>Virtual mode Output module                                                                                                    | 0          | 0       |   |                              |
|                      | Virtual mode Output module                                                                                                    |            |         | D160<br>to           | Unusable<br>(480 points)                                                                                                    | _          | _       |   | Real/                        |
| D640                 | Control change register                                                                                                    | 0          |         | D640<br>to           | Control change register (2 points $\times$ 8 axes)                                                                                                    | 0          | 0       |   | <pre>virtual community</pre> |
| to                   | (2 points $\times$ 32 axes)                                                                                                    | 0          | 0       | D656<br>to           | Unusable<br>(48 points)                                                                                                    | _          | _       |   |                              |
| D704<br>to           | Common device<br>(Command signal)<br>(54 points)                                                                                                    | 0          | 0       | D704<br>to           | Common device<br>(Command signal)<br>(54 points)                                                                                                    | 0          | 0       |   |                              |
| D758<br>to           | Unusable<br>(42 points)                                                                                                    | _          | _       | D758<br>to           | Unusable<br>(42 points)                                                                                                    | _          | _       | J |                              |
| D800                 | Virtual servomotor axis monitor<br>device<br>(6 points × 32 axes) <sup>(Note-1)</sup><br>Current value after virtual<br>servomotor axis main shaft's<br>differential gear |            |         | D800<br>to           | Virtual servomotor axis monitor<br>device<br>(6 points $\times$ 8 axes) <sup>(Note-1)</sup><br>Current value after virtual<br>servomotor axis main shaft's<br>differential gear<br>(4 points $\times$ 8 axes) <sup>(Note-1)</sup> | Back<br>up | 0       |   |                              |
|                      | (4 points $\times$ 32 axes) <sup>(Note-1)</sup>                                                                                                    |            |         | D880<br>to           | Unusable<br>(240 points)                                                                                                    | _          | _       |   |                              |
| D1120<br>to          | Synchronous encoder axis<br>monitor device<br>(6 points × 12 axes)<br>Current value after synchronous<br>encoder axis main shaft's<br>differential gear                   | Back<br>up | 0       | D1120                | Synchronous encoder axis<br>monitor device<br>(6 points $\times$ 8 axes)<br>Current value after synchronous<br>encoder axis main shaft's<br>differential gear<br>(4 points $\times$ 8 axes)                                       | Back<br>up | 0       |   | ≻ Virtual                    |
|                      | (4 points $	imes$ 12 axes)                                                                                                    |            |         | D1200<br>to          | Unusable<br>(40 points)                                                                                                    | _          | _       |   |                              |
| D1240                | Cam axis monitor device                                                                                                    |            |         | D1240<br>to          | Cam axis monitor device<br>(10 points $\times$ 8 axes) <sup>(Note-1)</sup>                                                                                                    | Back<br>up | 0       |   |                              |
| to                   | (10 points $	imes$ 32 axes) <sup>(Note-1)</sup>                                                                                                    |            |         | D1320<br>to          | Unusable<br>(6872 points)                                                                                                    | _          | _       |   |                              |
| D1560<br>to<br>D8191 | User device<br>(6632 points)                                                                                                    |            |         | D1560<br>to<br>D8191 | User device<br>(6632 points)                                                                                                    |            |         |   |                              |

## (1) Data register list

Usable in the user device. : Valid  $\bigcirc$ 

## POINT

- (1) Total number of points for the user devices 6632 points
- (2) (Note-1) : This device occupies only the areas of the axes set in the mechanical system program. The unused axis areas in the mechanical system program can be used as an user side.
- (3) This manual describes only details for data registers used in the virtual mode. If it is required, refer to the "Q173DCPU/Q172DCPU Motion controller (SV13/SV22) Programming Manual (REAL MODE)".

| Axis No. | Device No.   |                |                              |            |        |       | Signal r | name     |           |              |                     |               |
|----------|--------------|----------------|------------------------------|------------|--------|-------|----------|----------|-----------|--------------|---------------------|---------------|
| 1        | D0 to D19    |                |                              |            |        |       |          |          |           |              |                     |               |
| 2        | D20 to D39   | Ν              |                              |            |        |       | Virtua   | I        |           |              |                     |               |
| 3        | D40 to D59   | $  \rangle$    | O'rea al a surra             | Deal       |        |       | -        |          | Real      | Refresh      | Fetch               | Signal        |
| 4        | D60 to D79   | $   \setminus$ | Signal name                  | Real       | Roller | Ball  | Rotary   | Cam      | mode      | cycle        | cycle               | direction     |
| 5        | D80 to D99   | $   \rangle$   |                              |            |        | screw | table    |          | axis      |              |                     |               |
| 6        | D100 to D119 | 0              | Feed current                 |            |        |       |          | •        |           |              |                     |               |
| 7        | D120 to D139 | 1              | value/roller cycle speed     |            |        |       |          |          |           |              |                     |               |
| 8        | D140 to D159 | 2              |                              |            |        |       |          |          |           | Operation    |                     |               |
| 9        | D160 to D179 | 3              | Real current value           |            |        |       |          |          |           | cycle        |                     |               |
| 10       | D180 to D199 | 4              |                              |            |        | (     | С        |          | 0         |              |                     |               |
| 11       | D200 to D219 | 5              | Deviation counter value      |            |        |       |          |          |           |              |                     |               |
| 12       | D220 to D239 | 6              | Minor error code             |            |        |       |          |          |           | Immediately  |                     |               |
| 13       | D240 to D259 | 7              | Major error code             |            |        |       |          |          |           | Inneciately  |                     |               |
| 14       | D260 to D279 | 8              | Servo error code             |            |        |       |          |          |           | Main cycle   |                     | Monitor       |
| 15       | D280 to D299 | 9              | Home position return         | avel value |        |       |          |          | Backup    |              |                     | device        |
| 16       | D300 to D319 | 9              | re-travel value              |            |        |       |          | Баскир   | Operation |              |                     |               |
| 17       | D320 to D339 | 10             | Travel value after           |            | Backup |       |          |          | cycle     |              |                     |               |
| 18       | D340 to D359 | 11             | proximity dog ON             |            |        |       |          |          |           |              |                     |               |
| 19       | D360 to D379 | 12             | Execute program No.          |            |        |       |          | At start |           |              |                     |               |
| 20       | D380 to D399 | 13             | M-code                       |            | ×      |       |          | 0        | Operation |              |                     |               |
| 21       | D400 to D419 | 14             | Torque limit value           |            |        | (     | С        |          |           | cycle        | /                   |               |
| 22       | D420 to D439 | 15             | Data set pointer for         |            |        |       |          |          |           | At start/    | /                   |               |
| 23       | D440 to D459 | 10             | constant-speed control       |            |        |       | ×        |          |           | during start |                     |               |
| 24       | D460 to D479 | 16             | Unusable <sup>(Note-1)</sup> |            |        |       |          |          |           |              | _                   |               |
| 25       | D480 to D499 | 17             |                              |            |        |       |          |          |           |              |                     |               |
| 26       | D500 to D519 |                | Real current value at        | 0          |        | Bad   | kup      |          | 0         | Operation    |                     | Monitor       |
| 27       | D520 to D539 | 19             | stop input                   | 0          |        | 24    | map      |          | $\cup$    | cycle        |                     | device        |
| 28       | D540 to D559 |                |                              |            |        |       |          |          |           |              | $\bigcirc$ : Valid, | imes: Invalid |
| 29       | D560 to D579 |                |                              |            |        |       |          |          |           |              |                     |               |
| 30       | D580 to D599 |                |                              |            |        |       |          |          |           |              |                     |               |
| 31       | D600 to D619 |                |                              |            |        |       |          |          |           |              |                     |               |
| 32       | D620 to D639 |                |                              |            |        |       |          |          |           |              |                     |               |

(2) Axis monitor device list

(Note-1): It can be used as the travel value change register. The travel value change register can be set to the device optionally in the servo program.

Refer to the "Q173DCPU/Q172DCPU Motion controller (SV13/SV22) Programming Manual (REAL MODE)" for details.

#### POINT

(1) The range of axis No.1 to 8 is valid in the Q172DCPU.

(2) The device area more than 9 axes as an user device in the Q172DCPU.

However, when the project of Q172DCPU is replaced with Q173DCPU, this area cannot be used.

## 4 POSITIONING DEDICATED SIGNALS

|          |            | - | , 0                   | ond of onlange regie |          |         |         |              |                    |  |
|----------|------------|---|-----------------------|----------------------|----------|---------|---------|--------------|--------------------|--|
| Axis No. | Device No. |   |                       |                      | Signal n | ame     |         |              |                    |  |
| 1        | D640, D641 |   |                       |                      |          |         |         |              |                    |  |
| 2        | D642, D643 |   | $\mathbf{\mathbf{N}}$ | Signal name          | Real     | Virtual | Refresh | Fetch cycle  | Signal             |  |
| 3        | D644, D645 |   | $\backslash$          | olghai hame          | rteur    | Virtual | cycle   | i cion oyoic | direction          |  |
| 4        | D646, D647 | ( | 0 100                 | S speed setting      |          | $\sim$  |         | At start     | Command            |  |
| 5        | D648, D649 | · | 1                     | o opeed bearing      | 0        | 0       |         | , a start    | device             |  |
| 6        | D650, D651 |   |                       |                      |          |         |         |              | $\bigcirc$ : Valid |  |
| 7        | D652, D653 |   |                       |                      |          |         |         |              |                    |  |
| 8        | D654, D655 |   |                       |                      |          |         |         |              |                    |  |
| 9        | D656, D657 |   |                       |                      |          |         |         |              |                    |  |
| 10       | D658, D659 |   |                       |                      |          |         |         |              |                    |  |
| 11       | D660, D661 |   |                       |                      |          |         |         |              |                    |  |
| 12       | D662, D663 |   |                       |                      |          |         |         |              |                    |  |
| 13       | D664, D665 |   |                       |                      |          |         |         |              |                    |  |
| 14       | D666, D667 |   |                       |                      |          |         |         |              |                    |  |
| 15       | D668, D669 |   |                       |                      |          |         |         |              |                    |  |
| 16       | D670, D671 |   |                       |                      |          |         |         |              |                    |  |
| 17       | D672, D673 |   |                       |                      |          |         |         |              |                    |  |
| 18       | D674, D675 |   |                       |                      |          |         |         |              |                    |  |
| 19       | D676, D677 |   |                       |                      |          |         |         |              |                    |  |
| 20       | D678, D679 |   |                       |                      |          |         |         |              |                    |  |
| 21       | D680, D681 |   |                       |                      |          |         |         |              |                    |  |
| 22       | D682, D683 |   |                       |                      |          |         |         |              |                    |  |
| 23       | D684, D685 |   |                       |                      |          |         |         |              |                    |  |
| 24       | D686, D687 |   |                       |                      |          |         |         |              |                    |  |
| 25       | D688, D689 |   |                       |                      |          |         |         |              |                    |  |
| 26       | D690, D691 |   |                       |                      |          |         |         |              |                    |  |
| 27       | D692, D693 |   |                       |                      |          |         |         |              |                    |  |
| 28       | D694, D695 |   |                       |                      |          |         |         |              |                    |  |
| 29       | D696, D697 |   |                       |                      |          |         |         |              |                    |  |
| 30       | D698, D699 |   |                       |                      |          |         |         |              |                    |  |
| 31       | D700, D701 |   |                       |                      |          |         |         |              |                    |  |
| 32       | D702, D703 |   |                       |                      |          |         |         |              |                    |  |

## (3) Control change register list

## POINT

- (1) The range of axis No.1 to 8 is valid in the Q172DCPU.
- (2) The device area more than 9 axes as an user device in the Q172DCPU. However, when the project of Q172DCPU is replaced with Q173DCPU, this area cannot be used.

| Axis No. | Device No.     |   |             |                              |        | S      | ignal n       | ame             |      |      |                    |        |               |
|----------|----------------|---|-------------|------------------------------|--------|--------|---------------|-----------------|------|------|--------------------|--------|---------------|
| 1        | D800 to D809   |   |             |                              |        |        |               |                 |      |      |                    |        |               |
| 2        | D810 to D819   | Ν | 1           |                              |        |        |               | Virtual         |      |      |                    |        |               |
| 3        | D820 to D829   |   | $\setminus$ | Signal name                  | Real   |        | D             | Deter           |      | Real | Refresh            | Fetch  | Signal        |
| 4        | D830 to D839   |   |             | Signal name                  | Real   | Roller | Ball<br>screw | Rotary<br>table | Cam  | mode | cycle              | cycle  | direction     |
| 5        | D840 to D849   |   |             |                              |        | Sciew  | lable         |                 | axis |      |                    |        |               |
| 6        | D850 to D859   |   | 0           | Feed current value           |        |        |               |                 |      |      | Operation          |        |               |
| 7        | D860 to D869   |   | 1           | reed current value           |        |        |               |                 |      |      | cycle              |        |               |
| 8        | D870 to D879   |   | 2           | Minor error code             |        |        |               |                 |      |      | Immodiately        |        |               |
| 9        | D880 to D889   |   | 3           | Major error code             |        |        |               |                 |      |      | Immediately        |        |               |
| 10       | D890 to D899   |   | 4           | Execute program No.          |        |        |               |                 |      |      | At start           |        |               |
| 11       | D900 to D909   |   | 5           | M-code                       | Dealer |        |               | ~               |      |      |                    |        | Monitor       |
| 12       | D910 to D919   |   | 6           | Current value after virtual  | Backup |        | C             | C               |      | ×    |                    |        | device        |
| 13       | D920 to D929   |   | 7           | servomotor axis main         |        |        |               |                 |      |      | Onoration          |        |               |
| 14       | D930 to D939   |   | '           | shaft's differential gear    |        |        |               |                 |      |      | Operation<br>cycle |        |               |
| 15       | D940 to D949   |   | 8           | Error search output axis No. |        |        |               |                 |      |      | Cycle              | 1      |               |
| 16       | D950 to D959   |   | 9           | Data set pointer for         |        |        |               |                 |      |      |                    |        |               |
| 17       | D960 to D969   |   | 9           | constant-speed control       |        |        |               |                 |      |      |                    |        |               |
| 18       | D970 to D979   |   |             |                              |        |        |               |                 |      |      | 0 :                | Valid, | imes: Invalid |
| 19       | D980 to D989   |   |             |                              |        |        |               |                 |      |      |                    |        |               |
| 20       | D990 to D999   |   |             |                              |        |        |               |                 |      |      |                    |        |               |
| 21       | D1000 to D1009 |   |             |                              |        |        |               |                 |      |      |                    |        |               |
| 22       | D1010 to D1019 |   |             |                              |        |        |               |                 |      |      |                    |        |               |
| 23       | D1020 to D1029 |   |             |                              |        |        |               |                 |      |      |                    |        |               |
| 24       | D1030 to D1039 |   |             |                              |        |        |               |                 |      |      |                    |        |               |
| 25       | D1040 to D1049 |   |             |                              |        |        |               |                 |      |      |                    |        |               |
| 26       | D1050 to D1059 |   |             |                              |        |        |               |                 |      |      |                    |        |               |
| 27       | D1060 to D1069 |   |             |                              |        |        |               |                 |      |      |                    |        |               |
| 28       | D1070 to D1079 |   |             |                              |        |        |               |                 |      |      |                    |        |               |
| 29       | D1080 to D1089 |   |             |                              |        |        |               |                 |      |      |                    |        |               |
| 30       | D1090 to D1099 |   |             |                              |        |        |               |                 |      |      |                    |        |               |
| 31       | D1100 to D1109 |   |             |                              |        |        |               |                 |      |      |                    |        |               |
| 32       | D1100 to D1119 |   |             |                              |        |        |               |                 |      |      |                    |        |               |

(4) Virtual servomotor axis monitor device list

## POINT

(1) The range of axis No.1 to 8 is valid in the Q172DCPU.

(2) The unused axis areas in the mechanical system program can be used as an user side.

| Axis No. | Device No.     |              |                                         | Signal n | ame     |                    |              |           |
|----------|----------------|--------------|-----------------------------------------|----------|---------|--------------------|--------------|-----------|
| 1        | D1120 to D1129 |              |                                         |          |         |                    |              |           |
| 2        | D1130 to D1139 | $\mathbf{N}$ | Signal name                             | Real     | Virtual | Refresh            | Fetch cycle  | Signal    |
| 3        | D1140 to D1149 |              | Signal hame                             | Real     | Virtuai | cycle              | Felchicycle  | direction |
| 4        | D1150 to D1159 | 0            | Current value                           |          |         | Operation          |              |           |
| 5        | D1160 to D1169 | 1            |                                         | Backup   | 0       | cycle              |              | Monitor   |
| 6        | D1170 to D1179 | 2            | Minor error code                        | Баскир   | 0       | Immediately        | diately      | device    |
| 7        | D1180 to D1189 | 3            | Major error code                        |          |         | Inneulatery        | /            |           |
| 8        | D1190 to D1199 | 4            | Unusable                                |          |         |                    |              |           |
| 9        | D1200 to D1209 | 5            | Unusable                                | _        | _       |                    | _            |           |
| 10       | D1210 to D1219 | 6            | Current value after synchronous encoder |          |         | Operation          |              | Monitor   |
| 11       | D1220 to D1229 | 7            | axis main shaft's differential gear     | Backup   | 0       | Operation<br>cycle |              | device    |
| 12       | D1230 to D1239 | 8            | Error search output axis No.            |          |         | Cycle              | $\checkmark$ | UEVICE    |
|          |                | 9            | Unusable                                | _        | _       | _                  | _            | —         |
|          |                |              |                                         |          |         |                    |              | ○ : Valid |

## (5) Synchronous encoder axis monitor device list

#### POINT

(1) It is unusable in the SV22 real mode.

(2) The range of axis No.1 to 8 is valid in the Q172DCPU.

(3) The device area more than 9 axes as an user device.

However, when the project of Q172DCPU is replaced with Q173DCPU, this area cannot be used.

## 4 POSITIONING DEDICATED SIGNALS

| Axis No. | Device No.     |   |                                  | Signal r | name    |                 |             |                    |
|----------|----------------|---|----------------------------------|----------|---------|-----------------|-------------|--------------------|
| 1        | D1240 to D1249 |   |                                  |          |         |                 |             |                    |
| 2        | D1250 to D1259 |   |                                  |          |         | Refresh         |             | Signal             |
| 3        | D1260 to D1269 |   | Signal name                      | Real     | Virtual | cycle           | Fetch cycle | direction          |
| 4        | D1270 to D1279 | 0 | Unusable                         | -        | _       | _               | _           | _                  |
| 5        | D1280 to D1289 | 1 | Execute cam No.                  |          |         |                 |             |                    |
| 6        | D1290 to D1299 | 2 |                                  |          |         | Oneration       |             | Manitan            |
| 7        | D1300 to D1309 | 3 | Execute stroke amount            | Backup   | 0       | Operation cycle |             | Monitor<br>device  |
| 8        | D1310 to D1319 | 4 | Current value within 1 cam shaft |          |         | Cycle           |             | uevice             |
| 9        | D1320 to D1329 | 5 | revolution                       |          |         |                 |             |                    |
| 10       | D1330 to D1339 | 6 |                                  |          |         |                 |             |                    |
| 11       | D1340 to D1349 | 7 | Unusable                         |          |         |                 |             |                    |
| 12       | D1350 to D1359 | 8 | Onusable                         |          | _       | _               | _           | _                  |
| 13       | D1360 to D1369 | 9 |                                  |          |         |                 |             |                    |
| 14       | D1370 to D1379 |   |                                  |          |         |                 |             | $\bigcirc$ : Valid |
| 15       | D1380 to D1389 |   |                                  |          |         |                 |             |                    |
| 16       | D1390 to D1399 |   |                                  |          |         |                 |             |                    |
| 17       | D1400 to D1409 |   |                                  |          |         |                 |             |                    |
| 18       | D1410 to D1419 |   |                                  |          |         |                 |             |                    |
| 19       | D1420 to D1429 |   |                                  |          |         |                 |             |                    |
| 20       | D1430 to D1439 |   |                                  |          |         |                 |             |                    |
| 21       | D1440 to D1449 |   |                                  |          |         |                 |             |                    |
| 22       | D1450 to D1459 |   |                                  |          |         |                 |             |                    |
| 23       | D1460 to D1469 |   |                                  |          |         |                 |             |                    |
| 24       | D1470 to D1479 |   |                                  |          |         |                 |             |                    |
| 25       | D1480 to D1489 |   |                                  |          |         |                 |             |                    |
| 26       | D1490 to D1499 |   |                                  |          |         |                 |             |                    |
| 27       | D1500 to D1509 |   |                                  |          |         |                 |             |                    |
| 28       | D1510 to D1519 |   |                                  |          |         |                 |             |                    |
| 29       | D1520 to D1529 |   |                                  |          |         |                 |             |                    |
| 30       | D1530 to D1539 |   |                                  |          |         |                 |             |                    |
| 31       | D1540 to D1549 |   |                                  |          |         |                 |             |                    |
| 32       | D1550 to D1559 |   |                                  |          |         |                 |             |                    |

## (6) Cam axis monitor device list

## POINT

(1) The range of axis No.1 to 8 is valid in the Q172DCPU.

(2) The unused axis areas in the mechanical system program can be used as an user side.

| Device<br>No.                | Signal name                                                                      | Refresh cycle | Fetch cycle                                  | Signal direction | Device<br>No.                | Signal name                                                                 | Refresh cycle | Fetch cycle                               | Signal direction |
|------------------------------|----------------------------------------------------------------------------------|---------------|----------------------------------------------|------------------|------------------------------|-----------------------------------------------------------------------------|---------------|-------------------------------------------|------------------|
| D704                         | PLC ready flag request                                                           | /             |                                              |                  | D752                         | Manual pulse generator 1<br>smoothing magnification<br>setting register     |               |                                           |                  |
| D705                         | Speed switching point<br>specified flag request                                  |               |                                              | 0                | D753                         | Manual pulse generator 2<br>smoothing magnification<br>setting register     |               | At the manual pulse generator enable flag |                  |
| D706                         | All axes servo ON command request                                                |               | Main cycle                                   | Command device   | D754                         | Manual pulse generator 3<br>smoothing magnification<br>setting register     |               |                                           | Command device   |
| D707                         | Real mode/virtual mode<br>switching request (SV22)<br>JOG operation simultaneous |               |                                              |                  | D755                         | Manual pulse generator 1<br>enable flag request<br>Manual pulse generator 2 |               |                                           |                  |
| D708                         | start command request                                                            | /             |                                              |                  | D756                         | enable flag request<br>Manual pulse generator 3                             |               | Main cycle                                |                  |
| D709<br>D710                 | Unusable                                                                         | _             | -                                            | _                | D757                         | enable flag request                                                         | /             |                                           |                  |
| D710<br>D711<br>D712<br>D713 | JOG operation simultaneous<br>start axis setting register                        |               | At start                                     |                  | D758<br>D759<br>D760<br>D761 | •                                                                           |               |                                           |                  |
| D714<br>D715                 | Manual pulse generator axis<br>1 No. setting register                            |               |                                              |                  | D762<br>D763                 |                                                                             |               |                                           |                  |
| D716<br>D717                 | Manual pulse generator axis<br>2 No. setting register                            |               |                                              |                  | D764<br>D765                 |                                                                             |               |                                           |                  |
| D718                         | Manual pulse generator axis                                                      |               |                                              |                  | D766                         |                                                                             |               |                                           |                  |
| D719<br>D720                 | 3 No. setting register<br>Axis 1                                                 |               |                                              |                  | D767<br>D768                 |                                                                             |               |                                           |                  |
| D721                         | Axis 2                                                                           |               |                                              |                  | D769                         |                                                                             |               |                                           |                  |
| D722<br>D723                 | Axis 3<br>Axis 4                                                                 |               |                                              |                  | D770<br>D771                 |                                                                             |               |                                           |                  |
| D724                         | Axis 5                                                                           |               |                                              |                  | D772                         |                                                                             |               |                                           |                  |
| D725<br>D726                 | Axis 6<br>Axis 7                                                                 |               |                                              |                  | D773<br>D774                 |                                                                             |               |                                           |                  |
| D726<br>D727                 | Axis 7<br>Axis 8                                                                 |               |                                              |                  | D775                         |                                                                             |               |                                           |                  |
| D728                         | Axis 9                                                                           |               |                                              |                  | D776                         |                                                                             |               |                                           |                  |
| D729<br>D730                 | Axis 10<br>Axis 11                                                               |               |                                              | Command          | D777<br>D778                 | Unusable                                                                    |               |                                           |                  |
| D731                         | Axis 12                                                                          |               |                                              | device           | D779                         | (42 points)                                                                 | _             | _                                         | -                |
| D732                         | Axis 13                                                                          |               | At the manual pulse<br>generator enable flag |                  | D780                         |                                                                             |               |                                           |                  |
| D733<br>D734                 | Axis 14<br>Axis 15 Manual pulse                                                  |               | ſ                                            |                  | D781<br>D782                 |                                                                             |               |                                           |                  |
| D735                         | Axis 16 generators 1 pulse input magnification                                   |               |                                              |                  | D783                         |                                                                             |               |                                           |                  |
| D736                         | Axis 17 setting register                                                         |               |                                              |                  | D784                         |                                                                             |               |                                           |                  |
| D737<br>D738                 | 7015 10                                                                          |               |                                              |                  | D785<br>D786                 |                                                                             |               |                                           |                  |
| D738<br>D739                 | Axis 19<br>Axis 20                                                               |               |                                              |                  | D787                         | •                                                                           |               |                                           |                  |
| D740                         | Axis 21                                                                          |               |                                              |                  | D788                         |                                                                             |               |                                           |                  |
|                              | Axis 22                                                                          |               |                                              |                  | D789                         |                                                                             |               |                                           |                  |
| D742<br>D743                 | Axis 23<br>Axis 24                                                               |               |                                              |                  | D790<br>D791                 |                                                                             |               |                                           |                  |
| D744                         | Axis 25                                                                          |               |                                              |                  | D792                         |                                                                             |               |                                           |                  |
| D745                         | Axis 26                                                                          | /             |                                              |                  | D793                         |                                                                             |               |                                           |                  |
| D746<br>D747                 | Axis 27<br>Axis 28                                                               | /             |                                              |                  | D794<br>D795                 |                                                                             |               |                                           |                  |
| D748                         | Axis 29                                                                          | /             |                                              |                  | D795                         |                                                                             |               |                                           |                  |
| D749                         | Axis 30                                                                          | /             |                                              |                  | D797                         |                                                                             |               |                                           |                  |
| D750                         | Axis 31                                                                          | /             |                                              |                  | D798                         |                                                                             |               |                                           |                  |
| D751                         | Axis 32                                                                          |               |                                              |                  | D799                         | lote_1): The range of avi                                                   |               |                                           |                  |

## (7) Common device list

(Note-1): The range of axis No.1 to 8 is valid in the Q172DCPU. (Note-2): Device area of 9 axes or more is unusable in the Q172DCPU.

#### 4.2.1 Axis monitor devices

The monitoring data area is used by the Motion CPU to store data such as the feed current value during positioning control, the real current value and the deviation counter value.

It can be used to check the positioning control state using the Motion SFC program. The user cannot write data to the monitoring data area (except the travel value change register).

Refer to "APPENDIX 4 Processing Times of the Motion CPU" for the delay time between a positioning device (input, internal relay and special relay) turning on/off and storage of data in the monitor data area.

- Feed current value/roller cycle speed storage register (D0+20n, D1+20n) ...... Monitor device
  - (a) The target address which is output to the servo amplifier is stored in this register. The target address is based on the command address calculated from the mechanical system program settings.
  - (b) The stroke range check is performed on this feed current value data.
  - (c) Roller cycle speed is stored.

The storage range for cycle speed the roller cycle speed storage register is shown below.

| Setting Units | Storage Range  | Real Roller Cycle Speed        |  |
|---------------|----------------|--------------------------------|--|
| mm            | 4.4. 000000000 | 0.01 to 600000.00 [mm/min]     |  |
| inch          | 1 to 600000000 | 0.001 to 600000.000 [inch/min] |  |

(2) Real current value storage register (D2+20n, D3+20n)

..... Monitor device

- (a) This register stores the real current value which took the droop pulses of the servo amplifier into consideration to the feed current value.
- (b) The "feed current value" is equal to the "real current value" in the stopped state.
- (3) Deviation counter value storage register (D4+20n, D5+20n) ...... Monitor device

This register stores the droop pulses read from the servo amplifier.

- (4) Minor error code storage register (D6+20n) ...... Monitor device
  - (a) This register stores the corresponding error code (Refer to APPENDIX 2.4 and 2.6) at the minor error occurrence. If another minor error occurs after error code storing, the previous error code is overwritten by the new error code.
  - (b) Minor error codes can be cleared by an error reset command (M3207+20n).

- (5) Major error code storage register (D7+20n) ...... Monitor device
  - (a) This register stores the corresponding error code (Refer to APPENDIX 2.4 and 2.6) at the major error occurrence. If another major error occurs after error code storing, the previous error code is overwritten by the new error code.
  - (b) Major error codes can be cleared by an error reset command (M3207+20n).
- (6) Servo error code storage register (D8+20n) ...... Monitor device
  - (a) This register stores the corresponding error code (Refer to APPENDIX 2.5) at the servo error occurrence. If another servo error occurs after error code storing, the previous error code is overwritten by the new error code.
  - (b) It returns to the real mode by the servo error.
- (7) Torque limit value storage register (D14+20n) ...... Monitor device This register stores the torque limit value imposed on the servo amplifier. The default value "300[%]" is stored at the power supply of servo amplifier ON.

## 4.2.2 Control change registers

This area stores the JOG operation speed data of the virtual servomotor axis.

| Name      | Axis 1     | Axis 2     | Axis 3     | Axis 4     | Axis 5     | Axis 6     | Axis 7     | Axis 8     |
|-----------|------------|------------|------------|------------|------------|------------|------------|------------|
|           | D641, D640 | D643, D642 | D645, D644 | D647, D646 | D649, D648 | D651, D650 | D653, D652 | D655, D654 |
|           | Axis 9     | Axis 10    | Axis 11    | Axis 12    | Axis 13    | Axis 14    | Axis 15    | Axis 16    |
| JOG speed | D657, D656 | D659, D658 | D661, D660 | D663, D662 | D665, D664 | D667, D666 | D669, D668 | D671, D670 |
| setting   | Axis 17    | Axis 18    | Axis 19    | Axis 20    | Axis 21    | Axis 22    | Axis 23    | Axis 24    |
| register  | D673, D672 | D675, D674 | D677, D676 | D679, D678 | D681, D680 | D683, D682 | D685, D684 | D687, D686 |
|           | Axis 25    | Axis 26    | Axis 27    | Axis 28    | Axis 29    | Axis 30    | Axis 31    | Axis 32    |
|           | D689, D688 | D691, D690 | D693, D692 | D695, D694 | D697, D696 | D699, D698 | D701, D700 | D703, D702 |

| Table 4.3 I | Data storage | e area for | control | change list |
|-------------|--------------|------------|---------|-------------|
|             |              |            |         |             |

(Note): The range of axis No.1 to 8 is valid in the Q172DCPU.

## (1) JOG speed setting registers (D640+2n, D641+2n)

..... Command device

- (a) This register stores the JOG speed at the JOG operation.
- (b) Setting range of the JOG speed is shown below.

| Unit      | PLS             |         |  |  |
|-----------|-----------------|---------|--|--|
| Item      | Setting Range   | Unit    |  |  |
| JOG speed | 1 to 2147483647 | [PLS/s] |  |  |

- (c) The JOG speed is the value stored in the JOG speed setting registers at leading edge of the JOG start signal.
   Even if data is changed during JOG operation, JOG speed cannot be changed.
- (d) Refer to Section 6.21 of the "Q173DCPU/Q172DCPU Motion controller (SV13/SV22) Programming Manual (REAL MODE)" for details of the JOG operation.

#### 4.2.3 Virtual servomotor axis monitor devices

(1) Feed current value storage register (D800+10n)

..... Monitor device

- (a) This register stores the target address output to the servo amplifier based on the positioning address/travel value specified with the servo program.
- (b) The stroke range check is performed on this feed current value data.
- (c) Ring address is -2147483648 (-2<sup>31</sup>) [PLS] to 2147483647 (2<sup>31</sup>-1) [PLS] in the infinite operation.

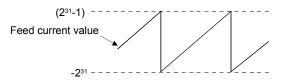

(d) The date of feed current value storage register is also stored in a backup memory at the power supply off or resetting of the Multiple CPU system.

#### (2) Minor error code storage register (D802+10n)

..... Monitor device

- (a) This register stores the corresponding error code (refer to APPENDIX 2.4 and 2.6) at the minor error occurrence in the virtual servomotor or output module. If another minor error occurs after error code storing, the previous error code is overwritten by the new error code.
- (b) Minor error codes in the virtual servomotor can be cleared by an error reset command <sup>(Note-1)</sup> of the drive module.
   Minor error codes in the output module can be cleared by an error reset command <sup>(Note-2)</sup> of the output module.

## REMARK

- (Note-1) Refer to Section 4.1.4 for details of the error reset command for the virtual servomotor axis.
- (Note-2) : Refer to Section 4.1.2 for details of the error reset command for the output module.

(3) Major error code storage register (D803+10n)

..... Monitor device

- (a) This register stores the corresponding error code (refer to APPENDIX 2.4 and 2.6) at the major error occurrence in the virtual servomotor or output module. If another major error occurs after error code storing, the previous error code is overwritten by the new error code.
- (b) Major error codes in the virtual servomotor can be cleared by an error reset command <sup>(Note-1)</sup> of the drive module.
   Major error codes in the output module can be cleared by an error reset command <sup>(Note-2)</sup> of the output module.

## REMARK

- (Note-1) : Refer to Section 4.1.4 for details of the error reset command for the virtual servomotor axis.
- (Note-2) : Refer to Section 4.1.2 for details of the error reset command for the output module.

4.2.4 Current value after virtual servomotor axis main shaft's differential gear

(1) Current value after virtual servomotor axis main shaft's differential gear storage register (D806+10n, D807+10n)

..... Monitor device

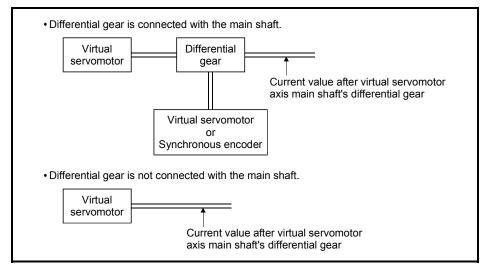

- (a) The current value will be the same as the drive module current value of the main shaft side at the virtual mode switching.
- (b) When the current value change is executed toward the drive module current value of the main shaft side, the current value after main shaft's differential gear is also simultaneous changed to the specified current value.
- (c) If the differential gear is not connected with the main shaft, drive module feed current value of the main shaft side is always stored in the current value storage register after main shaft's differential gear.

## (2) Error search output axis No. storage register (D808+10n)

..... Monitor device

- (a) This register stores the axis No. of the output module in error by the error search function in the virtual mode.
- (b) If there are no errors at the virtual servomotor axes of the main shaft and auxiliary input axis, the error occurrence output axis No. is stored into the error search output axis No. storage register of the corresponding drive module No. when a minor or major error occurs at the connected output axis.

#### (c) Error search and error reset

1) Searching the main shaft for error

The output axes connected to the main shaft are searched for an error in order of lower to higher numbers. If either a minor or major error has occurred, the corresponding output axis No. is stored into the error search output axis No. storage register.

Resetting the error of the corresponding output axis stores the other error occurrence output axis No. connected to the same main shaft.

2) Searching the auxiliary input axis for error

If either a minor or major error has occurred at the output axis connected to the auxiliary input axis, the corresponding output axis No. is stored into the error search output axis No. storage register. However, when the differential gear (for virtual main shaft connection) is used to provide auxiliary input to the main shaft, the output axis connected to the auxiliary input axis is not searched for an error. Use the main shaft side error search output axis No. storage register to confirm the error occurrence output axis No.

#### (d) When error occurs at the drive module axis

When an error occurs at the main shaft/auxiliary input axis to which the output axis is connected, "0" (no error) is stored into the error search output axis No. storage device if an error occurred at the output axis.

#### 4.2.5 Synchronous encoder axis monitor devices

(1) Current value storage register (D1120+10n, D1121+10n)

..... Monitor device

- (a) This register stores the synchronous encoder current value of the drive module.
- (b) Ring address is "-2147483648 (-2<sup>31</sup>) to 2147483647 (2<sup>31</sup>-1)" [PLS].
- (c) The current value storage register data is also stored in a backup memory at the power supply off or resetting of the Multiple CPU system.
- (2) Minor error code storage register (D1122+10n) ..... Monitor device
  - (a) This register stores the corresponding error code (refer to APPENDIX 2.4 and 2.6) at the minor error occurrence in the synchronous encoder or output module. If another minor error occurs after error code storing, the previous error code is overwritten by the new error code.
  - (b) Minor error codes in the synchronous encoder can be cleared by an error reset command (Note-1) of the synchronous encoder axis.
     Minor error codes in the output module can be cleared by an error reset command (Note-2) of the output module.

## REMARK

- (Note-1) : Refer to Section 4.1.6 for details of the error reset command for the synchronous encoder axis.
- (Note-2) : Refer to Section 4.1.2 for details of the error reset command for the output module.
- (3) Major error code storage register (D1123+10n) ..... Monitor device
  - (a) This register stores the corresponding error code (refer to APPENDIX 2.4, 2.6) at the major error occurrence in the synchronous encoder or output module. If another major error occurs after error code storing, the previous error code is overwritten by the new error code.
  - (b) Major error codes in the synchronous encoder axis can be cleared by an error reset command <sup>(Note-1)</sup> of the synchronous encoder.
     Major error codes in the output module can be cleared by an error reset command <sup>(Note-2)</sup> of the output module.

## REMARK

- (Note-1) : Refer to Section 4.1.6 for details of the error reset command for the synchronous encoder axis.
- (Note-2) : Refer to Section 4.1.2 for details of the error reset command for the output module.

4.2.6 Current value after synchronous encoder axis main shaft's differential gear

 Current value after synchronous encoder axis main shaft's differential gear storage registers (D1126+10n, D1127+10n)

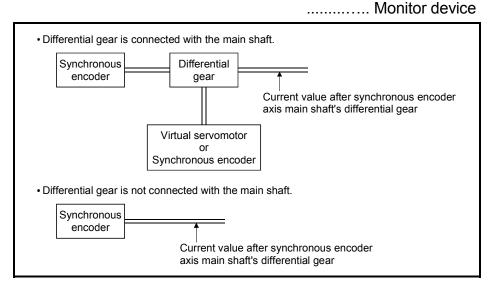

- (a) The current value will be the same as the drive module current value of the main shaft side at the virtual mode switching.
- (b) When the current value change is executed toward the drive module current value of the main shaft side, the current value after main shaft's differential gear is also simultaneous changed to the specified current value.
- (c) If the differential gear is not connected with the main shaft, drive module current value of the main shaft side is always stored in the current value storage register after main shaft's differential gear.

## (2) Error search output axis No. storage register (D1128+10n) ...... Monitor device

- (a) This register stores the axis No. of the output module in error by the error search function in the virtual mode.
- (b) If there are no errors at the virtual servomotor axes of the main shaft and auxiliary input axis, the error occurrence output axis No. is stored into the error search output axis No. storage register of the corresponding drive module No. when a minor or major error occurs at the connected output axis.

#### (c) Error search and error reset

1) Searching the main shaft for error

The output axes connected to the main shaft are searched for an error in order of lower to higher numbers. If either a minor or major error has occurred, the corresponding output axis No. is stored into the error search output axis No. storage register.

Resetting the error of the corresponding output axis stores the other error occurrence output axis No. connected to the same main shaft.

2) Searching the auxiliary input axis for error

If either a minor or major error has occurred at the output axis connected to the auxiliary input axis, the corresponding output axis No. is stored into the error search output axis No. storage register. However, when the differential gear (for virtual main shaft connection) is used to provide auxiliary input to the main shaft, the output axis connected to the auxiliary input axis is not searched for an error. Use the main shaft side error search output axis No. storage register to confirm the error occurrence output axis No.

#### (d) When error occurs at the drive module axis

When an error occurs at the main shaft/auxiliary input axis to which the output axis is connected, "0" (no error) is stored into the error search output axis No. storage device if an error occurred at the output axis.

#### 4.2.7 Cam axis monitor devices

- (1) Execute cam No. storage register (D1241+10n) ... Monitor device
   (a) This register stores the cam No. currently being controlled.
  - (b) Cam No. of the execute cam No. storage register is held until next cam is executed. (Cam No. is not cleared, even if cam control is completed.)
- (2) Execute stroke amount storage register (D1242+10n, D1243+10n) ...... Monitor device
  - (a) This register stores the cam No. currently being controlled.
- (3) Current value within 1 cam shaft revolution storage register (D1244+10n, D1245+10n) ...... Monitor device
  - (a) This register stores the current value within 1 cam shaft revolution set in the parameter.

The current value is a ring address of "0 to [Number of pulses per cam shaft revolution (Nc)-1]".

(Nc-1)- - -0 \_ \_

#### 4.2.8 Common devices

(1) Common bit device SET/RST request register (D704 to D708, D755 to D757) ...... Command device Because cannot be turn on/off in every bit from the PLC CPU, the bit device is assigned to D register, and each bit device turns on with the lowest rank bit 0 to 1 and each bit device becomes off with 1 to 0. The details of request register are shown below.

(Refer to Section "4.1.7 Common devices" for the bit device M2000 to M2053.)

| No. | Function                                        | Bit device | Request register |
|-----|-------------------------------------------------|------------|------------------|
| 1   | PLC ready flag                                  | M2000      | D704             |
| 2   | Speed switching point specified flag            | M2040      | D705             |
| 3   | All axes servo ON command                       | M2042      | D706             |
| 4   | Real mode/virtual mode switching request (SV22) | M2043      | D707             |
| 5   | JOG operation simultaneous start<br>command     | M2048      | D708             |
| 6   | Manual pulse generator 1 enable flag            | M2051      | D755             |
| 7   | Manual pulse generator 2 enable flag            | M2052      | D756             |
| 8   | Manual pulse generator 3 enable flag            | M2053      | D757             |

Details of the request register

## (2) JOG operation simultaneous start axis setting registers

(D710 to D713) ..... Command device

(a) These registers set the virtual servomotor axis No. and direction which start simultaneously the JOG operation.

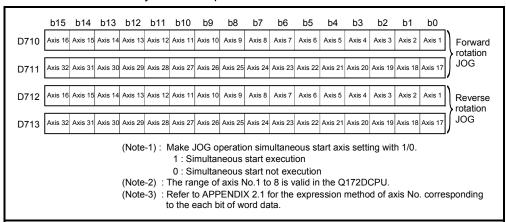

(b) Refer to Section 6.21.3 of the "Q173DCPU/Q172DCPU Motion controller (SV13/SV22) Programming Manual (REAL MODE)" for details of the JOG operation simultaneous start.

- (3) Manual pulse generator axis No. setting registers (D714 to D719) ...... Command signal
  - (a) These registers stores the virtual servomotor axis No. controlled with the manual pulse generator.

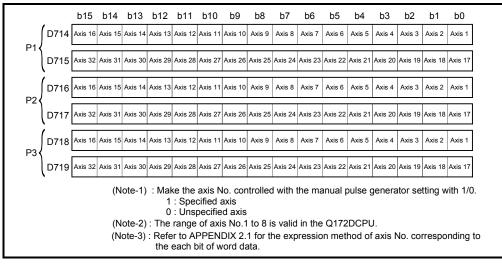

- (b) Refer to Section 6.22 of the "Q173DCPU/Q172DCPU Motion controller (SV13/SV22) Programming Manual (REAL MODE)" for details of the manual pulse generator operation.
- (4) Manual pulse generator 1-pulse input magnification setting registers (D720 to D751) ...... Command device
  - (a) These register set the magnification (1 to 10000) per pulse of number of the input pulses from manual pulse generator at the pulse generator operation.

| 1-pulse input<br>magnification<br>setting register | Axis No. | Setting range | 1-pulse input<br>magnification<br>setting register | Axis No. | Setting range |
|----------------------------------------------------|----------|---------------|----------------------------------------------------|----------|---------------|
| D720                                               | Axis 1   |               | D736                                               | Axis 17  |               |
| D721                                               | Axis 2   |               | D737                                               | Axis 18  |               |
| D722                                               | Axis 3   |               | D738                                               | Axis 19  |               |
| D723                                               | Axis 4   |               | D739                                               | Axis 20  |               |
| D724                                               | Axis 5   |               | D740                                               | Axis 21  |               |
| D725                                               | Axis 6   |               | D741                                               | Axis 22  |               |
| D726                                               | Axis 7   |               | D742                                               | Axis 23  |               |
| D727                                               | Axis 8   | 1 to 10000    | D743                                               | Axis 24  | 1 to 10000    |
| D728                                               | Axis 9   | 1 to 10000    | D744                                               | Axis 25  | 1 to 10000    |
| D729                                               | Axis 10  |               | D745                                               | Axis 26  |               |
| D730                                               | Axis 11  |               | D746                                               | Axis 27  |               |
| D731                                               | Axis 12  |               | D747                                               | Axis 28  |               |
| D732                                               | Axis 13  |               | D748                                               | Axis 29  |               |
| D733                                               | Axis 14  | -             | D749                                               | Axis 30  |               |
| D734                                               | Axis 15  |               | D750                                               | Axis 31  |               |
| D735                                               | Axis 16  |               | D751                                               | Axis 32  |               |

(Note-1): The range of axis No.1 to 8 is valid in the Q172DCPU.

- (b) Refer to Section 6.22 of the "Q173DCPU/Q172DCPU Motion controller (SV13/SV22) Programming Manual (REAL MODE)" for details of the manual pulse generator operation.
- (5) Manual pulse generator smoothing magnification setting registers (D752 to D754) ...... Command device
  - (a) These registers set the smoothing time constants of manual pulse generators.

| Manual pulse generator smoothing<br>magnification setting register | Setting range |
|--------------------------------------------------------------------|---------------|
| Manual pulse generator 1 (P1): D752                                | 0 to 59       |
| Manual pulse generator 2 (P1): D753                                |               |
| Manual pulse generator 3 (P1): D754                                |               |

- (b) When the smoothing magnification is set, the smoothing time constant is as indicated by the following expression.
   Smoothing time constant (t) = (Smoothing magnification + 1) × 56.8 [ms]
- (c) Operation

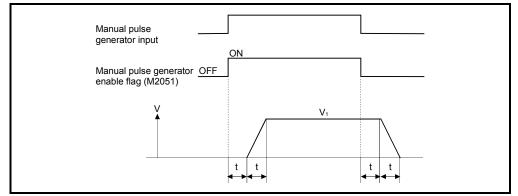

Output speed (V<sub>1</sub>) [PLS/s] = (Number of input pulses/s) × (Manual pulse generator 1-pulse input magnification setting)

- Travel value (L) = (Number of input pulses) × (Manual pulse generator 1-pulse input magnification setting)
  - (d) The manual pulse operation in the virtual mode is effective at the only test mode.

## REMARK

(1) The smoothing time constant is 56.8[ms] to 3408[ms].

## 4.3 Motion registers (#)

There are motion registers (#0 to #8735) in the Motion CPU. #8000 to #8639 are used as the monitor device and #8640 to #8735 are used as the Motion SFC dedicated device.

Refer to the "Q173DCPU/Q172DCPU Motion Controller (SV13/SV22) Programming Manual (Motion SFC)" for details of the motion registers and Motion SFC dedicated device.

# Monitor devices (#8000 to #8639) Information for each axis is stored in the monitor devices.

The details of the storage data are shown below.

| Axis<br>No. | Device No.     | Signal name  |                                |                                                                                              |                  |  |  |
|-------------|----------------|--------------|--------------------------------|----------------------------------------------------------------------------------------------|------------------|--|--|
| 1           | #8000 to #8019 |              |                                |                                                                                              |                  |  |  |
| 2           | #8020 to #8039 |              | Signal name                    |                                                                                              | Signal direction |  |  |
| 3           | #8040 to #8059 | $\backslash$ | Signal name                    | Refresh cycle                                                                                | Signal direction |  |  |
| 4           | #8060 to #8079 | 0            | Servo amplifier type           | When the servo amplifier power-on                                                            |                  |  |  |
| 5           | #8080 to #8099 | 1            | Motor current                  | One retion ovela 4 70 real an lace. One retion ovela                                         |                  |  |  |
| 6           | #8100 to #8119 | 2            | Matarapad                      | Operation cycle 1.7[ms] or less: Operation cycle<br>Operation cycle 3.5[ms] or more: 3.5[ms] |                  |  |  |
| 7           | #8120 to #8139 | 3            | Motor speed                    |                                                                                              | Monitor device   |  |  |
| 8           | #8140 to #8159 | 4            | Command anod                   |                                                                                              |                  |  |  |
| 9           | #8160 to #8179 | 5            | Command speed                  | Operation cycle                                                                              |                  |  |  |
| 10          | #8180 to #8199 | 6 I          | Home position return re-travel | At home position return re-travel                                                            |                  |  |  |
| 11          | #8200 to #8219 | 7            | value (Real mode only)         |                                                                                              |                  |  |  |
| 12          | #8220 to #8239 | 8            |                                |                                                                                              |                  |  |  |
| 13          | #8240 to #8259 | 9            |                                |                                                                                              |                  |  |  |
| 14          | #8260 to #8279 | 10           |                                |                                                                                              |                  |  |  |
| 15          | #8280 to #8299 | 11           |                                |                                                                                              |                  |  |  |
| 16          | #8300 to #8319 | 12           |                                |                                                                                              |                  |  |  |
| 17          | #8320 to #8339 | 13           | Unusable                       |                                                                                              |                  |  |  |
| 18          | #8340 to #8359 | 14           | Unusable                       | —                                                                                            | _                |  |  |
| 19          | #8360 to #8379 | 15           |                                |                                                                                              |                  |  |  |
| 20          | #8380 to #8399 | 16           |                                |                                                                                              |                  |  |  |
| 21          | #8400 to #8419 | 17           |                                |                                                                                              |                  |  |  |
| 22          | #8420 to #8439 | 18           |                                |                                                                                              |                  |  |  |
| 23          | #8440 to #8459 | 19           |                                |                                                                                              |                  |  |  |
| 24          | #8460 to #8479 |              |                                |                                                                                              |                  |  |  |
| 25          | #8480 to #8499 |              |                                |                                                                                              |                  |  |  |
| 26          | #8500 to #8519 |              |                                |                                                                                              |                  |  |  |
| 27          | #8520 to #8539 |              |                                |                                                                                              |                  |  |  |
| 28          | #8540 to #8559 |              |                                |                                                                                              |                  |  |  |
| 29          | #8560 to #8579 |              |                                |                                                                                              |                  |  |  |
| 30          | #8580 to #8599 |              |                                |                                                                                              |                  |  |  |
| 31          | #8600 to #8619 |              |                                |                                                                                              |                  |  |  |
| 32          | #8620 to #8639 |              |                                |                                                                                              |                  |  |  |

- (a) Servo amplifier type (#8000+20n) ...... Monitor device This register stores the servo amplifier type for each axis at the servo amplifier power supply ON.
  - 0 ..... Unused
  - 256 ..... MR-J3-B
  - 257 ..... MR-J3-B (For fully closed loop control)
  - 258 ..... MR-J3-B (For Linear control)

It is not cleared even if the servo amplifier power supply turns ON.

- (b) Motor current (#8001+20n) ...... Monitor device This register stores the motor current ( ×0.1[%] ) read from the servo amplifier.
- (c) Motor speed (#8002+20n, #8003+20n) ...... Monitor device This register stores the motor speed ( ×0.1[r/min] ) read from the servo amplifier.
- (d) Command speed (#8004+20n, #8005+20n)..... Monitor device This register stores the speed at which command value to the servo amplifier for every operation cycle is converted into [PLS/s].
- (e) Home position return re-travel value (#8006+20n, #8007+20n)

..... Monitor device

If the position stopped in the position specified with the travel value setting after the proximity dog ON using MT Developer is not zero point, it made to travel to zero point by re-travel in the Motion CPU. The travel value (signed) of making it travel to zero point by re-travel at this time is stored. (Data does not change with the last value in the data setting type.) (Home position return re-travel value is valid in the real mode only.)

#### 4.4 Special relays (SM)

There are 2256 special relay points of SM0 to SM2255 in the Motion CPU. Of these, 8 points of the SM500 to SM503, SM510, SM512, SM513 and SM516 are used for the positioning control.

The special relay list used for the positioning control is shown below. (Refer to "Q173DCPU/Q172DCPU Motion controller programming Manual (COMMON)" for the application of special relays except SM500 to SM503, SM510, SM512, SM512, and SM516.)

| SM512, SM513 and SM516.) |  |
|--------------------------|--|
|                          |  |

| Device No. | Signal name                                    | Refresh cycle | Fetch cycle | Signal type   |
|------------|------------------------------------------------|---------------|-------------|---------------|
| SM500      | PCPU REDAY complete flag                       |               | /           |               |
| SM501      | TEST mode ON flag                              |               |             |               |
| SM502      | External forced stop input flag                |               |             | Status signal |
| SM503      | Digital oscilloscope executing flag            | Main avala    |             |               |
| SM510      | TEST mode request error flag                   | Main cycle    |             | Status signal |
| SM512      | Motion CPU WDT error flag                      |               |             |               |
| SM513      | Manual pulse generator axis setting error flag |               |             |               |
| SM516      | Servo program setting error flag               |               | /           |               |

- (1) PCPU REDAY complete flag (SM500) ...... Status signal This flag is used as judgement of the normal or abnormal in the Motion CPU side using the PLC program.
  - (a) At leading edge of PLC ready flag (M2000), the fixed parameters, servo parameters and limit switch output data are checked, and if error is not detected, this flag turns on.

The servo parameters are written to the servo amplifiers and the M-codes are cleared.

(b) This flag turns off when the PLC ready flag (M2000) turns off.

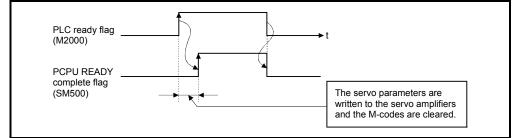

- (2) TEST mode ON flag (SM501) ..... Status signal
  - (a) This flag is used as judgement of during the test mode or not using MT Developer.

Use it for an interlock, etc. at the starting of the servo program using the Motion SFC program.

- OFF ..... Except the test mode
- ON ..... During the test mode

- (b) If the test mode is not executed in the test mode request from MT Developer, the TEST mode request error flag (SM510) turns on.
- (3) External forced stop input flag (SM502) ..... Status signal This flag is used to check the external forced stop input signal ON/OFF.
  - OFF ...... External forced stop input ON
  - ON ...... External forced stop input OFF

#### POINT

 If the forced stop signal is input during positioning, the feed current value is advanced within the rapid stop deceleration time set in the parameter block. At the same time, the servo OFF state is established because the all axes servo ON command (M2042) turns off.

When the rapid stop deceleration time has elapsed after input of the forced stop signal, the feed current value returns to the value at the point when the emergency stop was initiated.

- (2) If the forced stop is reset before the emergency stop deceleration time has elapsed, a servo error occurs.
- (4) Digital oscilloscope executing flag (SM503) ..... Status signal This flag is used to check the state of execution for the digital oscilloscope.
  - 0 ...... Digital oscilloscope has stopped.
  - 1 ...... Digital oscilloscope is executing.
- (5) TEST mode request error flag (SM510) ..... Status signal
  - (a) This flag turns on when the test mode is not executed in the test mode request using MT Developer.
  - (b) When SM510 turns on, the error contents are stored in the test mode request error information (SD510, SD511).
- (6) Motion CPU WDT error flag (SM512) ...... Status signal This flag turns on when a "watchdog timer error" is detected of the Motion CPU self-diagnosis function.
  When the Motion CPU detects a WDT error, it executes an immediate stop without deceleration of the operating axes.
  If the Motion CPU WDT error flag has turn on, reset the Multiple CPU system.
  If SM512 remains on after resetting, there is a fault at the Motion CPU side.
  The error cause is stored in the "Motion CPU WDT error cause (SD512)".
  (Refer to Section 4.5(7)).
- (7) Manual pulse generator axis setting error flag (SM513) ...... Status signal
  - (a) This flag is use as judgement of normal or abnormal setting of the manual pulse generator axis No. setting registers (D714 to D719).
    - OFF ..... D714 to D719 is normal
    - ON ...... D714 to D719 is abnormal

- (b) When SM513 turns on, the error contents are stored in the manual pulse generator axis setting error information (SD513 to SD515).
- (8) Servo program setting error flag (SM516) ...... Status signal This flag is used as judgement of normal or abnormal for the servo program positioning data.
  - OFF ..... Normal
  - ON ..... Abnormal

# 4.5 Special registers (SD)

There are 2256 special register points of SD0 to SD2255 in the Motion CPU. Of these, 20 points of the SD200, SD500 to SD506, SD508, SD510 to SD517, SD522, SD523 and SD803 are used for the positioning control. The special register list used for the positioning control is shown below. (Refer to the "Q173DCPU/Q172DCPU Motion controller Programming Manual (COMMON)" for the applications of special registers except SD200, SD500 to SD506, SD508, SD510 to SD517, SD522, SD523 and SD803.)

| Device No. | Signal name                                | Refresh cycle                                  | Fetch cycle | Signal direction |
|------------|--------------------------------------------|------------------------------------------------|-------------|------------------|
| SD200      | State of switch                            |                                                | /           |                  |
| SD500      |                                            | Main cycle                                     | /           |                  |
| SD501      | Real mode axis information register (SV22) |                                                |             |                  |
| SD502      |                                            | At power supply on/                            | /           |                  |
| SD503      | Servo amplifier loading information        | operation cycle                                | /           |                  |
| SD504      |                                            |                                                | /           |                  |
| SD505      | Real mode/virtual mode switching error     | At virtual mode transition                     |             |                  |
| SD506      | Information (SV22)                         |                                                |             |                  |
| SD508      | Connect/disconnect (status)                | Main cycle                                     | ] /         |                  |
| SD510      | Test made request error information        | At test made request                           |             | Monitor device   |
| SD511      | Test mode request error information        | At test mode request                           | /           |                  |
| SD512      | Motion CPU WDT error cause                 | At Motion CPU<br>WDT error occurrence          |             |                  |
| SD513      |                                            |                                                |             |                  |
| SD514      | Anual pulse generator axis setting error   | At the manual pulse generator<br>enable flag _ |             |                  |
| SD515      | Information                                |                                                |             |                  |
| SD516      | Error program No.                          | At start                                       |             |                  |
| SD517      | Error item information                     | ALSIAN                                         | <u> </u> /  |                  |
| SD522      | Motion operation cycle                     | Operation cycle                                | <u> </u> /  |                  |
| SD523      | Operation cycle of the Motion CPU setting  | At power supply on                             | /           |                  |
| SD803      | Connect/disconnect (command)               |                                                | Main cycle  | Command device   |

# Table 4.5 Special register list

|       | b15 | b14 | b13 | b12 | b11 | b10 | b9 | b8 | b7 | b6 | b5 | b4 | b3 | b2 | b1 | b0                      | 1                             |
|-------|-----|-----|-----|-----|-----|-----|----|----|----|----|----|----|----|----|----|-------------------------|-------------------------------|
| SD200 |     |     |     |     |     |     |    |    |    |    |    |    |    |    |    |                         |                               |
|       |     |     |     |     |     |     |    |    |    |    | r  |    | ~  |    |    |                         | ,                             |
|       |     |     |     |     |     |     |    |    |    |    |    |    |    |    |    |                         | th state of CPU               |
|       |     |     |     |     |     |     |    |    |    |    |    |    |    |    |    |                         | RUN<br>STOP                   |
|       |     |     |     |     |     |     |    |    |    |    |    |    |    |    |    | Mom                     | ony oard awitch               |
|       |     |     |     |     |     |     |    |    |    |    |    |    |    |    |    | <ul> <li>Alw</li> </ul> | ory card switch<br>ays OFF    |
|       |     |     |     |     |     |     |    |    |    |    |    |    |    |    |    | (All se                 | etting of each digit is "0".) |
|       |     |     |     |     |     |     |    |    |    |    |    |    |    |    |    | • No us                 | sed                           |
|       |     |     |     |     |     | L   |    |    |    |    |    |    |    |    | •  | • No us                 | sed                           |

(1) State of switch (SD200) ...... Monitor device The switch state of CPU is stored in the form of the following.

# (2) Real mode axis information register (SD500, SD501)

This signal is used to store the information used as a real mode axis at the time

of switching from real mode to virtual mode. The real mode axis information does not change at the time of switching from virtual mode to real mode.

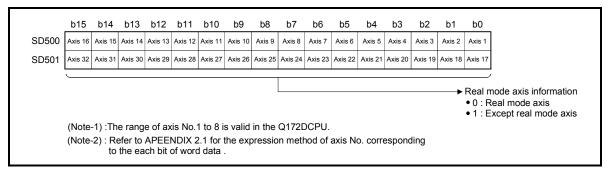

(3) Servo amplifier loading information (SD502, SD503)

..... Monitor device

The mounting status of the servo amplifier is checked at the power supply on or reset of the Multiple CPU system and its results are stored in this device. If communication with servo amplifier stops, it is reset.

The mounting status of changed axis after the power supply on is stored.

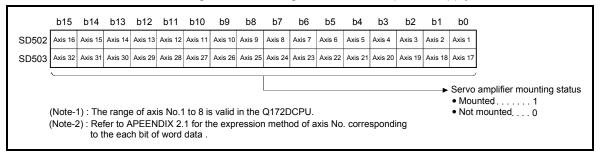

(a) Servo amplifier mounting status

1) Mounting status

- Mounted ......... The servo amplifier is normal. (Communication with the servo amplifier is normal.)
- Not mounted .... The servo amplifier is not mounted. The servo amplifier power is off.

Normal communication with the servo amplifier is

- not possible due to a connecting cable fault, etc.
- The system settings and servo amplifier mounting status are shown below.

| Sustam Sattinga         | Servo amplifier |             |  |  |  |  |  |  |
|-------------------------|-----------------|-------------|--|--|--|--|--|--|
| System Settings         | Mounted         | Not mounted |  |  |  |  |  |  |
| Used (axis No. setting) | 1 is stored     | 0 is stored |  |  |  |  |  |  |
| Unused                  | 0 is s          | tored       |  |  |  |  |  |  |

Refer to APPENDIX 2.7 for details of the stored error code.

The axis error code among the error codes stored in SD504 to SD506 is shown below.

|       | b15     |         |         |         |         |         |         |         |         |         |                           |                              |         |                              |                  | b0      |                                     |  |
|-------|---------|---------|---------|---------|---------|---------|---------|---------|---------|---------|---------------------------|------------------------------|---------|------------------------------|------------------|---------|-------------------------------------|--|
| SD504 |         | Error   |         |         |         |         |         |         |         |         |                           |                              |         |                              |                  |         |                                     |  |
| D505  | Axis 16 | Axis 15 | Axis 14 | Axis 13 | Axis 12 | Axis 11 | Axis 10 | Axis 9  | Axis 8  | Axis 7  | Axis 6                    | Axis 5                       | Axis 4  | Axis 3                       | Axis 2           | Axis 1  |                                     |  |
| SD506 | Axis 32 | Axis 31 | Axis 30 | Axis 29 | Axis 28 | Axis 27 | Axis 26 | Axis 25 | Axis 24 | Axis 23 | Axis 22                   | Axis 21                      | Axis 20 | Axis 19                      | Axis 18          | Axis 17 |                                     |  |
|       |         |         |         |         |         |         |         |         |         | <       | Examp<br>(Decim<br>(Decim | le> Fo<br>al) "12<br>al) "0" | and (F  | es erro<br>I (Hexa<br>Iexade | idecim<br>cimal) |         | 30H" is store<br>H" is stored<br>4. |  |

(5) Connect/disconnect (status) (SD508) ...... Monitor device This signal is used to temporarily suspend SSCNET communication while servo amplifiers and/or SSCNET acables after Axis 1 are exchanged with the power supply ON in a Multiple CPU system.

SD508 stores the command status for "accept waiting" or "execute waiting" during this process.

- O ..... Connect/disconnect command accept waiting
- -1 ..... Connect/disconnect execute waiting
- -2 ..... Connect/disconnect executing

Refer to the "Q173DCPU/Q172DCPU Motion controller Programming Manual (COMMON)" for details of the connect/disconnect function.

# (6) Test mode request error information (SD510, SD511)

..... Monitor device

If there are operating axis at a test mode request using MT Developer, a test mode request error occurs, the test mode request error flag (SM510) turns on, and the during operation/stop data of the each axis are stored.

|       | b15     | b14      | b13     | b12                           | b11     | b10       | b9      | b8      | b7      | b6      | b5      | b4       | b3      | b2      | b1      | b0                |                                                                             |
|-------|---------|----------|---------|-------------------------------|---------|-----------|---------|---------|---------|---------|---------|----------|---------|---------|---------|-------------------|-----------------------------------------------------------------------------|
| SD510 | Axis 16 | Axis 15  | Axis 14 | Axis 13                       | Axis 12 | Axis 11   | Axis 10 | Axis 9  | Axis 8  | Axis 7  | Axis 6  | Axis 5   | Axis 4  | Axis 3  | Axis 2  | Axis 1            |                                                                             |
| SD511 | Axis 32 | Axis 31  | Axis 30 | Axis 29                       | Axis 28 | Axis 27   | Axis 26 | Axis 25 | Axis 24 | Axis 23 | Axis 22 | Axis 21  | Axis 20 | Axis 19 | Axis 18 | Axis 17           |                                                                             |
|       | •       | ·2) : Re | efer to | ge of a:<br>APEEI<br>ch bit ( | NDIX 2  | 2.1 for t |         |         |         |         |         | o. corre | espono  | Jing    |         | data o<br>• 0 : D | the during operation/stop<br>f each axis<br>puring stop<br>puring operation |

# (7) Motion CPU WDT error cause (SD512) ...... Monitor device

Operation when error Error code Error cause Action to take occurs S/W fault 1 Reset with the reset key. 1 · If the error reoccurs after resetting, Operation cycle time over 1) Change the operation cycle into a large value in the system setting. 2 2) Reduce the number of command execution of the event task or NMI task in the system setting. Q bus WDT error Reset with the reset key. If the error reoccurs after resetting, the 3 relevant module or the relevant slot (base unit) is probably faulty: replace the module/base unit. WDT error Reset with the reset key. If the error reoccurs after resetting, 4 explain the error symptom and get advice from our sales representative. Q bus H/W fault Reset with the reset key. All axes stop immediately, 2<u>01</u> If the error reoccurs after resetting, the after which operation relevant module or the relevant slot cannot be started. Error contents (base unit) is probably faulty: replace 01 : Q bus error 1 02 : Q bus error 2 201 to 215 the module/base unit. 04 : Q bus error 4 08 : Q bus error 8 Error code = Total of the error contents + 200 Servo amplifier interface H/W fault 250 250 to 253 Faulty SSCNETI No. 0: ŠSCNETI 1 1 : SSCNETI 2 Error code = Total of the faulty SSCNETI No. + 250 S/W fault 3 Reset with the reset key. If the error reoccurs after resetting, 300 explain the error symptom and get advice from our sales representative. 8 or more points of CPSTART instruction were used • Reset the Multiple CPU system. to start programs in excess of simultaneously Use 8 or more points of CPSTART startable program. instruction to start programs within the 301 number of simultaneously startable Number of simultaneous startable programs programs. 14 S/W fault 4 303 • Reset the Multiple CPU system. If the error reoccurs after resetting, explain the error symptom and get advice from our sales representative

This register is used as judgement of the error contents in the Motion CPU.

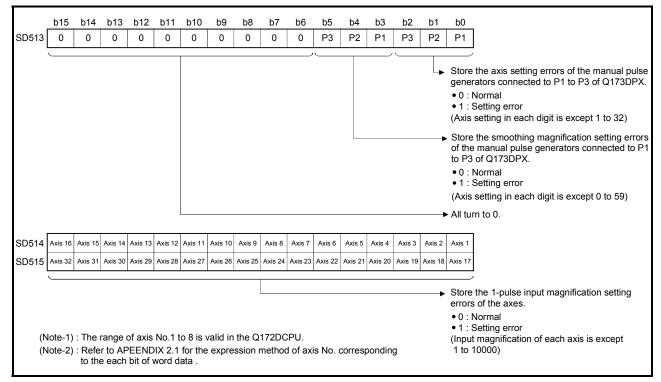

- (9) Error program No. (SD516) ..... Monitor device
  - (a) When the servo program error occurs at the servo program operation, the servo program setting error flag (SM516) turns on and the error servo program No. (0 to 4095).
  - (b) If an error occurs in another servo program when error program No. has been stored, the program No. of the new error is stored.
- (10) Error item information (SD517) ...... Monitor device When the servo program error occurs at the servo program operation, the servo program setting error flag (SM516) turns on and the error code corresponds to the error setting item is stored. Refer to APPENDIX 2.3 for details of servo program setting errors.
- (11) Motion operation cycle (SD522) ...... Monitor device The time which motion operation took for every motion operation cycle is stored in [µs] unit.

(12) Operation cycle of the Motion CPU setting (SD523)

..... Monitor device

The setting operation cycle is stored in  $[\mu s]$  unit.

When the "Automatic setting" is set in the system setting, the operation cycle corresponding to the number of setting axes. When "0.44[ms] / 0.8[ms] / 1.7[ms] / 3.5[ms] / 7.1[ms] /14.2[ms]" is set in the system setting, the operation cycle corresponding to each setting.

(Note): If the servo amplifiers of 9 axes or more are connected to one SSCNETII system, it does not support an operation cycle of 0.4[ms]. 0.8[ms] is used as the real operation cycle, even if 0.4[ms] is set in the system setting.

# (13) Connect/disconnect (command) (SD803)

..... Command device

This signal is used to temporarily suspend SSCNET communication while servo amplifiers and/or SSCNET II cables after Axis 1 are exchanged with the power supply ON in a Multiple CPU system.

SD803 is required for connect/disconnect during this process.

- 1 to 32... Disconnect command
- -10 ..... Re-connect command
- -2 ..... Connect/disconnect execute command

Refer to the "Q173DCPU/Q172DCPU Motion controller Programming Manual (COMMON)" for details of the connect/disconnect function.

# 5. MECHANICAL SYSTEM PROGRAM

This section describes the mechanical system program in the virtual mode.

In the mechanical system program (Mechanical support language), what was performing synchronous control by hardware using the gear, shaft, belt, pulley, cam or infinitely variable speed changer, etc. is transposed to software, and same operation control is performed.

The mechanical system program is composed with the mechanical module connection diagram and mechanical module parameter.

- The mechanical module connection diagram shows the virtual mechanical system which connected the virtual mechanical modules.
- The mechanical module parameters are used to control of the mechanical modules used at the mechanical module connection diagram.

Refer to the mechanical module parameter lists shown in Chapters 6 to 8 for the mechanical module parameters.

# 5.1 Mechanical Module Connection Diagram

The mechanical module connection diagram shows a virtual system diagram which arranged the mechanical modules and was composed.

Configuration of the mechanical module connection is shown in Fig. 5.1 below.

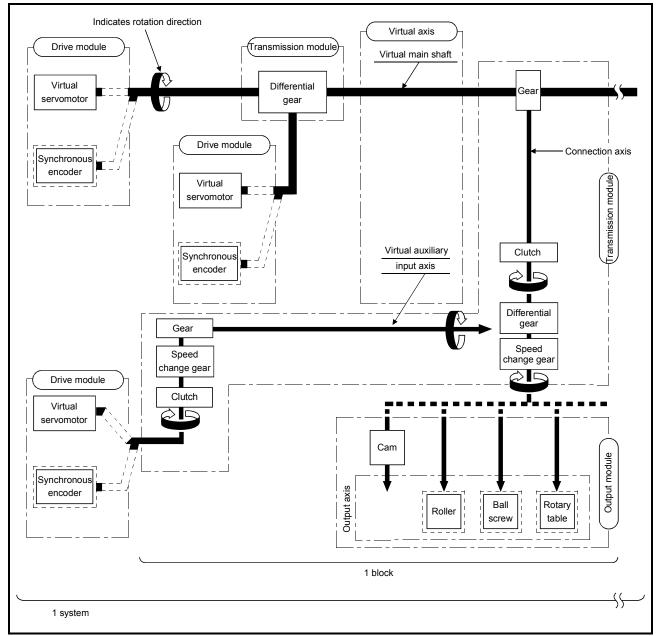

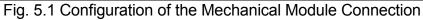

POINT
(1) Either a virtual servomotor or a synchronous encoder can be connected in the drive module.

(2) One of the cam, roller, ball screw or rotary table can be connected in the output module.

(1) Block

The term "block" is one relation from the virtual transmission module (gear) connected to the virtual main shaft to the output module. Refer to Section 5.2 for the number of mechanical modules which can be connected in one block.

(2) System

The term "system" is a generic term of multiple blocks connected to one virtual main shaft.

The number of blocks connectable with one system is up to 32 blocks.

#### (3) Transmission module connections

There are 3 transmission module connection patterns:

- Pattern 1...... Without a differential gear.
- Pattern 2...... Without a speed change gear at the output side of the differential gear.
- Pattern 3...... With a speed change gear at the output side of the differential gear.

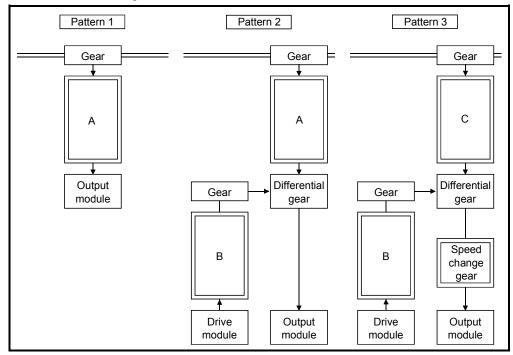

- (a) Transmission modules which can be connected at "A" and "B" above
  - 1) A clutch, speed change gear, and "clutch + speed change gear" can be connected at "A" and "B".
  - 2) If a "clutch + speed change gear" are used, connection constraints have not restrictions.

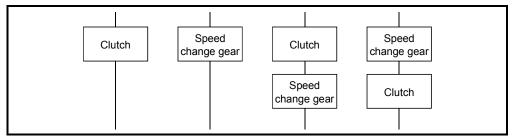

(b) Transmission module which can be connected at "C" (pattern 3) Only a clutch can be connected at "C".

# 5.2 Mechanical Module List

An overview of the mechanical modules used at the mechanical module connection diagrams in the virtual mode is shown in Tables 5.1. Refer to Chapter 6 to 8 for details of the each mechanical module.

|                             | Mechanic                           | cal Module |              |                               |    |                                    |                          | iximum Nun                      | nber | of Usa                       | able |                      |                         |                                 |                                                                                                    |                |  |  |                                                                                                    |   |
|-----------------------------|------------------------------------|------------|--------------|-------------------------------|----|------------------------------------|--------------------------|---------------------------------|------|------------------------------|------|----------------------|-------------------------|---------------------------------|----------------------------------------------------------------------------------------------------|----------------|--|--|----------------------------------------------------------------------------------------------------|---|
|                             |                                    |            | Nu           | umber                         | 1  | Q17                                | 3DCPU<br>Number F        | Per Block                       | NI   | mber                         |      | Q17                  | 2DCPU<br>Number F       | Por Block                       |                                                                                                    |                |  |  |                                                                                                    |   |
| Classifi-<br>cation         | Name                               | Appearance | I<br>Me<br>C | Per<br>lotion<br>CPU<br>odule | F  | mber<br><sup>&gt;</sup> er<br>stem | Connection<br>Shaft Side | Auxiliary<br>Input<br>Axis Side | M    | Per<br>otion<br>CPU<br>odule | 1    | imber<br>Per<br>stem | Connection<br>Axis Side | Auxiliary<br>Input<br>Axis Side | Function Description                                                                                                    | Section        |  |  |                                                                                                    |   |
| Drive                       | Virtual<br>servomotor              | Ţ          | 32           | Total                         | 32 | Total                              | _                        | 1                               | 8    | Total                        | 8    | Total                | 1                       |                                 | <ul> <li>It is used to drive the virtual axis of<br/>mechanical system program by the<br/>servo program or JOG operation.</li> </ul>                                                                                                    | Section<br>6.1 |  |  |                                                                                                    |   |
| module                      | Synchronous<br>encoder             |            | 12           | 44                            | 12 | 34                                 | _                        |                                 | 8    | 16                           | 8    | 10                   |                         |                                 | <ul> <li>It is used to drive the virtual axis by the<br/>input pulses from the external<br/>synchronous encoder.</li> </ul>                                                                                                    | Section<br>6.2 |  |  |                                                                                                    |   |
|                             | Virtual main<br>shaft              |            | 32           |                               |    | 32                                 |                          | 32                              |      | 32                           |      |                      | 8                       |                                 |                                                                                                    | 8              |  |  | <ul> <li>This is a virtual "link shaft".</li> <li>Drive module rotation is transferred to<br/>the transmission module.</li> </ul> | _ |
| Virtual<br>axis             | Virtual<br>auxiliary<br>input axis |            | 32           | Total<br>64                   |    | 32                                 | _                        |                                 | 8    | Total<br>16                  |      | 8                    | _                       |                                 | This is the auxiliary input axis for input to<br>the differential gear of transmission<br>module.     It is automatically displayed when a<br>differential gear and gear are connected.                                                                                                    | 1              |  |  |                                                                                                    |   |
|                             | Gear                               |            |              | 64                            |    | 64                                 | 1                        | 1                               |      | 16                           |      | 16                   | 1                       | 1                               | <ul> <li>The drive module rotation is transmitted<br/>to the output axis.</li> <li>A setting gear ratio is applied to the<br/>travel value (pulse) input from the drive<br/>module, and then transmits to the output<br/>axis that it becomes in the setting<br/>rotation direction.</li> </ul>                                                                                            | Section<br>7.1 |  |  |                                                                                                    |   |
|                             | Direct clutch                      | · CCC      |              | 64                            |    | 64                                 | 1                        | 1                               |      | 16                           |      | 16                   | 1                       | 1                               | <ul> <li>Transmit or separate the drive module<br/>rotation to the output module.</li> <li>There are a direct clutch transmitted<br/>directly and the smoothing clutch which<br/>performs the acceleration/deceleration<br/>and transmission by the smoothing time<br/>constant setting at the switching<br/>ON/OFF of the clutch.</li> <li>It can be selected the ON/OFF mode.</li> </ul> | Section<br>7.2 |  |  |                                                                                                    |   |
| Trans-<br>mission<br>module | Smoothing<br>clutch                |            |              |                               |    |                                    |                          |                                 |      |                              |      |                      |                         |                                 | address mode or the external input<br>mode depending on the application.<br>• Time constant system or slippage<br>system can be selected as a smoothing<br>method.                                                                                                    |                |  |  |                                                                                                    |   |
|                             | Speed change<br>gear               |            |              | 64                            |    | 64                                 | 1                        | 1                               |      | 16                           |      | 16                   | 1                       | 1                               | <ul> <li>It is used to change the speed of output<br/>module (roller).</li> <li>The setting speed change ratio is<br/>applied to input axis speed, and<br/>transmits to the output axis.</li> </ul>                                                                                                    | Section<br>7.3 |  |  |                                                                                                    |   |
|                             | Differential                       |            |              | 32                            |    | 32                                 | 1                        |                                 |      | 8                            |      | 8                    | 1                       |                                 | <ul> <li>Auxiliary input axis rotation is<br/>subtracted from virtual main shaft<br/>rotation and the result is transmitted to<br/>the output axis.</li> </ul>                                                                                                    | Section        |  |  |                                                                                                    |   |
|                             | gear                               |            |              | 32                            |    | 1                                  | _                        | -                               |      | 8                            |      | 1                    | -                       |                                 | <ul> <li>Auxiliary input axis rotation is<br/>subtracted from virtual main shaft<br/>rotation, and the result is transmitted to<br/>the output axis.</li> <li>(Connected to the virtual main shaft)</li> </ul>                                                                                                    | 7.4            |  |  |                                                                                                    |   |
|                             | Roller                             |            | 32           |                               | 32 |                                    |                          |                                 | 8    |                              | 8    |                      |                         |                                 | <ul> <li>It is used to perform the speed control<br/>at the final output.</li> </ul>                                                                                                    | Section<br>8.1 |  |  |                                                                                                    |   |
| Output                      | Ball<br>screw                      |            | 32           | Total                         | 32 | Total                              |                          |                                 | 8    | Total                        | 8    | Total                |                         |                                 | <ul> <li>It is used to perform the linear<br/>positioning control at the final output.</li> </ul>                                                                                                    | Section<br>8.2 |  |  |                                                                                                    |   |
| module                      | Rotary<br>table                    |            | 32           | 32                            | 32 | 32                                 | 1                        | 1                               | 8    | 8                            | 8    | 8                    | 1                       | 1                               | <ul> <li>It is used to perform the angle control<br/>at the final output.</li> </ul>                                                                                                    | Section<br>8.3 |  |  |                                                                                                    |   |
|                             | Cam                                |            | 32           |                               | 32 |                                    |                          |                                 | 8    |                              | 8    |                      |                         |                                 | <ul> <li>It is used to control except the above.</li> <li>Position control is executed based on<br/>the cam pattern setting data.</li> <li>There are 2 cam control modes: the<br/>two-way cam and feed cam.</li> </ul>                                                                                                    | Section<br>8.4 |  |  |                                                                                                    |   |

#### Table 5.1 Mechanical Module List

# MEMO

| <br> |
|------|
|      |
|      |
|      |
| <br> |
|      |
|      |
| <br> |
| <br> |
|      |
|      |
| <br> |
|      |
|      |
| <br> |
| <br> |
|      |
| <br> |
|      |
|      |
|      |
| <br> |
|      |
|      |
| <br> |
|      |
|      |
|      |
| <br> |

# 6. DRIVE MODULE

The drive module is the source of drive for the virtual axis (virtual main shaft, virtual auxiliary input axis).

There are following 2 types drive module.

- Virtual servomotor ..... Refer to Section 6.1
- Synchronous encoder ..... Refer to Section 6.2

#### 6.1 Virtual Servomotor

The virtual servomotor is used to operate the virtual axis (virtual main shaft, virtual auxiliary input axis) using the servo program or JOG operation. Virtual servomotor operation and parameters are shown below.

#### 6.1.1 Operation description

(1) Operation

When the virtual servomotor is started, the pulses are transmitted to the virtual axis (virtual main shaft, virtual auxiliary input axis) by the start conditions. The transmitted pulses are transmitted to the output module connected via the transmission module (gear, differential gear, clutch, speed change gear).

(2) Starting method

The virtual servomotor is started using the servo program or JOG operation.

 (a) Start using the servo program The servo program of Motion SFC program (motion control step) is executed.

At this time, the start accept flag (Note) (M2001 to M2032) of the starting axis turns on.

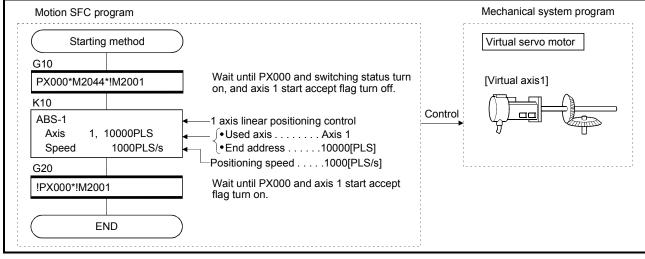

Example of the Motion SFC program is shown below.

(Note) : Example of the above Motion SFC program is started using the automatic start or PLC program.

REMARK

(Note) : Refer to Section 4.1.7 (2) for details of the start accept flag.

(b) Start using the JOG operation

An individual start and simultaneous start can be executed in the JOG operation (Note-1).

- 1) Individual start
  - ......It is started by turning on the forward/reverse JOG command <sup>(Note-2)</sup> of each axis.

Motion SFC program for which executes the JOG operation is shown below.

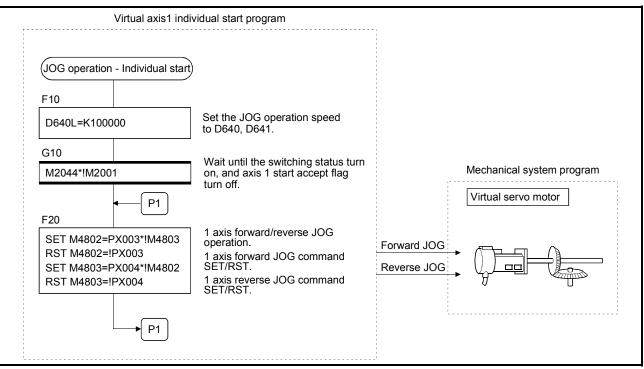

(Note) : Example of the above Motion SFC program is started using the automatic start or PLC program.

2) Simultaneous start

......The simultaneous start axis No. and directions (forward/reverse) are set by the JOG operation simultaneous start axis setting register (D710 to D713) <sup>(Note-3)</sup>, and it is started by turning on the JOG operation simultaneous start command flag (M2048) <sup>(Note-3)</sup>.

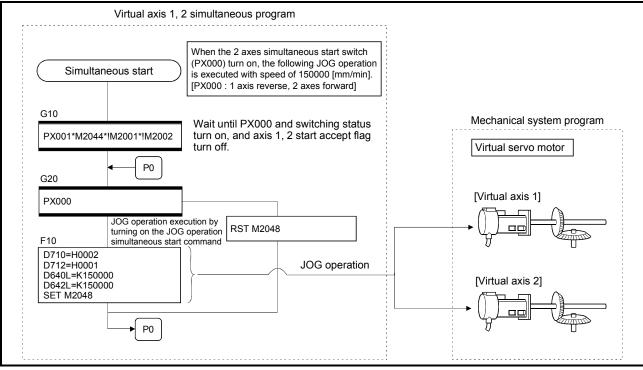

(Note) : Example of the above Motion SFC program is started using the automatic start or PLC program.

# REMARK

- (Note-1) : Refer to Section "6.21 JOG Operation" of the "Q173DCPU/Q172DCPU Motion controller (SV13/SV22) Programming Manual (REAL MODE)" for details of the JOG operation.
- (Note-2) : Refer to Section 4.1.4 (3) for details of the forward/reverse rotation JOG start commands.
- (Note-3) : Refer to Section 4.2.8 (2) for details of the JOG operation simultaneous start axis setting registers, and Section 4.1.7 (14) for details of the JOG operation simultaneous start command.

#### (3) Stopping method during operation

When the virtual servomotor is stopped during operation after the start, turn the stop command (M4800+20n)/rapid stop command (M4801+20n) on using the Motion SFC program.

(There are no external stop causes (STOP, FLS, RLS) for the virtual servomotor.)

#### (4) Control items

- (a) It is controlled as the virtual servomotor backlash compensation amount "0" at the positioning control.
- (b) The deviation counter value and the real current value are not stored, so that the virtual servomotor has no feedback pulse.
- (c) The feed current value of virtual servomotor is recorded in a backup memory, and it is restored at the switching from real mode to virtual mode after the power supply of the Multiple CPU system turned on.
  - When the output module is using the absolute position system, continuation operation is possible. However, if the servomotor of the output module connected to the virtual servomotor is operated while the power supply of the Multiple CPU system turns off, continuation operation is impossible even if the absolute position system is being used. At this time, the virtual mode continuation operation disabled warning signal <sup>(Note-1)</sup> turns on.

Set the virtual servomotor or servomotor of output module to the position which synchronous operation is possible.

- 2) When the output module is not using the absolute position system, correct the feed current value of virtual servomotor by the current value change switching from real mode to virtual mode.
- (5) Control change

The following control changes are possible for the virtual servomotor.

- Current value change
- Speed change

Refer to the "Q173DCPU/Q172DCPU Motion controller (SV13/SV22) Programming Manual (Motion SFC)" for details of the current value change or speed change.

# REMARK

(Note-1) : Refer to Section 4.1.5 (3) for details of the virtual mode continuation operation disabled warning signal.

### (6) Error-time operation mode

The processings are shown below when major errors occurred with the output modules per 1 system.

The following control is executed based on the parameter settings (Refer to Section 6.1.2) of the virtual servomotor connected to the virtual main shaft.

(a) Continuation

Even if a major error occurs with the output module, the output module continues operation. At this time, the error detection signal (M2407+20n) turns on, and the applicable error code is stored in the major error code storage register.

Use the Motion SFC program for continue/stop of the system and the output module operation at the major error occurrence.

(b) Clutch OFF

If a major error occurs with the output module, the clutch within 1 system turns off and stops connected output modules. (The smoothing processing is executed by the clutch setting.)

At this time, the clutch ON/OFF command device does not turn off. However, the clutch status storage device turns off regardless of the clutch ON/OFF command device's ON/OFF status.

Operation continues at axes where no clutch is connected.

Use the Motion SFC program to stop the drive module.

Eliminate the error cause, then turn the clutch ON/OFF command device off to on to resume the operation.

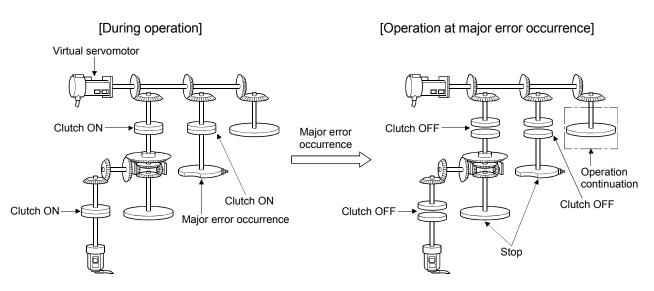

# (7) Virtual servomotor axis infinite operation

By setting the upper stroke limit value and lower stroke limit value of the virtual servomotor parameters such that the "upper stroke limit value = lower stroke limit value", the stroke limit becomes invalid and infinite operation becomes possible. When the stroke limit is invalid, it is also possible for the start of the feed current value to take place in a direction that exceeds 32 bits. In this case, the feed current value is converted to a 32 bits ring address.

→ -2147483648......2147483647

| Control mode                          | Control contents                                                                                                    |  |  |  |
|---------------------------------------|----------------------------------------------------------------------------------------------------|--|--|--|
| Positioning (Linear)                  | • When the ABS command is used for the start, it starts in a                                                                                                    |  |  |  |
| Speed-switching                       | direction within the 32 bits range. It does not start in a                                                                                                    |  |  |  |
| Constant-speed (Linear)               | <ul> <li>direction that exceeds the 32 bits range.</li> <li>When the INC command is used for the start, it starts in<br/>the specified direction, so it also can be start in a direction<br/>that exceeds 32 bits.</li> </ul> |  |  |  |
| Fixed-pitch feed                      | <ul> <li>It starts in the specified direction, it also can be start in a<br/>direction that exceeds 32 bits.</li> </ul>                                                                                                    |  |  |  |
| Position follow-up                    | <ul> <li>The command address is controlled by the absolute<br/>method so it does not start in a direction that exceeds the<br/>32 bits range.</li> </ul>                                                                      |  |  |  |
| Speed                                 |                                                                                                    |  |  |  |
| JOG                                   | Stroke is invalid. (It is ignored.) Moves in the specified                                                                                                    |  |  |  |
| Manual pulse generator<br>(Test mode) | direction.                                                                                                    |  |  |  |
| Positioning (Circular, Helical)       | • A start error (107, 108, 109) accompanies the ABS, ABH,<br>INC or INH command and start is not possible.                                                                                                    |  |  |  |
| Constant-speed (Circular, Helical)    |                                                                                                    |  |  |  |

The following operations are possible by the control mode.

# (8) Reverse return during positioning

By specifying a negative speed and making a speed change request by the CHGV instruction during the start, allow the axis start deceleration at that point and return in the opposite direction upon completion of deceleration. The following operations by the servo instruction are shown below.

| Control mode                              | Servo instruction                                                                               | Operation                                                                                                    |
|-------------------------------------------|-------------------------------------------------------------------------------------------------|----------------------------------------------------------------------------------------------------|
| Linear control                            | ABS-1       INC-1         ABS-2       INC-2         ABS-3       INC-3         ABS-4       INC-4 | <ul> <li>On completion of deceleration, the axis reverses<br/>its travel direction, returns to the positioning start<br/>point at the absolute value of the specified speed,<br/>and stops (waits).</li> </ul>         |
| Circular/helical<br>interpolation control | ABS circular ABH circular                                                                       | For circular interpolation, the axis returns in the circular path.                                                                                                    |
| Fixed-pitch feed                          | FEED-1 FEED-2 FEED-3                                                                            |                                                                                                    |
| Constant-speed<br>control                 | CPSTART1 CPSTART2<br>CPSTART3 CPSTART4                                                          | <ul> <li>On completion of deceleration, the axis reverses<br/>its travel direction, returns to the preceding point at<br/>the absolute value of the specified speed, and<br/>stops (waits).</li> </ul>                 |
| Speed control (I)                         | VF VR                                                                                           | <ul> <li>On completion of deceleration, the axis reverses<br/>its travel direction at the absolute value of the<br/>specified speed.</li> <li>The axis does not stop until a stop instruction is<br/>input.</li> </ul> |
| Position follow-up<br>control             | PFSTART                                                                                         | <ul> <li>The axis cannot return.</li> <li>The speed change request is regarded as a</li> </ul>                                                                                                    |
| Speed-switching<br>control                | VSTART                                                                                          | <ul> <li>normal speed change request.</li> <li>Minor error [305] <sup>(Note)</sup> occurs and the axis is</li> </ul>                                                                                                   |
| JOG operation                             |                                                                                                 | controlled at the speed limit value.                                                                                                    |

(Note) : Minor error [305]: The setting speed is outside the range of 0 to the speed limit value.

[Control contents]

- (1) If a speed change is made to a negative speed, control is executed with the control mode during the start as indicated in the front page.
- (2) The returning command speed is the absolute value of the change speed. If it exceeds the speed limit value, the minor error [305] occurs, and it is controlled the speed limit value.
- (3) When the axis is waiting at the return position
  - (a) Signal states
    - Start accept (M2001+n)..... ON (Unchanged from before
      - execution of CHGV instruction)
    - Positioning start complete (M4000+20n)..... ON (Unchanged from before

execution of CHGV

instruction)

- Positioning complete (M4001+20n)..... OFF
- Command in-position (M4003+20n) ..... OFF
- Speed change "0" accepting flag (M2240+n)...ON
- (b) Make a speed change to a positive speed for a restart.
- (c) Turn on the stop command to end the positioning.
- (d) A negative speed change again is ignored.
- (4) While the axis is reversion in the speed control mode
  - (a) Make a speed change to a positive speed to change the travel direction again.
  - (b) Turn on the stop command to make a stop.
  - (c) A speed change is made in the opposite direction if a negative speed change is made again.

#### [Error contents]

- (1) During the start of control mode which can return, if the absolute value of the negative changed speed exceeds the speed limit, the minor error [305] occurs and reversion control is executed with the speed limit value.
- (2) During the constant-speed control, if the absolute value of the negative changed speed exceeds the speed set in the servo program, reversion control is executed with the speed set in the program. (Speed clamp control for a speed change during constant-speed control) At this time, an error will not occur.
- (3) Not enabled after the initial automatic deceleration. Minor error [303] occurs.

#### [Operation at the constant-speed control]

The operation when a reverse return is requested for the constant-speed control is shown below.

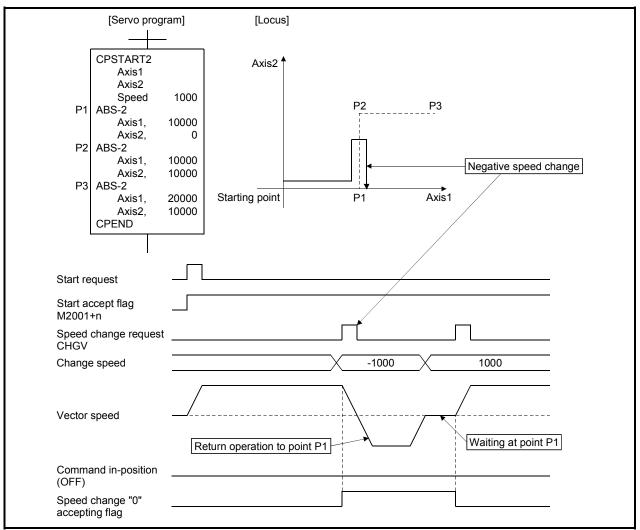

If a speed change to a negative speed is made during execution of positioning to P2 as shown above, the axis returns to P1 along the program specified locus and waits at P1.

#### POINT

- Precautions at speed change
  - (1) A speed change may be invalid if the speed change is executed until the "positioning start complete signal" status changes to ON at servo program start request . When making a speed change at almost the same timing as a start, create a program to execute speed change after the "positioning start complete signal" has turned on.
  - (2) When the reverse return is requested during stop in the state of FIN waiting using the M-code FIN signal wait function in constant-speed control, it will be ignored.
  - (3) In the above example, if reverse return is requested before P2 and the axis passes through P2 during deceleration, it return to P2.
  - (4) There will be a delay of time equivalent to an operation cycle at the maximum in the response time from when the CHGV instruction is executed until the speed begins to change actually.

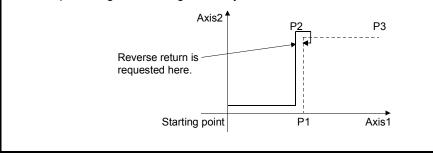

# 6.1.2 Parameter list

The virtual servomotor parameters are shown in Table 6.1 and the parameters shown in this table are explained in items (1) to (4) below.

Refer to the help of MT Developer for the parameter setting method of virtual servomotor.

A parameter is requested except for the above for program operation of the virtual servomotor. Refer to the item (5) for precautions of the parameter blocks.

| No. | Setti                 | ng item        | Default v    | /alue           | Setting range                           |     |  |  |
|-----|-----------------------|----------------|--------------|-----------------|-----------------------------------------|-----|--|--|
| 1   | Virtual axis No.      |                | _            | _               | Q173DCPU : 1 to 32<br>Q172DCPU : 1 to 8 | _   |  |  |
| 2   | Upper stroke limit va | lue            | 2147483647   | PLS             | -2147483648 to 2147483647               | PLS |  |  |
| 3   | Lower stroke limit va | lue            | 0            | PLS             | -2147483648 to 2147483647               | PLS |  |  |
| 4   | Command in-position   | n range        | 100          | PLS             | 1 to 32767                              | PLS |  |  |
| 5   | JOG operation-time    | 200000         | PLS/s        | 1 to 2147483647 | PLS/s                                   |     |  |  |
| 6   | parameter             | 1              | _            | 1 to 64         |                                         |     |  |  |
| 7   | Operation mode at er  | ror occurrence | Continuation | _               | Continuation/Clutch OFF                 | _   |  |  |

Table 6.1 Virtual Servomotor Parameter List

(1) Virtual axis No. setting

The virtual axis No. is set in the servo program at the virtual mode operation. The axis No. of the virtual servomotor connected to the virtual main shaft or virtual auxiliary input axis.

#### (2) Upper/lower stroke limit value settings

The stroke limit range of the virtual servomotor axis is set.

(a) When the stroke limit value is made valid:

Set the stroke range of the "Lower stroke limit value < upper stroke limit value".

The stroke limit check and control details at the start/during start are shown below.

|                   |          | Error ch | eck (Note) |              |     |                                                                     |  |  |
|-------------------|----------|----------|------------|--------------|-----|---------------------------------------------------------------------|--|--|
| Control m         | ode      | At start |            | During start | -   | Remarks                                                             |  |  |
|                   |          | 106      | 207        | 208          | 220 |                                                                     |  |  |
| Desitioning       | Linear   | 0        | l          | _            | _   |                                                                     |  |  |
| Positioning       | Circular | 0        | 0          | 0            | _   |                                                                     |  |  |
| Fixed-pitch feed  | ł        | 0        |            | _            | _   | Start in the return direction in a                                  |  |  |
| Speed-switching   | g        | 0        | 0          | 0            | _   | stroke limit range from outside the stroke limit range is possible. |  |  |
| Constant-speed    | /Helical | 0        | 0          | 0            | _   |                                                                     |  |  |
| Position follow-u | ıp       | 0        | 0          | _            | 0   |                                                                     |  |  |
| Speed             |          | _        | 1          | _            | _   | Stroke limit is invalid.                                            |  |  |
| JOG               |          | _        | 0          | _            | _   | Start in the return direction in a                                  |  |  |
| Manual pulse ge   | enerator | _        | 0          | 0            | _   | stroke limit range from outside the stroke limit range is possible. |  |  |

(Note) :  $\bigcirc$  Code detected at the error check.

<Error check at start>

| Error code | Contents                                              | Operation          |
|------------|-------------------------------------------------------|--------------------|
| 106        | Command position is outside the stroke limit range at | Operation does not |
|            | start.                                                | start.             |

#### <Error check during start>

| Error code | Contents                                                                                                  | Operation          |  |
|------------|----------------------------------------------------------------------------------------------------|--------------------|--|
| 207        | Feed current value is outside the stroke limit range during start.                                        |                    |  |
| 208        | Feed current value of another axis is outside the stroke limit range at the circular interpolation start. | Deceleration stop. |  |
| 220        | Command address is outside the stroke limit range during position follow-up control.                      |                    |  |

(b) When the stroke limit value is invalid.

Set the stroke range of the "Lower stroke limit value = upper stroke limit value".

When the stroke limit is invalid, feed current value startup in a direction that exceeds 32 bits is possible.

In such a case the feed current value is converted to a 32 bit ring address.

→ -2147483648......2147483647

The following operations are possible by the control mode.

| Control mode                       | Control contents                                                          |  |  |  |
|------------------------------------|---------------------------------------------------------------------------|--|--|--|
| Positioning (Linear)               | • When the ABS command is used at the start, it starts in a               |  |  |  |
| Speed-switching                    | direction within the 32 bits range. It does not start in a                |  |  |  |
|                                    | direction that exceeds the 32 bits range.                                 |  |  |  |
| Constant-speed (Linear)            | When the INC command is used at the start, it starts in                   |  |  |  |
| Constant-speed (Linear)            | the specified direction, so it also can be start in a direction           |  |  |  |
|                                    | that exceeds 32 bits.                                                     |  |  |  |
| Fixed-pitch feed                   | • It starts in the specified direction, it also can be start in a         |  |  |  |
|                                    | direction that exceeds 32 bits.                                           |  |  |  |
|                                    | The command address is controlled by the absolute                         |  |  |  |
| Position follow-up                 | method so it does not start in a direction that exceeds the               |  |  |  |
|                                    | 32 bits range.                                                            |  |  |  |
| Speed                              |                                                                           |  |  |  |
| JOG                                | Stroke is invalid. (It is ignored.) Travel in the specified     direction |  |  |  |
| Manual pulse generator             | direction.                                                                |  |  |  |
| Positioning (Circular, Helical)    | • A start error (107, 108, 109) occurs in the ABS, ABH, INC               |  |  |  |
| Constant-speed (Circular, Helical) | or INH command and start is not possible.                                 |  |  |  |

# (3) Command in-position range

The command in-position is the difference between the positioning address (command position) and feed current value.

Once the value for the command in-position has been set, the command inposition signal (M2403 + 20n) turns on when the difference between the command position and the feed current value enters the set range [(command position - feed current value)  $\leq$  (command in-position range)].

The command in-position check is executed, continuously during position control. (The command in-position range is not checked during the speed control and JOG operation.)

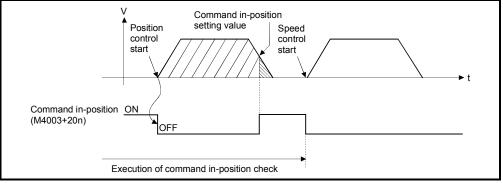

Fig. 6.1 Command in-position range

- (4) Setting of the JOG speed restriction and parameter block No. The JOG speed restriction and parameter block No. used in the JOG operation are shown below.
  - (a) JOG speed restriction

This is the maximum speed setting at the JOG operation for virtual axis. If the JOG speed exceeds the JOG speed restriction, the JOG speed is controlled with the JOG speed restriction.

(b) Parameter block No. setting

This is the parameter block No. setting at the JOG operation.

The following parameter block data items are valid in the JOG operation.

- Acceleration time
- Deceleration time
- · Rapid stop deceleration time

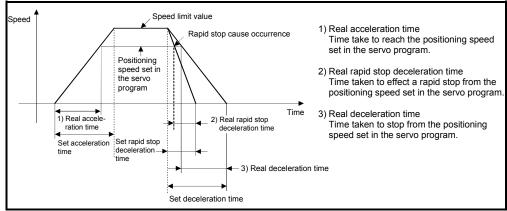

Fig. 6.2 Relationships between the JOG speed restriction, acceleration time, deceleration time and rapid stop time

### POINT

(1) Unit is fixed at [PLS] regardless of the interpolation control unit setting of parameter block in the JOG operation.

(2) Even if the JOG speed of virtual servomotor is within the JOG speed restriction, when the JOG speed has not satisfied the condition "(Command speed [PLS/s])  $\times$  (Operation cycle [ms])  $\times$  (Number of input side gear teeth) < 2147483647  $\times$  10<sup>3</sup>", the speed of output module becomes abnormal. Be sure to use within the range of above conditional expression.

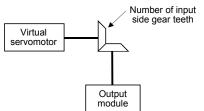

(Example) Relation between an operation cycle, number of input side gear teeth and maximum speed

| Speed [Unit: PLS/s |                                 |           |          |  |  |
|--------------------|---------------------------------|-----------|----------|--|--|
| Operation cycle    | Number of input side gear teeth |           |          |  |  |
| [ms]               | 1                               | 10000     | 65535    |  |  |
| 0.44               |                                 | 450000000 | 68665600 |  |  |
| 0.88               |                                 | 225000000 | 34332800 |  |  |
| 1.77               | 2147483647                      | 112500000 | 17166400 |  |  |
| 3.55               |                                 | 56250000  | 8583200  |  |  |
| 7.11               |                                 | 28125000  | 4291600  |  |  |
| 14.2               |                                 | 14062500  | 2145800  |  |  |

# REMARK

Regardless of the speed limit value of parameter block for also program start of virtual servomotor, when the command speed has not satisfied the condition "(Command speed [PLS/s]) × (Operation cycle [ms]) × (Number of input side gear teeth) < 2147483647 ×  $10^3$ ", the speed of output module becomes abnormal. Be sure to use within the range of above conditional expression.

(5) The parameter block No. for the program operation of virtual servomotor is set in the servo program for virtual mode. (If the parameter block No. setting is omitted, it is controlled with the contents of parameter block No.1.)

| Item                                           | Control unit          |  |  |
|------------------------------------------------|-----------------------|--|--|
| Interpolation control unit                     | [PLS] only (Note-1)   |  |  |
| Speed limit value                              | [PLS/s] only (Note-1) |  |  |
| Acceleration time                              | 0                     |  |  |
| Deceleration time                              | 0                     |  |  |
| Rapid stop deceleration time                   | 0                     |  |  |
| S-curve ratio                                  | 0                     |  |  |
| Torque limit value                             | imes (Note-2)         |  |  |
| STOP input-time deceleration processing        | ×                     |  |  |
| Circular interpolation error permissible range | [PLS] only (Note-1)   |  |  |

The valid parameter block data are shown below.

 $\bigcirc$ : Valid,  $\times$ : Invalid

(Note-1): If it is set except for the [PLS] or [PLS/s], the program operation is executed as [PLS] automatically.

(Note-2): It is set for every output module with a parameter of output module.

| Item                                           | Specified parameter<br>block setting value | Value used for the program operation |  |
|------------------------------------------------|--------------------------------------------|--------------------------------------|--|
| Interpolation control unit                     | [mm]                                       | [PLS]                                |  |
| Speed limit value                              | 2000.00[mm/min]                            | 200000[PLS/s]                        |  |
| Acceleration time                              | 1000[ms]                                   | 1000[ms]                             |  |
| Deceleration time                              | 1000[ms]                                   | 1000[ms]                             |  |
| Rapid stop deceleration time                   | 1000[ms]                                   | 1000[ms]                             |  |
| S-curve ratio                                  | 0[%]                                       | 0[%]                                 |  |
| Torque limit value                             | 300[%]                                     | _                                    |  |
| STOP input-time deceleration processing        | Deceleration stop                          | _                                    |  |
| Circular interpolation error permissible range | 0.0100[mm]                                 | 100[PLS]                             |  |

#### <Example>

6.1.3 Virtual servomotor axis devices (Internal relays, data registers)

- Virtual servomotor axis status Refer to Section 4.1.3 for details of the virtual servomotor axis statuses.
- (2) Virtual servomotor axis command signal Refer to Section 4.1.4 for details of the virtual servomotor axis command signals.
- (3) Virtual servomotor axis monitor device Refer to Section 4.2.3 for details of the virtual servomotor axis monitor devices.
- (4) Current value after virtual servomotor axis main shaft's differential gear

Refer to Section 4.2.4 for details of the current value after virtual servomotor axis main shaft's differential gear.

# 6.2 Synchronous Encoder

The synchronous encoder is used to operate the virtual axis (virtual main shaft, virtual auxiliary input axis) with the external input pulse.

Synchronous encoder operation and parameters are shown below.

#### 6.2.1 Operation description

#### (1) Operations

Although a synchronous encoder does not need to start using the servo program etc. in order to operate it by external devices, it needs cautions for the timing which begins to input the input pulse from a synchronous encoder. The input timing from a synchronous encoder is shown below.

(a) Operation start

The input timing of input pulse from an external synchronous encoder is shown below.

- · At the switching from real mode to virtual mode
- At the external signal <sup>(Note-2)</sup> (TREN : Synchronous encoder input start signal) input
- 1) When the input pulse is started to input at the switching from real mode to virtual mode.
  - a) The input pulse is inputted from the external synchronous encoder at the switching from real mode to virtual mode.

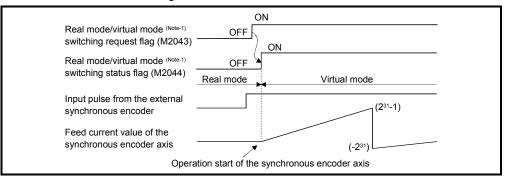

- b) The control mode <sup>(Note-3)</sup> of a clutch is operation in the case of ON/OFF mode and address mode. It can be used with the synchronous encoder for the incremental/absolute data method.
- c) It depends on the state of connected clutch whether synchronous encoder operation is transmitted or not to the output module.
  - Clutch ON ...... Transmit to the output module.
  - Clutch OFF ..... Not transmit to the output module.

# 

If the mode is switched from real mode to virtual mode in the state of clutch ON, use the smoothing clutch. If the direct clutch is used and the mode is switched from real mode to virtual mode in the state of clutch ON, the rapid acceleration occurs at the output module axis, causing a servo error, and the machine will be subjected to a jolt.

2) When the input pulse is inputted from an external synchronous encoder.a) The input pulse is started to input from the external synchronous encoder, when the clutch is switched on.

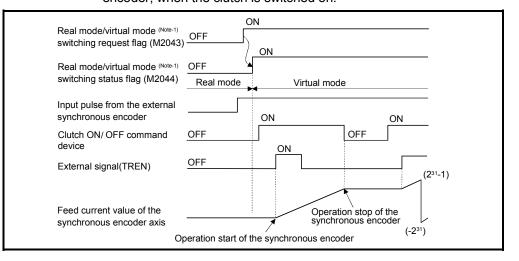

b) The control mode <sup>(Note-3)</sup> of a clutch is operation in the case of external input mode.

Operation of the synchronous encoder and clutch corresponds. It can be used with the synchronous encoder for the incremental data method only.

- (b) Operation end
  - Operation of the synchronous encoder axis is executed the real mode/virtual mode switching request (M2043 : ON → OFF) and ends at the switching to real mode.
  - 2) The procedure for ending operation of the synchronous encoder axis is shown below.

a) Stop the output module

- Stop the external synchronous encoder.
  - Switch the connected clutch OFF.
- b) Switch from the virtual mode to real mode.

# 

If the mode is switched from virtual mode to real mode while the synchronous encoder and connected output module are operating, the rapid stop occurs at the output module axis, causing a servo error, and the machine will be subjected to a jolt.

# REMARK

- (Note-1) : Refer to Section 4.1.7 (9) (10) for details of the real mode/virtual mode switching request flag and real mode/virtual mode switching status flag. Refer to Chapter 9 for switching from real mode to virtual mode.
- (Note-2) : The synchronous encoder input start signal is inputted to the Q173DPX "TREN" terminal. Refer to the "Q173DCPU/Q172DCPU User's Manual" for details of the

Refer to the "Q173DCPU/Q172DCPU User's Manual" for details of the Q173DPX "TREN" terminal.

(Note-3) : Refer to Section 7.2.1 for details of the clutch control mode.

#### (c) Stopping method

Stop the external synchronous encoder for stopping the external synchronous encoder.

There are no external inputs (FLS, RLS, STOP) or stop command/rapid stop command from the Motion SFC program for the synchronous encoder.

#### (d) Control items

- 1) The deviation counter value and the real current value are not stored, so that the synchronous encoder has no feedback pulse.
- The current value of synchronous encoder is recorded in a backup memory, and it is restored at the switching from real mode to virtual mode after the power supply of the Multiple CPU system turned on.
  - a) When the output module is using the absolute position system, continuation operation is possible. However, if the servomotor of the output module connected to the synchronous encoder or synchronous encoder is operated while the power supply of the Multiple CPU system turns off, continuation operation is impossible even if the absolute position system is being used.

At this time, the virtual mode continuation operation disabled warning signal turns on.

Set the servomotor of output module to the position which synchronous operation is possible.

- b) When the output module is not using the absolute position system, correct the feed current value by the current value change switching from real mode to virtual mode.
- (e) Control change

The following current value change is possible for the synchronous encoder.

Refer to Section 7.3 of the "Q173DCPU/Q172DCPU Motion controller (SV13/SV22) Programming Manual (Motion SFC)" for details of the current value change.

(f) Error-time operation mode

The processings are shown below when major errors occurred with the output modules per 1 system.

The following control is executed based on the parameter settings (Refer to Table 6.2) of the synchronous encoder connected to the virtual main shaft.

1) Continuation

Even if a major error occurs with the output module, the output module continues operation. At this time, the error detection signal (M2407+20n) turns on, and the applicable error code is stored in the major error code storage register.

Use the Motion SFC program for continue/stop of the system and the output module operation at the major error occurrence.

2) Clutch OFF

If a major error occurs with the output module, the clutch within 1 system turns off and stops connected output modules.

At this time, the clutch ON/OFF command device does not turn off. However, the clutch status storage device turns off regardless of the clutch ON/OFF command device's ON/OFF status.

Operation continues at axes where no clutch is connected.

Use the Motion SFC program to stop the drive module.

Eliminate the error cause, then turn the clutch ON/OFF command device off to on to resume the operation.

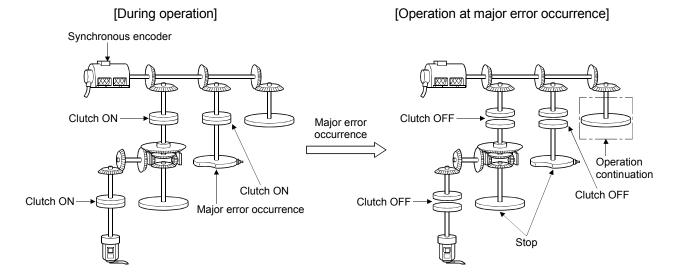

# 6.2.2 Parameter list

The synchronous encoder parameters are shown in Table 6.2 and the parameters shown in this table are explained in items (1) below.

Refer to the help of MT Developer for the parameter setting method of synchronous encoder.

Table 6.2 Synchronous Encoder Parameter List

| No. | Setting item              | Default value | Setting range                           |
|-----|---------------------------|---------------|-----------------------------------------|
| 1   | Synchronous encoder No.   | _             | Q173DCPU : 1 to 12<br>Q172DCPU : 1 to 8 |
| 2   | Error-time operation mode | Continuation  | Continuation/ Clutch OFF                |

#### (1) Synchronous encoder No.

The synchronous encoder No. is set connected to the Q172DEX/Q173DPX.

| Connecting position of Q172DEX/Q173DPX | Synchronous encoder No. |
|----------------------------------------|-------------------------|
| P1/E1                                  | 1                       |
| P2/E2                                  | 2                       |
| P3/E3                                  | 3                       |
| P4/E4                                  | 4                       |
| P5/E5                                  | 5                       |
| P6/E6                                  | 6                       |
| P7/E7                                  | 7                       |
| P8/E8                                  | 8                       |
| P9/E9                                  | 9                       |
| P10/E10                                | 10                      |
| P11/E11                                | 11                      |
| P12/E12                                | 12                      |

P1 to P12: Connect to the Q173DPX.

This is incremental type synchronous encoders.

E1 to E12: Connect to the Q172DEX.

This is absolute synchronous encoder.

REMARK

(Note-1) : The absolute and incremental synchronous encoders can be used (set) together.

(Note-2) : The synchronous encoder No.1 to 8 are valid in the Q172DCPU.

6.2.3 Synchronous encoder axis devices (Internal relays, data registers)

- Synchronous encoder axis status
   Refer to Section 4.1.5 for details of the synchronous encoder axis statuses.
- (2) Synchronous encoder axis command signal Refer to Section 4.1.6 for details of the synchronous encoder axis command signals.
- (3) Synchronous encoder axis monitor device Refer to Section 4.2.5 for details of the synchronous encoder axis monitor devices.
- (4) Current value after synchronous encoder axis main shaft's differential gear
   Refer to Section 4.2.6 for details of the current value after synchronous encoder axis main shaft's differential gear.

# 6.3 Virtual Servomotor/Synchronous Encoder Control Change

The current value change and JOG speed change of the virtual servomotor and the current value of synchronous encoder.

Refer to the "Q173DCPU/Q172DCPU Motion controller (SV13/SV22) Programming Manual (Motion SFC)" for details of the current value change/speed change.

### 6.3.1 Virtual servomotor control change

| Axis No. | Device No. | Signal name |                     |      |         |         |             |                    |
|----------|------------|-------------|---------------------|------|---------|---------|-------------|--------------------|
| 1        | D640, D641 |             |                     |      |         |         |             |                    |
| 2        | D642, D643 |             | Signal name         | Real | Virtual | Refresh | Fotch cyclo | Signal             |
| 3        | D644, D645 |             | Signai hame         | Real | VIItuai | cycle   | Fetch cycle | direction          |
| 4        | D646, D647 | 0           | 0 JOG speed setting |      |         |         | At start    | Command            |
| 5        | D648, D649 | 1           | JOO speed setting   | 0    | 0       |         |             | device             |
| 6        | D650, D651 |             |                     |      |         |         |             | $\bigcirc$ : Valid |
| 7        | D652, D653 |             |                     |      |         |         |             |                    |
| 8        | D654, D655 |             |                     |      |         |         |             |                    |
| 9        | D656, D657 |             |                     |      |         |         |             |                    |
| 10       | D658, D659 |             |                     |      |         |         |             |                    |
| 11       | D660, D661 |             |                     |      |         |         |             |                    |
| 12       | D662, D663 |             |                     |      |         |         |             |                    |
| 13       | D664, D665 |             |                     |      |         |         |             |                    |
| 14       | D666, D667 |             |                     |      |         |         |             |                    |
| 15       | D668, D669 |             |                     |      |         |         |             |                    |
| 16       | D670, D671 |             |                     |      |         |         |             |                    |
| 17       | D672, D673 |             |                     |      |         |         |             |                    |
| 18       | D674, D675 |             |                     |      |         |         |             |                    |
| 19       | D676, D677 |             |                     |      |         |         |             |                    |
| 20       | D678, D679 |             |                     |      |         |         |             |                    |
| 21       | D680, D681 |             |                     |      |         |         |             |                    |
| 22       | D682, D683 |             |                     |      |         |         |             |                    |
| 23       | D684, D685 |             |                     |      |         |         |             |                    |
| 24       | D686, D687 |             |                     |      |         |         |             |                    |
| 25       | D688, D689 |             |                     |      |         |         |             |                    |
| 26       | D690, D691 |             |                     |      |         |         |             |                    |
| 27       | D692, D693 |             |                     |      |         |         |             |                    |
| 28       | D694, D695 |             |                     |      |         |         |             |                    |
| 29       | D696, D697 |             |                     |      |         |         |             |                    |
| 30       | D698, D699 |             |                     |      |         |         |             |                    |
| 31       | D700, D701 |             |                     |      |         |         |             |                    |
| 32       | D702, D703 |             |                     |      |         |         |             |                    |

# (1) Control change registers

# POINT

- (1) The range of axis No.1 to 8 is valid in the Q172DCPU.
- (2) The device area more than 9 axes as an user device in the Q172DCPU.

However, when the project of Q172DCPU is replaced with Q173DCPU, this area cannot be used.

- (a) JOG speed setting registers (D640+2n, D641+2n) ...... Command device
  1) This register stores the JOG speed at the JOG operation.
  - 2) Setting range of the JOG speed is 1 to 2147483647 [PLS/s].

details of the JOG operation.

- The JOG speed is the value stored in the JOG speed setting registers at leading edge of JOG start signal.
   Even if data is changed during JOG operation, JOG speed cannot be
- changed. (Note) : Refer to Section 6.21 of the "Q173DCPU/Q172DCPU Motion controller (SV13/SV22) Programming Manual (REAL MODE)" for
- (2) Current value change
  - (a) Current value change by the CHGA instruction Motion SFC program for which executes the servo program is shown below. Current value change program of the virtual servomotor (When 1 axis feed current value of the virtual servomotor is changed to 1000 PLS.)

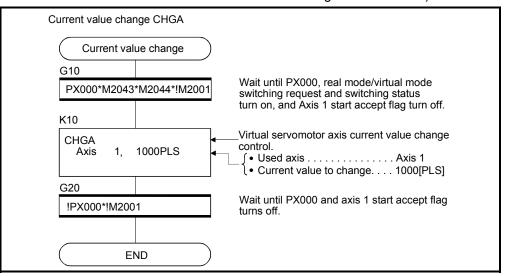

(Note) : Example of the above Motion SFC program is started using the automatic start or PLC program.

## 6.3.2 Synchronous encoder control change

- (1) Current value change by the CHGA-E instruction
  - Motion SFC program for which executes the servo program is shown below.

| Current value change CHGA-E     |                                                                                                    |
|---------------------------------|----------------------------------------------------------------------------------------------------|
| Current value change            |                                                                                                    |
| G10<br>PX000*M2043*M2044*!M2101 | Wait until PX000, real mode/virtual mode<br>switching request and switching status                                          |
| K10                             | turn on, and current value changing flag<br>turns off.                                                                      |
| CHGA-E<br>Axis 1, 20000PLS      | Synchronous encoder axis current value<br>change control.<br>↓ {• Used axis Axis 1<br>↓• Current value to change 20000[PLS] |
| G20                             | Wait until PX000 and current value changing                                                                                 |
| !PX000*!M2101                   | flag turns off.                                                                                                    |
| END                             |                                                                                                    |

(Note) : Example of the above Motion SFC program is started using the automatic start or PLC program.

(a) The current value to change uses the following devices.

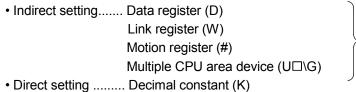

2 word

- (b) Precautions
  - When the synchronous encoder current value is changed in the real mode, an error occurs and the current value change is not executed.
  - The synchronous encoder current value change can be executed even during operation in the virtual mode operation (during pulse input from the synchronous encoder).

When the current value is changed, the synchronous encoder current value will be continued from the changed value.

• Even if a synchronous encoder current value is changed, it will have no effect on the output module current value.

# MEMO

| <br> |
|------|
|      |
|      |
| <br> |
|      |
|      |
| <br> |
|      |
|      |
|      |
| <br> |
|      |
| <br> |
| <br> |
|      |
|      |
|      |
|      |
|      |
| <br> |
|      |
|      |
| <br> |
|      |
|      |
| <br> |
|      |
|      |
|      |

## 7. TRANSMISSION MODULE

The transmission module transmits the pulse outputted from the drive module to output module.

There are following 4 types transmission modules.

- Gear ..... Section 7.1
- Clutch ..... Section 7.2
- Speed change gear ...... Section 7.3
- Differential gear ..... Section 7.4

The device range and setting procedure for indirect setting in the parameter setting of the transmission module are show below.

#### (1) Device range

The number of device words and device range at the indirect setting are shown below.

| Module            | ltem                                      | Number of device words |   | Device                     | e setting range                                                                                 | Remark |
|-------------------|-------------------------------------------|------------------------|---|----------------------------|-------------------------------------------------------------------------------------------------|--------|
|                   | Clutch ON/OFF command device              | Bit                    |   | Device<br>X<br>Y<br>M<br>B | Range           0000 to 1FFF           0000 to 1FFF           0 to 8191           00000 to 1FFF |        |
|                   |                                           |                        | F | F                          | 0 to 2047<br>10000.0 to                                                                         |        |
| Clutch            | Clutch status                             |                        |   | U□\G                       | (10000+p-1).F <sup>(Note-1)</sup>                                                               |        |
|                   | Mode setting device                       | 1                      |   | _                          | _                                                                                               |        |
|                   | Clutch ON address setting device          | 2                      |   | Device                     | Range                                                                                           |        |
|                   | Clutch OFF address setting device         | 2                      |   | D                          | 0 to 8191                                                                                       |        |
|                   | Slippage setting device                   | 2                      |   | W                          | 0000 to 1FFF                                                                                    |        |
|                   | Slippage in-position range setting device | 2                      |   | #                          | 0 to 7999<br>10000 to                                                                           |        |
| _                 | Input axis side tooth count               | 1                      |   | U⊟\G                       | (10000+p-1) <sup>(Note-1)</sup>                                                                 |        |
| Gear              | Output axis side tooth count              | 1                      |   |                            |                                                                                                 |        |
| Speed change gear | Speed change ratio setting device         | 1                      |   |                            |                                                                                                 |        |

(Note-1): "p" indicates the user setting area points of the Multiple CPU high speed transmission area for the each CPU.

#### POINT

- (1) Be sure to set an even-numbered device for the items set as 2-word. And, when the data is set to device in the Motion SFC program, set it as 32-bit integer type.
- (2) When a 2-word monitor device is read in the Motion SFC program, read it as 32-bit integer type.
- (3) Refer to Chapter 2 of the "Q173DCPU/Q172DCPU Motion controller Programming Manual (COMMON)" for the user setting area points of the Multiple CPU high speed transmission area.

## (2) Device data input

The all device data set indirectly is inputted as "initial value" at the switching from real mode to virtual mode, thereafter the input control for module is executed during the virtual mode operation.

The input timing of each setting device and refresh cycle of setting device are shown below.

|                      |                                              |                 |                   |                                         | Device input timing                                                                                                 |                    |
|----------------------|----------------------------------------------|-----------------|-------------------|-----------------------------------------|----------------------------------------------------------------------------------------------------|--------------------|
| Module               | Item                                         | Input<br>device | Refresh<br>device | Real mode/<br>Virtual mode<br>switching | During the virtual mode operation                                                                                   | Refresh<br>cycle   |
|                      | Clutch ON/OFF<br>command device              | 0               | _                 | 0                                       | Input for every operation cycle (Note)                                                                              | _                  |
|                      | Smoothing clutch<br>complete signal          |                 | 0                 |                                         | _                                                                                                    | Operation<br>cycle |
|                      | Clutch status                                | _               | 0                 | _                                       | —                                                                                                    | (Note)             |
|                      | Mode setting device                          | 0               |                   | 0                                       |                                                                                                    |                    |
| Clutch               | Clutch ON address setting device             | 0               | _                 | 0                                       | Input for every operation cycle<br>(Note)                                                                           |                    |
|                      | Clutch OFF address setting device            | 0               | _                 | 0                                       | (100)                                                                                                    |                    |
|                      | Slippage setting<br>device                   | 0               | _                 | 0                                       | _                                                                                                    |                    |
|                      | Slippage in-position<br>range setting device | 0               | _                 | 0                                       | _                                                                                                    | _                  |
|                      | Input axis side tooth count                  | 0               | _                 | 0                                       | Input when the current value change of the connection source                                                        |                    |
| Gear                 | Output axis side tooth<br>count              | 0               | _                 | 0                                       | drive module (virtual servomotor<br>axis/synchronous encoder axis)<br>is executed and the gear ratio is<br>changed. |                    |
| Speed change<br>gear | Speed change ratio<br>setting device         | 0               | _                 | 0                                       | Input for every operation cycle<br>(Note)                                                                           |                    |

REMARK

(Note) : The operation cycle is set in the "operation cycle setting" of system basic setting.

Refer to the "Q173DCPU/Q172DCPU Motion controller Programming Manual (COMMON)" for details of setting contents.

| The operation cycle of Motion of C is shown below. |      |                                                                                                    |                                                  |  |  |  |
|----------------------------------------------------|------|----------------------------------------------------------------------------------------------------|--------------------------------------------------|--|--|--|
| Item                                               |      | Q173DCPU                                                                                                  | Q172DCPU                                         |  |  |  |
| Number of control axe                              | es   | Up to 32 axes                                                                                             | Up to 8 axes                                     |  |  |  |
| Operation cycle<br>(Default)                       | SV22 | 0.44[ms] / 1 to 4 axes<br>0.88[ms] / 5 to 12 axes<br>1.77[ms] / 13 to 28 axes<br>3.55[ms] / 29 to 32 axes | 0.44[ms] / 1 to 4 axes<br>0.88[ms] / 5 to 8 axes |  |  |  |

The operation cycle of Motion CPU is shown below.

## 7 TRANSMISSION MODULE

## 7.1 Gear

This section describes the gear operation and the parameters required to use a gear.

#### 7.1.1 Operation

Relation between the number of pulses outputted from the synchronous encoder or virtual servomotor and the output module is adjusted by parameter setting of the encoder resolution of servomotor, the gear ratio in consideration of the deceleration ratio for machine system etc. and rotation direction. The gear operation is shown below.

(1) The gear transmits the number of pulses which applied the gear ratio set in the gear parameter to the travel value (number of pulses) of drive module (virtual servomotor, synchronous encoder).

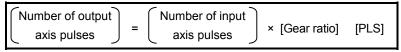

(2) The rotation direction of output axis is set in the gear parameters.

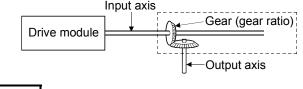

REMARK

Refer to Section 7.1.2 for details of the gear parameters.

## 7.1.2 Parameters

The gear parameters are shown in Table 7.1 and the parameters shown in this table are explained in items (1) to (2) below.

Refer to the help of MT Developer for the gear parameter setting method.

Table 7.1 Gear Parameter List

| <b></b>        | <b></b>               |                  |                      |                  | 0                                                |  |  |
|----------------|-----------------------|------------------|----------------------|------------------|--------------------------------------------------|--|--|
| No.            | Setting Item          |                  | Setting Item Default |                  | Setting range                                    |  |  |
| 110.           |                       | octang tern      | Delddit              | Direct setting   | Indirect setting                                 |  |  |
|                |                       | Input axis side  |                      |                  | D0 to D8191 (Note-1)                             |  |  |
| 1              | Gear                  | tooth count (GI) | 1                    | 1 to 65535       | W0 to W1FFF                                      |  |  |
| l '            | ratio                 | Output axis side |                      |                  | #0 to #7999                                      |  |  |
|                |                       | tooth count (GO) |                      |                  | U□\G10000 to U□\G(10000+p-1) <sup>(Note-2)</sup> |  |  |
| 2              | Rotation direction of |                  | Forward rotation     | Forward rotation |                                                  |  |  |
| 1 <sup>2</sup> | outp                  | ut axis          | i uiwaiu iulaliun    | Reverse rotation | —                                                |  |  |

(Note-1) : D800 to D1559 are dedicated devices of the virtual servomotor axis, synchronous encoder axis and output module "Cam" in the virtual mode. Unused areas of virtual servomotor axis and cam axis can be used as an user device.

(Note-2) : "p" indicates the user setting area points of the Multiple CPU high speed transmission area for the each CPU.

- (1) Gear ratio
  - (a) The number of pulses transmitted to the output axis through 1 pulse outputted from the drive module by the gear module is set in the gear ratio.
  - (b) The gear ratio is based on the settings for the input axis side tooth count (GI) and output axis side tooth count (GO).

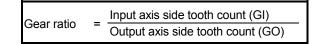

### (2) Rotation direction of output axis

- (a) The rotation direction of the output axis forward the rotation direction of the input axis is set.
- (b) There are two types for rotation directions of the output axis: forward and reverse.
  - 1) Forward

When the input axis rotates to the address increase direction, the output axis also rotates to the address increase direction.

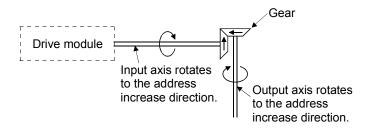

#### 2) Reverse

When the input axis rotates to the address increase direction, the output axis rotates to the address decrease direction.

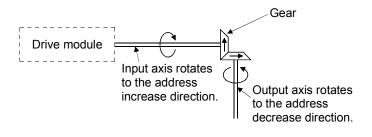

#### POINT

If the gear ratio is set indirectly, the timing that the gear ratio set in Motion SFC program becomes valid is shown below.

- (1) When the real mode is switched to virtual mode.
- (2) When the current value of the drive module is changed in the virtual mode.

## 7.2 Clutch

The clutch is used to transmit/disengage the command pulse from drive module side to output module side, and to control the operation/stop of servomotor.

There are two types for clutch: smoothing clutch and direct clutch. These two clutches operate in the same way, but these have the difference in whether the acceleration/deceleration processing by the smoothing processing is executed or not at the switching of the clutch on/off.

#### (1) Smoothing clutch and direct clutch

(a) Smoothing clutch

When the clutch is switched on/off, output to the output axis with the acceleration/deceleration processing (smoothing processing) set in the clutch parameters.

There are following three systems for smoothing clutch.

- 1) Time constant system
- 2) Slippage system
  - Exponential function system Linear acceleration/deceleration system
- (b) Direct clutch

When the clutch is switched on/off, output to the output axis without the acceleration/deceleration processing.

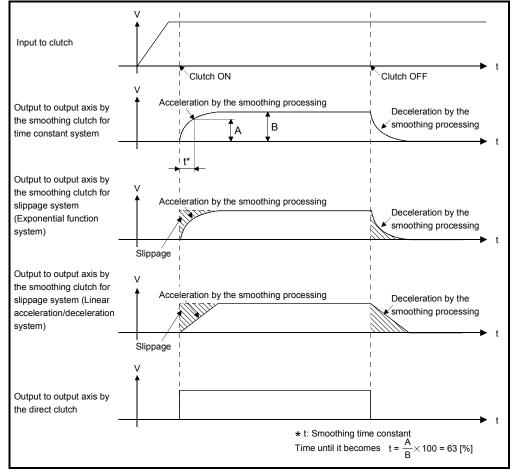

Fig. 7.1 Output to the Output axis by the Smoothing and Direct Clutch

# REMARK

(1) Clutch ON/OFF state is shown below.

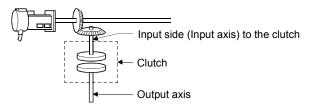

- Clutch ON state......The state in which pulses inputted to the clutch are output to the output axis.
- Clutch OFF state......The state in which pulses inputted to the clutch are not output to the output axis.
- (2) Smoothing processing
  - (a) Time constant system
    - 1) Since the time constant is fixed, the slippage of clutch changes according to the speed of drive module.

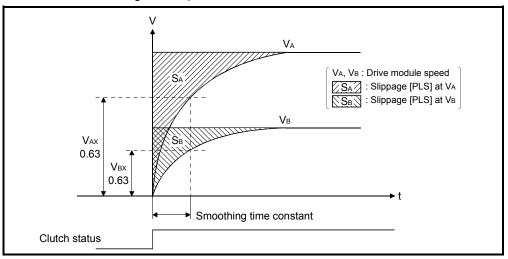

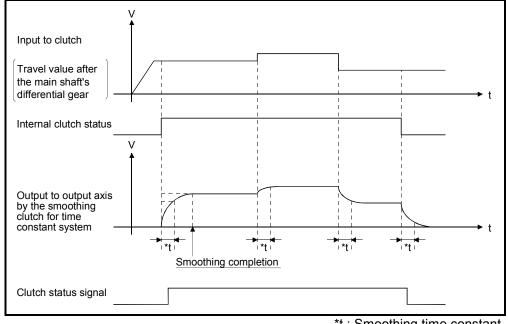

2) If input to clutch (travel value after the main shaft's differential gear) changes after smoothing completion, the smoothing processing is executed at that point.

\*t : Smoothing time constant

(b) Slippage system

There are following two systems for slippage system.

- Exponential function system
- · Linear acceleration/deceleration system
- 1) Exponential function system
  - a) Set the slippage indicated by the shaded area in the diagram below. Slippage is recommended to be set greater than input to clutch (travel value after the main shaft's differential gear).

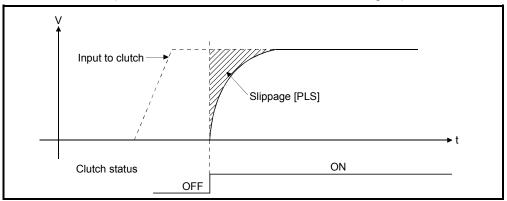

 b) Since the slippage remains constant even if the drive module speed changes, the clutch ON/OFF position can be controlled without any influence from speed changes.

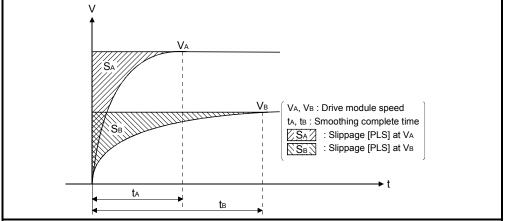

c) If input to clutch (travel value after the main shaft's differential gear) changes after smoothing completion, the smoothing processing is not executed at that point and output directly.

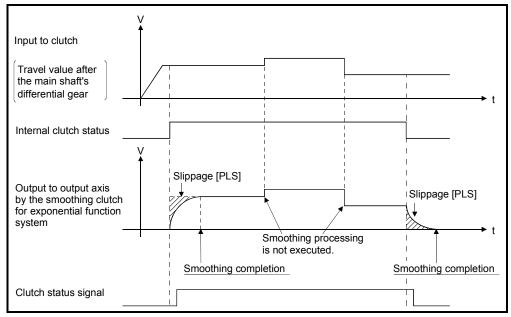

- d) The smoothing clutch complete signal turns ON after completion of smoothing processing.
  - ON ...."(Remainder slippage) < (Slippage in-position range)"
  - OFF... Smoothing processing start (Clutch ON/OFF)

The smoothing clutch complete signal is used to check the completion of smoothing processing, etc.

- 2) Linear acceleration/deceleration system
  - a) Set the slippage indicated by the shaded area in the diagram below.
     Slippage is recommended to be set greater than input to clutch (travel value after the main shaft's differential gear).

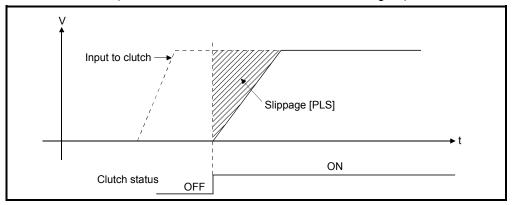

- b) Execute the smoothing processing so that the slippage may become the shaded area by the linear acceleration/deceleration system at clutch ON/OFF.
- c) Since the slippage remains constant even if the drive module speed changes, the clutch ON/OFF position can be controlled without any influence from speed changes.

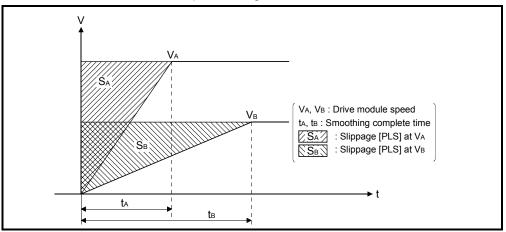

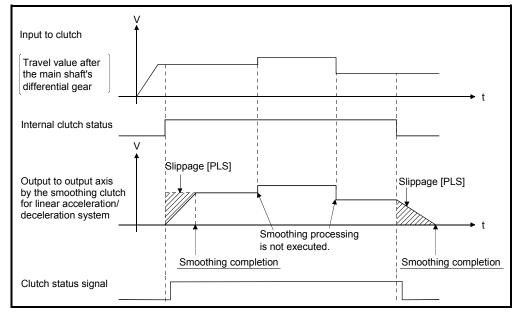

 d) If input to clutch (travel value after the main shaft's differential gear) changes after smoothing completion, the smoothing processing is not executed and output directly.

- e) The smoothing clutch complete signal turns ON after completion of smoothing processing.
  - ON ...."(Remainder slippage) < (Slippage in-position range)"
  - OFF... Smoothing processing start (Clutch ON/OFF)

The smoothing clutch complete signal is used to check the completion of smoothing processing, etc.

## 7.2.1 Operation

There are following five clutch operation modes.

| Operation mode      | Description                                                                                                    |
|---------------------|----------------------------------------------------------------------------------------------------|
| ON/OFF mode         | Clutch ON/OFF control is executed by turning the clutch ON/OFF command device on/off.                                                                                                    |
| Address mode        | Clutch ON/OFF control is executed by turning the clutch ON/OFF command device on/off and an address of clutch ON/OFF address setting device.                                                                                                    |
| Address mode 2      | After clutch ON/OFF command device turns on, Clutch ON/OFF control by an address of clutch ON/OFF address setting device.                                                                                                    |
| One-shot mode       | Clutch ON/OFF control is executed based on the drive module current value, setting travel value before clutch ON and setting travel value after clutch ON after the clutch ON/OFF command device from off to on.                                                                       |
| External input mode | Only axis that the incremental synchronous encoder (manual pulse<br>generator) is set as drive module can be set.<br>Clutch ON/OFF control is executed by turning the clutch ON/OFF<br>command device on/off and an external input (TREN signal:<br>Synchronous encoder start signal). |

Operations for every clutch mode are shown below.

### (1) ON/OFF mode

(a) The clutch ON/OFF control is executed by turning the clutch ON/OFF command device on/off.

| Conditions                        | Clutch operation |
|-----------------------------------|------------------|
| Clutch ON/OFF command device: ON  | ON               |
| Clutch ON/OFF command device: OFF | OFF              |

(b) It takes a time for maximum operation cycle until a clutch will be in the ON/OFF state after turning the clutch ON/OFF command device on/off. If greater accuracy is required, use the "address mode".

## POINT

- (1) The mode setting device of except "0 to 4" is regarded as an error, and it controls continuously at the previous setting value.
- (2) Clutch operation mode can be changed at any time.
  - (c) The clutch ON/OFF state can be checked by the clutch status signal.

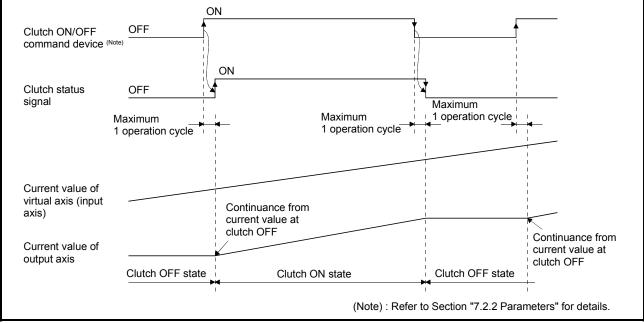

(d) The refresh cycle of clutch status signal is an operation cycle.

Fig. 7.2 Operation Timing for ON/OFF Mode

## (2) Address mode

- (a) When the current value of virtual axis reaches an address of clutch ON/OFF address setting device, the clutch ON/OFF is executed. (Mode setting device is "1".)
  - 1) When the clutch ON/OFF command device is ON and the current value of virtual axis reaches an address set in the clutch ON address setting device, the clutch is set to the ON state.
  - 2) When the clutch ON/OFF command device is OFF and the current value of virtual axis reaches an address set in the clutch OFF address setting device, the clutch is set to the OFF state.
- (b) The clutch ON/OFF control differs according to the output module connected as follows.
  - 1) For a ball screw or roller

The ON/OFF control is executed by the current value of virtual axis. When a differential gear is connected to the main shaft, the ON/OFF control is executed by the current value after the main shaft's differential gear.

2) For a rotary table or cam

The ON/OFF control is executed by the current value within 1 virtual axis revolution.

(Refer to a rotary table or cam of output module for details.)

- (c) Turn the clutch ON/OFF command device on/off after setting an address of clutch ON/OFF address setting device.
  - 1) When the clutch ON/OFF command device is OFF, even if the current value of virtual axis reaches an address of clutch ON address setting device, the clutch is not set to the ON state.
  - 2) When the clutch ON/OFF command device is ON, even if the current value of virtual axis reaches an address of clutch OFF address setting device, the clutch is not set to the OFF state.
- (d) The clutch ON/OFF state can be checked by clutch status signal.

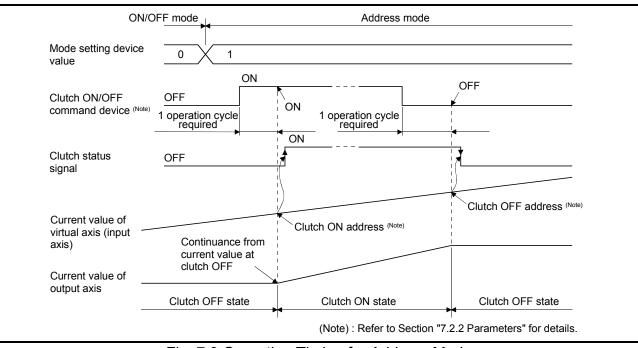

(e) The refresh cycle of clutch status signal is an operation cycle.

Fig. 7.3 Operation Timing for Address Mode

## POINT

- (1) The mode setting device of except for "0 to 4" is regarded as an error, and control is continued at the previous setting value.
- (2) Clutch operation mode changes are valid at any time.
- (3) Clutch ON/OFF address setting device changes are valid at any time. Since they have 2-word data, set it as 32-bit integer type data.

- (3) Address mode 2
  - (a) When the current value of virtual axis reaches an address of clutch ON/OFF address setting device, the clutch ON/OFF is executed. (Mode setting device is "2".)
  - (b) When the clutch ON/OFF command device is ON, the following controls are executed according to the current clutch status.
    1) When the current clutch status is OFF.
    - When the current value of virtual axis reaches an address set in the clutch ON address setting device, the clutch is set to the ON state. After that, it is set the state in 2).
    - When the current clutch status is ON.
       When the current value of virtual axis reaches an address set in the clutch OFF address setting device, the clutch is set to the OFF state.
       After that, it is set the state in 1).
  - (c) When the clutch ON/OFF command device is OFF, the clutch is turned off and the above control (b) is not executed. Therefore, the above control is resumed by turning the clutch ON/OFF command device on.

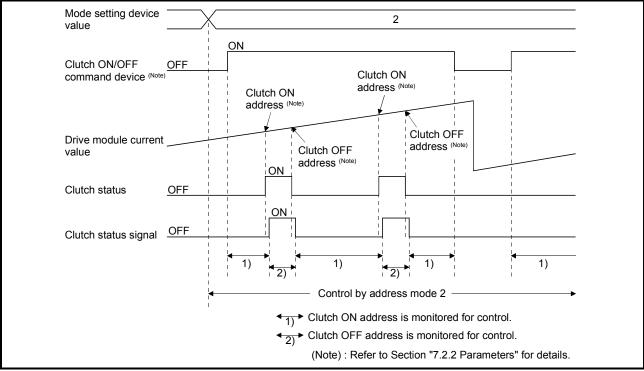

## Fig. 7.4 Operation Timing for Address Mode 2

## POINT

- (1) The mode setting device of except for "0 to 4" is regarded as an error, and control is continued at the previous setting value.
- (2) Clutch control mode changes are valid at any time.
- (3) Clutch ON/OFF address setting device changes are valid at any time. Since they have 2-word data, set it as 32-bit integer type data.

- (d) The clutch ON/OFF control is executed for every operation cycle. When the current value passes through an address set in the clutch ON/OFF address setting device for 1 operation cycle, the internal control is executed correctly but the clutch status signal does not change.
  - When the clutch status signal is OFF and the current value passes through an address set in the clutch ON/OFF address setting device.

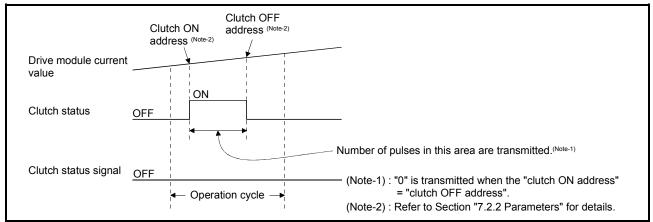

2) When the clutch status signal is ON and the current value passes through an address set in the clutch ON/OFF address setting device.

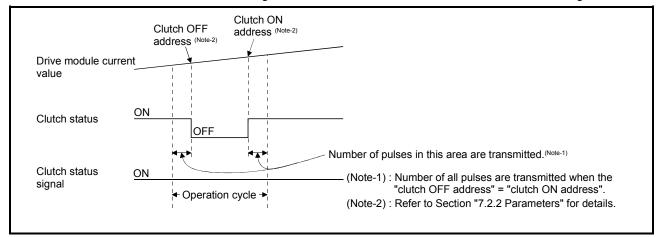

(e) When the "Clutch OFF" is set in the parameter "Error-time operation mode" of drive module and a major error occurs in the output module, the operating system software turns off the clutch.

The procedure to resume an operation after an error occurrence is shown below.

- 1) Remove a major error factor.
- 2) Turn the clutch ON/OFF command device off.

 $\rightarrow$  It returns to normal state.

- 3) Turn the clutch ON/OFF command device on.
  - $\rightarrow$  The clutch ON address is monitored and control is resumed.

- (f) The procedure to execute the axis servo OFF or power supply OFF of servo amplifier during operation is shown below.
  - 1) Turn the clutch ON/OFF command device off.
    - → The clutch status is set to the OFF state. After that, the axis servo OFF command becomes valid.
  - 2) Execute the axis servo OFF command or the power supply OFF of servo amplifier.
- (g) The procedure to resume an operation after the axis servo OFF or power supply OFF of servo amplifier during operation is shown below.
  - 1) Turn the power supply of servo amplifier on.
  - 2) Execute the axis servo ON command.
  - 3) Turn the clutch ON/OFF command device on.
    - $\rightarrow$  The clutch ON address is monitored and control is resumed.
- (4) One-shot mode
  - (a) When the mode setting device is "3: One-shot mode clutch ON command is valid" or "4: One-shot mode clutch ON command is invalid", it switches to one-shot mode control.
  - (b) When the mode setting device is "3", the clutch ON/OFF command device becomes valid, and the following controls are executed based on the clutch ON address setting device (setting travel value after clutch ON)/clutch OFF address setting device (setting travel value before clutch ON) by the clutch ON/OFF command device.
    - When the clutch ON/OFF command device switches from OFF to ON. The clutch is set to the ON state after moving the travel value set in the setting travel value before clutch ON, and it is set to the OFF state after moving the travel value set in the setting travel value after clutch ON.
    - 2) When the clutch ON/OFF command device switches from ON to OFF. It has no influence on the clutch processing. The clutch state is held.

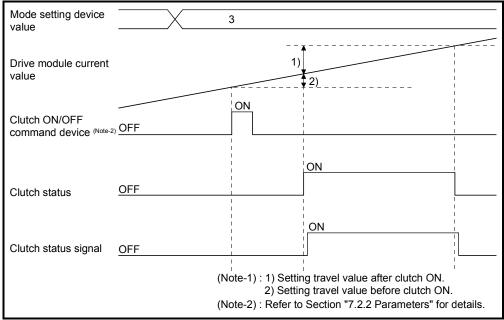

### Fig. 7.5 Operation Timing for One-shot Mode

(c) When the mode setting device is "4", the clutch ON/OFF command device becomes invalid, and the clutch remains OFF. However, when the mode setting device is changed from "3" to "4" during execution of clutch ON/OFF processing by turning the clutch ON/OFF command device on, the clutch ON/OFF processing in execution is executed till the end and the next clutch ON/OFF command or later becomes invalid.

The clutch ON/OFF command device becomes valid by changing the mode setting device value to "3" again.

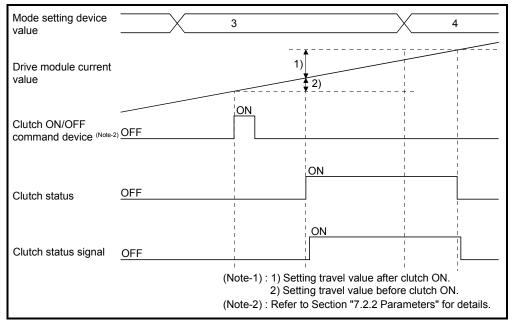

#### (d) The details for setting items are shown below.

| Setting items                        | Description                                                                                                    |
|--------------------------------------|----------------------------------------------------------------------------------------------------|
| Clutch ON/OFF                        | The clutch ON/OFF processing of one-shot mode starts at leading                                                                                                    |
| command device                       | edge of this device.                                                                                                    |
| Clutch ON address setting device     | The transmitted travel value (setting travel value after clutch ON) of connected drive module from turning on clutch to turning off is set. A positive travel value is stored to indicate a positive direction travel value from the point of clutch ON, and a negative value to indicate a negative travel direction travel value.                                                                                                    |
|                                      | (Setting range: -2147483648 (-2 <sup>31</sup> ) to 2147483647 (2 <sup>31</sup> -1) [PLS])                                                                                                    |
| Clutch OFF address<br>setting device | The travel value (setting travel value before clutch ON) of connected drive module from turning on clutch ON/OFF command device to turning on the clutch actually is set. A positive travel value is stored to indicate a positive direction travel value from the point of clutch ON, and a negative value to indicate a negative travel direction travel value. (Setting range: -2147483648 (-2 <sup>31</sup> ) to 2147483647 (2 <sup>31</sup> -1) [PLS]) |

(Note) : When the setting travel value before clutch ON is "0", the clutch also becomes ON state simultaneously by turning the clutch ON/OFF command device off to on.

### POINT

- (1) The mode setting device of except for "0 to 4" is regarded as an error, and control is continued at the previous setting value.
- (2) Clutch control mode changes are valid at any time.
- (3) Clutch ON/OFF address setting device changes are valid at any time. Since they have 2-word data, set it as 32-bit integer type data.
  - (e) The clutch ON/OFF control is executed for every operation cycle. The internal control is executed correctly but the clutch status signal does not change for the setting travel value that the clutch status turns from off to on to off for 1 operation cycle.

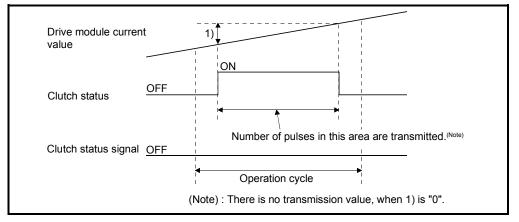

(f) When the mode setting device becomes "3", the clutch ON/OFF control starts based on the setting data while the clutch ON/OFF command device is ON.

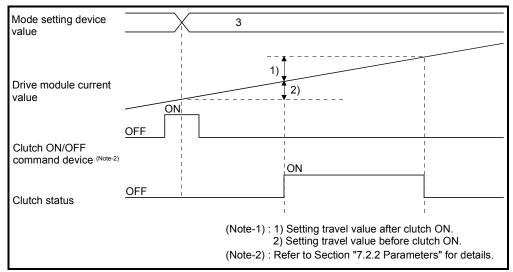

(g) When the mode setting device becomes "3", the clutch status turns OFF, while the clutch ON/OFF command device is OFF and the clutch status is ON.

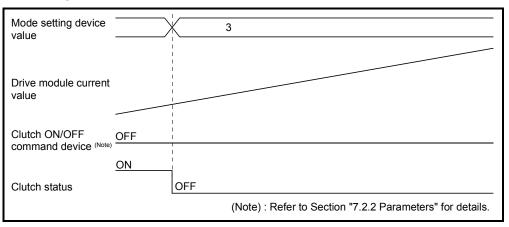

- (h) When the mode setting device is changed from "except 3" to "4", the clutch status turns off regardless of the clutch ON/OFF command device.
- (i) When the clutch ON/OFF address setting device data is changed during the clutch processing of one-shot mode, it becomes valid by turning the next clutch ON/OFF command device off to on.
- (j) When the drive module stops during the clutch ON/OFF processing by turning the clutch ON/OFF command device on, or if the clutch ON/OFF command device is turned on though the drive module stops, the one-shot mode clutch does not end until the travel value condition set to the setting travel value before clutch ON or setting travel value after clutch ON is satisfied.
- (k) When the current value change is made to the drive module during the clutch ON/OFF processing by turning the clutch ON/OFF command device on, the clutch turns off at the position where the setting travel value before clutch ON or setting travel value after clutch ON from the clutch ON position is satisfied.

(I) When the travel direction of drive module changes during the clutch ON/OFF processing by turning the clutch ON/OFF command device on, the clutch ON/OFF control is executed at the position in which not the travel value of drive module but the setting travel value before clutch ON/ setting travel value after clutch ON to the position where the clutch ON command is given was added.

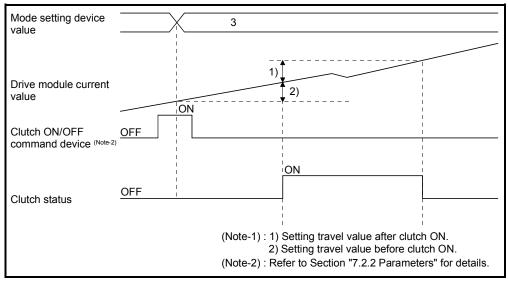

- (m) The setting travel value before clutch ON/setting travel value after clutch ON differs according to the output module connected as follows.
  - 1) For a ball screw or roller

The clutch ON/OFF control is executed by the current travel value of virtual axis connected.

When a differential gear is connected to the main shaft, the clutch ON/OFF control is executed by the current travel value after the main shaft's differential gear.

For a rotary table or cam

The clutch ON/OFF control is executed by the travel value of current value within 1 virtual axis revolution. The setting travel value can be set outside the range of current value within 1 virtual axis revolution.

(n) When the travel direction set in the setting travel value before clutch ON/ setting travel value after clutch ON does not match the virtual axis or current value within 1 virtual axis revolution, note that the clutch will turn on/off even if the condition is not satisfied when the data found by subtracting the travel value from the specified travel value comes out of the range -2147483648 to 2147483647 [PLS] and changes from "+" to "-" or from "-" to "+". (o) When the "Clutch OFF" is set in the parameter "Error-time operation mode" of drive module and a major error occurs in the output module, the operating system software turns off the clutch.

The procedure to resume an operation after an error occurrence is shown below.

- 1) Remove a major error factor.
- 2) Turn the clutch ON/OFF command device off.  $\rightarrow$  It returns to normal state.
- 3) Turn the clutch ON/OFF command device on.
  - $\rightarrow$  The clutch control of one-shot mode is resumed.
- (p) The procedure to execute the axis servo ON/OFF or power supply OFF of servo amplifier during operation is shown below.
  - 1) Turn the clutch revolution OFF command device off, when the clutch status is ON state, wait until the clutch status becomes OFF.
    - → After the clutch status to be set to OFF state, the axis servo OFF command becomes valid.
  - 2) Execute the axis servo OFF command or the power supply OFF of servo amplifier off.
- (q) The procedure to resume an operation after the axis servo OFF or the power supply OFF of servo amplifier during operation is shown below.
  - 1) Turn the power supply of servo amplifier on.
  - 2) Execute the axis servo ON command.
  - 3) Turn the clutch ON/OFF command device on.
    - $\rightarrow$  The clutch control of one-shot mode is resumed.
- (5) External input mode
  - (a) The clutch ON/OFF control is executed by turning the clutch ON/OFF command device on/off and external input (TREN signal: Synchronous encoder start signal).

Since the input pulses from synchronous encoder are counted at leading edge of external input, a high-speed response and high accuracy clutch control is possible.

- 1) The clutch is set to the ON state at leading edge of external input (OFF  $\rightarrow$  ON) after the clutch ON/OFF command device turns on.
- 2) When the clutch ON/OFF command device turns off, the clutch is set to the OFF state after maximum 2 operation cycles.

(b) Turn the external input (TREN signal) on after turning the clutch ON/OFF command device on.

In this mode, a time for maximum 2 operation cycles is required to turn the external input on after the clutch ON/OFF command device turns on.

- 1) If the external input turns from off to on when the clutch ON/OFF command device is OFF, the clutch is not set to the ON state.
- 2) If the clutch ON/OFF device turns on when the external input is ON, the clutch is not set to the ON state.
- 3) If the external input turns off after the clutch is set to the ON state, the clutch state remain ON.
- (c) The clutch status signal ON/OFF is refreshed by the operation cycle.
- (d) The current value of input axis (synchronous encoder) changes at the clutch ON state only.

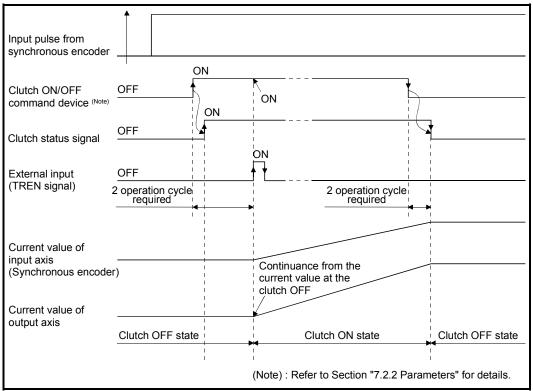

Fig. 7.6 Operation Timing for External Input Mode

(e) Only axis that the incremental synchronous encoder (manual pulse generator) is set as drive module can be used in this mode. When an absolute synchronous encoder is set as the drive module, it cannot be used. (f) A synchronous encoder, external input and external input mode clutch can be set in only 1:1 ratio.

The relationship between the synchronous encoder and external input is shown in the table below.

| Synchronous encoder No. | External input<br>(TREN signal) | Synchronous encoder No. | External input<br>(TREN signal) |
|-------------------------|---------------------------------|-------------------------|---------------------------------|
| P1/E1                   | TREN 1                          | P7/E7                   | TREN 7                          |
| P2/E2                   | TREN 2                          | P8/E8                   | TREN 8                          |
| P3/E3                   | TREN 3                          | P9/E9                   | TREN 9                          |
| P4/E4                   | TREN 4                          | P10/E10                 | TREN 10                         |
| P5/E5                   | TREN 5                          | P11/E11                 | TREN 11                         |
| P6/E6                   | TREN 6                          | P12/E12                 | TREN 12                         |

(Note) : The range of synchronous encoder No. P1/E1 to P8/E8 is valid in the Q172DCPU.

- (g) Set all clutches connected to the same encoder No. to the external input mode to use the clutch connected to an encoder in the external input mode. However, it is permissible to use a combination of direct clutches and smoothing clutches.
  - < Example 1 > Synchronous encoder is connected to a drive axis When an external input mode clutch is used, set all clutches connected to the synchronous encoder to the external input mode. (Also set clutch ON/OFF devices to the same setting.)

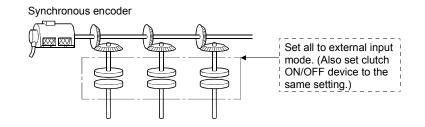

#### < Example 2 > Same synchronous encoder is connected to auxiliary input axis

Set all the clutches connected to the same synchronous encoder set to the external input mode. (Also set clutch ON/OFF devices to the same setting.)

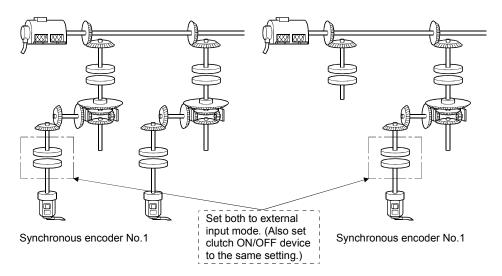

## < Example 3 > Same synchronous encoder is connected to a drive axis and auxiliary input axis

Set all the connected clutches to the external input mode. (Refer to examples 1 and 2)

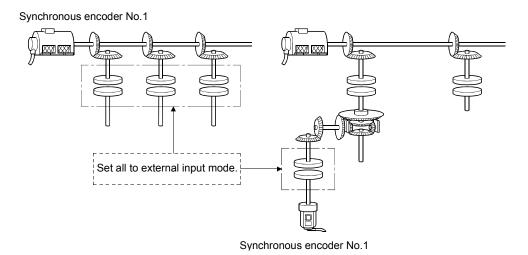

7 - 24

## 7.2.2 Parameters

The clutch parameters are shown in Table 7.2 and the parameters shown in this table are explained in items (1) to (11) below.

Refer to the help of MT Developer for the clutch parameter setting.

| No.    | Setting item                                                                                    | Default value                                        |                                                                                                    | Setting ra                                                     | ange         |                        | Setting possible |                                                          |
|--------|-------------------------------------------------------------------------------------------------|------------------------------------------------------|----------------------------------------------------------------------------------------------------|----------------------------------------------------------------|--------------|------------------------|------------------|----------------------------------------------------------|
| 1      | Operation mode                                                                                  | ON/OFF<br>mode                                       | ON/OFF mode                                                                                                   | ON/OFF mode<br>Address mode<br>Address mode 2<br>One-shot mode | combined use | External input<br>mode | Direct<br>clutch | Smoothing clutch                                         |
| 2      | Mode setting device<br>(1 word)                                                                 |                                                      |                                                                                                    | Word de                                                        | evice        |                        | 0                | 0                                                        |
| 3      | Clutch ON/OFF<br>command device                                                                 | 1                                                    |                                                                                                    | Bit devi                                                       |              |                        | 0                | 0                                                        |
| 4      | Clutch status                                                                                   | -                                                    |                                                                                                    | -/Bit device                                                   | e (Note-1)   |                        | 0                | 0                                                        |
| 5<br>6 | Clutch ON address<br>setting device (2 words)<br>Clutch OFF address<br>setting device (2 words) | -                                                    | -                                                                                                    | Word de                                                        |              | _                      | 0                | 0                                                        |
| 7      | Smoothing method                                                                                | Time constant<br>system                              | Time constant system/slippage system<br>(Exponential function system/Linear acceleration deceleration system) |                                                                |              |                        | _                | 0                                                        |
| 8      | Smoothing time constant                                                                         |                                                      | 1 to 65535 [ms]                                                                                               |                                                                |              |                        | _                | 0                                                        |
| 9      | Slippage setting device (2 words)                                                               |                                                      |                                                                                                    | Word device                                                    |              |                        |                  | 0                                                        |
| 10     | Slippage in-position<br>range setting device<br>(2 words)                                       | 1                                                    | Word device                                                                                                   |                                                                |              |                        | _                | 0                                                        |
| 11     | Address mode clutch<br>control system                                                           | Current value<br>within 1 virtual<br>axis revolution | Current value within 1 virtual axis revolution/<br>Current value of virtual axis                              |                                                                |              |                        | cam/ro<br>set as | O<br>d when a<br>stary table is<br>the output<br>nodule. |
| 12     | Smoothing clutch<br>complete signal                                                             |                                                      |                                                                                                    | /Bit device <sup>(Note-1)</sup>                                |              |                        |                  | 0                                                        |

Table 7.2 Clutch Parameter List

(Note-1): The devices that another set cannot be used.

- (1) Operation mode
  - (a) This device is used to set the mode to switch clutch ON/OFF.
    - The following three modes can be set.
    - ON/OFF mode
    - ON/OFF mode, address mode, address mode 2 and one-shot mode combined use
    - External input mode

Refer to Section "7.2.1 Operation" for each operation modes.

(b) If a synchronous encoder is used as the drive module, the operation modes that can be set differ depending on the encoder interface connected to the Q173DPX/Q172DEX.

|                                    | Clutch operation mode |                                                   |                        |  |  |
|------------------------------------|-----------------------|---------------------------------------------------|------------------------|--|--|
| Encoder interface                  | ON/OFF mode           | Address mode,<br>Address mode 2,<br>One-Shot mode | External input<br>mode |  |  |
| Manual pulse generator input (INC) | 0                     | 0                                                 | 0                      |  |  |
| Serial encoder input (ABS)         | 0                     | 0                                                 | ×                      |  |  |

 $\bigcirc$  : Enable,  $\times$  : Disable

- (2) Mode setting device (only ON/OFF mode, address mode, address mode 2 and one-shot mode combined use, 1 word)
  - (a) This device is used to switch the ON/OFF mode and address mode. The mode by mode setting device value are as follows:

| Mode setting device No. | Name           |
|-------------------------|----------------|
| 0                       | ON/OFF mode    |
| 1                       | Address mode   |
| 2                       | Address mode 2 |
| 3, 4                    | One-shot mode  |

`The mode setting device of except for "0 to 4" is regarded as an error, and an operation is continued at the previous setting value.

(b) The following devices can be used as the mode setting device.

| Name                     | Setting range                                    |
|--------------------------|--------------------------------------------------|
| Data register            | D0 to D8191 (Note-1)                             |
| Link register            | W0 to W1FFF                                      |
| Motion register          | #0 to #7999                                      |
| Multiple CPU area device | U□\G10000 to U□\G(10000+p-1) <sup>(Note-2)</sup> |

(Note-1) : D800 to D1559 are dedicated devices of virtual servomotor axis,

synchronous encoder axis and output module "cam" in the virtual mode. Unused areas of virtual servomotor axis and cam axis can be used as an user device.

(Note-2) : "p" indicates the user setting area points of the Multiple CPU high speed transmission area for the each CPU.

#### (3) Clutch ON/OFF command device

- (a) This device is used to execute the clutch ON/OFF command.
- (b) The following devices can be used as the clutch ON/OFF command device.

| Name                     | Setting range                           |
|--------------------------|-----------------------------------------|
| Input                    | X0 to X1FFF                             |
| Output                   | Y0 to Y1FFF                             |
| Internal relay           | M0 to M8191 (Note-1)                    |
| Link relay               | B0 to B1FFF                             |
| Annunciator              | F0 to F2047                             |
| Multiple CPU area device | U G10000.0 to U G(10000+p-1).F (Note-2) |

(Note-1) : "M4000 to M4639 and M4800 to M5439" are the dedicated devices of virtual servomotor axis in the virtual mode.

Unused area of virtual servomotor axis can be used as an user side.

(Note-2) : "p" indicates the user setting area points of the Multiple CPU high speed transmission area for the each CPU.

#### (4) Clutch status

- (a) This device is used to indicate the clutch ON/OFF state.
- (b) The following devices can be used as the clutch status.

| Name                     | Setting range                                          |
|--------------------------|--------------------------------------------------------|
| Input                    | X0 to X1FFF                                            |
| Output                   | Y0 to Y1FFF                                            |
| Internal relay           | M0 to M8191 (Note-1), (Note-2)                         |
| Link relay               | B0 to B1FFF                                            |
| Annunciator              | F0 to F2047                                            |
| Multiple CPU area device | U□\G10000.0 to U□\G(10000+p-1).F<br>(Note-3), (Note-4) |

(Note-1) : "M4000 to M4639 and M4800 to M5439" are the dedicated devices of virtual servomotor axis in the virtual mode. Unused area of virtual servomotor axis can be used as an user side.

- (Note-2) : Use these parameters to use the device (M2160 to M2223) allocated to Q17 CPUN/Q17 HCPU.
- (Note-3) : "p" indicates the user setting area points of the Multiple CPU high speed transmission area for the each CPU.

(Note-4) : Only device of the self CPU can be used.

- (5) Clutch ON/OFF address setting device (only ON/OFF mode, address mode, address mode 2 and one-shot mode combined use, 2 words)
  - (a) This device is used to set an address to turn the clutch on/off in the address mode.
  - (b) The following devices can be used as the clutch ON/OFF address setting devices.

| Name                     | Setting range (Note-1)                           |
|--------------------------|--------------------------------------------------|
| Data register            | D0 to D8191 (Note-2)                             |
| Link register            | W0 to W1FFF                                      |
| Motion register          | #0 to #7999                                      |
| Multiple CPU area device | U□\G10000 to U□\G(10000+p-1) <sup>(Note-3)</sup> |

(Note-1) : Set an even number as the first device.

- (Note-2) : D800 to D1559 are dedicated devices of virtual servomotor axis, synchronous encoder axis and output module "cam" in the virtual mode. Unused areas of virtual servomotor axis and cam axis can be used as an user device.
- (Note-3) : "p" indicates the user setting area points of the Multiple CPU high speed transmission area for the each CPU.
- (c) The clutch ON/OFF address settings range is as follows.
  - The output module is a ball screw/roller, or output module is a cam/rotary table and the address mode clutch control system is current value of virtual axis.
    - -2147483648 (-2<sup>31</sup>) to 2147483647 (2<sup>31</sup>-1) [PLS]
  - 2) The output module is a cam/rotary table, and the address mode clutch control system is current value within virtual axis revolution.0 to number of pulses within 1 output axis revolution -1 [PLS]
- (d) The clutch ON/OFF address setting device value according to the output module is as follows.

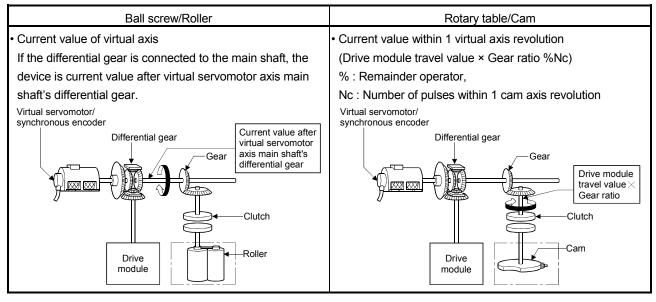

Refer to Section 7.2.1 (1) to (5) for details of each mode operation.

- (6) Smoothing method
  - (a) The method for smoothing processing of the clutch is set.
    - The following two methods can be set:
    - Time constant system
    - Slippage system
      - Exponential function system
      - Linear acceleration/deceleration system
  - (b) Refer to Section 7.2 for each system operation.

#### (7) Smoothing time constant

This is the time taken to reach 63[%] of the output axis speed.

- (8) Slippage setting device (2 words)
  - (a) This device is used to set the slippage of clutch.
  - (b) The following devices can be used as the slippage setting device.

| Name                     | Setting range (Note-1)                           |
|--------------------------|--------------------------------------------------|
| Data register            | D0 to D8191 (Note-2)                             |
| Link register            | W0 to W1FFF                                      |
| Motion register          | #0 to #7999                                      |
| Multiple CPU area device | U□\G10000 to U□\G(10000+p-1) <sup>(Note-3)</sup> |

(Note-1): Set an even number as the first device.

- (Note-2) : D800 to D1559 are dedicated devices of virtual servomotor axis, synchronous encoder axis and output module "cam" in the virtual mode. Unused areas of virtual servomotor axis and cam axis can be used as an user device.
- (Note-3) : "p" indicates the user setting area points of the Multiple CPU high speed transmission area for the each CPU.
- (c) The setting range for slippage is 0 to 2147483647 [PLS].

- (9) Slippage in-position range setting device (2 words)
  - (a) This device is used to set the remainder slippage range for judge as smoothing completion.
  - (b) The following devices can be used as the slippage in-position range setting device.

| Name                     | Setting range (Note-1)                           |
|--------------------------|--------------------------------------------------|
| Data register            | D0 to D8191 (Note-2)                             |
| Link register            | W0 to W1FFF                                      |
| Motion register          | #0 to #7999                                      |
| Multiple CPU area device | U□\G10000 to U□\G(10000+p-1) <sup>(Note-3)</sup> |

(Note-1) : Set an even number as the first device.

- (Note-2) : D800 to D1559 are dedicated devices of virtual servomotor axis, synchronous encoder axis and output module "cam" in the virtual mode. Unused areas of virtual servomotor axis and cam axis can be used as an user device.
- (Note-3) : "p" indicates the user setting area points of the Multiple CPU high speed transmission area for the each CPU.
- (c) The setting range for remainder slippage is 0 to 2147483647 [PLS].

- (d) When "(Remainder slippage) < (Slippage in-position range)" is set, the smoothing clutch complete signal turns on. The smoothing clutch complete signal ON/OFF is refreshed by the operation cycle.
  - ON/OFF state of smoothing clutch is indicated. (Only exponential function system and linear acceleration/deceleration system are valid.)
    - ON ....."(Remainder slippage) < (Slippage in-position range)"
    - OFF.... Smoothing processing start (Clutch ON/OFF)
  - 2) Set the slippage in-position range setting device to use the smoothing clutch complete signal.
  - 3) Operation for smoothing clutch

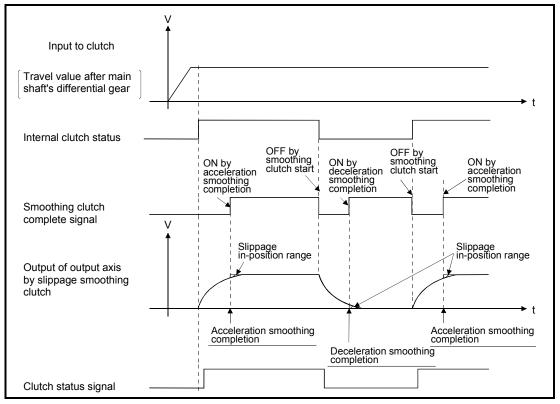

a) Exponential function system

## 7 TRANSMISSION MODULE

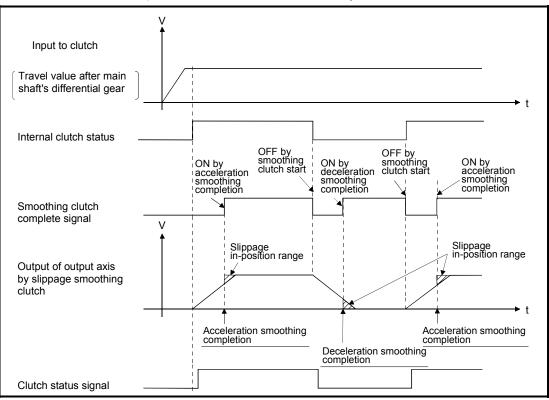

b) Linear acceleration/deceleration system

- (e) When "0" is set in the slippage in-position range setting device, when a clutch is connected/disconnected completely (Remainder slippage=0), the smoothing clutch complete signal turns on.
- (f) Slippage in-position range can be changed at any time.
- (g) When the slippage in-position range setting device is not set, the smoothing clutch complete signal does not turns on.
- (h) When the setting value for slippage in-position range setting device is outside the range, a minor error [5430] of output module will occur at the time of switching from real mode to virtual mode. In this case, it controls as a setting value "0".
   Besides, the setting value for slippage in-position range is set outside the

range during virtual mode operation, a minor error [6170] of output module will occur, and it controls as a setting value "0".

- (10) Address mode clutch control system
  - (a) When a clutch is turned on by the setting value of ON/OFF address setting device in the address mode/address mode 2, the current value (current value within 1 virtual axis revolution/current value of virtual axis) of virtual axis to be used is selected.
    - 1) Current value within 1 virtual axis revolution
      - ..... The ON/OFF control is executed by the current value within 1 virtual axis revolution system.
    - 2) Current value of virtual axis
      - ..... The ON/OFF control is executed by the current value of virtual axis. When a differential gear is connected to the main shaft, the ON/OFF control is executed by the current travel value after the main shaft's differential gear.
  - (b) The output module connected to clutch is valid for cam/rotary table
- (11) Smoothing clutch complete signal
  - (a) This device is used to confirm the completion of smoothing processing.

| Name                     | Setting range                                          |
|--------------------------|--------------------------------------------------------|
| Input                    | X0 to X1FFF                                            |
| Output                   | Y0 to Y1FFF                                            |
| Internal relay           | M0 to M8191 (Note-1), (Note-2)                         |
| Link relay               | B0 to B1FFF                                            |
| Annunciator              | F0 to F2047                                            |
| Multiple CPU area device | U□\G10000.0 to U□\G(10000+p-1).F<br>(Note-3), (Note-4) |

(b) The following devices can be used as the smoothing clutch complete signal.

(Note-1) : "M4000 to M4639 and M4800 to M5439" are the dedicated devices of virtual servomotor axis in the virtual mode.

Unused area of virtual servomotor axis can be used as an user side.

- (Note-2) : Use these parameters to use the device (M5520 to M5583) allocated to Q17 CPUN/Q17 HCPU.
- (Note-3) : "p" indicates the user setting area points of the Multiple CPU high speed transmission area for the each CPU.
- (Note-4) : Only device of the self CPU can be used.

# 7.3 Speed Change Gear

Speed change gear is used to change the rotation speed to output module and travel value during operation.

The operation of speed change gear and parameters required to use it are shown below.

# 7.3.1 Operation

This section describes the operation of speed change gear.

(1) The speed that the input axis speed multiplied by a speed change ratio set in the speed change ratio setting device is transmitted to output axis.

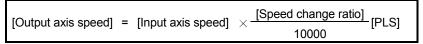

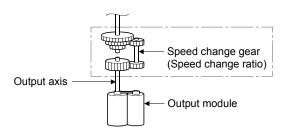

(2) When a speed change ratio changes, the acceleration/deceleration processing is executed by the smoothing time constant (t) set in the speed change gear parameters.

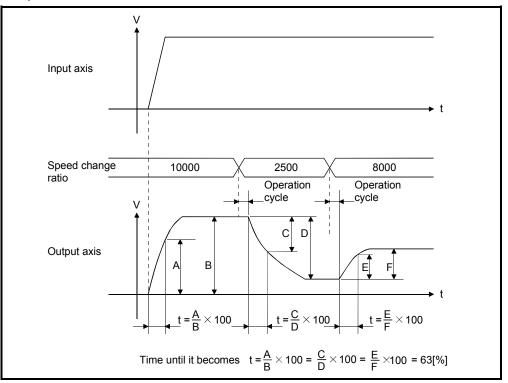

# 7.3.2 Parameters

The speed change gear parameters are shown in Table 7.3 and the parameters shown in this table are explained in items (1) to (3) below.

Refer to the help of MT Developer for the speed change gear parameter setting method.

| No. | Setting Item                            | Default | Setting range                                    |
|-----|-----------------------------------------|---------|--------------------------------------------------|
| 1   | Speed change ratio<br>upper limit value | 10000   | 0 to 65535                                       |
| 2   | Speed change ratio<br>lower limit value | 1       | 0 to 65535                                       |
|     | Speed change ratio                      |         | D0 to D8191                                      |
| 3   | setting device                          | _       | W0 to W1FFF                                      |
|     | (1 word)                                |         | U□\G10000 to U□\G(10000+p-1) <sup>(Note-1)</sup> |
| 4   | Smoothing time constant                 | 0       | 0 to 65535 [ms]                                  |

Table 7.3 Speed Change Gear Parameter List

(Note-1) : "p" indicates the user setting area points of the Multiple CPU high speed transmission area for the each CPU.

- (1) Speed change ratio upper/lower limit value
  - (a) The validate range (0.00 to 655.35[%]) of speed change ratio set in the speed change ratio setting device is set.
  - (b) When the setting value of speed change ratio setting device is greater than the speed change ratio upper limit value, an operation is executed by a speed change ratio clamped at the upper limit value. When the setting value of speed change ratio setting device is smaller than the speed change ratio lower limit value, an operation is executed by a speed change ratio clamped at the lower limit value.

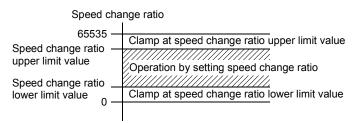

- (c) The speed change ratio upper/lower limit value is set in the range of 0 to 65535, i.e. 100 times the settings actually made: 0.00 to 655.35%.
- (d) Set the speed change ratio upper/lower limit value as formula below.

 $0 \leq$  (Speed change ratio lower limit value)  $\leq$  (Speed change ratio upper limit value)  $\leq$  65535

- (2) Speed change ratio setting device
  - (a) The device to set a speed change ratio of speed change gear.
  - (b) The following devices can be used as the speed change ratio setting devices.

| Name                     | Setting range                                    |
|--------------------------|--------------------------------------------------|
| Data register            | D0 to D8191 (Note-1)                             |
| Link register            | W0 to W1FFF                                      |
| Motion register          | #0 to #7999                                      |
| Multiple CPU area device | U□\G10000 to U□\G(10000+p-1) <sup>(Note-2)</sup> |

(Note-1): D800 to D1559 are dedicated devices of virtual servomotor axis,

- synchronous encoder axis and output module "cam" in the virtual mode. Unused areas of virtual servomotor axis and cam axis can be used as an user device.
- (Note-2) : "p" indicates the user setting area points of the Multiple CPU high speed transmission area for the each CPU.
- (c) The setting range is "Speed change ratio lower limit value" to "Speed change ratio upper limit value".
- (3) Smoothing time constant

This is the time taken to reach 63[%] of the output axis speed.

# 7.4 Differential Gear

The differential gear is used for the following purposes;

- Output module phase is shifted or alignment of operation start position is executed.
- Individual operation separated from the virtual main shaft is executed.

#### 7.4.1 Operation

- (1) When the output module phase is shifted or alignment of the operation start position is executed.
  - (a) When the input axis clutch turned on.
    - The differential gear subtracts the auxiliary input shaft travel value from the input shaft travel value and transmits this to the output axis.

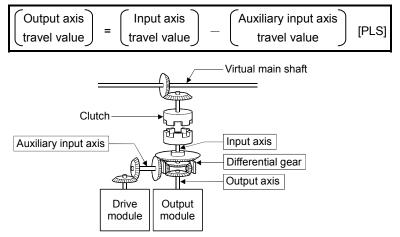

- (b) When the input axis clutch turned off. Individual operation is possible using the auxiliary input axis since the differential gear transmits only the travel value from the auxiliary input axis to the output axis.
- (2) When the differential gear is used to connect to the virtual main shaft. This is used for operation in which the main shaft is switched or when the same drive module is used as auxiliary input to control all blocks.

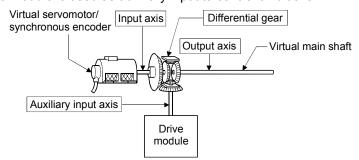

Set the different drive modules for virtual main shaft side and auxiliary input axis side.

7.4.2 Parameters (Must be not set)

No parameters need to be set for the differential gear.

# MEMO

| <br> |
|------|
|      |
|      |
|      |
| <br> |
|      |
| <br> |
| <br> |
|      |
|      |
| <br> |
|      |
|      |
| <br> |
| <br> |
|      |
|      |
| <br> |
|      |
|      |
| <br> |
| <br> |
|      |
| -    |
| <br> |
|      |
| <br> |
| <br> |

# 8. OUTPUT MODULE

The command pulse output from drive module is input to output module via the transmission module.

The travel value of servomotor is controlled by the command pulse from output module.

There are following four output modules.

The parameters in accordance with that mechanism is set if necessary.

- Roller..... Section 8.1
- Ball screw..... Section 8.2
- Rotary table..... Section 8.3
- Cam ..... Section 8.4

# (1) Output module types

Output module types are shown below.

| Module       | Details                                                                      | Applications            |
|--------------|------------------------------------------------------------------------------|-------------------------|
| Roller       | The speed control is executed with the final output (axis).                  | Roller                  |
| Ball screw   | The linear position control is executed with the final output (axis).        | Ball screw              |
| Rotary table | The angle control is executed with the final output (axis).                  | Rotary table            |
| Cam          | The electronic cam operation is<br>executed with the final output<br>(axis). | Cam<br>(Electronic cam) |

- (2) Device range of output module parameters and device data input The device range and setting method of items set in the indirect setting by devices among the output module parameters are shown below.
  - (a) Device range
    - The number of device words and device range in the indirect setting are shown below.

| Module       | Item                                                                                            | Number of device words | De     | vice range                                         | Remark |
|--------------|-------------------------------------------------------------------------------------------------|------------------------|--------|----------------------------------------------------|--------|
| Roller       | Torque limit value setting device                                                               | 1                      |        |                                                    |        |
| Ball screw   | Torque limit value setting device                                                               | 1                      |        |                                                    |        |
|              | Torque limit value setting device                                                               | 1                      |        |                                                    |        |
| Rotary table | Current value within 1 virtual axis<br>revolution storage device<br>(Main shaft side)           | 2                      |        |                                                    |        |
|              | Current value within 1 virtual axis<br>revolution storage device<br>(Auxiliary input axis side) | 2                      |        |                                                    |        |
|              |                                                                                                 |                        | Device | Range<br>0 to 8191                                 |        |
|              | Cam No. setting device                                                                          | 1                      | D      |                                                    |        |
|              | Stroke amount setting device                                                                    | 2                      | W      | 0 to 1FFF                                          |        |
|              | Torque limit value setting device                                                               | 1                      | #      | 0 to 7999                                          |        |
|              | Lower stroke limit value storage<br>device                                                      | 2                      | U□\G   | 10000 to<br>(10000+p-1)<br><sub>(Note-1)</sub>     |        |
|              | Current value within 1 virtual axis<br>revolution storage device<br>(Main shaft side)           | 2                      |        |                                                    |        |
| Cam          | Current value within 1 virtual axis<br>revolution storage device<br>(Auxiliary input axis side) | 2                      |        |                                                    |        |
|              |                                                                                                 |                        | Device | Range                                              |        |
|              |                                                                                                 |                        | Х      | 0 to 1FFF                                          |        |
|              |                                                                                                 |                        | Y      | 0 to 1FFF                                          |        |
|              | Cam/ball screw switching                                                                        |                        | М      | 0 to 8191                                          |        |
|              | command device                                                                                  | Bit                    | В      | 0 to 1FFF                                          |        |
|              |                                                                                                 |                        | F      | 0 to 2047                                          |        |
|              |                                                                                                 |                        | U⊟\G   | 10000.0 to<br>(10000+p-1).F<br><sub>(Note-1)</sub> |        |

(Note-1): "p" indicates the user setting area points of the Multiple CPU high speed transmission area for the each CPU.

# POINT

- (1) Be sure to set an even-numbered device for the items set as 2-word. And, when the data is set to device in the Motion SFC program, set it as 32-bit integer type.
- (2) When a 2-word monitor device is read in the Motion SFC program, read it as 32-bit integer type.
- (3) Refer to Chapter 2 of the "Q173DCPU/Q172DCPU Motion controller Programming Manual (COMMON)" for the user setting area points of the Multiple CPU high speed transmission area.
  - (b) Device data input

All indirect setting device data are input as "initial value" at the switching real mode/virtual mode, thereafter the input control for module is executed during the virtual mode operation.

|              |                                                                                                 |                 |                   | Device                                  | input timing                                                                     |                    |
|--------------|-------------------------------------------------------------------------------------------------|-----------------|-------------------|-----------------------------------------|----------------------------------------------------------------------------------|--------------------|
| Module       | Item                                                                                            | Input<br>device | Refresh<br>device | Real mode<br>/Virtual mode<br>switching | During the Virtual mode operation                                                | Refresh<br>cycle   |
| Roller       | Torque limit value setting device                                                               | 0               | —                 | 0                                       | Input for every                                                                  |                    |
| Ball screw   | Torque limit value setting device                                                               | 0               | —                 | 0                                       | operation cycle. (Note)                                                          | —                  |
|              | Torque limit value setting device                                                               | 0               | _                 | 0                                       |                                                                                  |                    |
| Rotary table | Current value within 1 virtual axis<br>revolution storage device<br>(Main shaft side)           | _               | 0                 | _                                       |                                                                                  | Operation          |
|              | Current value within 1 virtual axis<br>revolution storage device<br>(Auxiliary input axis side) |                 | 0                 | _                                       | _                                                                                | cycle<br>(Note)    |
|              | Cam No. setting device                                                                          | 0               | _                 | 0                                       | Input for every<br>operation cycle. (Note)<br>However, the cam<br>No. and stroke |                    |
|              | Stroke amount setting device                                                                    | 0               | _                 | 0                                       | amount switching<br>position pass point<br>are valid.                            | _                  |
|              | Torque limit value setting device                                                               | 0               |                   | 0                                       | Input for every operation cycle. (Note)                                          |                    |
| Cam          | Lower stroke limit value storage device                                                         | _               | 0                 | _                                       |                                                                                  |                    |
|              | Current value within 1 virtual axis<br>revolution storage device<br>(Main shaft side)           | _               | 0                 | _                                       | _                                                                                | Operation<br>cycle |
|              | Current value within 1 virtual axis<br>revolution storage device<br>(Auxiliary input axis side) |                 | 0                 | _                                       |                                                                                  | (Note)             |
|              | Cam/ball screw switching<br>command device                                                      | 0               | _                 | 0                                       | Input for every operation cycle. (Note)                                          | _                  |

The input timing and refresh cycle of setting device are shown below.

REMARK

(Note) : The operation cycle is set in the "operation cycle setting" of system basic setting.

Refer to the "Q173DCPU/Q172DCPU Motion controller Programming Manual (COMMON)" for details.

The operation cycle of Motion CPU is shown below.

| Item                         |      | Q173DCPU                                                                                                  | Q172DCPU                                         |  |
|------------------------------|------|----------------------------------------------------------------------------------------------------|--------------------------------------------------|--|
| Number of control axes       |      | Up to 32 axes                                                                                             | Up to 8 axes                                     |  |
| Operation cycle<br>(Default) | SV22 | 0.44[ms] / 1 to 4 axes<br>0.88[ms] / 5 to 12 axes<br>1.77[ms] / 13 to 28 axes<br>3.55[ms] / 29 to 32 axes | 0.44[ms] / 1 to 4 axes<br>0.88[ms] / 5 to 8 axes |  |

# 8.1 Rollers

The rollers are used in the following cases.

- The machine connected to the servomotor is operated continuously.
- The system which does not need position control. (It is used when the speed control (cycle speed/number of rotations) mainly is controlled without the current value and position data.)

This section describes the roller operation and parameters required to use a roller.

# 8.1.1 Operation

- (1) Operation
  - (a) The roller is controlled with the speed that the speed/travel value of drive module multiplied by a gear ratio/speed change ratio of transmission module, and it rotates for the travel value.

| Roller speed                | = (Drive module speed<br>[PLS/s])   | imes (Gear ratio) $	imes$ (Speed change ratio) [PLS/s] |
|-----------------------------|-------------------------------------|--------------------------------------------------------|
| Number of roller revolution | = (Drive module travel value [PLS]) | imes (Gear ratio) $	imes$ (Speed change ratio) [PLS]   |

The speed/travel value of drive module transmitted to the roller is commanded to the servo amplifier.

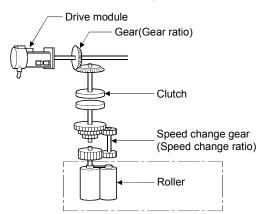

(b) When a clutch is used, the roller is controlled at clutch ON.

- (2) Control details
  - (a) The roller has no current value.
    - However, when it switches from the virtual mode to real mode, it reaches the current value corresponding to the position moved in the virtual mode.
    - The current value is a ring address within the range of -2147483648 (-2<sup>31</sup>) to 2147483647 (2<sup>31</sup>-1) [PLS].

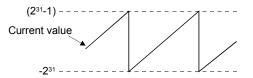

- (b) Backlash compensation processing is continued with the settings value of fixed parameters even if it switches the real mode/virtual mode.
- (c) The roller cycle speed can be monitored using MT Developer and the roller cycle speed storage register.
   Refer to Section 8.1.2 for the calculation formula of roller cycle speed, and refer to Section 4.2.1 for details of the roller cycle speed storage register.

#### 8.1.2 Parameter list

The roller parameters are shown in Table 8.1 and the parameters shown in this table are explained in items (1) to (6) below.

Refer to the help of MT Developer for the roller parameter setting method.

| No. | Setting item                    | Default | Settin                           | g range                |
|-----|---------------------------------|---------|----------------------------------|------------------------|
| 1   | Output axis No.                 | 0       | Q173DCPU : 1 to 32               |                        |
|     |                                 | 0       | Q172DCF                          | PU:1 to 8              |
| 2   | Output unit                     | mm      | mm                               | inch                   |
|     |                                 | 0       | 0.1 to 214748364.7               | 0.00001 to 21474.83647 |
| 3   | Roller diameter (L)             | 0       | [µm]                             | [inch]                 |
| 4   | Number of pulses per roller     | 0       | 1 to 2147483647 [PLS]            |                        |
| 4   | revolution (NL)                 | 0       |                                  |                        |
| 5   | Permissible droop pulse value   | 6553500 | 1 to 10737                       | 41824 [PLS]            |
| 0   | $C_{n}$ and $limit value (1/t)$ | 0       | 0.01 to 6000000.00               | 0.001 to 600000.000    |
| 6   | Speed limit value (VL)          | 0       | [mm/min]                         | [inch/min]             |
| 7   | Torque limit value setting      |         | (200 <sup>[0/1</sup> ) / word do |                        |
| 7   | device (1 word)                 |         | -(300[%]) / Word de              | vice (D, W, #, U□\G)   |
| 8   | Comment                         | None    | 32 cha                           | aracters               |

Table 8.1 Roller Parameter List

- (1) Output unit
  - (a) This device is used to set the unit ([mm]/[inch]) of roller.
  - (b) The unit (unit in the fixed parameter) for the axis which execute the roller setting in the real mode is permissible to use the any of [mm], [inch], [degree] and [PLS].

- (2) Roller diameter (L)/Number of pulses per roller revolution (NL)
  - (a) The roller diameter connected to servomotor and the number of pulses per roller revolution are displayed.

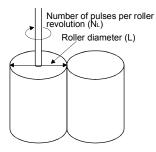

(b) The roller cycle speed is calculated by the roller diameter and number of pulses per roller revolution as the formula below.

1) Unit : [mm]

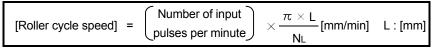

2) Unit : [inch]

|                        | Number of input    | $\pi \times L$                            | L . Geralel |
|------------------------|--------------------|-------------------------------------------|-------------|
| [Roller cycle speed] = | _pulses per minute | $\times \frac{n \times L}{NL}$ [inch/min] | L : [inch]  |

The value calculated by calculations 1) and 2) is stored with an integer value in the roller cycle speed storage register.

| Output unit | Roller cycle speed storage register |  |
|-------------|-------------------------------------|--|
| mm          | Calculated value $	imes$ 100        |  |
| inch        | Calculated value $	imes$ 1000       |  |

## (3) Permissible droop pulse value

- (a) This device is used to set the permissible droop pulse value of deviation counter.
- (b) The deviation counter value is continually checked, and if it becomes larger than the permissible droop pulse value, the error detection signal (M2407+20n) turns on.
   However, since the roller axis operation continues, execute the error processing by user side.

## (4) Speed control limit (VL)

- (a) This device is used to set the maximum speed of roller axis.
- (b) Set the speed limit value within the following range.

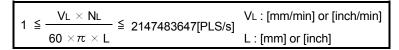

(c) When the roller axis speed exceeds the speed limit value, the error detection signal (M2407+20n) turns on.

However, the roller axis speed is not clamped.

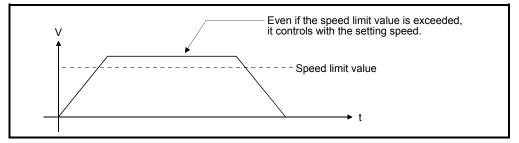

# (5) Torque limit value setting device (1 word)

(a) This device is used to set the torque limit value of roller axis.
 When the device is set, the torque control is executed with the preset device value.

In the virtual mode, the torque limit setting is always valid. If the device is not set, the torque limit is set at 300[%].

(b) The following devices can be set as the torque limit setting device.

| Name                     | Setting range                                    |
|--------------------------|--------------------------------------------------|
| Data register            | D0 to D8191 (Note-1)                             |
| Link register            | W0 to W1FFF                                      |
| Motion register          | #0 to #7999                                      |
| Multiple CPU area device | U□\G10000 to U□\G(10000+p-1) <sup>(Note-2)</sup> |

(Note-1): D800 to D1559 are dedicated devices of virtual servomotor axis,

synchronous encoder axis and output module "cam" in the virtual mode. Unused areas of virtual servomotor axis and cam axis can be used as an user device.

- (Note-2) : "p" indicates the user setting area points of the Multiple CPU high speed transmission area for the each CPU.
- (c) The setting range for torque limit value is 1 to 1000[%].

## (6) Comment

- (a) This device is used to create a comment such as purpose of roller axis.
   Made comment can be displayed at monitoring using MT Developer.
  - (b) Comments up to 32 characters long can be created.

#### POINT

- "Roller diameter" or "number of pulses per roller revolution" set in the roller parameter is used for only the cycle speed monitor of servomotor, and it is not related to the rotation speed/travel value of servomotor.
- (2) The roller cycle speed monitor device is the same for the "feed current value" in the real mode. Therefore, the position address (current value) of roller axis cannot be monitored in the virtual mode.

When it switches from the virtual mode to real mode, the certain value is stored in the position address (current value). The value at this time is an unfixed value.

# 8.2 Ball Screw

The ball screw is used to make a machine connected to servomotor operate linearly. This section describes the ball screw operation and parameters required to use ball screws.

#### 8.2.1 Operation

- (1) Operation
  - (a) The ball screw is controlled with the speed that the speed/travel value of drive module multiplied by a gear ratio of transmission module, and the travel value is output.

| (Ball screw speed)        | = | (Drive module speed [PLS/s])      | $\times$ | (Gear ratio) | [PLS/s] |
|---------------------------|---|-----------------------------------|----------|--------------|---------|
| (Ball screw travel value) | = | (Drive module travel value [PLS]) | $\times$ | (Gear ratio) | [PLS]   |

The speed/travel value of drive module transmitted to the ball screw is commanded to the servo amplifier.

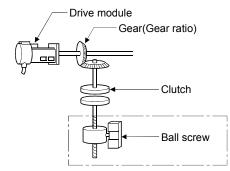

(b) When a clutch is used, the ball screw is controlled at clutch ON.

## (2) Control details

- (a) Feed current value is continued, even if it switches from the real mode to virtual mode/from the virtual mode to real mode.
- (b) Backlash compensation processing is continued with the settings value of fixed parameters, even if it switches the real/virtual mode.
- (c) The travel value per pulse is controlled with the travel value per pulse in the fixed parameters.

# 8.2.2 Parameter list

The ball screw parameters are shown in Table 8.2 and the parameters shown in this table are explained in items (1) to (7) below.

Refer to the help of MT Developer for the ball screw parameter setting method.

| No. | Setting Item                                    | Default                                    | Setting                                 | range                             |  |
|-----|-------------------------------------------------|--------------------------------------------|-----------------------------------------|-----------------------------------|--|
| 1   | Output axis No.                                 | 0                                          | Q173DCPU : 1 to 32<br>Q172DCPU : 1 to 8 |                                   |  |
| 2   | Output unit                                     | mm                                         | mm                                      | inch                              |  |
| 3   | Ball screw pith (P)                             |                                            | Must be not set                         |                                   |  |
| 4   | Number of pulses per ball screw revolution (NP) | It is controlled with the fixed parameter. |                                         |                                   |  |
| 5   | Permissible droop pulse value                   | 6553500                                    | 1 to 1073741824 [PLS]                   |                                   |  |
| 6   | Upper stroke limit value                        | 214748364.7                                | -214748364.8 to                         | -21474.83648 to                   |  |
| 7   | Lower stroke limit value                        | 0                                          | 214748364.7 [µm]                        | 21474.83647 [inch]                |  |
| 8   | Speed limit value (VL)                          | 0                                          | 0.01 to 6000000.00<br>[mm/min]          | 0.001 to 600000.000<br>[inch/min] |  |
| 9   | Torque limit value setting device (1 word)      |                                            | -(300[%]) / word device (D, W, #, U□\0  |                                   |  |
| 10  | Comment                                         | None                                       | 32 characters                           |                                   |  |

Table 8.2 Ball Screw Parameter List

# (1) Output unit

- (a) This device is used to set the unit ([mm]/[inch]) of ball screw.
- (b) Set the same unit as used in the real mode (unit in the fixed parameters) for the ball screw unit.

If the ball screw unit differs unit in the real mode, a mode switching error will occur at the switching from real mode to virtual mode.

- (2) Ball screw pitch(P)/Number of pulses per ball screw revolution(NP)
  - (a) The ball screw pitch connected to the servomotor and number of pulses per ball screw revolution are displayed.

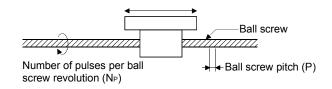

(b) The travel value per pulse is calculated by the ball screw pitch and number of pulses per ball screw revolution as the formula below.

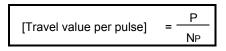

# (3) Permissible droop pulse value

- (a) This device is used to set the permissible droop pulse value of deviation counter.
- (b) The deviation counter value is continually checked, and if it becomes larger than the permissible droop pulse value, the error detection signal (M2407+20n) turns on.
   However, since the ball screw axis operation continues, execute the error processing by user side.

## (4) Upper/lower stroke limit value

- (a) This device is used to set the stroke range in the virtual mode.
- (b) When it exceeds the stroke range during operation, the error detection signal (M2407+20n) turns on.
   However, a stop processing of ball screw axis is not executed.
- (5) Speed limit value (VL)
  - (a) This device is used to set the maximum speed of ball screw axis.
  - (b) Set the speed limit value within the following range.
    - 1) Unit : [mm]

$$1 \leq \frac{V_L \times 10^4 \times N_P}{60 \times P} \leq 2147483647 \quad \text{[PLS/s]}$$

2) Unit : [inch]

$$1 \leq \frac{\mathsf{VL} \times 10^5 \times \mathsf{NP}}{60 \times \mathsf{P}} \leq 2147483647 \quad [\mathsf{PLS/s}]$$

(c) When the ball screw axis speed exceeds the speed limit value, the error detection signal (M2407+20n) turns on.

However, the ball screw axis speed is not clamped.

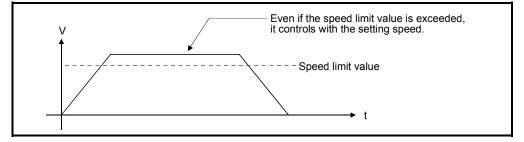

# (6) Torque limit value setting device (1 word)

(a) This device is used to set the torque limit value of ball screw axis.
 When the device is set, the torque control is executed with the preset device value.

In the virtual mode, the torque limit setting is always valid. If the device is not set, the torque limit is set at 300[%].

(b) The following devices can be set as the torque limit value setting device.

| Name                     | Setting range                                    |  |  |
|--------------------------|--------------------------------------------------|--|--|
| Data register            | D0 to D8191 (Note-1)                             |  |  |
| Link register            | W0 to W1FFF                                      |  |  |
| Motion register          | #0 to #7999                                      |  |  |
| Multiple CPU area device | U□\G10000 to U□\G(10000+p-1) <sup>(Note-2)</sup> |  |  |

- (Note-1) : D800 to D1559 are dedicated devices of virtual servomotor axis, synchronous encoder axis and output module "Cam" in the virtual mode. Unused areas of virtual servomotor axis and cam axis can be used as an user device.
- (Note-2) : "p" indicates the user setting area points of the Multiple CPU high speed transmission area for the each CPU.
- (c) The setting range for the torque limit value is 1 to 1000[%].

## (7) Comment

- (a) This device is used to create a comment such as purpose of ball screw axis. Made comment can be displayed at monitoring using MT Developer.
- (b) Comments up to 32 characters long can be created.

## 8.3 Rotary Tables

The rotary table is used to make a machine connected to servomotor gyrate. This section describes the rotary table operation and parameters required to use rotary table.

# 8.3.1 Operation

- (1) Operation
  - (a) The rotary table is controlled with the speed that the speed/travel value of drive module multiplied by a gear ratio of transmission module, and the travel value is output.

| (Rotary table speed)        | = (Drive module speed) [PLS/s]      | imes (Gear ratio) | [PLS/s] |
|-----------------------------|-------------------------------------|-------------------|---------|
| (Rotary table travel value) | = (Drive module travel value) [PLS] | imes (Gear ratio) | [PLS]   |

The speed/travel value of drive module transmitted to the rotary table is commanded to the servo amplifier.

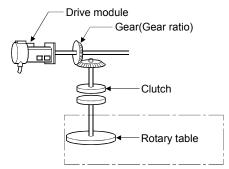

(b) When a clutch is used, the rotary table is controlled at clutch ON.

# (2) Control details

- (a) Feed current value is continued, even if it switches from the real mode to virtual mode/from the virtual mode to real mode.
- (b) Backlash compensation processing is continued with the settings value of fixed parameters, even if it switches the real mode/virtual mode.
- (c) The travel value per pulse is controlled with the travel value per pulse in the fixed parameters.

# 8.3.2 Parameter list

The rotary table parameters are shown in Table 8.3 and the parameters shown in this table are explained in items (1) to (8) below.

Refer to the help of MT Developer for the rotary table parameter setting method.

| No. | Setting Item                                                                                                 | Default | Setting range                                                  |
|-----|----------------------------------------------------------------------------------------------------|---------|----------------------------------------------------------------|
| 1   | Output axis No.                                                                                              | 0       | Q173DCPU : 1 to 32<br>Q172DCPU : 1 to 8                        |
| 2   | 2 Number of pulses per rotary table revolution (ND)                                                          |         | Must be not set.<br>It is controlled with the fixed parameter. |
| 3   | Permissible droop pulse value                                                                                | 6553500 | 1 to 1073741824 [PLS]                                          |
| 4   | Upper stroke limit value                                                                                     | 0       | 0 to 359.99999 [degree]                                        |
| 5   | Lower stroke limit value                                                                                     | 0       | 0 to 359.99999 [degree]                                        |
| 6   | Speed limit value (VL)                                                                                       | 0       | 0.001 to 2147483.647 [degree/min] (Note-1)                     |
| 7   | Torque limit value setting device (1 word)                                                                   |         | -(300[%]) / word device (D, W, #, U□\G)                        |
| 8   | Comment                                                                                                    | None    | 32 characters                                                  |
| 9   | Current value within 1 virtual<br>axis revolution storage device<br>(Main shaft side) (2 words)              | _       | - / word device (D, W, #, U□\G)                                |
| 10  | Current value within 1 virtual<br>axis revolution storage device<br>(Auxiliary input axis side)<br>(2 words) |         | - / word device (D, W, #, U⊡\G)                                |

Table 8.3 Rotary Table Parameter List

(Note-1) : When the "speed control 10× multiplied speed setting for degree axis" is set to "valid", the setting range is 0.01 to 21474836.47[degree/min].

#### (1) Number of pulses per rotary table revolution (ND)

(a) The number of pulses per rotary table connected to the servomotor revolution is displayed.

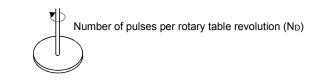

| Displayed items              | Displayed range                                                                                                    |  |  |
|------------------------------|----------------------------------------------------------------------------------------------------|--|--|
| Number of pulses per         | Must be not set.<br>It is controlled with the fixed parameter.                                                        |  |  |
| rotary table revolution (ND) | ND = AP[PLS] × 360[degree]<br>AL [degree]                                                                             |  |  |
| · · /                        | AP : Number of pulsesI value per revolution of fixed parameter<br>AL : Travel value per revolution of fixed parameter |  |  |

(b) The travel value per pulse is calculated from the number of pulses per rotary table revolution in accordance with the following formula:

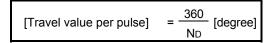

- (2) Permissible droop pulse value
  - (a) This device is used to set the permissible droop pulse value of deviation counter.
  - (b) The deviation counter value is continually checked, and if it becomes larger than the permissible droop pulse value, the error detection signal (M2407+20n) turns on.
     However, since the rotary table axis operation continues, execute the error processing by user side.
- (3) Upper/lower stroke limit value
  - (a) This device is used to set the stroke range in the virtual mode. The upper/lower stroke limit setting determines whether the stroke limit is valid or not. If the upper stroke limit value is equal to the lower stroke limit value, the stroke limit is invalid.
  - (b) When it exceeds the stroke range during operation, the error detection signal (M2407+20n) turns on.
     However, a stop processing of rotary table axis is not executed.
- (4) Speed limit value (VL)
  - (a) This device is used to set the maximum speed of rotary table axis.
  - (b) Set the speed limit value within the following range.

 $1 \leq \frac{VL \times 10^5 \times ND}{60 \times 360 \times 10^5} \leq 2147483647 \quad \text{[PLS/s]}$ 

(c) When the rotary table axis speed exceeds the speed limit value, the error detection signal (M2407+20n) turns on.

However, the rotary table axis speed is not clamped.

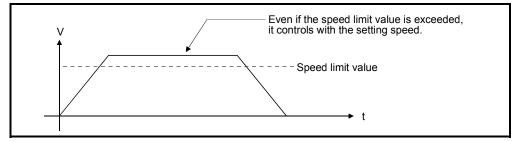

# (5) Torque limit value setting device (1 word)

(a) This device is used to set the torque limit value of rotary table axis.
 When the device is set, the torque control is executed with the preset device value.

In the virtual mode, the torque limit setting is always valid. If the device is not set, the torque limit is set at 300[%].

(b) The following devices can be set as the torque limit value setting device.

| Name                     | Setting range                                    |  |  |
|--------------------------|--------------------------------------------------|--|--|
| Data register            | D0 to D8191 (Note-1)                             |  |  |
| Link register            | W0 to W1FFF                                      |  |  |
| Motion register          | #0 to #7999                                      |  |  |
| Multiple CPU area device | U□\G10000 to U□\G(10000+p-1) <sup>(Note-2)</sup> |  |  |

(Note-1) : D800 to D1559 are dedicated devices of virtual servomotor axis, synchronous encoder axis and output module "Cam" in the virtual mode. Unused areas of virtual servomotor axis and cam axis can be used as an user device.

- (Note-2) : "p" indicates the user setting area points of the Multiple CPU high speed transmission area for the each CPU.
- (c) The setting range for torque limit value is 1 to 1000[%].

## (6) Comment

(a) This device is used to create a comment such as purpose of rotary table axis.

Made comment can be displayed at monitoring using MT Developer.

- (b) Comments up to 32 characters long can be created.
- (7) Current value within 1 virtual axis revolution storage device (Main shaft side) (2 words)

This parameter is set when the address mode clutch is set at the rotary table main shaft side.

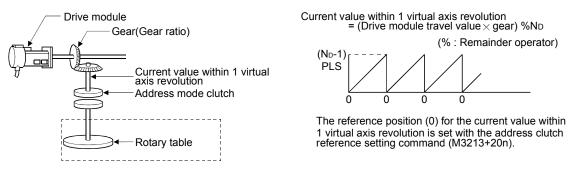

(a) The current value within 1 virtual axis revolution of rotary table main shaft side is stored in the preset device. (b) The following devices can be set as the current value within 1 virtual axis revolution storage device.

| Name                     | Setting range (Note-1)                             |  |  |
|--------------------------|----------------------------------------------------|--|--|
| Data register            | D0 to D8191 (Note-2)                               |  |  |
| Link register            | W0 to W1FFF                                        |  |  |
| Motion register          | #0 to #7999                                        |  |  |
| Multiple CPU area device | U□\G10000 to U□\G(10000+p-1)<br>(Note-3), (Note-4) |  |  |

(Note-1) : Set an even number at the first device.

- (Note-2) : D800 to D1559 are dedicated devices of virtual servomotor axis, synchronous encoder axis and output module "Cam" in the virtual mode. Unused areas of virtual servomotor axis and cam axis can be used as an user device.
- (Note-3) : "p" indicates the user setting area points of the Multiple CPU high speed transmission area for the each CPU.

(Note-4) : Only device of the self-CPU can be used.

(c) The current value within 1 virtual axis revolution is the range of 0 to (ND-1) [PLS].

(ND: Number of pulses per rotary table revolution)

- (d) The address mode clutch is turned on/off with the specified address of the current value within 1 virtual axis revolution range of 0 to (ND-1) [PLS]. Therefore, set the address value within the range of 0 to (ND-1) [PLS] in the clutch ON/OFF address setting device.
- (e) The current value within 1 virtual axis revolution reference position "0" is set by turning the address clutch reference setting command (M3213+20n) on and switching to the virtual mode.

The current values within 1 virtual axis revolution for both the main shaft and the auxiliary input axis is set to "0" at this time.

If the address clutch reference setting command (M3213+20n) is turned off and it switches to the virtual mode, control continues from the current value within 1 virtual axis revolution of last virtual mode.

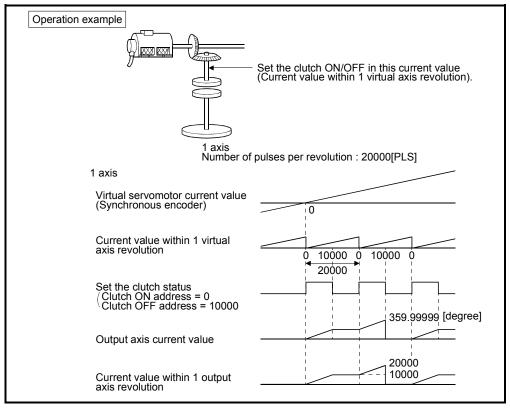

(f) An example of an address mode clutch operation is shown below.

 (8) Current value within 1 virtual axis revolution storage device (Auxiliary input axis side) (2 words)

This parameter is set when the address mode clutch is set at the rotary table auxiliary input axis side.

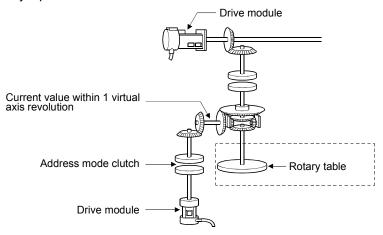

(a) By setting the current value within 1 virtual axis revolution of rotary table auxiliary input axis side for the current value within 1 virtual axis revolution is stored in the preset device.

| Current value within 1     |   | Drive module travel      |   | Gear ratio                                   |
|----------------------------|---|--------------------------|---|----------------------------------------------|
| virtual axis revolution of | = | value of auxiliary input | × | Number of pulses per rotary table revolution |
| auxiliary input axis side  |   | axis side                |   |                                              |

(Note): Current value within 1 virtual axis revolution of auxiliary input axis side is updated regardless of clutch ON/OFF.

(b) The following devices can be set as the current value within 1 virtual axis revolution storage device.

| Name                     | Setting range (Note-1)                               |  |  |
|--------------------------|------------------------------------------------------|--|--|
| Data register            | D0 to D8191 (Note-2)                                 |  |  |
| Link register            | W0 to W1FFF                                          |  |  |
| Motion register          | #0 to #7999                                          |  |  |
| Multiple CPU area device | U□\G 10000 to U□\G (10000+p-1)<br>(Note-3), (Note-4) |  |  |

(Note-1) : Set an even number at the first device.

- (Note-2) : D800 to D1559 are dedicated devices of virtual servomotor axis, synchronous encoder axis and output module "Cam" in the virtual mode. Unused areas of virtual servomotor axis and cam axis can be used as an user device.
- (Note-3) : "p" indicates the user setting area points of the Multiple CPU high speed transmission area for the each CPU.

(Note-4) : Only device of the self CPU can be used.

(c) The current value within 1 virtual axis revolution is the range of 0 to (ND-1) [PLS].

(ND: Number of pulses per rotary table revolution)

- (d) The address mode clutch is turned on/off with the specified address of the current value within 1 virtual axis revolution range of 0 to (ND-1) [PLS]. Therefore, set the address value within the range of 0 to (ND-1) [PLS] in the clutch ON/OFF address setting device.
- (e) The current value within 1 virtual axis revolution reference position "0" is set by turning the address clutch reference setting command (M3213+20n) on and switching to the virtual mode.

The current values within 1 virtual axis revolution for both the main shaft and the auxiliary input axis is set to "0" at this time.

If the address clutch reference setting command (M3213+20n) is turned off and it switches to the virtual mode, control continues from the current value within 1 virtual axis revolution of last virtual mode.

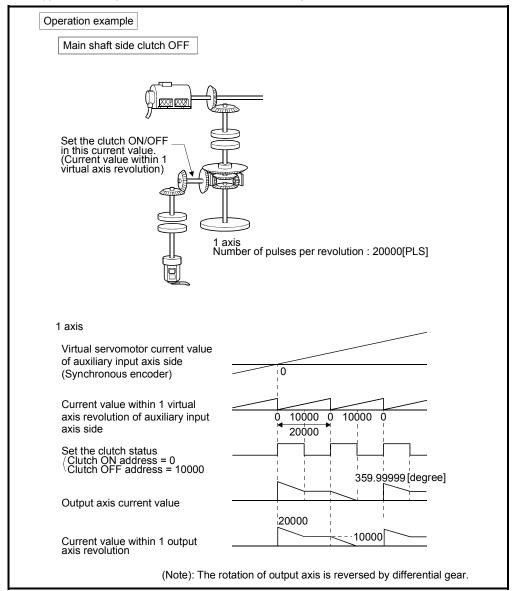

(f) An example of an address mode clutch operation is shown below.

# POINT

When the number of pulses per virtual axis revolution is not an integer value, a virtual axis revolution may not become a rotary table revolution.

# 8.4 Cam

Cam is used to make a machine connected to servomotor operate according to the preset cam pattern.

(1) For axes at which the cam is set as the output module, the same operation as a cam is executed using a ball screw as shown in the example below.

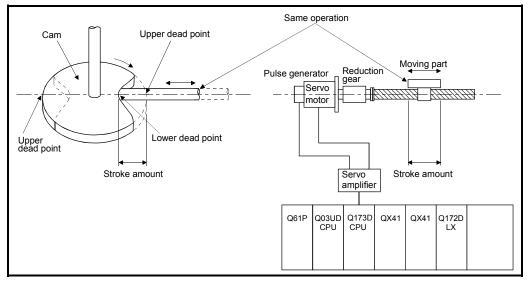

- (2) The following two types data required to use a cam.
  - Settings item at cam data creation. It is set at cam data (cam curve) creation. (Refer to Section 8.4.2)
  - Cam parameters

These are the parameters used to set to cam in the output module at mechanical system program creation. (Refer to Section 8.4.3)

# 8.4.1 Operation

This section describes the cam operation.

 Procedure for switching from the real mode to virtual mode Set the devices by the following procedure using the Motion SFC program at the switching from real mode to virtual mode.

(a) Set the following details.

- Set the cam No. and stroke amount in the "cam No. setting device" and "stroke amount setting device" set in the each cam shaft parameters.
- Turn the cam reference position setting command (M3214+20n) on/off as required.

(Refer to Section 4.1.2 (4))

- $\downarrow$
- (b) Execute the real mode/virtual mode switching request. (M2043: OFF  $\rightarrow$  ON)
- $\downarrow$
- (c) Start operation based on the cam pattern, stroke amount and cam reference setting command set in the each cam shaft.
- (2) Processing at the switching from the real mode to virtual mode The current value within 1 cam shaft revolution is indexed based on the cam reference position setting command (M3214+20n), feed current value, lower stroke limit value, stroke amount and cam No. (cam pattern) at the switching from real mode to virtual mode.
- (3) Operation

A value calculated by the stroke ratio of cam data table based on the current value within 1 cam shaft revolution is output.

[Feed current value] = [Lower stroke limit value] + [Stroke amount] × [Stroke ratio]

The current value within 1 cam shaft revolution is set by the travel value that the travel value of drive module multiplied by a gear ratio of transmission module. Number of pulses per stroke amount is controlled based on the travel value per pulse set in the fixed parameter in the real mode.

## (4) Switching the stroke amount and cam No. during operation

- (a) The cam stroke amount and execute cam No. can be changed using the Motion SFC program during cam operation.
- (b) The stroke amount and cam No. are changed by the address set in the "stroke amount, cam No. change point" at the creating cam data. When the "stroke amount, cam No. change point" is passed, the stroke amount/cam No. is changed based on the value of the stroke amount setting device and cam No. setting device set in the cam parameters.

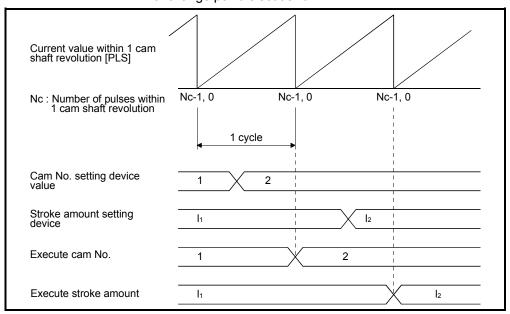

< Example > Switching between cam No.1 and No.2, and switching timing between stroke amount I1 and I2 when the stroke amount/cam No. change point is set as "0".

- (c) Error causes at the changing stroke amount/cam No. during operation
  - The cam No. and stroke amount are always input at the switching from real mode to virtual mode and in the virtual mode. A relative check is executed at the time of input. An error occurs in the following cases, the error detection signal (M2407+20n) turns on and the error code is stored in the minor error code storage register.
    - The stroke amount is outside the range of 1 to 2147483647 (2<sup>31</sup>-1). "Lower stroke limit value + Stroke amount" <sup>≤</sup> "2147483647 (2<sup>31</sup>-1)" is not satisfied in the two-way cam mode.
    - The control mode of cam No. is not same.
  - 2) Processing for the cam No./stroke amount error
    - If the error occurs at switching from the real mode to virtual mode, it does not switch to the virtual mode.
    - If the error occurs at reaching the preset "stroke amount, cam No. change point" (during cam operation), operation continues without switching to the preset stroke amount/cam No.

Reset the error detection signal and minor error code storage register by the error reset command (M3207+20n).

- 3) Processing for the error
  - a) If the error occurs at switching from the real mode to virtual mode, correct by the following procedure.
    - Turn the real mode/virtual mode switching request flag (M2043) off.
    - Correct the cam No. and stroke amount.
    - Turn the real mode/virtual mode switching request flag on, and switch to virtual mode.
  - b) If the error occurs during cam operation, correct the cam No. and stroke amount.

- (5) Control details
  - (a) The cam feed current value is continued at switching from the real mode to virtual mode/from the virtual mode to real mode.
  - (b) Backlash compensation processing is continued with the settings value of fixed parameters, even if switches the real mode/virtual mode.
  - (c) Upper/lower stroke limit value and speed limit value are not checked.
- (6) Control change

The current value within 1 cam shaft revolution can be changed to optional value for the cam as the control change during the virtual mode operation. Refer to the "Q173DCPU/Q172DCPU Motion controller (SV13/SV22) Programming Manual (Motion SFC)" for details of current value change.

Motion SFC program for which executes the current value change (CHGA-C) is shown below.

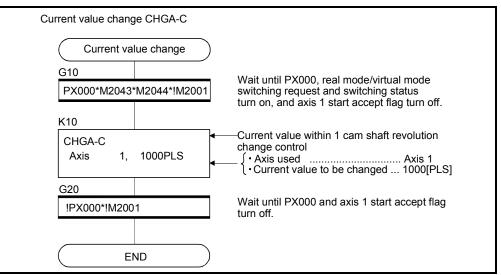

(Note) : Example of the above Motion SFC program is started using the automatic start or PLC program.

#### [Operation]

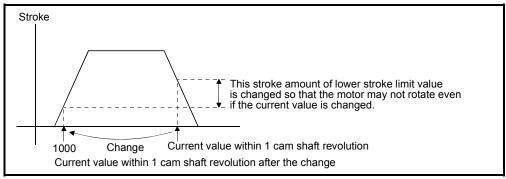

# (7) Program example

[Switching real mode/virtual mode]

Motion SFC program for switching real mode/virtual mode is shown below.

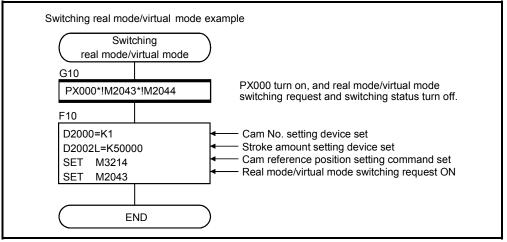

(Note) : Example of the above Motion SFC program is started using the automatic start or PLC program.

[Switching cam No./stroke amount during operation] Motion SFC program for switching cam No. or stroke amount is shown below.

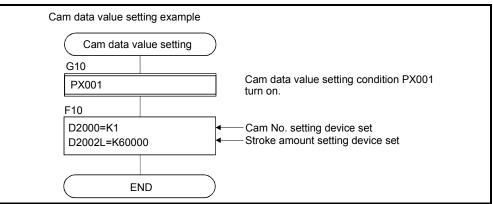

(Note) : Example of the above Motion SFC program is started using the automatic start or PLC program.

# 8.4.2 Settings items at cam data creating

This section describes the setting items at cam data creating using MT Developer.

|     |                                        |                  | =                                     |
|-----|----------------------------------------|------------------|---------------------------------------|
| No. | Setting item                           | Default          | Setting range                         |
| 1   | Cam No.                                |                  | Refer to (1)                          |
| 2   | Resolution                             | 256              | 256, 512, 1024, 2048                  |
| 3   | Stroke amount/<br>Cam No. change point | 0                | 0 to (resolution-1)                   |
| 4   | Operation mode                         | Two-way cam mode | • Two-way cam mode<br>• Feed cam mode |
| 5   | Cam data table                         | 0                | 0 to 32767                            |

Table 8.4 Table of Settings Items at cam Data Creating

(1) Cam No.

This device is used to set the number allocated in created cam data. The number of cam data is set "1 to 64" for each machine.

A cam No. is used with the number which offset value attached by the machine name sequence registered on mechanical system editing screen in the mechanical system program.

| Machine name sequence | Setting cam No. |
|-----------------------|-----------------|
| 1                     | 1 to 64         |
| 2                     | 101 to 164      |
| 3                     | 201 to 264      |
| 4                     | 301 to 364      |

# (2) Resolution

- (a) This device is used to set the number of index divisions in one cam cycle.
- (b) The following conditions need to be satisfied in order to output the all point data of resolution correctly.
  - Number of pulses per cam revolution (Nc) ≥ Resolution
  - Time required per cam revolution ≥ Operation cycle × Resolution
- (3) Stroke amount/cam No. change point
  - (a) This device is used to set a position at which the stroke amount/cam No. is switched during operation.
  - (b) When the set switching position [range: 0 to (resolution -1)] is reached, if the stroke amount/cam No. is normal, it is switched to the setting stroke amount and cam No.
- (4) Operation mode
  - (a) This device is used to set the two-way cam mode/feed cam mode.
    - 1) Two-way cam mode ...... A two-way operation is repeated between the lower stroke limit value (lower dead point) and the range set in the stroke amount.

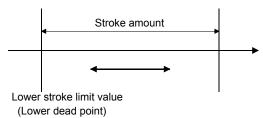

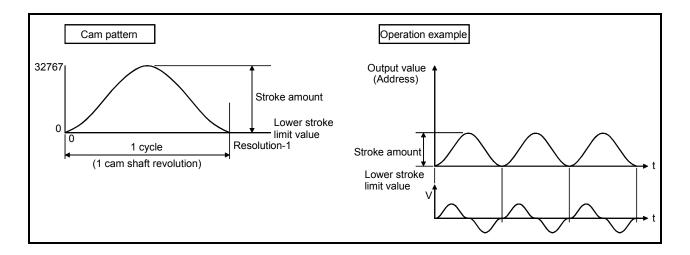

2) Feed cam mode ......With the lower stroke limit value (lower dead point) as the operation start position, positioning is executed by feeding one stroke amount per cycle in a fixed direction.

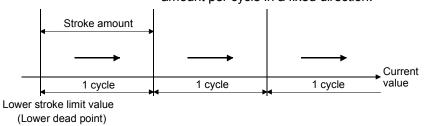

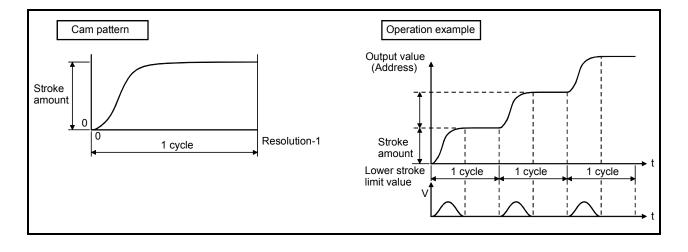

- (5) Cam data table
  - (a) This device is used to set the each point stroke ratio (when the stroke amount is divided into 32767 divisions) in the set resolution.

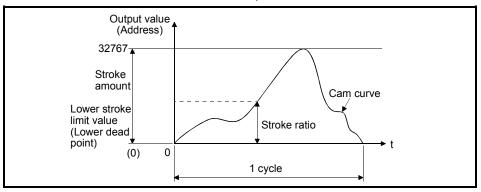

(b) The cam data table is automatically created by creating the cam curve using MT Developer.

The cam curves which can be used in the Motion CPU are shown in Section 8.4.4.

# 8.4.3 Parameter list

The cam parameters are shown in Table 8.5 and the parameters No.2 to No.12 shown in this table are explained in items (1) to (11) below.

Refer to the help of MT Developer for the cam parameter setting method.

| No. | Setting item                                                                                             | Default value |                                         | Setting range      |      |
|-----|----------------------------------------------------------------------------------------------------|---------------|-----------------------------------------|--------------------|------|
| 1   | Output axis No.                                                                                          | 0             | Q173DCPU : 1 to 32<br>Q172DCPU : 1 to 8 |                    |      |
| 2   | Number of pulses per cam shaft revolution (Nc)                                                           | 0             | 1 to 1073741824 [PLS]                   |                    |      |
| 3   | Cam No. setting device (1 word)                                                                          | —             | Word device (D, W, #, U□\G)             |                    |      |
| 4   | Permissible droop pulse value                                                                            | 6553500       | 1 to 1073741824 [PLS]                   |                    |      |
| 5   | Output unit                                                                                              | mm            | mm                                      | inch               | PLS  |
| 6   | Stroke amount setting device (2 words)                                                                   | _             | Word device (D, W, #, U□\G)             |                    |      |
| 7   | Torque limit value setting device (1 word)                                                               |               | -(300[%]) / word device (D, W, #, U□\G) |                    |      |
| 8   | Comment                                                                                                  | None          | 32 characters                           |                    |      |
| 9   | Lower stroke limit value storage device (2 words)                                                        | —             | Word device (D, W, #, U□\G)             |                    |      |
| 10  | Current value within 1 virtual axis revolution<br>storage device<br>(Main shaft side, 2 words)           | _             | - / word device (D, W, #, U□\G)         |                    |      |
| 11  | Current value within 1 virtual axis revolution<br>storage device<br>(Auxiliary input axis side, 2 words) | _             | - / word                                | device (D, W, #, U | ⊐\G) |
| 12  | Cam/ball screw switching command device                                                                  | _             | - / bit device (Note-1)                 |                    |      |

# Table 8.5 Cam Parameter List

(Note-1): The devices that another set cannot be used.

- (1) Number of pulses per cam shaft revolution (Nc)
  - (a) The number of pulses required to rotate the cam one cycle is displayed.

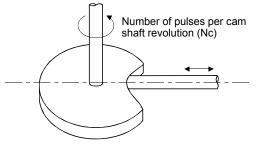

- (b) The setting for the number of pulses per cam shaft revolution is not related to the travel value per pulse (fixed parameter setting).
- (2) Cam No. setting device (1 word)
  - (a) This device is used to set the device that sets in the Motion SFC program by which the cam No. to control.
  - (b) The following devices can be set as the cam No. setting device.

| Name                     | Setting range                                    |  |  |
|--------------------------|--------------------------------------------------|--|--|
| Data register            | D0 to D8191 (Note-1)                             |  |  |
| Link register            | W0 to W1FFF                                      |  |  |
| Motion register          | #0 to #7999                                      |  |  |
| Multiple CPU area device | U□\G10000 to U□\G(10000+p-1) <sup>(Note-2)</sup> |  |  |

(Note-1) : D800 to D1559 are dedicated devices of virtual servomotor axis,

synchronous encoder axis and output module "Cam" in the virtual mode. Unused areas of virtual servomotor axis and cam axis can be used as an user device.

- (Note-2) : "p" indicates the user setting area points of the Multiple CPU high speed transmission area for the each CPU.
- (c) When the cam No. setting device value is changed during operation, it changes to the cam No. changed in the "stroke amount/cam No. switching position" set at the cam creating.
- (3) Permissible droop pulse value
  - (a) This device is used to set the permissible droop pulse value of deviation counter.
  - (b) The deviation counter value is continually checked, and if it becomes larger than the permissible droop pulse value, the error detection signal (M2407+20n) turns on.
     However, since the cam shaft operation continues, execute the error processing by user side.

# (4) Output unit

- (a) This device is used to set the unit ([mm]/[inch]/[PLS]) of cam.
- (b) Set the same unit as used in the real mode (unit in the fixed parameters) for the cam shaft.

#### (5) Stroke amount setting device (2 words)

- (a) This device is used to set the cam stroke amount.
- (b) The following devices can be set as the stroke amount setting device.

| Name                     | Setting range (Note1)                            |  |  |
|--------------------------|--------------------------------------------------|--|--|
| Data register            | D0 to D8191 (Note-2)                             |  |  |
| Link register            | W0 to W1FFF                                      |  |  |
| Motion register          | #0 to #7999                                      |  |  |
| Multiple CPU area device | U□\G10000 to U□\G(10000+p-1) <sup>(Note-3)</sup> |  |  |

(Note-1) : Set an even number at the first device.

(Note-2) : D800 to D1559 are dedicated devices of virtual servomotor axis,

synchronous encoder axis and output module "Cam" in the virtual mode. Unused areas of virtual servomotor axis and cam axis can be used as a user device.

- (Note-3) : "p" indicates the user setting area points of the Multiple CPU high speed transmission area for the each CPU.
- (c) Set the stroke amount within the following range.
  - Setting range in the two-way cam mode
     [mm]: Lower stroke limit value + Stroke amount ≤ 2147483647×10<sup>-1</sup> [µm]
     [inch]: Lower stroke limit value + Stroke amount ≤ 2147483647×10<sup>-5</sup> [inch]
     [PLS]: Lower stroke limit value + Stroke amount ≤ 2147483647 [PLS]
  - Setting range in the feed cam mode
     [mm]: 0 < Stroke amount ≤ 2147483647×10<sup>-1</sup> [µm]
     [inch]: 0 < Stroke amount ≤ 2147483647×10<sup>-5</sup> [inch]
     [PLS]: 0 < Stroke amount ≤ 2147483647 [PLS]</p>
- (6) Torque limit value setting device (1 word)
  - (a) This device is used to set the torque limit value for cam shaft.
     When the device is set, the torque control is executed with the preset device value.
    - In the virtual mode, the torque limit setting is always valid. If the device is not set, the torque limit is set at 300[%].

(b) The following devices can be set as the torque limit value setting device.

| Name                     | Setting range                                    |
|--------------------------|--------------------------------------------------|
| Data register            | D0 to D8191 (Note-1)                             |
| Link register            | W0 to W1FFF                                      |
| Motion register          | #0 to #7999                                      |
| Multiple CPU area device | U□\G10000 to U□\G(10000+p-1) <sup>(Note-2)</sup> |

(Note-1) : D800 to D1559 are dedicated devices of virtual servomotor axis,

synchronous encoder axis and output module "Cam" in the virtual mode. Unused areas of virtual servomotor axis and cam axis can be used as an user device.

- (Note-2) : "p" indicates the user setting area points of the Multiple CPU high speed transmission area for the each CPU.
- (c) The setting range for torque limit value is 1 to 1000[%].
- (7) Comment
  - (a) This device is used to create a comment such as purpose of cam shaft. Made comment can be displayed at monitoring using MT Developer.
  - (b) Comments up to 32 characters long can be created.

#### (8) Lower stroke limit value storage device (2 words)

- (a) This device is used to store the cam lower stroke limit value. The current lower stroke limit value is stored.
- (b) The following devices can be set as the lower stroke limit value storage device.

| Name                     | Setting range (Note-1)                             |  |  |
|--------------------------|----------------------------------------------------|--|--|
| Data register            | D0 to D8191 (Note-2)                               |  |  |
| Link register            | W0 to W1FFF                                        |  |  |
| Motion register          | #0 to #7999                                        |  |  |
| Multiple CPU area device | U□\G10000 to U□\G(10000+p-1)<br>(Note-3), (Note-4) |  |  |

- (Note-1) : Set an even number at the first device.
- (Note-2) : D800 to D1559 are dedicated devices of the virtual servomotor axis, synchronous encoder axis and output module "Cam" in the virtual mode. The unused areas of the virtual servomotor axis and cam axis can be used as a user device.
- (Note-3) : "p" indicates the user setting area points of the Multiple CPU high speed transmission area for the each CPU.
- (Note-4) : Only device of the self CPU can be used.

- (c) The lower stroke limit value is range of -2147483648 (-2<sup>31</sup>) to 2147483647 (2<sup>31</sup>-1).
  - The lower stroke limit value is determined as follows for each unit setting: [mm]: Lower stroke limit value×10<sup>-1</sup> [μm] [inch]: Lower stroke limit value×10<sup>-5</sup> [inch] [PLS]: Lower stroke limit value×1 [PLS]
- (9) Current value within 1 virtual axis revolution storage device (Main shaft side) (2 words)

This parameter is set when the address mode clutch is set at the cam main shaft side.

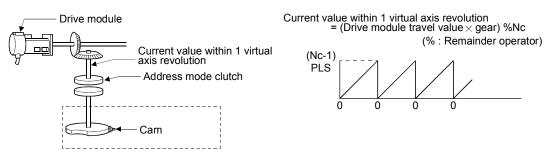

- (a) The current value within 1 virtual axis revolution of cam main shaft side is stored in the preset device.
- (b) The following devices can be set as the current value within 1 virtual axis revolution storage device.

| Name                     | Setting range (Note-1)                             |  |  |
|--------------------------|----------------------------------------------------|--|--|
| Data register            | D0 to D8191 (Note-2)                               |  |  |
| Link register            | W0 to W1FFF                                        |  |  |
| Motion register          | #0 to #7999                                        |  |  |
| Multiple CPU area device | U□\G10000 to U□\G(10000+p-1)<br>(Note-3), (Note-4) |  |  |

(Note-1): Set an even number at the first device.

- (Note-2) : D800 to D1559 are dedicated devices of the virtual servomotor axis, synchronous encoder axis and output module "Cam" in the virtual mode. The unused areas of the virtual servomotor axis and cam axis can be used as a user device.
- (Note-3) : "p" indicates the user setting area points of the Multiple CPU high speed transmission area for the each CPU.
- (Note-4) : Only device of the self CPU can be used.
- (c) The current value within 1 virtual axis revolution is the range of 0 to (Nc-1) [PLS].

(NC: Number of pulses per cam shaft revolution)

- (d) The address mode clutch is turned on/off with the specified address of the current value within 1 virtual axis revolution range of 0 to (Nc-1) [PLS]. Therefore, set the address value within the range of 0 to (Nc-1) [PLS] in the clutch ON/OFF address setting device.
- (e) The current value within 1 virtual axis revolution reference position "0" is set by turning the address clutch reference setting command (M3213+20n) on and switching to the virtual mode.

The current values within 1 virtual axis revolution for both the main shaft and the auxiliary input axis is set to "0" at this time.

If the address clutch reference setting command (M3213+20n) is turned off and it switches to the virtual mode, control continues from the current value within 1 virtual axis revolution of last virtual mode.

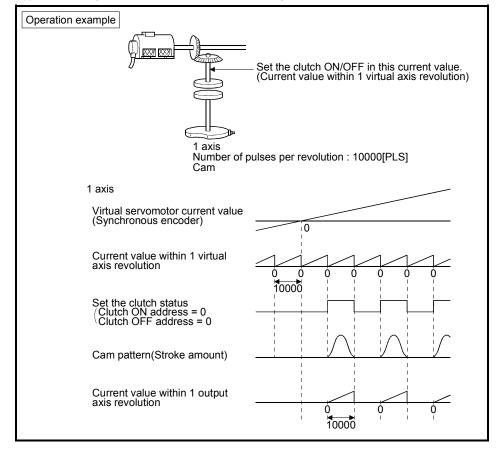

(f) An example of an address mode clutch operation is shown below.

(10) Current value within 1 virtual axis revolution storage device (Auxiliary input axis side) (2 words)

This parameter is set when the address mode clutch is set at the cam auxiliary input axis side.

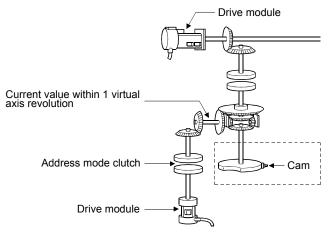

(a) By setting the current value within 1 virtual axis revolution of auxiliary input axis side, for the current value within 1 virtual axis revolution is stored in the preset device.

| axis revolution of auxiliary input = of auxiliary input axis side × Number of pulses per cam revolution | Current value within 1 virtual       | Drive module travel value   | Gear ratio                            |
|----------------------------------------------------------------------------------------------------|--------------------------------------|-----------------------------|---------------------------------------|
|                                                                                                    | axis revolution of auxiliary input = |                             | × Number of pulses per cam revolution |
|                                                                                                    | axis side                            | or advinary input axis side |                                       |

(Note): Current value within 1 virtual axis revolution of auxiliary input axis side is updated regardless of clutch ON/OFF.

(b) The following devices can be set as the current value within 1 virtual axis revolution storage device.

| Name                     | Setting range (Note-1)                             |  |  |
|--------------------------|----------------------------------------------------|--|--|
| Data register            | D0 to D8191 (Note-2)                               |  |  |
| Link register            | W0 to W1FFF                                        |  |  |
| Motion register          | #0 to #7999                                        |  |  |
| Multiple CPU area device | U□\G10000 to U□\G(10000+p-1)<br>(Note-3), (Note-4) |  |  |

(Note-1) : Set an even number at the first device.

- (Note-2) : D800 to D1559 are dedicated devices of the virtual servomotor axis, synchronous encoder axis and output module "Cam" in the virtual mode. The unused areas of the virtual servomotor axis and cam axis can be used as a user device.
- (Note-3) : "p" indicates the user setting area points of the Multiple CPU high speed transmission area for the each CPU.
- (Note-4) : Only device of the self CPU can be used.
- (c) The current value within 1 virtual axis revolution is the range of 0 to (Nc-1) [PLS].

- (d) The address mode clutch is turned on/off with the specified address of the current value within 1 virtual axis revolution range of 0 to (Nc-1) [PLS]. Therefore, set the address value within the range of 0 to (Nc-1) [PLS] in the clutch ON/OFF address setting device.
- (e) The current value within 1 virtual axis revolution reference position "0" is set by turning the address clutch reference setting command (M3213+20n) on and switching to the virtual mode.

The current values within 1 virtual axis revolution for both the main shaft and the auxiliary input axis is set to "0" at this time.

If the address clutch reference setting command (M3213+20n) is turned off and it switches to the virtual mode, control continues from the current value within 1 virtual axis revolution of last virtual mode.

(f) An example of an address mode clutch operation is shown below.

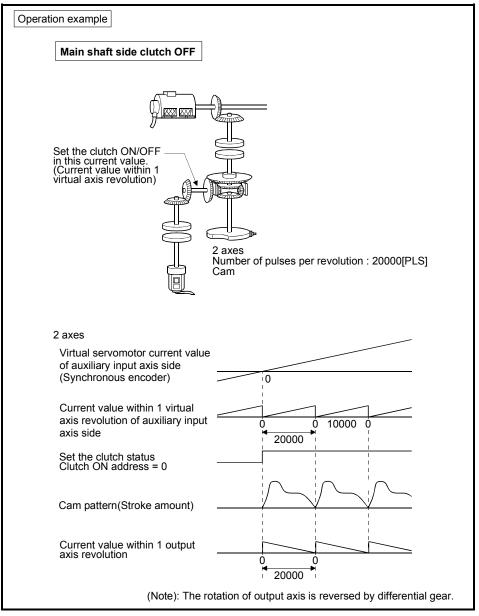

- (11) Cam/ball screw switching command device
  - (a) This parameter is used to set cam operation.
  - (b) The following devices can be used as the cam/ball screw switching command device.

| Name                     | Setting range                                        |  |  |
|--------------------------|------------------------------------------------------|--|--|
| Input                    | X0 to X1FFF                                          |  |  |
| Output                   | Y0 to Y1FFF                                          |  |  |
| Internal relay           | M0 to M8191 (Note-1), (Note-2)                       |  |  |
| Link relay               | B0 to B1FFF                                          |  |  |
| Annunciator              | F0 to F2047                                          |  |  |
| Multiple CPU area device | U□\G10000.0 to U□\G(10000+p-1).F <sup>(Note-3)</sup> |  |  |

(Note-1) : "M4000 to M4639 and M4800 to M5439" are the dedicated devices of virtual servomotor axis in the virtual mode.

Unused area of virtual servomotor axis can be used as an user side.

- (Note-2) : Use these parameters to use the device (M5488 to M5519) allocated to Q17 CPUN/Q17 HCPU.
- (Note-3) : "p" indicates the user setting area points of the Multiple CPU high speed transmission area for the each CPU.
- (c) Cam executes the same operation as ball screw by turning the cam/ball screw switching command on corresponding to each output axis No..
- (d) Operation of output axis by cam/ball screw switching command is shown below.

| Items                                     | Operation details                                                                                                   |  |  |
|-------------------------------------------|----------------------------------------------------------------------------------------------------|--|--|
| Cam/ball screw switching<br>command : OFF | Specified cam pattern operation                                                                                     |  |  |
|                                           | Same operation as ball screw                                                                                        |  |  |
| Cam/ball screw switching<br>command : ON  | Command to servo amplifier = Preset command to servo amplifier + Drive module travel value[PLS] $\times$ Gear ratio |  |  |
|                                           | (Note): Feed current value is calculated based on the travel value per pulse set<br>in the fixed parameter.         |  |  |

(e) The current value within 1 cam shaft revolution is calculated based on the feed current value, lower stroke limit value, stroke amount and cam No. (cam pattern) by turning off the cam/ball screw switching command. It is invalid to turn on the cam/ball screw switching command to axis that except cam axis.

If the cam/ball screw switching command is turned off outside the range of "lower stroke limit value to stroke amount" for cam, a minor error (error code: 5000) will occur.

(f) "Continue Virtual Mode" is set for operation on servo error, if the feed current value of output axis is outside the range of cam operation ("Lower stroke limit value to Stroke amount") by servo error for two-way cam, return the output axis to within cam operation range.

1) Remove servo error cause.

 $\downarrow$ 

2) Turn the cam/ball screw switching command ON.

3) Execute the servo error reset (M3208+20n).

 $\downarrow$ 

4) Return the output axis position within cam operation range to within stroke range by JOG operation, etc.

5) Turn the cam/ball screw switching command OFF.

 $\downarrow$ 

 $\downarrow$ 

6) Re-start virtual mode.

# 8 OUTPUT MODULE

# 8.4.4 Cam curve list

This section describes the cam curves which can be used in the virtual mode.

(1) Cam curve characteristics comparisonThe cam curve characteristics comparison is shown below.

|                           | Class                 | Cam curve<br>name               | Acceleration curve shape | Vm   | Am               | (A•V)m           | (V • V)m | (S•V)m | Remark                    |
|---------------------------|-----------------------|---------------------------------|--------------------------|------|------------------|------------------|----------|--------|---------------------------|
|                           |                       | Constant -<br>speed             |                          | 1.00 |                  |                  | 1.00     | 1.00   |                           |
| Discontinuity curves      |                       | Constant-<br>acceleration       |                          | 2.00 | ± 4.00           | ± 8.00           | 4.00     | 1.09   |                           |
|                           |                       | 5 <sup>th</sup> curve           | $\sim$                   | 1.88 | ± 5.77           | ± 6.69           | 3.52     | 1.19   |                           |
|                           | Symmetrical<br>curves | Cycloid                         | $\sim$                   | 2.00 | ± 6.28           | ± 8.16           | 4.00     | 1.26   |                           |
|                           |                       | Distorted<br>trapezoid          |                          | 2.00 | ± 4.89           | ± 8.09           | 4.00     | 1.20   | Ta = 1 / 8                |
| Two-<br>dwelling<br>curve |                       | Distorted sine                  | $\langle \rangle$        | 1.76 | ± 5.53           | ± 5.46           | 3.10     | 1.13   | Ta = 1 / 8                |
|                           |                       | Distorted<br>constant-<br>speed | △                        | 1.28 | ± 8.01           | ± 5.73           | 1.63     | 1.07   | Ta = 1 / 16<br>Ta = 1 / 4 |
|                           | Asymmetrical curves   | Trapecloid                      |                          | 2.18 | ± 6.17           | ± 10.84          | 4.76     | 1.28   | m = 1                     |
|                           |                       | Reverse<br>trapecloid           | $\widehat{}$             | 2.18 | ± 6.17           | ± 10.84          | 4.76     | 1.28   | m = 1                     |
| One-dwelling curve        |                       | Double<br>hypotenuse            | $\langle \rangle$        | 2.04 | + 5.55<br>- 9.87 | + 7.75<br>- 9.89 | 4.16     | 1.39   |                           |
| Non-dwelling curve        |                       | Single<br>hypotenuse            |                          | 1.57 | ± 4.93           | ± 3.88           | 2.47     | 1.02   |                           |

| Table 8.6 Cam Curve Characteristics Compar | ison Table |
|--------------------------------------------|------------|
|--------------------------------------------|------------|

(2) Free-form curve

The spline interpolation function can be used to create free-form cam curves.

# 8.5 Phase Compensation Function

When carrying out a position follow-up control (synchronous operation) by synchronous encoder, delays in the progresses, etc. cause the phase to deviate at servomotor shaft end in respect to the synchronous encoder. The phase compensation function compensates in this case so that the phase does not deviate.

## (1) Parameter list

Set the following devices for axes to execute the phase compensation function. (Set in the output module parameter.)

| No. | Item                                               | Device setting range                                                                                                    | Setting range                    |
|-----|----------------------------------------------------|----------------------------------------------------------------------------------------------------|----------------------------------|
| 1   | Phase advance time<br>(2 words)                    | D0 to D8191 <sup>(Note-1), (Note-2)</sup><br>W0 to W1FFF <sup>(Note-2)</sup><br>U□\G10000 to U□\G(10000+p-1) <sup>(Note-2), (Note-3)</sup>           | -2147483648 to<br>2147483647[µs] |
| 2   | Phase compensation<br>time constant<br>(1 word)    | 0 to 32767[times]                                                                                                    |                                  |
| 3   | Phase compensation<br>processing valid flag        | X0 to X1FFF<br>Y0 to Y1FFF<br>M0 to M8191 <sup>(Note-4)</sup><br>F0 to F2047<br>B0 to B1FFF<br>U⊡\G10000.0 to U⊡\G(10000+p-1).F <sup>(Note-3)</sup>  | _                                |
| 4   | Compensation amount<br>monitor device<br>(2 words) | D0 to D8191 <sup>(Note-1), (Note-2)</sup><br>W0 to W1FFF <sup>(Note-2)</sup><br>U□\G10000 to U□\G(10000+p-1) <sup>(Note-2), (Note-3), (Note-5)</sup> | _                                |

# Table 8.7 Phase Compensation Function Parameter List

(Note-1) : D800 to D1559 are dedicated devices of virtual servomotor axis, synchronous encoder axis and output module "Cam" in the virtual mode.

Unused areas of virtual servomotor axis and cam axis can be used as an user device.

- (Note-2) : Set an even number at the first device.
- (Note-3) : "p" indicates the user setting area points of the Multiple CPU high speed transmission area for the each CPU.
- (Note-4) : "M4000 to M4639 and M4800 to M5439" are the dedicated devices of virtual servomotor axis in the virtual mode.

Unused area of virtual servomotor axis can be used as an user side.

(Note-5) : Only device of the self CPU can be used.

(a) Phase advance time

It is used to set whether a phase is advanced/delayed. Phase advance time is calculated in the formula below.

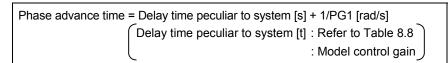

"Command speed[PLS/s]  $\times$  Phase advance time[s]" is added to the servo command value as an amount of compensation.

| Operation cycle Incremental synchronous encoder use |       | Q170ENC use |
|-----------------------------------------------------|-------|-------------|
| [ms]                                                | [µs]  | [µs]        |
| 0.44                                                | 1088  | 1271        |
| 0.88                                                | 2376  | 2611        |
| 1.77                                                | 4165  | 4388        |
| 3.55                                                | 7715  | 7943        |
| 7.11                                                | 18378 | 18608       |
| 14.2                                                | 32613 | 32829       |

### Table 8.8 Delay time peculiar to system

(b) Phase compensation time constant

It is used to set to execute leading edge/trailing edge smoothly so that a servomotor does not make rapid acceleration/deceleration at phase compensation.

Set the number of operation cycles as setting unit. <Example>

For operation cycle is 0.88[ms] and phase compensation time constant is 50[times].

The phase compensation time constant becomes " $0.88 \times 50 = 44$ [ms]"

Phase compensation time constant is input at the phase compensation processing valid flag ON.

(c) Phase compensation processing valid flag

It is used to set whether the phase compensation function is "Valid/Invalid".

- ON.....Phase compensation function "Valid"
- OFF.... Phase compensation function "Invalid"
- (d) Compensation amount monitor The compensation amount under compensating is stored to the preset register.
  - Except cam axis...Compensation amount of servomotor shaft [PLS]
  - Cam axis.....Compensation amount of current value within 1 virtual axis revolution

# (2) Operating method

Operating method for phase compensation function is shown below.

(a) Set a phase advance time.

- $\downarrow$
- (b) Set a suitable time constant as a phase compensation time constant.
- $\downarrow$
- (c) Turn the phase compensation processing valid flag on for every axis before the servomotor start.
- $\downarrow$
- (d) For cam axis, make a gain adjustment in the servo amplifier side to improve the flattery for cam pattern. In this case, advance to the phase of cam axis compared with axis of other roller or rotary table, etc.
   Therefore, if the phase of cam axis is delayed in the phase advance time setting, a phase with the axis of a roller or rotation table, etc. can be set.
- (3) Errors at phase compensation
  - (a) When the phase compensation time constant is outside the setting range, an minor error [6300] will occur for applicable axis, a phase compensation is executed without soothing processing.

# POINT

- (1) It must be reduced a phase compensation time constant to use for delay compensation of synchronous encoder.
- (2) When driving 2 axes synchronizing with virtual servomotor, even if the position control gains 1 of each axis differ, a phase discrepancy is removed by the following setting.
  - <Example>

For Axis 1: PG1= 50[rad/s] and Axis 2: PG1=100[rad/s],

Phase advance time = 1/50 - 1/100

= 0.01[s] (=10000[µs])

Therefore, -10000[ $\mu$ s] is set as a phase advance time of axis 2, a phase of axis 2 can be set with a phase of axis 1.

(3) For cam axis, if it switches from the virtual mode to real mode in compensation amount except "0", it switches to the real mode with a phase shifted to other axes for compensation amount of remainder. In this case, switch to the real mode after setting "0" as a compensation amount.

# 9. REAL MODE/VIRTUAL MODE SWITCHING AND STOP/RE-START

This section describes the check details and switching method for the real mode/virtual mode switching.

- Real mode/virtual mode switching Real mode/virtual mode switching is executed by turning the real mode/virtual mode switching request flag (M2043) ON/OFF.
  - Real mode ....... Switching request to the real mode by turning the M2043 OFF.
  - Virtual mode ...... Switching request to the virtual mode by turning the M2043 ON.
- (2) Real mode/virtual mode confirmation The current control mode state (real or virtual) can be confirmed by turning the real mode/virtual mode switching status flag (M2044) ON/OFF.
  - M2044 : OFF ..... Real mode state
  - M2044 : ON ..... Virtual mode state

## 9.1 Switching from the Real Mode to Virtual Mode

When the real mode to virtual mode switching is requested (M2043 OFF $\rightarrow$ ON), the following check is executed. (Confirm the check items in Table 9.1 to 9.3 for switching from real mode to virtual mode, and execute with all normal state.)

- Check to determine if switching to the virtual mode is possible.... Refer to Table 9.1
- Output module check ...... Refer to Table 9.2
- Synchronous encoder axis check ...... Refer to Table 9.3

- (1) Check to determine if switching to the virtual mode is possible
  - (a) The items in Table 9.1 are checked to determine if switching to the virtual mode is possible.

When all check items of Table 9.1 are normal, switching to the virtual mode is executed.

(b) If an error of at least one item of Table 9.1, the real mode/virtual mode switching error detection flag (M2045) turns on, and the error code is stored in the real mode/virtual mode switching error information storage register (SD504 to SD506).

Refer to APPENDIX 2.7 for the error codes which are stored in the SD504 to SD506.

| Table 9.1 Check | Items List for F | Real Mode to V | Virtual Mode | Switching |
|-----------------|------------------|----------------|--------------|-----------|
|                 |                  |                |              | Cuntoning |

|                   |                                                                                                    |   | Applicable output module |                 |     |                      |                  | Abnor-                    |
|-------------------|----------------------------------------------------------------------------------------------------|---|--------------------------|-----------------|-----|----------------------|------------------|---------------------------|
| Check<br>sequence | Check item                                                                                                    |   | Ball<br>screw            | Rotary<br>table | Cam | Real<br>mode<br>axis | Normal condition | mal<br>condition          |
| 1                 | Are PLC ready flag (M2000) and PCPU<br>READY complete flag (SM500) ON ?                                                                | 0 | 0                        | 0               | 0   | 0                    | ON               | OFF                       |
| 2                 | Have all axes stopped ?     (M2001 to M2032 : OFF)                                                                                     | 0 | 0                        | 0               | 0   | 0                    | YES              | NO                        |
| 3                 | <ul> <li>Has cam data using the Motion SFC<br/>program changed ?</li> </ul>                                                            | 0 | 0                        | 0               | 0   | 0                    | NO               | YES                       |
|                   | Has the mechanical system program been registered ?                                                                                    | 0 | 0                        | 0               | 0   | 0                    | YES              | NO                        |
| 4                 | <ul> <li>Does the axis No. set in the system<br/>settings match the output axis set in the<br/>mechanical system program ?</li> </ul>  | 0 | 0                        | 0               | 0   | 0                    | YES              | NO                        |
| 5                 | <ul> <li>Is the all axes servo ON command<br/>(M2042) ON ?</li> </ul>                                                                  | 0 | 0                        | 0               | 0   | 0                    | ON               | OFF                       |
| 6                 | <ul> <li>Does not the servo start processing by the<br/>servo error reset executed at the servo<br/>amplifier (axis used) ?</li> </ul> | 0 | 0                        | 0               | 0   | 0                    | Comple-<br>tion  | During<br>proc-<br>essing |
| 7                 | <ul> <li>Is the external encoder normal ?</li> </ul>                                                                                   | 0 | 0                        | 0               | 0   | 0                    | YES              | NO                        |
| 8                 | <ul> <li>Is the external forced stop inputted ?</li> </ul>                                                                             | 0 | 0                        | 0               | 0   | 0                    | NO               | YES                       |
| 9                 | <ul> <li>Are the all axes servo error detection<br/>signal (M2408+20n) ON ?</li> </ul>                                                 | 0 | 0                        | 0               | 0   | 0                    | OFF              | ON even<br>if 1 axis      |
| 10                | Are the home position return request flag     (M2409+20n) OFF ? (Excluding roller axis)                                                | _ | 0                        | 0               | 0   | _                    | OFF              | ON even<br>if 1 axis      |
| 11                | • Does the units set in the fixed parameters match that set in the output module ?                                                     |   | 0                        | 0               | 0   | _                    | YES              | NO                        |
| 12                | <ul> <li>Has the cam data been registered?</li> </ul>                                                                                  | _ | -                        | -               | 0   | -                    | YES              | NO                        |
| 13                | • Has the cam No. been set at the "cam No. setting device" set in the cam parameter ?                                                  | _ |                          | _               | 0   | _                    | YES              | NO                        |
| 14                | • Has the stroke amount (1 to 2147483647)<br>been set at the "stroke amount setting<br>device" set in the cam parameter ?              | _ | _                        | _               | 0   | _                    | YES              | NO                        |
| 15                | <ul> <li>Is the cam "stroke amount setting device"<br/>an even number ?</li> </ul>                                                     | _ | _                        | _               | 0   | _                    | YES              | NO                        |

- (2) Output module check
  - (a) The items in Table 9.2 below are checked to determine the output module state.

If an error is detected, it switches to the virtual mode, but the applicable system cannot be started. Correct the error cause in the real mode, and switch to virtual mode again.

(b) When an error is detected, the error detection signal (M2407+20n) of applicable output module turns on, and the error code is stored in the minor/major error code storage register.

| Check    |                                                                                                    |        | Applicable output module |                 |     |                  | Abnormal                                 |
|----------|----------------------------------------------------------------------------------------------------|--------|--------------------------|-----------------|-----|------------------|------------------------------------------|
| sequence | Check item                                                                                                    | Roller | Ball<br>screw            | Rotary<br>table | Cam | Normal condition | condition                                |
|          | <ul> <li>Is the feed current value within the stroke<br/>limit range ?</li> </ul>                                                                                                    |        | 0                        | 0               | _   |                  |                                          |
| 1        | <ul> <li>Is the feed current value within the range<br/>of "[lower stroke limit value] to [stroke<br/>amount]" ?</li> </ul>                                                                           | —      | _                        | _               | 0   | YES              | NO                                       |
| 2        | <ul> <li>Does not "[lower stroke limit value] +<br/>[stroke amount]" exceed 2147483647 (2<sup>31</sup>-<br/>1) in the two-way cam mode ?</li> </ul>                                                   | _      | _                        | _               | 0   | YES              | NO                                       |
| 3        | • When the clutch connected to between the drive module and synchronous encoder is "external input mode", are the clutch ON/OFF device the same device ?                                              | 0      | 0                        | 0               | 0   | YES              | NO                                       |
| 5        | • When the clutch connected to between the drive module and synchronous encoder is "external input mode", are the encoder I/F the manual pulse generator input ?                                      | 0      | 0                        | 0               | 0   | YES              | NO<br>(Serial<br>encoder<br>(ABS) input) |
| 4        | • Is the output module where either a "no<br>clutch" or "clutch ON command" in effect<br>for the virtual main shaft or the virtual<br>auxiliary input axis the servo ready<br>(M2415+20n : ON)?       | 0      | 0                        | 0               | 0   | ON               | OFF                                      |
|          | <ul> <li>Is the external input signal "STOP" of<br/>output module where either a "no clutch" or<br/>"clutch ON command" in effect for the main<br/>shaft or the auxiliary input axis OFF ?</li> </ul> | 0      | 0                        | 0               | 0   | OFF              | ON                                       |
| 5        | <ul> <li>Can the current value within 1 cam<br/>revolution be calculated in the two-way<br/>cam mode ?</li> </ul>                                                                                     |        |                          | _               | 0   | YES              | NO                                       |
| 6        | <ul> <li>Is the clutch ON/ OFF address setting<br/>device for address mode clutch an even<br/>number ?</li> </ul>                                                                                     | 0      | 0                        | 0               | 0   | YES              | NO                                       |

# Table 9.2 Check Items List for Output Module

- (3) Synchronous encoder axis check
  - (a) The items in Table 9.3 below are checked to determine the synchronous encoder state.

If an error is detected, it switches to the virtual mode, but the applicable system cannot be started. Correct the error cause in the real mode, and switch to virtual mode again.

(b) When an error is detected, the error detection signal (M2407+20n) of the applicable output module turns on, and the error code is stored in the minor/major error code storage register.

|  | Check sequence | Check item                           | Applicable sy<br>enco<br>External<br>synchronous<br>encoder | Normal condition | Abnormal condition |
|--|----------------|--------------------------------------|-------------------------------------------------------------|------------------|--------------------|
|  | 1              | Is the synchronous encoder connected | 0                                                           | Connected        | Not connected      |
|  |                | to the Q172DEX ?                     | )                                                           | oonneelea        | Cable break        |

# Table 9.3 Check Items List for Synchronous Encoder Axis

# 9.2 Switching from the Virtual Mode to Real Mode

There are following methods for switching from the virtual mode to real mode.

- · Switching by user
- Switching automatically by the operating system software

## 9.2.1 Switching by user

- When the virtual mode to real mode switching is requested (M2043 ON → OFF), the item in Table 9.4 is checked. If normal, it switches to the real mode. (Confirm the check items in Table 9.4 for the switching from virtual mode to real mode, and execute with all normal state.)
- (2) The real mode/virtual mode switching error detection flag (M2045) turns on at the error detection, and the error code is stored in the real mode/virtual mode switching error information (SD504 to SD506). (Refer to APPENDIX 2.7)

## Table 9.4 Check Items List for VIRTUAL Mode to REAL Mode Switching

| Check sequence | Check item                                                                                             | Normal condition | Abnormal condition |
|----------------|----------------------------------------------------------------------------------------------------|------------------|--------------------|
| 1              | <ul> <li>Are all axes (Virtual axis and real mode axis)<br/>stopped? (M2001 to M2032 : OFF)</li> </ul> | OFF              | ON even if 1 axis  |

## 9.2.2 Switching by the operating system software

- (1) If the following items are detected in the virtual mode operation, the operating system software automatically switches back to the real mode.
  - The forced stop is input.
  - PLC ready flag (M2000) turns off.
  - When "Return to Real Mode" is set as an operation on servo error, the servo error detection signal (M2408+20n) turns on even if 1 axis.
- (2) The error code is stored in the real mode/virtual mode switching error information (SD504 to SD506) at the switching back from virtual mode to real mode. However, the real mode/virtual mode switching error detection flag (M2045) does not turn on.

# 9 REAL MODE/VIRTUAL MODE SWITCHING AND STOP/RE-START

## 9.2.3 Continuous operation on servo error in virtual mode

- Processing on servo error in virtual mode can be set using MT Developer (Mechanical system program editor screen).
   (Default: "Return to real mode")
  - · Mechanical system program editor screen

[Operation on Servo Error] menu

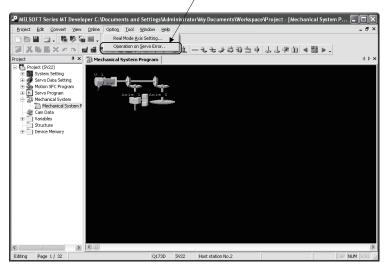

Operation on servo error setting screen

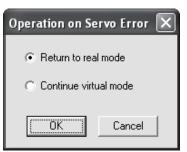

Operation conditions for continuous operation on servo error in virtual mode are shown below.

| Operation mode        | Details                           | Operation on servo                        | Operation for              | Return condition to                 |
|-----------------------|-----------------------------------|-------------------------------------------|----------------------------|-------------------------------------|
| Operation mode        | Details                           | error                                     | other axes                 | virtual mode                        |
| Return to real mode   | Motion CPU switches to real mode. | Only axis on servo<br>error is servo OFF, | Rapid stop                 | After error release in real mode    |
| Continue virtual mode | Virtual mode continues.           | and servomotor coasts.                    | Normal operation continues | After error release in virtual mode |

#### POINT

When "Continue virtual mode" is selected, be sure to use a clutch in the mechanical system program. In addition, the drive module connected to output axis on servo error is also

continuing operation. Be sure to release a servo error after clutch OFF.

# 9.3 Precautions at Real Mode/Virtual Mode Switching

This section describes the precautions at real mode/virtual mode switching.

(1) The motion control step and the torque limit value change instruction/speed change instruction during mode switching processing execution impossible The motion control step and the torque limit value change instruction/speed change instruction during the from real mode to virtual mode/from virtual mode to real mode switching processing (part of timing chart (Note-1) cannot execute. The real mode/virtual mode switching request flag (M2043) and real mode/virtual mode switching status flag (M2044) should be used as an interlock.

#### [Timing Chart]

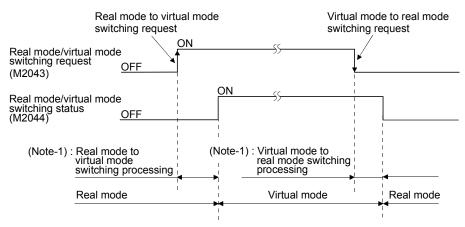

Motion SFC program for which executes the motion control step of real mode and virtual mode is shown below.

#### [Program Example]

 (a) Motion control step in the virtual mode Example of Motion SFC program is shown below.

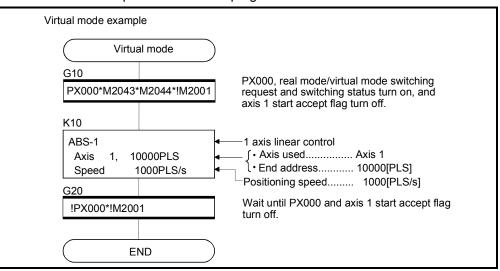

(Note) : Example of the above Motion SFC program is started using the automatic start or PLC program.

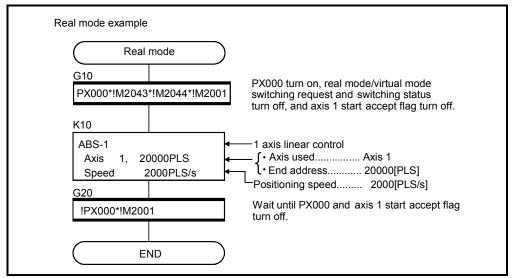

 (b) Motion control step in the real mode Example of Motion SFC program is shown below.

(Note) : Example of the above Motion SFC program is started using the automatic start or PLC program.

(2) M2043 processing during the TEST mode using MT Developer

M2043 ON/OFF (Real mode/virtual mode switching request) is ignored during the test mode using MT Developer.

Real mode/virtual mode switching can be executed using MT Developer, during TEST mode operation using MT Developer.

The real mode/virtual mode switching status flag (M2044) is turned off/on with the real mode/virtual mode.

# REMARK

The same check as the "M2043 (OFF  $\rightarrow$  ON/ON  $\rightarrow$  OFF)" is also executed at the real mode/virtual mode switching using MT Developer. (Refer to Sections 9.1 and 9.2)

## 9.4 Stop and re-start

The basic method for stopping the system (output module) in the virtual mode operation is to stop the main shaft. If an auxiliary input axis is used, also stop the auxiliary input axis.

(1) Virtual axis stop

The stop operation or causes of virtual axis, the stop processing and re-start after stop are shown below. The following three methods for the virtual servomotor axis stop processing. This processing is also valid for interpolation axes during the interpolation operation.

- Deceleration stop ..... Deceleration stop based on the "stop deceleration time"
   of parameter block.
- Rapid stop ...... Deceleration stop based on the "rapid stop deceleration time" of parameter block.
- Immediate stop ...... Immediate stop without deceleration.

Because the synchronous encoder axis becomes the input immediate stop, operation should be executed after the synchronous encoder axis has been stopped from the external input, except for abnormal stops such as the forced stop or a servo error occurrence, etc.

(Example : M2000 is OFF, All axes servo OFF command etc,.)

(The servo error occurs by the immediate stop of output module connected to the synchronous encoder axis, and the synchronization discrepancy may occurs.)

When the synchronization discrepancy occurs by the stop cause, the synchronization discrepancy warning (M2046) turns on. In this case, re-align the axes in the real mode, turn M2046 off, then continue the virtual mode operation.

The stop operation/stop causes during operation and re-starting operation after stop are shown in the next page.

# 9.4.1 Stop operation/stop causes during operation and re-starting operation list

# Table 9.5 Stop Operation/stop Causes during Operation and Re-starting Operation List

|     |                                                                                                 | Affected virtual axis      |                             | Stop processing   |                            | Return to Real mode         |                                                                           |                                                       |  |
|-----|-------------------------------------------------------------------------------------------------|----------------------------|-----------------------------|-------------------|----------------------------|-----------------------------|---------------------------------------------------------------------------|-------------------------------------------------------|--|
| No. | Stop operation or stop causes during operation                                                  | Virtual<br>servomotor axis | Synchronous<br>encoder axis | All axes<br>batch | Virtual<br>servomotor axis | Synchronous<br>encoder axis | by operating system<br>software after all virtual<br>axes stop completion | Synchronization<br>discrepancy warning<br>(M2046) set |  |
| 1   | Stop command ON                                                                                 | O<br>(Applicable axis)     | _                           |                   | Deceleration stop          | _                           | _                                                                         | _                                                     |  |
| 2   | Rapid stop command ON                                                                           | O<br>(Applicable axis)     | _                           | _                 | Rapid stop                 | _                           | _                                                                         | _                                                     |  |
|     | All-axes servo OFF<br>command<br>(M2042 OFF, Command<br>using MT Developer in the<br>TEST mode) | _                          | _                           | 0                 | Deceleration stop          | Immediate<br>input stop     | _                                                                         | _                                                     |  |
| 4   | PLC ready flag (M2000)<br>OFF                                                                   | —                          | _                           | 0                 | Deceleration stop          | Immediate<br>input stop     | 0                                                                         | _                                                     |  |
| 5   | Motion CPU stop                                                                                 | —                          | _                           | 0                 | Deceleration stop          | Immediate<br>input stop     | 0                                                                         | _                                                     |  |
| 6   | All-axes rapid stop from<br>MT Developer                                                        | _                          | _                           | 0                 | Rapid stop                 | Immediate<br>input stop     | _                                                                         | _                                                     |  |
| 7   | Stop from<br>MT Developer in the<br>TEST mode                                                   | ⊖<br>(All axes)            | _                           | _                 | Deceleration stop          | _                           | _                                                                         | _                                                     |  |
| 8   | Forced stop                                                                                     | _                          | _                           | 0                 | Rapid stop                 | Immediate<br>input stop     | 0                                                                         | 0                                                     |  |
| 9   | Servo error at output<br>module even if 1 axis                                                  | _                          | _                           | 0                 | Rapid stop                 | Immediate<br>input stop     | 0                                                                         | 0                                                     |  |
| 10  | Motion CPU WDT error                                                                            | _                          | _                           | 0                 | Immediate stop             | Immediate<br>input stop     | _                                                                         | _                                                     |  |
| 11  | Multiple CPU system<br>reset                                                                    | _                          |                             | 0                 | Immediate stop             | Immediate<br>input stop     | _                                                                         | _                                                     |  |
| 12  | Multiple CPU system<br>power OFF                                                                | _                          | _                           | 0                 | Immediate stop             | Immediate<br>input stop     | _                                                                         | -                                                     |  |
| 13  | Other errors during virtual axis operation                                                      | 0                          | _                           | _                 | Deceleration stop          | _                           | _                                                                         | _                                                     |  |
|     | Error detection at<br>absolute synchronous<br>encoder axis                                      | —                          | 0                           | _                 | —                          | Immediate<br>input stop     | _                                                                         | _                                                     |  |

| Error set                                                                   | Output module operation                                                                                                    | Operation continuation<br>enabled ( ◯ )/<br>disabled ( X ) | Re-start operation after stop                                                                                                    |
|-----------------------------------------------------------------------------|----------------------------------------------------------------------------------------------------|------------------------------------------------------------|----------------------------------------------------------------------------------------------------|
| _                                                                           | <ul> <li>Deceleration stop based on the<br/>smoothing time constant.</li> </ul>                                                                                             | 0                                                          | <ul> <li>Continuous operation is possible by turning the stop command off (not<br/>necessary when on) and starting.</li> </ul>                                                                                                    |
| _                                                                           | Deceleration stop based on the smoothing time constant.                                                                                                    | 0                                                          | <ul> <li>Continuous operation is possible by turning the stop command off (not<br/>necessary when on) and starting.</li> </ul>                                                                                                    |
| Ι                                                                           | <ul> <li>Servo OFF state after deceleration<br/>stop based on the smoothing time<br/>constant.</li> </ul>                                                                   | 0                                                          | <ul> <li>Continuous operation is possible by turning the all clutch off → all axes servo on → clutch on.</li> <li>(However, when the servomotor does not operate during the servo OFF. Also, the clutch OFF/ON is switched as required by the user side.)</li> <li>For synchronous encoder axes, switch to the real mode, then back to the virtual mode to resume inputs.</li> </ul> |
| Minor error<br>(200) set<br>(virtual axis)                                  | <ul> <li>Deceleration stop based on the<br/>smoothing time constant.</li> </ul>                                                                                             | 0                                                          | <ul> <li>Operation is possible by executing the real mode to virtual mode<br/>switching request (M2043 ON), after turning the PLC ready flag (M2000)<br/>on.</li> </ul>                                                                                                    |
| Minor error<br>(200) set<br>(virtual axis)                                  | <ul> <li>Deceleration stop based on the<br/>smoothing time constant.</li> </ul>                                                                                             | 0                                                          | <ul> <li>Operation is possible by executing the real mode to virtual mode<br/>switching request (M2043 ON), after starting the Motion CPU.</li> </ul>                                                                                                    |
|                                                                             | <ul> <li>Deceleration stop based on the<br/>smoothing time constant.</li> </ul>                                                                                             | 0                                                          | <ul> <li>Continuous operation is possible by starting after stop.</li> <li>For synchronous encoder axes, switch to the real mode, then back to the virtual mode to resume inputs.</li> </ul>                                                                                                    |
| _                                                                           | <ul> <li>Deceleration stop based on the<br/>smoothing time constant.</li> </ul>                                                                                             | 0                                                          | <ul> <li>Continuous operation is possible by starting after stop.</li> </ul>                                                                                                    |
| _                                                                           | Servo OFF state after immediate stop.                                                                                                    | ×                                                          | <ul> <li>Continuous operation is not possible due to a synchronization discrepancy between the virtual axis and output module, and stop.</li> <li>After release the forced stop, re-align the output module in the real mode, switch the synchronization discrepancy warning (M2046) OFF, then switch back to the virtual mode to resume operation.</li> </ul>                       |
| Applicable<br>output<br>module<br>(Servo error,<br>Servo error<br>code set) | <ul> <li>Servo OFF state after immediate stop<br/>for error axis only.</li> <li>All other axes are synchronized with<br/>the virtual axis, and are then stopped.</li> </ul> | ×                                                          | <ul> <li>After executing a servo error reset in the real mode, re-align the axes,<br/>switch the synchronization discrepancy warning (M2046) OFF, then<br/>switch back to the virtual mode to resume operation.</li> </ul>                                                                                                    |
| SM512<br>(Motion CPU<br>WDT error<br>flag) ON                               | Servo OFF state after immediate stop.                                                                                                    | Х                                                          | <ul> <li>Continuous operation is not possible due to a synchronization<br/>discrepancy between the virtual axis and output module, and stop.</li> <li>After resetting the Multiple CPU system, re-align the output module, then<br/>switch to the virtual mode to resume operation.</li> </ul>                                                                                       |
| _                                                                           | Servo OFF state after immediate stop.                                                                                                    | ×                                                          | <ul> <li>Continuous operation is not possible due to a synchronization discrepancy between the virtual axis and output module, and stop.</li> <li>After resetting the Multiple CPU system, re-align the output module, then switch to the virtual mode to resume operation.</li> </ul>                                                                                               |
| _                                                                           | Servo OFF state after immediate stop.                                                                                                    | ×                                                          | <ul> <li>Continuous operation is not possible due to a synchronization<br/>discrepancy between the virtual axis and output module, and stop.</li> <li>After resetting the Multiple CPU system, re-align the output module, then<br/>switch to the virtual mode to resume operation.</li> </ul>                                                                                       |
| Applicable<br>error set                                                     | <ul> <li>Deceleration stop based on the<br/>smoothing time constant.</li> </ul>                                                                                             | 0                                                          | Operation is possible by release the error cause.                                                                                                    |
| Applicable<br>error set                                                     | <ul> <li>Deceleration stop based on the<br/>smoothing time constant.</li> </ul>                                                                                             | Х                                                          | <ul> <li>Return to the real mode, re-align the axes, then switch to the virtual mode<br/>to resume operation.</li> </ul>                                                                                                    |

# MEMO

| <br> |
|------|
| <br> |
| <br> |
| <br> |
| <br> |
| <br> |
| <br> |
|      |
| <br> |
|      |
|      |
|      |
|      |
|      |
| <br> |
| <br> |

# **10. AUXILIARY AND APPLIED FUNCTIONS**

This section describes the auxiliary and applied functions for positioning control in the Multiple CPU system.

| Items                                    | Details                                                                                                    | Applications                                                                          |
|------------------------------------------|----------------------------------------------------------------------------------------------------|---------------------------------------------------------------------------------------|
| Mixed function of virtual mode/real mode | Positioning control for preset axis is<br>executed during synchronous<br>control/cam control in the<br>mechanical system program. | It is used in the system for which<br>conveys while executing synchronous<br>control. |

# 10.1 Mixed Function of Virtual Mode/Real Mode

When the output axis No. to execute positioning control directly is selected in the mixed function of virtual mode/real mode, a positioning control of axis which is not used in the mechanical system program can be executed simultaneously during the mechanical system program.

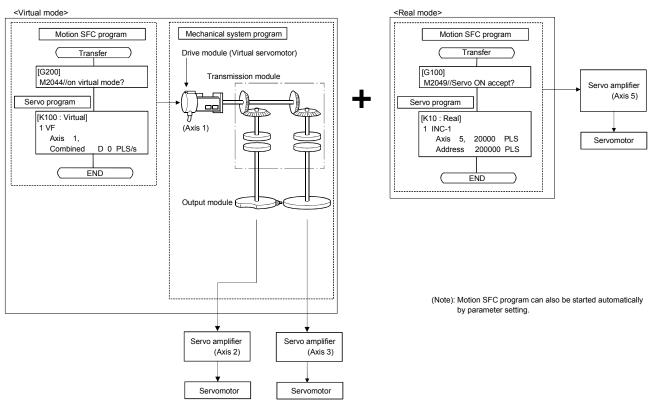

(1) Program example

(2) Setting method

Set the axis to control as real mode axis in the [Option] – [Real Mode Axis Setting] menu of mechanical system program editor screen of MT Developer.

Mechanical system program editor screen

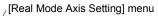

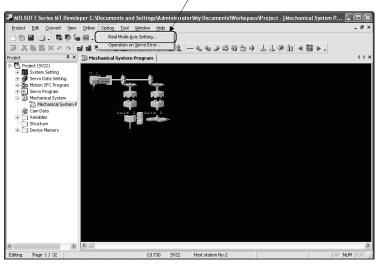

· Real mode axis setting screen

| Real Mode                                                                                                    | Axis Settin    | g                | X         |  |
|----------------------------------------------------------------------------------------------------|----------------|------------------|-----------|--|
| Select the axis.                                                                                                    | axis to be con | trolled as the r | eal mode  |  |
| 🗌 Axis 1                                                                                                    | 🖂 Axis 9       | 🖂 Axis 17        | 🕅 Axis 25 |  |
| 🗌 Axis 2                                                                                                    | 🖂 Axis 10      | 🖂 Axis 18        | 🕅 Axis 26 |  |
| 🔽 Axis 3                                                                                                    | 🖂 Axis 11      | 🖂 Axis 19        | 🗖 Axis 27 |  |
| 🔽 Axis 4                                                                                                    | 🖂 Axis 12      | 🔽 Axis 20        | 🕅 Axis 28 |  |
| 🖂 Axis 5                                                                                                    | 🖂 Axis 13      | 🖂 Axis 21        | 🕅 Axis 29 |  |
| 🖂 Axis 6                                                                                                    | 🖂 Axis 14      | 🕅 Axis 22        | 🖂 Axis 30 |  |
| 🖂 Axis 7                                                                                                    | 🖂 Axis 15      | 🖂 Axis 23        | 🔽 Axis 31 |  |
| 🖂 Axis 8                                                                                                    | 🖂 Axis 16      | 🥅 Axis 24        | 🔽 Axis 32 |  |
| When the Fixed Parameter, or JDG<br>Operation Data for the real mode axis<br>is changed, perform "Mechanical<br>System Program Conversion" again. |                |                  |           |  |
|                                                                                                    | OK )           | Cancel           |           |  |

# POINT

- (1) Execute "Mechanical System Program Conversion" after setting "Real mode axis setting" in the mechanical system program editor.
- (2) Axis No. set in the "Real mode axis setting" cannot be set as virtual servomotor axis No.. And, the output No. set in the mechanical system program cannot be also set as real mode axis No..
- (3) When a fixed parameter of each axis is changed, be sure to execute " Mechanical System Program Conversion" in also the mechanical system program editor screen.
- (4) Operation cycle over may occur for default operation cycle depending on the number of axes for real mode axis. In this case, change an operation cycle to a large value in the system setting.

|                                                                 | Items                                                                                                    | Usable/unusable | Remarks                                                                                             |  |  |
|-----------------------------------------------------------------|----------------------------------------------------------------------------------------------------|-----------------|----------------------------------------------------------------------------------------------------|--|--|
| Servo<br>instructions                                           | Linear positioning control<br>Linear interpolation control<br>Circular interpolation control<br>Helical interpolation control<br>Fixed-pitch feed control<br>Speed control (I)<br>Speed control (I)<br>Speed-position switching control<br>Position follow-up control<br>Constant-speed control<br>Simultaneous start<br>Speed control with fixed position<br>stop<br>Home position return (ZERO) | 0               | Positioning control with the<br>torque limit value set in the<br>servo program (parameter<br>block) |  |  |
|                                                                 |                                                                                                    | ×               |                                                                                                    |  |  |
| JOG operatio                                                    | High-speed oscillation (OSC) JOG operation                                                                                                    |                 | Control with JOG operation data                                                                     |  |  |
| Manual pulse generator operation                                |                                                                                                    | ×               | Test mode disable<br>(Virtual mode)                                                                 |  |  |
| Current value change<br>(D(P).CHGA Jn <sup>(Note)</sup> , CHGA) |                                                                                                    | 0               |                                                                                                    |  |  |
|                                                                 | ge (D(P).CHGV, CHGV)                                                                                                    |                 |                                                                                                    |  |  |
| Torque limit                                                    | value change (D(P).CHGT, CHGT)                                                                                                    |                 |                                                                                                    |  |  |

(a) Usable instructions and controls

 $\bigcirc$  : Usable  $\times$  : Unusable

(Note) : "n" shows the numerical value correspond to axis No..

| Items                        | Control method                                                                                                    | Remarks                                                                                                    |
|------------------------------|----------------------------------------------------------------------------------------------------|----------------------------------------------------------------------------------------------------|
| Servo program<br>start       | <ul> <li>Use a Motion SFC program start or<br/>D(P).SVST instruction</li> <li>Set a real mode axis No. as axis No</li> </ul>                                                                                                    | <ul> <li>When the ZERO, OSC, CHGA-C or CHGA-E instruction is executed to real mode axis, "Servo program setting error" (error code: 905) occurs.</li> <li>When the real mode axis is set to the virtual servo program and it starts, "Servo program setting error" (error code: 906) occurs.</li> <li>When the real mode axis and virtual axis are set together to the interpolation axis if it starts, "Servo program setting error" (error code: 906) occurs.</li> </ul> |
| Stop                         | <ul> <li>Turn the stop command<br/>(M3200+20n) or rapid stop command<br/>(M3201+20n) ON in real mode.</li> <li>Turn the external signal (STOP) ON.</li> <li>Use the deceleration stop or all axes<br/>rapid stop (Test mode ON) from<br/>MT Developer.</li> <li>Change speed to "0".</li> </ul> | Refer to the "Q173DCPU/Q172DCPU Motion<br>controller (SV13/SV22) Programming Manual<br>(REAL MODE)" for details of stop processing.                                                                                                    |
| JOG operation                | Use the forward rotation JOG start<br>command (M3202+20n) or reverse<br>rotation JOG start command<br>(M3203+20n).                                                                                                    | Control with parameter JOG operation data.                                                                                                    |
| Current value<br>change      | <ul> <li>Use D(P).CHGA Jn <sup>(Note)</sup>, CHGA instruction.</li> <li>Set a real mode axis No. as axis No</li> </ul>                                                                                                    | <ul> <li>When the D(P).CHGA Cn <sup>(Note)</sup> or CHGA En <sup>(Note)</sup> instruction is executed, the instruction is ignored.</li> <li>When the CHGA-C or CHGA-E instruction is executed to real mode axis, "Servo program setting error" (error code: 905) occurs.</li> </ul>                                                                                                    |
| Speed change                 | <ul> <li>Use D(P).CHGV, CHGV instruction.</li> <li>Set a real mode axis No. as axis No</li> </ul>                                                                                                    |                                                                                                    |
| Torque limit<br>value change | <ul> <li>Use D(P).CHGT, CHGT instruction.</li> <li>Set a real mode axis No. as axis No</li> </ul>                                                                                                    | Torque limit value of real mode axis at switching<br>from real mode to virtual mode continues the state<br>in real mode.                                                                                                    |

(b) Control methods

(Note) : "n" shows the numerical value correspond to axis No..

(c) Error codes in real mode axis

Error codes at positioning control in the mixed function of virtual mode with real mode are shown below.

1) Minor error (1 to 999)

2) Major error (1000 to 1299)

Minor error (4000 to 9990)/major error (10000 to 12990) code of output module in virtual mode are not set in minor/major error code storage register (D6+20n/D7+20n).

(d) Difference for operation between the output axis of mechanical system program and real mode axis

Operation details for "output axis of mechanical system program" and "real mode axis" on error are shown below.

| Items                                                                                                    | Operation for output axis of mechanical system program                                                                                                    | Operation for real mode axis                                                                                                    |
|----------------------------------------------------------------------------------------------------|----------------------------------------------------------------------------------------------------|----------------------------------------------------------------------------------------------------|
| Feed current value<br>exceeds the stroke limit<br>range at switching from real<br>mode to virtual mode.               | <ul> <li>Minor error (error code: 5000) occurs.</li> <li>Related system cannot be started.</li> </ul>                                                                                                    | <ul> <li>Minor error (error code: 105) occurs at<br/>servo program start, and operation<br/>does not start.</li> </ul>                                                                                                    |
| Feed current value<br>exceeds the stroke limit<br>range during operation.                                             | <ul><li>Minor error (error code: 6030) occurs.</li><li>Operation continues.</li></ul>                                                                                                    | <ul> <li>Minor error (error code: 207) occurs,<br/>and deceleration stop is executed.</li> </ul>                                                                                                    |
| Output speed exceeds the speed limit value.                                                                           | <ul> <li>Minor error (error code: 6010) occurs.</li> <li>Speed cramp does not process by<br/>speed limit value.</li> </ul>                                                                                                    | <ul> <li>Servo program setting error or minor<br/>error occurs. Speed is controlled by<br/>speed limit value.</li> </ul>                                                                                                    |
| Stop signal (STOP) is ON.                                                                                             | <ul> <li>Major error (error code: 11020)<br/>occurs.</li> <li>Operation continues for axis without<br/>clutch.</li> <li>Operation is controlled based on the<br/>operation mode on error for axis with<br/>clutch.</li> </ul> | <ul> <li>Major error (error code: 1000) occurs<br/>by turning the stop signal (STOP) on at<br/>start, and operation does not start.</li> <li>Operation stops based on<br/>"deceleration processing at stop" of<br/>parameter block by turning the stop<br/>signal (STOP) on during operation.</li> </ul>                                                                                                    |
| External upper LS signal<br>(FLS) turns off during travel<br>to forward direction<br>(address increase<br>direction). | <ul> <li>Major error (error code: 11030)<br/>occurs.</li> <li>Operation continues for axis without<br/>clutch.</li> <li>Operation is controlled based on the<br/>operation mode on error for axis with<br/>clutch.</li> </ul> | <ul> <li>Major error (error code: 1001) occurs<br/>by turning the external upper LS signal<br/>(FLS) off at start to forward direction,<br/>and operation does not start.</li> <li>Major error (error code: 1101) occurs<br/>by turning the external upper LS signal<br/>(FLS) off during start to forward<br/>direction, operation stops based on<br/>"deceleration processing at stop" of<br/>parameter block.</li> </ul> |
| External lower LS signal<br>(RLS) turns off during travel<br>to reverse direction<br>(address decrease<br>direction). | <ul> <li>Major error (error code: 11040)<br/>occurs.</li> <li>Operation continues for axis without<br/>clutch.</li> <li>Operation is controlled based on the<br/>operation mode on error for axis with<br/>clutch.</li> </ul> | <ul> <li>Major error (error code: 1002) occurs<br/>by turning the external lower LS signal<br/>(RLS) off at start to reverse direction,<br/>and operation does not start.</li> <li>Major error (error code: 1102) occurs<br/>by turning the external lower LS signal<br/>(RLS) off during start to reverse<br/>direction, operation stops based on<br/>"deceleration processing at stop" of<br/>parameter block.</li> </ul> |
| Change the torque limit value.                                                                                        | Any time valid by setting the torque limit value storage register (D14+20n) of output axis and changing preset value.                                                                                                    | • Torque limit value change instructions<br>(D(P).CHGT, CHGT) are valid.                                                                                                    |

(e) Difference for operation between the real mode axis in virtual mode and real mode

When the servo OFF command (M3215+20n) turns on at using the mixed function of virtual mode with real mode in virtual mode, positioning control stops.

| Items | Operation for real mode axis<br>in virtual mode            | Operation for axis in real mode     |
|-------|------------------------------------------------------------|-------------------------------------|
|       | Any time valid at using real mode<br>axis in virtual mode. | Invalid during positioning control. |

- (f) Cautions
  - 1) Axis operation, current value, speed and torque limit value cannot be changed for all axes during mode switching.
  - 2) When the feed current value of real mode axis is outside the stroke limit range at virtual mode switching, an error will occur at start of real mode axis. Use the JOG operation to reverse within the stroke limit range.

# POINT

Switching from virtual mode to real mode cannot be executed during positioning control of real mode axis. Switch a mode after stop the real mode axis.

# **APPENDICES**

## **APPENDIX 1 Cam Curves**

The cam acceleration curve formulas used in the virtual mode are shown below.

(1) Acceleration curve formula

<Symbol explanation>

- A : Dimensionless acceleration
- Am : Dimensionless maximum acceleration
- T : Dimensionless time
- Ta, Tb, Tc : T borderlines when section divisions are used
- (a) Discontinuity curve
  - 1) Constant-speed curve
    - A = C0
  - 2) Constant-acceleration curve
    - Section I ( $0 \leq T \leq 0.5$ )
    - A = 4 + C0
    - Section **I** (0.5 < T ≤ 1)
      - A = -4 + C0
- (b) Two-dwelling symmetrical curve
  - 1) 5th curve
    - $A = 120T^3 180T^2 + 60T + C0$
  - 2) Cycloid curve
    - $Am = 2 \pi$  $A = 2 \pi \sin 2 \pi T + C0$
  - 3) Distorted trapezoid curve

8

Та

$$Am = \frac{1}{\frac{1}{4} - Ta + \frac{2}{\pi} Ta}$$

Section I (0 ≦ T ≦ Ta)

A = Amsin 
$$\frac{\pi}{2\text{Ta}}$$
 T + C0  
Section II (Ta < T  $\leq$  0.5 - Ta)

- A = Am + C0 • Section III (0.5 − Ta < T ≦ 0.5 + Ta)
- A = Amcos  $\frac{\pi (T 0.5 Ta)}{2Ta} + C0$
- Section  $\mathbb{N}$  (0.5 + Ta < T  $\leq$  1 Ta) A = - Am + C0
- Section V (1 Ta < T  $\leq$  1) A = – Amcos  $\frac{\pi (T - 1 - Ta)}{2Ta}$  + C0

4) Distorted sine curve Ta =  $\frac{1}{8}$  $Am = \frac{1}{\frac{2Ta}{\pi} + \frac{2 - 8Ta}{\pi^2}}$ • Section I ( $0 \leq T \leq Ta$ ) A = Amsin  $\frac{\pi}{2Ta}$  T + C0 • Section II (Ta < T  $\leq$  1 - Ta) A = Amcos  $\frac{\pi (T - Ta)}{1 - 2Ta} + C0$ • Section **II** (1 − Ta < T ≦ 1)  $A = -Amcos \quad \frac{\pi (T - 1 + Ta)}{2Ta} + C0$ 5) Distorted constant-speed curve  $Ta = \frac{1}{16}$ Tb =  $\frac{1}{4}$ Am =  $\frac{1}{\frac{2}{\pi}} \left\{ 2 - \frac{8}{\pi} \operatorname{TaTb} + \left( \frac{4}{\pi} - 2 \right) \operatorname{Tb}^{2} + \operatorname{Tb} \right\}$ • Section I ( $0 \leq T \leq Ta$ ) A = Amsin  $\frac{\pi}{2Ta}$  T + C0 Section II (Ta < T ≤ Tb)</li> A = Amcos  $\frac{\pi (T - Ta)}{2 (Tb - Ta)} + C0$ • Section  $\blacksquare$  (Tb < T  $\leq$  1 - Tb) A = 0 + A0• Section  $\mathbb{N}$  (1 – Tb < T  $\leq$  1 – Ta)  $A = -Amsin \quad \frac{\pi (T - 1 + Ta)}{2 (Tb - Ta)} + C0$ • Section V  $(1 - Ta < T \le 1)$  $A = -Amcos \quad \frac{\pi (T - 1 + Ta)}{2Ta} + C0$ 

(c) Two-dwelling asymmetrical curve  
1) Trapecloid curve  
Ta = 
$$\frac{1}{8}$$
  
Tb =  $\frac{2-6Ta + \pi Ta}{2 + \pi}$   
Tc =  $\frac{2-2Ta + 3\pi Ta}{2 + \pi}$   
Am =  $\frac{1}{(-\frac{3}{2} + \frac{4}{\pi} + \frac{4}{\pi^2})Ta^2 + (1 + \frac{2}{\pi}) TaTb + \frac{1}{2}Tb^2(\frac{2}{\pi} - \frac{4}{\pi^2})(1 - Tc)^2}$   
• Section I (0 ≤ T ≤ Ta)  
A = Amsin  $\frac{\pi}{2Ta}$  T + C0  
• Section II (Ta < T ≤ Tb)  
A = Am + C0  
• Section II (Tb < T ≤ Tc)  
A = Amcos  $\frac{\pi(T - 6T)}{2Ta}$  + C0  
• Section IV (Tc < T ≤ 1)  
A = Amcos  $\frac{\pi(T - 7c)}{2(1 - Tc)}$  + C0  
2) Reverse trapecloid curve  
Ta =  $\frac{1}{8}$   
Tb =  $\frac{2 - 6Ta + \pi Ta}{2 + \pi}$   
Tc =  $\frac{2 - 2Ta + 3\pi Ta}{2 + \pi}$   
Am =  $\frac{1}{(-\frac{3}{2} + \frac{4}{\pi} + \frac{4}{\pi^2})Ta^2 + (1 + \frac{2}{\pi}) TaTb + \frac{1}{2}Tb^2(\frac{2}{\pi} - \frac{4}{\pi^2})(1 - Tc)^2$   
Va =  $\frac{2TaAm}{\pi}$   
Vb = Am (Tb - Ta) + Va  
Sa =  $\frac{2Ta^2Am}{\pi} - \frac{4Ta^2}{\pi^2}$   
Sb =  $\frac{Am}{2}$  (Tb - Ta)<sup>2</sup> + Va (Tb - Ta) + Sa  
Sc =  $\frac{8Ta^2Am}{\pi^2}$  + 2VbTa + Sb

• Section I 
$$(0 \le T \le 1 - Tc)$$
  

$$A = Amcos \qquad \frac{\pi (1 - Tc - T)}{2 (1 - Tc)} + C0$$
• Section II  $(1 - Tc < T \le 1 - Tb)$   

$$A = -Amcos \qquad \frac{\pi (1 - Tb - T)}{2Ta} + C0$$
• Section II  $(1 - Tb < T \le 1 - Ta)$   

$$A = -Am + C0$$
• Section IV  $(1 - Ta < T \le 1)$   

$$A = Amsin \qquad \frac{\pi (1 - T)}{2Ta} + C0$$

(d) One-dwelling curve1) Double hypotenuse curve

A = 
$$\frac{\pi^2}{2}$$
 (cos  $\pi$  T – cos 2  $\pi$  T) + C0

(e) Non-dwelling curve1) Single hypotenuse curve

$$A = \frac{\pi^2}{2} \cos \pi T + C0$$

## (2) Cam curve coefficient

#### (a) Distorted trapezoid Section I 0 < Section I < 0.25 (1/4) Default Value : 0.125 (1/8) (b) Distorted sine Section I 0 < Section I < 0.5 (1/2) Default Value : 0.125 (1/8) (c) Distorted constant-speed (Section I < Section II) Section I 0 < Section I < 0.125 (1/4) Default Value : 0.0625 (1/16) Section II 0 < Section **I** < 0.5 (1/2) Default Value : 0.25 (1/4) (d) Trapecloid Section I 0 < Section I < 0.25 (1/4) Default Value : 0.125 (1/8) (e) Reverse trapecloid Section T

# APPENDIX 2 Error Codes Stored Using The Motion CPU

The following errors are detected in the Motion CPU.

- Servo program setting error
- Positioning error
- Control mode switching error
- Motion SFC error (Note-1)
- Motion SFC parameter error (Note-1)
- Multiple CPU related error (Note-2)
- (Note-1): Refer to the "Q173DCPU/Q172DCPU Motion controller (SV13/SV22) Programming Manual (Motion SFC)" for details.
- (Note-2): Refer to the "Q173DCPU/Q172DCPU Motion controller Programming Manual (COMMON)" for details.

# (1) Servo program setting errors

These are positioning data errors set in the servo program, and it checks at the start of the each servo program.

They are errors that occur when the positioning data is set indirectly.

- The operations at the error occurrence are shown below.
- The servo program setting error flag (SM516) turns on.
- The erroneous servo program is stored in the error program No. storage register (SD516).
- The error code is stored in the error item information register (SD517).
- (2) Positioning error
  - (a) Positioning errors occurs at the positioning start or during positioning control. There are minor errors, major errors and servo errors.

| 1) Minor errors These errors occur in the Motion SFC program or servo<br>program, and the error codes (drive module : 1 to 999,<br>output module : 4000 to 9990) are used. |
|----------------------------------------------------------------------------------------------------|
| Check the error code, and remove the error cause by                                                                                                    |
| correcting the Motion SFC program or servo program.                                                                                                    |
| 2) Major errors These errors occur in the external input signals or                                                                                                    |
| control commands from the Motion SFC program, and                                                                                                    |
| the error codes (drive module : 1 to 1999, output                                                                                                    |
| module : 10000 to 11990) are used.                                                                                                    |
| Check the error code, and remove the error cause of                                                                                                    |
| the external input signal state or Motion SFC program.                                                                                                    |
| 3) Servo errorsThese errors detected in the servo amplifier or servo                                                                                                    |
| amplifier power supply, and the error codes 2000 to                                                                                                    |
| 2999 are used.                                                                                                    |
| Check the error code, and remove the error cause of                                                                                                    |
| the servo amplifier side.                                                                                                    |

| Error class | Erroneous category                  | Error module |                                           |  |  |  |  |  |
|-------------|-------------------------------------|--------------|-------------------------------------------|--|--|--|--|--|
| Entri class | Enoneous category                   | Drive module | Output module                             |  |  |  |  |  |
|             | Setting data                        | 1 to 99      | 4000 to 4990                              |  |  |  |  |  |
| Minor error | At start                            | 100 to 199   | 5000 to 5990                              |  |  |  |  |  |
|             | During operation                    | 200 to 299   | 6000 to 6990                              |  |  |  |  |  |
|             | At control change                   | 300 to 399   | —                                         |  |  |  |  |  |
|             | At start                            | 1000 to 1099 | 10000 to 10990                            |  |  |  |  |  |
| Major error | During operation                    | 1100 to 1199 | 11000 to 11990                            |  |  |  |  |  |
|             | System                              | —            | 15000 to 15990                            |  |  |  |  |  |
| 0           | Servo amplifier                     |              | 2000 to 2799<br>(2100 to 2499 : warning)  |  |  |  |  |  |
| Servo error | Servo amplifier power supply module |              | 2800 to 2999<br>(2900 or later : warning) |  |  |  |  |  |

The error applicable range for each error class are shown below.

(b) The error detection signal of the erroneous axis turns on at the error occurrence, and the error codes are stored in the minor error code, major error code or servo error code storage register.

| Device        |                  | Error code storage register |        |        |        |        |        |        |        |        |        |        |        |
|---------------|------------------|-----------------------------|--------|--------|--------|--------|--------|--------|--------|--------|--------|--------|--------|
| Error class   |                  | Axis 1                      | Axis 2 | Axis 3 | Axis 4 | Axis 5 | Axis 6 | Axis 7 | Axis 8 | Axis 9 | Axis10 | Axis11 | Axis12 |
| Virtual       | Minor error code | D802                        | D812   | D822   | D832   | D842   | D852   | D862   | D872   | D882   | D892   | D902   | D912   |
| servomotor    | Major error code | D803                        | D813   | D823   | D833   | D843   | D853   | D863   | D873   | D883   | D893   | D903   | D913   |
| Synchronous   | Minor error code | D1122                       | D1132  | D1142  | D1152  | D1162  | D1172  | D1182  | D1192  | D1202  | D1212  | D1222  | D1232  |
| encoder       | Major error code | D1123                       | D1133  | D1143  | D1153  | D1163  | D1173  | D1183  | D1193  | D1203  | D1213  | D1223  | D1233  |
|               | Minor error code | D6                          | D26    | D46    | D66    | D86    | D106   | D126   | D146   | D166   | D186   | D206   | D226   |
| Output module | Major error code | D7                          | D27    | D47    | D67    | D87    | D107   | D127   | D147   | D167   | D187   | D207   | D227   |
|               | Servo error code | D8                          | D28    | D48    | D68    | D88    | D108   | D128   | D148   | D168   | D188   | D208   | D228   |

| Device        |                  | Error code storage register |        |        |        |        |        |        |        |        |        |        |        |
|---------------|------------------|-----------------------------|--------|--------|--------|--------|--------|--------|--------|--------|--------|--------|--------|
| Error class   |                  | Axis13                      | Axis14 | Axis15 | Axis16 | Axis17 | Axis18 | Axis19 | Axis20 | Axis21 | Axis22 | Axis23 | Axis24 |
| Virtual       | Minor error code | D922                        | D932   | D942   | D952   | D962   | D972   | D982   | D992   | D1002  | D1012  | D1022  | D1032  |
| servomotor    | Major error code | D923                        | D933   | D943   | D953   | D963   | D973   | D983   | D993   | D1003  | D1013  | D1023  | D1033  |
| Synchronous   | Minor error code |                             |        |        |        |        |        |        |        |        |        |        |        |
| encoder       | Major error code |                             |        |        |        |        |        |        |        |        |        |        |        |
|               | Minor error code | D246                        | D266   | D286   | D306   | D326   | D346   | D366   | D386   | D406   | D426   | D446   | D466   |
| Output module | Major error code | D247                        | D267   | D287   | D307   | D327   | D347   | D367   | D387   | D407   | D427   | D447   | D467   |
|               | Servo error code | D248                        | D268   | D288   | D308   | D328   | D348   | D368   | D388   | D408   | D428   | D448   | D468   |

|               | Device           | Error code storage register |        |        |        |        |        |        | Error detection | Error reset  |              |  |
|---------------|------------------|-----------------------------|--------|--------|--------|--------|--------|--------|-----------------|--------------|--------------|--|
| Error class   |                  | Axis25                      | Axis26 | Axis27 | Axis28 | Axis29 | Axis30 | Axis31 | Axis32          | signal       | command      |  |
| Virtual       | Minor error code | D1042                       | D1052  | D1062  | D1072  | D1082  | D1092  | D1102  | D1112           | M4007+20n    | M4807+20n    |  |
| servomotor    | Major error code | D1043                       | D1053  | D1063  | D1073  | D1083  | D1093  | D1103  | D1113           | M4007+2011   | 1014007+2011 |  |
| Synchronous   | Minor error code |                             |        |        |        |        |        |        |                 | M4640+4n     | ME440145     |  |
| encoder       | Major error code |                             |        |        |        |        |        |        |                 |              | M5440+4n     |  |
|               | Minor error code | D486                        | D506   | D526   | D546   | D566   | D586   | D606   | D626            | M2407+20n    | M2207.00p    |  |
| Output module | Major error code | D487                        | D507   | D527   | D547   | D567   | D587   | D607   | D627            | 1012407+2011 | M3207+20n    |  |
|               | Servo error code | D488                        | D508   | D528   | D548   | D568   | D588   | D608   | D628            | M2408+20n    | M3208+20n    |  |

- (c) If another error occurs after an error code has been stored, the existing error code is overwritten, deleting it.
   However, the error history can be checked using MT Developer.
- (d) Error detection signals and error codes are held until the error reset command (M3207+20n) or servo error reset command (M3208+20n) turns on.

## POINT

- (1) Even if the servo error reset (M3208+20n) turns on at the servo error occurrence, the same error code might be stored again.
- (2) Reset the servo error after removing the error cause of the servo amplifier side at the servo error occurrence.

## (3) Error at the real mode/virtual mode switching7

These errors are checked when the real mode/virtual mode switching request flag (M2043) turns off to on/on to off.

When the check shown in Section 9.1 and 9.2 is executed, and if error is detected, it is as follows.

- It remains the current mode without the real mode/virtual mode switching.
- The real mode/virtual mode switching error detection flag (M2045) turns on.
- The error codes are stored in the real mode/virtual mode switching error information (SD504 to SD506).

| PO | INT |  |
|----|-----|--|
|    |     |  |

• The axis error code among the error codes stored in the SD504 to SD506 is shown below.

| SD504 |         | Error   |         |         |         |         |         |         |         |         |         |         |         |         |         |         |
|-------|---------|---------|---------|---------|---------|---------|---------|---------|---------|---------|---------|---------|---------|---------|---------|---------|
| SD505 | Axis 16 | Axis 15 | Axis 14 | Axis 13 | Axis 12 | Axis 11 | Axis 10 | Axis 9  | Axis 8  | Axis 7  | Axis 6  | Axis 5  | Axis 4  | Axis 3  | Axis 2  | Axis 1  |
| SD506 | Axis 32 | Axis 31 | Axis 30 | Axis 29 | Axis 28 | Axis 27 | Axis 26 | Axis 25 | Axis 24 | Axis 23 | Axis 22 | Axis 21 | Axis 20 | Axis 19 | Axis 18 | Axis 17 |

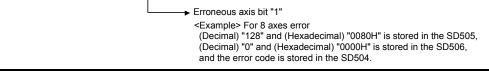

#### APPENDIX 2.1 Expression Method for Word Data Axis No.

The axis No. may be expressed to correspond to each bit of word data for the positioning dedicated signal.

Example of the TEST mode request error information (SD510, SD511) is shown below.

|       | b15                 | b14     | b13     | b12     | b11     | b10     | b9      | b8      | b7      | b6      | b5      | b4      | b3      | b2      | b1                                                                       | b0      |  |
|-------|---------------------|---------|---------|---------|---------|---------|---------|---------|---------|---------|---------|---------|---------|---------|--------------------------------------------------------------------------|---------|--|
| SD510 | Axis 16             | Axis 15 | Axis 14 | Axis 13 | Axis 12 | Axis 11 | Axis 10 | Axis 9  | Axis 8  | Axis 7  | Axis 6  | Axis 5  | Axis 4  | Axis 3  | Axis 2                                                                   | Axis 1  |  |
| SD511 | Axis 32             | Axis 31 | Axis 30 | Axis 29 | Axis 28 | Axis 27 | Axis 26 | Axis 25 | Axis 24 | Axis 23 | Axis 22 | Axis 21 | Axis 20 | Axis 19 | Axis 18                                                                  | Axis 17 |  |
|       | data of<br>● 0 : Di |         |         |         |         |         |         |         |         |         |         |         |         |         | the during operation/s<br>f each axis<br>puring stop<br>puring operation |         |  |

#### (1) Axis 8 : Test mode request error

|       | Th  | ie co | ntrol | ling s | signa | ıl "1" | is sto | ored | in S[ | 0510 | "b7 | (axis | s 8)". |    |    |    |       |        |             |
|-------|-----|-------|-------|--------|-------|--------|--------|------|-------|------|-----|-------|--------|----|----|----|-------|--------|-------------|
|       | b15 | b14   | b13   | b12    | b11   | b10    | b9     | b8   | b7    | b6   | b5  | b4    | b3     | b2 | b1 | b0 | C     | ecimal | Hexadecimal |
| SD510 | 0   | 0     | 0     | 0      | 0     | 0      | 0      | 0    | 1     | 0    | 0   | 0     | 0      | 0  | 0  | 0  | SD510 | 128    | 0080H       |
| SD511 | 0   | 0     | 0     | 0      | 0     | 0      | 0      | 0    | 0     | 0    | 0   | 0     | 0      | 0  | 0  | 0  | SD511 | 0      | 0000H       |
|       |     |       |       |        |       |        |        |      |       |      |     |       |        |    |    |    | •     |        |             |

#### (2) Axis 12, 20 : Test mode request error

|       | Tł       | ne co | ntrol | ling s | signa | ıl "1" | is sto | ored | in S[ | D510 | "b1 | 1 (ax | is 12 | )" an | d SE | 0511 | "b3 (axi | is 20) | )".         |
|-------|----------|-------|-------|--------|-------|--------|--------|------|-------|------|-----|-------|-------|-------|------|------|----------|--------|-------------|
|       | b15      | b14   | b13   | b12    | b11   | b10    | b9     | b8   | b7    | b6   | b5  | b4    | b3    | b2    | b1   | b0   | De       | ecimal | Hexadecimal |
| SD510 | 0        | 0     | 0     | 0      | 1     | 0      | 0      | 0    | 0     | 0    | 0   | 0     | 0     | 0     | 0    | 0    | SD510    | 2048   | 0800H       |
| SD511 | 0        | 0     | 0     | 0      | 0     | 0      | 0      | 0    | 0     | 0    | 0   | 0     | 1     | 0     | 0    | 0    | SD511    | 8      | 0008H       |
|       | <b>J</b> |       | 5     |        |       |        |        |      |       | 5    |     |       |       |       |      | 3    | ]        | Ũ      |             |

1

#### (3) Axis 4, 10 : Test mode request error

| Th  | e co | ntroll | ing s | signa | l "1" | is sto | ored | in SE | 0510 | "b3 | (axis | 4)" a | and § | SD51 | 1 "b | 9 (axis | 10)".                                                                                                    |                                                                                                    |
|-----|------|--------|-------|-------|-------|--------|------|-------|------|-----|-------|-------|-------|------|------|---------|----------------------------------------------------------------------------------------------------|----------------------------------------------------------------------------------------------------|
| b15 | b14  | b13    | b12   | b11   | b10   | b9     | b8   | b7    | b6   | b5  | b4    | b3    | b2    | b1   | b0   | . 1     | Decimal                                                                                                    | Hexadecimal                                                                                                    |
| 0   | 0    | 0      | 0     | 0     | 0     | 1      | 0    | 0     | 0    | 0   | 0     | 1     | 0     | 0    | 0    | SD510   | 520                                                                                                    | 0208H                                                                                                    |
| 0   | 0    | 0      | 0     | 0     | 0     | 0      | 0    | 0     | 0    | 0   | 0     | 0     | 0     | 0    | 0    | SD511   | 0                                                                                                    | 0000H                                                                                                    |
| -   |      |        |       | Ū     | 00    | 0.0    | 00   | 0 0   |      | 0 0 |       |       |       |      |      |         | b15       b14       b13       b12       b11       b10       b9       b8       b7       b6       b5       b4       b3       b2       b1       b0       1         0       0       0       0       0       1       0       0       0       0       1       0       0       5510 | 0         0         0         0         0         1         0         0         0         0         1         0         0         0         0         0         0         0         0         0         0         0         0         0         0         0         0         0         0         0         0         0         0         0         0         0         0         0         0         0         0         0         0         0         0         0         0         0         0         0         0         0         0         0         0         0         0         0         0         0         0         0         0         0         0         0         0         0         0         0         0         0         0         0         0         0         0         0         0         0         0         0         0         0         0         0         0         0         0         0         0         0         0         0         0         0         0         0         0         0         0         0         0         0         0         0         0 |

#### APPENDIX 2.2 Related Systems and Error Processing

There are following 2 types for the related systems of virtual mode.

- System consisting of a drive module and output module.
- Multiple systems used the same drive module.

The following processing occurs, when the error is detected at an output module.

• If an error is detected at least one output module, a drive module cannot start and that system cannot be operate.

The auxiliary input axis operation for the erroneous output module also cannot operate.

• Other systems which use the drive module which could not start by the output module error also cannot operate.

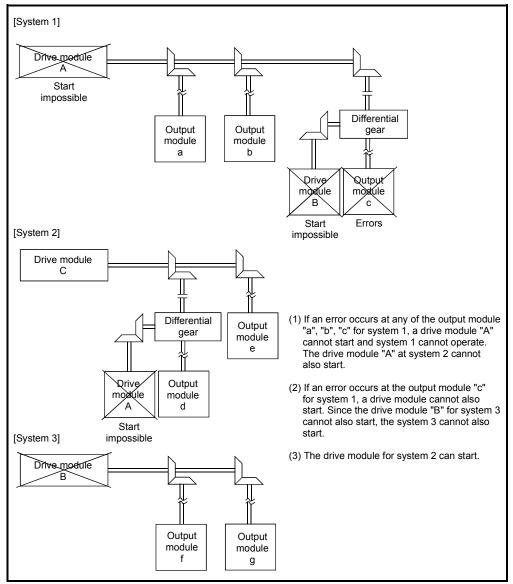

#### APPENDIX 2.3 Servo program setting errors (Stored in SD517)

The error codes, error contents and corrective actions for servo program setting errors are shown in Table 2.1.

In the error codes marked with "Note" indicates the axis No. (1 to 32).

|                               |                                                                                                    |                                                                                                    | -                                                                                                    |                                                                                                    |
|-------------------------------|----------------------------------------------------------------------------------------------------|----------------------------------------------------------------------------------------------------|----------------------------------------------------------------------------------------------------|----------------------------------------------------------------------------------------------------|
| Error code<br>stored in SD517 | Error name                                                                                                    | Error contents                                                                                                    | Error processing                                                                                                    | Corrective action                                                                                                    |
| 1                             | Parameter block No.<br>setting error                                                                                                    | The parameter block No. is outside the range of 1 to 64.                                                                                                    | Execute the servo program<br>with the default value "1" of<br>parameter block.                                                                                                    | Set the parameter block No. within the range of 1 to 64.                                                                                                    |
| n03 <sup>(Note)</sup>         | Address (travel<br>value) setting error<br>(Except the speed<br>control and<br>speed/position<br>control.)<br>(Setting error for<br>linear axis at the<br>helical-interpolation.) | <ul> <li>(1) The address is outside the setting range at the positioning start for absolute data method.</li> <li>Unit Address setting range 0 to × 10<sup>-5</sup> (degree 35999999 [degree]</li> <li>(2) The travel value is set to -2147483648 (H80000000) at the positioning start for incremental data method.</li> </ul>                                                                                             | <ol> <li>Positioning control does<br/>not start. (All interpolation<br/>control at the interpolation<br/>control.)</li> <li>If the error is detected<br/>during the speed-<br/>switching control or<br/>constant-speed control, a<br/>deceleration stop is<br/>made.</li> <li>If an error occurs in one<br/>servo program, all servo<br/>programs do not execute<br/>during the simultaneous<br/>start.</li> </ol> | <ul> <li>(1) If the control unit is<br/>[degree], set the address<br/>within the range of 0 to<br/>35999999.</li> <li>(2) Set the travel value within<br/>the range of "0 to ± (2<sup>31</sup>-1)".</li> </ul> |
| 4                             | Command speed<br>error                                                                                                    | <ul> <li>(1) The command speed is outside the range of 1 to the speed limit value.</li> <li>(2) The command speed is outside the setting range.</li> <li>Unit Speed setting range mm 1 to × 10<sup>-2</sup> 600000000 [mm/min] 1 to × 10<sup>-3</sup> 600000000 [inch/min] × 10<sup>-3</sup> 600000000 [inch/min] × 10<sup>-3</sup> [degree 1 to 2147483647 /min] (Note-1)</li> <li>PLS 1 to 2147483647 [PLS/s]</li> </ul> | <ol> <li>Positioning control does<br/>not start if the command<br/>speed is "0" or less.</li> </ol>                                                                                                    | Set the command speed within<br>the range of 1 to the speed<br>limit value.                                                                                                    |
| 5                             | Dwell time setting<br>error                                                                                                    | The dwell time is outside the range of 0 to 5000.                                                                                                    | Control with the default value "0".                                                                                                    | Set the dwell time within the range of 0 to 5000.                                                                                                    |
| 6                             | M-code setting error                                                                                                    | The M-code is outside the range of 0 to 32767.                                                                                                    |                                                                                                    | Set the M-code within the range of 0 to 32767.                                                                                                    |
| 7                             | Torque limit value setting error                                                                                                    | The torque limit value is outside the range of 1 to 1000.                                                                                                    | Control with the torque limit value of the specified parameter block.                                                                                                    | Set the torque limit value within the range of 1 to 1000.                                                                                                    |

(Note-1): When the "speed control  $10 \times$  multiplier setting for degree axis" is set to "valid", the setting range is 0.01 to 21474836.47 [degree/min].

| Error code<br>stored in SD517 | Error name                                                                                                    | Error contents                                                                                                    | Error processing                              | Corrective action                                                                                                    |
|-------------------------------|----------------------------------------------------------------------------------------------------|----------------------------------------------------------------------------------------------------|-----------------------------------------------|----------------------------------------------------------------------------------------------------|
| n08 <sup>(Note)</sup>         | Auxiliary point<br>setting error<br>(At the auxiliary<br>point-specified<br>circular<br>interpolation.)<br>(At the auxiliary<br>point-specified<br>helical             | (1) The auxiliary point address is outside the setting range at the positioning start for absolute data method.         Unit       Address setting range         degree       0 to       × 10 <sup>-5</sup> 359999999       [degree] | Positioning control does not<br>start.        | (1) If the control unit is<br>[degree], set the auxiliary<br>point address within the<br>range of 0 to 35999999.                                                                                                    |
|                               | interpolation.)                                                                                                    | (2) The auxiliary point address is set<br>to -2147483648 (H80000000) at<br>the positioning start for<br>incremental data method.                                                                                                    |                                               | <ul> <li>(2) Set the auxiliary point<br/>address within the range of<br/>0 to ± (2<sup>31</sup>-1).</li> </ul>                                                                                                    |
| n09 <sup>(Note)</sup>         | Radius setting error<br>(At the radius-<br>specified circular<br>interpolation.)<br>(At the radius-<br>specified helical<br>interpolation.)                            | (1) The radius is outside the setting<br>range at the positioning control<br>for absolute data method.<br>Unit       Address setting range         degree       0 to $\times$ 10 <sup>-5</sup> 35999999       [degree]               |                                               | (1) If the control unit is<br>[degree], set the radius<br>within the range of 0 to<br>35999999.                                                                                                    |
|                               |                                                                                                    | <ul> <li>(2) The radius is set to "0" or<br/>negative setting at the<br/>positioning start for incremental<br/>data method.</li> </ul>                                                                                               |                                               | (2) Set the radius within the range of 1 to (2 <sup>31</sup> -1).                                                                                                    |
| n10 <sup>(Note)</sup>         | Central point setting<br>error<br>(At the central point-<br>specified circular<br>interpolation.)<br>(At the central point-<br>specified helical<br>interpolation.)    | <ul> <li>(1) The central point address is outside the setting range at the positioning start for absolute data method.</li> <li>Unit Address setting range 0 to × 10<sup>-5</sup> 35999999 [degree]</li> </ul>                       |                                               | (1) If the control unit is<br>[degree], set the central<br>point address within the<br>range of 0 to 35999999.                                                                                                    |
|                               |                                                                                                    | (2) The central point is set to<br>-2147483648 (H80000000) at<br>the positioning start for<br>incremental data method.                                                                                                    |                                               | <ul> <li>(2) Set the central point<br/>address within the range of<br/>0 to ± (2<sup>31</sup>-1).</li> </ul>                                                                                                    |
| 11                            | Interpolation control<br>unit setting error                                                                                                    | The interpolation control unit is set outside the range of 0 to 3.                                                                                                    | Control with the default value "3".           | Set the interpolation control unit within the range of 0 to 3.                                                                                                    |
| 12                            | Speed limit value<br>setting error                                                                                                    | The speed limit value is set outside the setting range.                                                                                                    | Control with the default value 200000[PLS/s]. | Set the speed limit value withir<br>the setting range.<br>[For PLS]<br>1 to 2147483647[PLS/s]                                                                                                    |
| 13                            | Acceleration time<br>setting error<br>FIN acceleration/<br>deceleration setting<br>error<br>Fixed position stop<br>acceleration/<br>deceleration time<br>setting error | The acceleration time is set to "0".<br>The FIN acceleration/deceleration<br>time is set except 1 to 5000.<br>The fixed position stop acceleration/<br>deceleration time is set to "0".                                              | Control with the default<br>value "1000".     | Set the acceleration time<br>within the range of 1 to 65535.<br>The FIN acceleration/<br>deceleration time within the<br>range of 1 to 5000.<br>Set the fixed position stop<br>acceleration/deceleration time<br>within the range of 1 to 65535. |
| 14                            | Deceleration time<br>setting error                                                                                                    | The deceleration time is set to "0".                                                                                                    |                                               | Set the deceleration time within the range of 1 to 65535.                                                                                                    |

Table 2.1 Servo program setting error list (Continued)

| u                             |                                                                         |                                                                                                    |                                               |                                                                                                    |
|-------------------------------|-------------------------------------------------------------------------|----------------------------------------------------------------------------------------------------|-----------------------------------------------|----------------------------------------------------------------------------------------------------|
| Error code<br>stored in SD517 | Error name                                                              | Error contents                                                                                                    | Error processing                              | Corrective action                                                                                                    |
| 15                            | Rapid stop<br>deceleration time<br>setting error                        | The rapid stop deceleration time is set to "0".                                                                                                    | Control with the default value "1000".        | Set the rapid stop deceleration time within the range of 1 to 65535.                                                                                                    |
| 16                            | Torque limit value<br>setting error                                     | The torque limit value is outside the range of 1 to 1000.                                                                                                    | Control with the default value "300[%]".      | Set the torque limit value within the range of 1 to 1000.                                                                                                    |
| 17                            | Allowable error<br>range for circular<br>interpolation setting<br>error | The allowable error range for<br>circular interpolation is outside the<br>setting range.<br>Unit Address setting range<br>$\begin{array}{c c} \hline Unit & Address setting range \\ \hline mm & [\mum] \\ \hline inch & 0 to \\ \hline degree & 100000 \\ \hline PLS & [PLS] \\ \end{array}$ | Control with the default value<br>"100[PLS]". | Set the allowable error range<br>for circular interpolation within<br>the setting range.                                                                                                    |
| 18                            | Repeat count error                                                      | The repeat count is outside the range of 1 to 32767.                                                                                                    | Control the repeat count with "1".            | Set the repeat count within the range of 1 to 32767.                                                                                                    |
| 19                            | START instruction<br>setting error                                      | <ol> <li>The servo program specified<br/>with the START instruction<br/>does not exist.</li> <li>There is a START instruction in<br/>the specified servo program.</li> <li>The starting axis of the<br/>specified servo program</li> </ol>                                                    | Positioning control does not<br>start.        | <ol> <li>(1) Create the servo program<br/>specified with the START<br/>instruction.</li> <li>(2) Delete the servo program<br/>specified with the START<br/>instruction.</li> <li>(3) Do not overlap the starting<br/>axis.</li> </ol> |
| 20                            | Point setting error                                                     | overlap.<br>Point is not specified in the<br>instruction at the constant-speed<br>control.                                                                                                    |                                               | Set a point between CPSTART and CPEND.                                                                                                    |
| 21                            | Reference axis<br>speed setting error                                   | The axis except interpolation axis<br>is set as the reference axis at the<br>linear interpolation of the reference<br>axis speed-specified method.                                                                                                    |                                               | Set one of the interpolation axes as the reference axis.                                                                                                    |
| 22                            | S-curve ratio setting<br>error                                          | S-curve ratio is set outside the<br>range of 0 to 100[%] at the S-curve<br>acceleration/deceleration.                                                                                                    |                                               | Set the S-curve ratio within the range of 0 to 100[%].                                                                                                    |
| 23                            | VSTART setting<br>error                                                 | Not even one speed-switching<br>point has been set between a<br>VSTART and VEND instruction, or<br>between FOR and NEXT<br>instruction.                                                                                                    | Positioning control does not start.           | Set the speed switching point<br>between the VSTART and<br>VEND instructions or the FOR<br>and NEXT instructions.                                                                                                    |
| 24                            | Cancel function<br>start program No.<br>error                           | The start program No. for the<br>cancel function is set outside the<br>range 0 to 4095.                                                                                                    |                                               | Start after set the start<br>program No. within the range<br>of 0 to 4095.                                                                                                    |
| 25                            | High-Speed<br>oscillation<br>command amplitude<br>error                 | Operation cannot be started<br>because the amplitude specified<br>with the high-speed oscillation<br>function is outside the range 1 to<br>2147483647.                                                                                                    |                                               | Start after set the command amplitude within the range of 1 to 214783647.                                                                                                    |

Table 2.1 Servo program setting error list (Continued)

| Error code      |                                                                             |                                                                                                    |                                     |                                                                                            |
|-----------------|-----------------------------------------------------------------------------|----------------------------------------------------------------------------------------------------|-------------------------------------|--------------------------------------------------------------------------------------------|
| stored in SD517 | Error name                                                                  | Error contents                                                                                                    | Error processing                    | Corrective action                                                                          |
| 26              | High-Speed<br>oscillation command<br>starting angle error                   | Operation cannot be started<br>because the starting angle<br>specified with the high-speed<br>oscillation function is outside the<br>range of 0 to 3599<br>$(\times 0.1[degrees]).$                                                                           | Positioning control does not start. | Start after set the starting angle within the range of 0 to 3599 ( $\times 0.1$ [degree]). |
| 27              | High-Speed<br>oscillation command<br>frequency error                        | Operation cannot be started<br>because the frequency specified<br>with the high-speed oscillation<br>function is outside the range of 1<br>to 5000[CPM].                                                                                                    |                                     | Start after set the frequency<br>within the range of 1 to<br>5000[CPM].                    |
| 28              | Number of helical<br>interpolation pitches<br>error                         | The specified number of pitches of helical interpolation is outside the range of 0 to 999.                                                                                                    |                                     | Set the specified number of pitches within the range of 0 to 999.                          |
| 41              | Device error of the<br>home position<br>return data for<br>indirect setting | Any unauthorized devices are set<br>in the home position return data<br>for indirect setting.                                                                                                    |                                     | Review the devices of home position return data for indirect setting.                      |
| 900             | START instruction setting error                                             | The servo program specified with the servo program start does not exist.                                                                                                    |                                     | Set the correct servo program No                                                           |
| 901             | START instruction setting error                                             | The axis No. set in the servo<br>program start is different from the<br>axis No. set in the servo program.                                                                                                    |                                     | Set the correct axis No.                                                                   |
| 902             | Servo program<br>instruction code<br>error                                  | The instruction code cannot be decoded.<br>(A non-existent instruction code has been specified.)                                                                                                    |                                     | Set the correct instruction code.                                                          |
| 903             | Start error                                                                 | A virtual mode program was started in the real mode.                                                                                                    |                                     | Check the program mode allocation.                                                         |
| 904             | Start error                                                                 | A real mode program was started in the virtual mode.                                                                                                    |                                     |                                                                                            |
| 905             | Start error                                                                 | <ol> <li>Operation disable instructions<br/>(VPF, VPR, VPSTART, PVF,<br/>PVR, ZERO, VVF, VVR, OSC)<br/>was started in virtual mode.</li> <li>Operation disable instructions<br/>(ZERO, OSC, CHGA-C,<br/>CHGA-E) was started in real<br/>mode axis.</li> </ol> |                                     | Correct the servo program.                                                                 |
|                 |                                                                             | (3) Operation disable instructions<br>(CHGA-C, CHGA-E) from the<br>D(P).SVST instruction of<br>Motion dedicated instruction<br>was started.                                                                                                    |                                     | Use the D(P).CHGA instruction<br>of Motion dedicated instruction.                          |

Table 2.1 Servo program setting error list (Continued)

| Error code<br>stored in SD517 | Error name                | Error contents                                                                                                    | Error processing                       | Corrective action                                                              |
|-------------------------------|---------------------------|----------------------------------------------------------------------------------------------------|----------------------------------------|--------------------------------------------------------------------------------|
| 906                           | Axis No. setting<br>error | <ol> <li>Unused axis of the system<br/>setting is set in the Motion<br/>SFC program set in the servo<br/>program start.</li> <li>It was started by setting the<br/>real mode axis in the virtual<br/>servo program.</li> <li>It was started in the condition<br/>that the real mode axis had<br/>been mixed with virtual axis in<br/>the interpolation axis.</li> <li>It was started by setting the<br/>virtual axis in the real mode<br/>program in virtual mode.</li> </ol> | Positioning control does not<br>start. | Set the axis No. set in the<br>system setting or mechanical<br>system program. |
| 907                           | Start error               | It was started during processing for<br>switching from real mode to virtual<br>mode.                                                                                                    |                                        | Use M2043 (real mode/virtual mode switching request), M2044 (real mode/virtual |
| 908                           | Start error               | It was stated during processing<br>for switching from virtual mode to<br>real mode.                                                                                                    |                                        | mode switching status) as interlocks for start.                                |

Table 2.1 Servo program setting error list (Continued)

## APPENDIX 2.4 Drive module errors

|                |               | Со          | ntro             | ol mo | de              | of vi          | rtual | l ser                  | vo a                | xis                |                                                                                                    |                        |                                                                                                    |
|----------------|---------------|-------------|------------------|-------|-----------------|----------------|-------|------------------------|---------------------|--------------------|----------------------------------------------------------------------------------------------------|------------------------|----------------------------------------------------------------------------------------------------|
| Error<br>class | Error<br>code | Positioning | Fixed-pitch feed | Speed | Speed switching | Constant-speed | JOG   | Manual pulse generator | Synchronous encoder | Position follow-up | Error cause                                                                                                    | Error<br>processing    | Corrective action                                                                                                    |
|                | 100           | 0           | 0                | 0     | 0               | 0              | 0     | 0                      |                     | 0                  | The PLC ready flag (M2000) or<br>PCPU ready flag (SM500) is OFF.                                                                                                    |                        | <ul> <li>Set the Motion CPU to RUN.</li> <li>Turn the PLC ready flag<br/>(M2000) on.</li> </ul>                                                                                         |
|                | 101           | 0           | 0                | 0     | 0               | 0              | 0     | 0                      |                     | 0                  | The start accept flag (M2001 to<br>M2032) for applicable axis is ON.                                                                                                    |                        | • Take an interlock in the<br>program not to start the<br>starting axis. (Use the start<br>accept flag OFF of the<br>applicable axis as the starting<br>condition).                     |
|                | 103           | 0           | 0                | 0     | 0               | 0              | 0     | 0                      |                     | 0                  | • The stop command (M4800+20n) for applicable axis is ON.                                                                                                    |                        | • Turn the stop command<br>(M4800+20n) off and start.                                                                                                    |
|                | 104           | 0           | 0                | 0     | 0               | 0              | 0     | 0                      |                     | 0                  | • The rapid stop command<br>(M4801+20n) for applicable axis is<br>ON.                                                                                                    |                        | • Turn the rapid stop command (M4801+20n) off and start.                                                                                                    |
|                | 105<br>(Note) | 0           |                  |       | 0               | 0              |       |                        |                     | 0                  | <ul> <li>The feed current value is outside<br/>the range of stroke limit at the<br/>start.</li> </ul>                                                                                                    |                        | <ul> <li>Set within the stroke limit<br/>range by the JOG operation.</li> <li>Set within the stroke limit<br/>range by the home position<br/>return or current value change.</li> </ul> |
| Minor          | 106<br>(Note) | 0           | 0                |       | 0               | 0              |       |                        |                     | 0                  | <ul> <li>Positioning is outside the range of stroke limit.</li> </ul>                                                                                                    | Positioning<br>control | Perform the positioning within the range of stroke limit.                                                                                                    |
| error          | 107           | 0           |                  |       |                 | 0              |       |                        |                     |                    | <ul> <li>The address that does not<br/>generate an arc is set at the<br/>auxiliary point-specified circular<br/>interpolation or auxiliary point-<br/>specified helical interpolation.</li> <li>(Relationship between the start<br/>point, auxiliary point and end<br/>point.)</li> </ul> | does not<br>start.     | Correct the addresses of the servo program.                                                                                                    |
|                | 108<br>(Note) | 0           |                  |       |                 | 0              |       |                        |                     |                    | <ul> <li>The address that does not<br/>generate an arc is set at the<br/>R(radius) specified circular<br/>interpolation or R(radius) specified<br/>helical interpolation.</li> <li>(Relationship between the start<br/>point, radius and end point.)</li> </ul>                           |                        |                                                                                                    |
|                | 109           | 0           |                  |       |                 | 0              |       |                        |                     |                    | The address that does not<br>generate an arc is set at the<br>central point-specified circular<br>interpolation or central point-<br>specified helical interpolation.<br>(Relationship between the start<br>point, central point and end point.)                                          |                        |                                                                                                    |

# Table 2.2 Drive module error (100 to 1199) list

(Note) : This error code is stored at all relevant interpolation axis storage areas at the interpolation operation.

|                |               | Со          | ntrc             | ol mo | ode             | of vi          | rtual | ser                    | /o a                | xis                |                                                                                                    |                                                                                   |                                                                                                    |
|----------------|---------------|-------------|------------------|-------|-----------------|----------------|-------|------------------------|---------------------|--------------------|----------------------------------------------------------------------------------------------------|-----------------------------------------------------------------------------------|----------------------------------------------------------------------------------------------------|
| Error<br>class | Error<br>code | Positioning | Fixed-pitch feed | Speed | Speed switching | Constant-speed | JOG   | Manual pulse generator | Synchronous encoder | Position follow-up | Error cause                                                                                                    | Error<br>processing                                                               | Corrective action                                                                                              |
|                | 110<br>(Note) | 0           |                  |       |                 | 0              |       |                        |                     |                    | • The difference between the end<br>point address and ideal end point<br>is outside the allowable error range<br>for circular interpolation at the<br>circular interpolation. | Positioning<br>control<br>does not                                                | Correct the addresses of the servo program.                                                                    |
|                |               |             |                  |       |                 |                |       |                        |                     |                    | The setting JOG speed is "0".                                                                                                    | start.                                                                            | • Set the correct speed (within the setting range).                                                            |
|                |               |             |                  |       |                 |                |       |                        |                     |                    | <ul> <li>The setting JOG speed exceeded<br/>the JOG speed limit value.</li> </ul>                                                                                             | Control<br>with the<br>JOG<br>speed limit<br>value.                               |                                                                                                    |
|                | 116           |             |                  |       |                 |                | 0     |                        |                     |                    | The setting JOG speed limit value<br>exceeded the setting range.                                                                                                    | Control<br>with the<br>maximum<br>setting<br>range of<br>each<br>control<br>unit. | • Set the correct JOG speed<br>limit value (within the setting<br>range).                                      |
| Minor<br>error | 117           |             |                  |       |                 |                | 0     |                        |                     |                    | Both of forward and reverse<br>rotation were set at the<br>simultaneous start for the JOG<br>operation.                                                                       | Only the<br>applicable<br>axis set to<br>the forward<br>direction<br>starts.      | • Set a correct data.                                                                                          |
|                | 140           | 0           |                  |       |                 |                |       |                        |                     |                    | • The travel value of the reference<br>axis is set at "0" in the linear<br>interpolation for reference axis<br>specification.                                                 |                                                                                   | • Do not set axis of travel value<br>"0" as the reference axis.                                                |
|                | 141           |             |                  |       |                 |                |       |                        |                     | 0                  | <ul> <li>The position command device of<br/>position follow-up control is set the<br/>odd number.</li> </ul>                                                                  |                                                                                   | <ul> <li>Set the even number for the<br/>position command device of<br/>position follow-up control.</li> </ul> |
|                | 151           | 0           | 0                | 0     | 0               | 0              | 0     | 0                      |                     | 0                  | <ul> <li>Not allowed axis started in the<br/>virtual mode. (It cannot be started<br/>with error at real mode/virtual mode<br/>switching.</li> </ul>                           | Positioning<br>control<br>does not<br>start.                                      | <ul> <li>Start in the virtual mode again<br/>after correct the error cause in<br/>the real mode.</li> </ul>    |
|                | 152           | 0           | 0                | 0     | 0               | 0              | 0     | 0                      |                     | 0                  | <ul> <li>It started at the virtual mode and<br/>during deceleration by all axes<br/>servo OFF (M2042 OFF).</li> </ul>                                                         |                                                                                   |                                                                                                    |
|                | 153           | 0           | 0                | 0     | 0               | 0              | 0     | 0                      |                     | 0                  | <ul> <li>It started at the virtual mode and<br/>during deceleration by occurrence<br/>of the output module servo error.</li> </ul>                                            |                                                                                   |                                                                                                    |
|                | 200           | 0           | 0                | 0     | 0               | 0              | 0     | 0                      | 0                   | 0                  | The PLC ready flag (M2000)<br>turned off during the control by the<br>servo program.                                                                                          | Decelera-<br>tion stop                                                            | Turn the PLC ready flag<br>(M2000) on after all axes have<br>stopped.                                          |

Table 2.2 Drive module error (100 to 1199) list (Continued)

(Note) : This error code is stored at all relevant interpolation axis storage areas at the interpolation operation.

|                |               | Со          | ntro             | ol mo | ode             | of vi          | rtual | ser                    | vo a                | ixis               |                                                                                                    |                                                                                 |                                                                                                    |
|----------------|---------------|-------------|------------------|-------|-----------------|----------------|-------|------------------------|---------------------|--------------------|----------------------------------------------------------------------------------------------------|---------------------------------------------------------------------------------|----------------------------------------------------------------------------------------------------|
| Error<br>class | Error<br>code | Positioning | Fixed-pitch feed | Speed | Speed switching | Constant-speed | JOG   | Manual pulse generator | Synchronous encoder | Position follow-up | Error cause                                                                                                    | Error<br>processing                                                             | Corrective action                                                                                                    |
|                | 204           | 0           | 0                | 0     | 0               | 0              | 0     | 0                      | 0                   | 0                  | • The PLC ready flag (M2000)<br>turned off to on again during<br>deceleration by turning off the PLC<br>ready flag (M2000).                                                                                                    | No<br>operation                                                                 | • Turn the PLC ready flag<br>(M2000) off to on after all axes<br>have stopped.<br>(Turn the PLC ready flag<br>(M2000) off to on during<br>deceleration is "no operation".)                                  |
|                | 207           | 0           |                  |       | 0               | 0              | 0     |                        |                     | 0                  | <ul> <li>The feed current value exceeded<br/>the stroke limit range during<br/>positioning control. Only the axis<br/>exceed the stroke limit range is<br/>stored at the circular/helical<br/>interpolation.</li> <li>All interpolation axes are stored in<br/>the linear interpolation.</li> </ul> |                                                                                 | Correct the stroke limit range<br>or travel value setting so that<br>positioning control is within the<br>range of the stroke limit.                                                                        |
|                | 208           | 0           |                  |       | 0               | 0              |       | 0                      |                     |                    | • The feed current value of another<br>axis exceeded the stroke limit<br>value during the circular/helical<br>interpolation control or<br>simultaneous manual pulse<br>generator operation. (For detection<br>of other axis errors).                                                                | Decelera-<br>tion stop                                                          |                                                                                                    |
| Minor<br>error | 211           |             |                  |       |                 | 0              |       |                        |                     |                    | <ul> <li>During positioning control, an<br/>overrun occurred because the<br/>deceleration distance for the output<br/>speed is not attained at the point<br/>where the final positioning address<br/>was detected.</li> </ul>                                                                       |                                                                                 | <ul> <li>Set the speed setting so that<br/>overrun does not occur.</li> <li>Set the travel value so that<br/>overrun does not occur.</li> </ul>                                                             |
|                | 214           |             |                  |       |                 |                |       | 0                      |                     |                    | <ul> <li>The manual pulse generator was<br/>enabled during the start of the<br/>applicable axis, the manual pulse<br/>generator operation was executed.</li> </ul>                                                                                                    | Manual<br>pulse<br>generator<br>input is<br>ignored<br>until the<br>axis stops. | Execute the manual pulse<br>generator operation after the<br>applicable axis stopped.                                                                                                    |
|                | 215           |             |                  |       | 0               |                |       |                        |                     |                    | <ul> <li>The speed switching point address<br/>exceed the end point address.</li> <li>The positioning address in the<br/>reverse direction was set during<br/>the speed switching control.</li> <li>The same servo program was</li> </ul>                                                           | Rapid stop                                                                      | <ul> <li>Set the speed-switching point<br/>between the previous speed<br/>switching point address and<br/>the end point address.</li> <li>Correct the Motion SFC</li> </ul>                                 |
|                | 220           |             |                  |       |                 |                |       |                        |                     | 0                  | <ul> <li>executed again.</li> <li>When the control unit is "degrees" during the position follow-up control, the command address exceeded the range of 0 to 35999999.</li> <li>The command address for the position follow-up control exceeded the stroke limit range.</li> </ul>                    | Decelera-<br>tion stop<br>(M2001+n<br>OFF)                                      | <ul> <li>program.</li> <li>When the control unit is<br/>"degree", set the command<br/>address within the range of 0<br/>to 35999999.</li> <li>Set the address within the<br/>stroke limit range.</li> </ul> |

Table 2.2 Drive module error (100 to 1199) list (Continued)

|                |               | Со          | ntro             | l mo  | ode             | of vi          | rtual | ser                    | vo a                | xis                |                                                                                                    |                                                                                               |                                                                                                    |                                                                                                    |
|----------------|---------------|-------------|------------------|-------|-----------------|----------------|-------|------------------------|---------------------|--------------------|----------------------------------------------------------------------------------------------------|-----------------------------------------------------------------------------------------------|----------------------------------------------------------------------------------------------------|----------------------------------------------------------------------------------------------------|
| Error<br>class | Error<br>code | Positioning | Fixed-pitch feed | Speed | Speed switching | Constant-speed | DOC   | Manual pulse generator | Synchronous encoder | Position follow-up | Error cause                                                                                                    | Error<br>processing                                                                           | Corrective action                                                                                                    |                                                                                                    |
|                | 225           |             |                  |       |                 | 0              |       |                        |                     |                    | <ul> <li>The speed at the pass point<br/>exceeded the speed limit value<br/>during the constant-speed control.</li> </ul>                                                                                | Control<br>with the<br>speed limit<br>value.                                                  | • Set the speed command value within the range of 1 to speed limit value.                                                      |                                                                                                    |
|                | 230           |             |                  |       |                 | 0              |       |                        |                     |                    | <ul> <li>When the skip is executed in the<br/>constant-speed control, the next<br/>interpolation instruction is an<br/>absolute circular interpolation or<br/>absolute helical interpolation.</li> </ul> | Immediate<br>stop                                                                             | <ul> <li>Execute the absolute linear<br/>interpolation after a point which<br/>make a skip.</li> </ul>                         |                                                                                                    |
|                |               |             |                  |       |                 |                |       |                        |                     |                    | <ul> <li>The current value was changed<br/>during positioning control of the<br/>applicable axis.</li> <li>The current value was changed for</li> </ul>                                                  | Current<br>value is                                                                           | • Use the following devices as<br>interlocks not to change the<br>current value for the applicable<br>axis.                    |                                                                                                    |
|                | 300           | 00 0        |                  | 0     | 0               | 0              | 0     | 0                      | 0                   |                    | 0                                                                                                    | the axis that had not been started.     The current value was changed for the servo OFF axis. | not<br>changed.                                                                                                    | <ol> <li>The start accept flag (M2001<br/>to M2032) OFF for<br/>applicable axis.</li> <li>The servo READY signal<br/>(M2415+20n) ON.</li> </ol> |
| Minor          | 302           | 0           |                  |       |                 | 0              |       |                        |                     |                    | <ul> <li>The speed was changed for the axis<br/>during circular interpolation.</li> </ul>                                                                                                    |                                                                                               | <ul> <li>Do not change speed during<br/>circular interpolation.</li> </ul>                                                     |                                                                                                    |
| error          | 303           | 0           | 0                |       | 0               | 0              |       |                        |                     | 0                  | The speed was changed after                                                                                                    | Speed is<br>not                                                                               | Do not change speed after<br>automatic deceleration start<br>for positioning control.                                          |                                                                                                    |
|                | 304           |             |                  |       |                 |                | 0     |                        |                     |                    | The speed was changed during<br>deceleration by turning off the JOG<br>start command signal<br>(M4802+20n, M4803+20n).                                                                                   | changed.                                                                                      | • Do not change speed during<br>deceleration by turning off the<br>JOG start command signal<br>(M4802+20n, M4803+20n).         |                                                                                                    |
|                |               |             |                  |       | 0               |                | 0     |                        |                     | 0                  | <ul> <li>The speed after speed change is<br/>set outside the range of 0 to speed<br/>limit value.</li> </ul>                                                                                             | Control with the                                                                              | <ul> <li>Set the speed after speed<br/>change within the range of 0 to<br/>speed limit value.</li> </ul>                       |                                                                                                    |
|                | 305           |             | 0                | 0     |                 | 0              |       |                        |                     |                    | <ul> <li>The absolute value of speed after<br/>speed change is set outside the<br/>range of 0 to speed limit value.</li> </ul>                                                                           | speed limit<br>value.                                                                         | <ul> <li>Set the absolute value of<br/>speed after speed change<br/>within the range of 0 to speed<br/>limit value.</li> </ul> |                                                                                                    |
|                | 309           |             |                  |       |                 |                |       |                        |                     |                    | • The current value was changed outside the range of 0 to 35999999 ( $\times$ 10 <sup>-5</sup> [degrees]) for the degree axis.                                                                           | Current<br>value is<br>not<br>changed.                                                        | • Set the current value within the range of 0 to 35999999 ( $\times$ 10 <sup>-5</sup> [degree]).                               |                                                                                                    |

Table 2.2 Drive module error (100 to 1199) list (Continued)

|                |               | Со          | ntro             | l mo  | ode o           | of vi          | rtual | ser                    | vo a                | xis                |                                                                                                    |                                                                                             |                                                                                                    |
|----------------|---------------|-------------|------------------|-------|-----------------|----------------|-------|------------------------|---------------------|--------------------|----------------------------------------------------------------------------------------------------|---------------------------------------------------------------------------------------------|----------------------------------------------------------------------------------------------------|
| Error<br>class | Error<br>code | Positioning | Fixed-pitch feed | Speed | Speed switching | Constant-speed | JOG   | Manual pulse generator | Synchronous encoder | Position follow-up | Error cause                                                                                                    | Error<br>processing                                                                         | Corrective action                                                                                                    |
| Major<br>error | 1151          |             |                  |       |                 |                |       |                        | 0                   |                    | <ul> <li>Q172DEX or encoder hardware<br/>error.</li> <li>Disconnected encoder cable</li> <li>A synchronous encoder set in the<br/>system setting differs from a<br/>synchronous encoder actually<br/>connected.</li> </ul> | Immediate<br>input stop<br>Input from<br>synchro-<br>nous<br>encoder<br>does not<br>accept. | <ul> <li>Check (replace) the Q172DEX<br/>or encoder.</li> <li>Check the encoder cable</li> <li>Set a synchronous encoder<br/>actually connected in the<br/>system setting.</li> </ul> |
|                | 1152          |             |                  |       |                 |                |       |                        | 0                   |                    | <ul> <li>Low voltage at Q172DEX.</li> </ul>                                                                                                    | Operation                                                                                   | <ul> <li>Replace the battery.</li> </ul>                                                                                                    |
|                | 1153          |             |                  |       |                 |                |       |                        | 0                   |                    | No battery or disconnected battery<br>at Q172DEX.                                                                                                    | is<br>continued.                                                                            | Replace the battery or check     (replace) the Q172DEX.                                                                                                    |

Table 2.2 Drive module error (100 to 1199) list (Continued)

#### APPENDIX 2.5 Servo errors

Servo amplifier errors (2000 to 2899)
 These errors are detected by the servo amplifier, and the error codes are [2000] to [2899].

The servo error detection signal (M2408+20n) turns on at the servo amplifier error occurrence. Eliminate the error cause, reset the servo amplifier error by turning on the servo error reset command (M3208+20n) and perform re-start. (The servo error detection signal does not turn on because the codes [2100] to [2599] are for warnings.)

- (Note-1): As for the regenerative alarm (error code [2030]) or overload 1 or 2 (error codes [2050], [2051]), the state at the operation is held also for after the protection circuit operation in the servo amplifier. The memory contents are cleared with the external power supply off, but are not cleared by the reset signal.
- (Note-2): If resetting by turning off the external power supply is repeated at the occurrence of error code [2030], [2050] or [2051], it may cause devices to be destroyed by overheating. Re-start operation after eliminating the cause of the error certainly.

Details of servo errors are shown in Table 2.3.

# **≜**CAUTION

If a controller, servo amplifier self-diagnosis error occurs, check the points stated in this manual and clear the error.

| Error |                             | Error cause                                                                                                    | Error check                                                                                  | Error             | Corrective action                                                                  |
|-------|-----------------------------|----------------------------------------------------------------------------------------------------|----------------------------------------------------------------------------------------------|-------------------|------------------------------------------------------------------------------------|
| code  | Name                        | Description                                                                                                    | Endroneok                                                                                    | processing        |                                                                                    |
| 2010  | Undervoltage                | <ul> <li>Power supply voltage is low.<br/>MR-J3-□B: 160VAC or less<br/>MR-J3-□B1: 83 VAC or less<br/>MR-J3-□B4: 280 VAC or less</li> <li>There was an instantaneous control<br/>power failure of 60[ms] or longer.</li> <li>Shortage of power supply capacity<br/>caused the power supply voltage to drop<br/>at start, etc.</li> <li>The bus voltage dropped to the following<br/>value or less.<br/>MR-J3-□B1: 200VDC<br/>MR-J3-□B1: 158VDC<br/>MR-J3-□B4: 380VDC</li> <li>Faulty parts in the servo amplifier<br/>[Checking method]<br/>Servo error [2010] occurs if power is<br/>switched on after disconnection of all<br/>cables but the control circuit power<br/>supply cables.</li> </ul> | Any time during operation                                                                    |                   | <ul> <li>Review the power supply.</li> <li>Replace the servo amplifier.</li> </ul> |
| 2012  | Memory error 1<br>(RAM)     | <ul> <li>Faulty parts in the servo amplifier<br/>(RAM memory error)<br/>[Checking method]<br/>Servo error [2012] occurs if power is<br/>switched on after disconnection of all<br/>cables but the control circuit power<br/>supply cables.</li> </ul>                                                                                                    | <ul> <li>Servo amplifier<br/>power on.</li> <li>Multiple CPU<br/>system power on.</li> </ul> | Immediate<br>stop | Replace the servo amplifier.                                                       |
| 2013  | Clock error                 | <ul> <li>Faulty parts in the servo amplifier<br/>(Printed board fault)<br/>[Checking method]<br/>Servo error [2013] occurs if power is<br/>switched on after disconnection of all<br/>cables but the control circuit power<br/>supply cables.</li> <li>Faulty the controller<br/>(Clock error transmitted from the<br/>controller)<br/>[Checking method]<br/>Servo error [2013] occurs if Motion CPU<br/>is used in the Multiple CPU system.</li> </ul>                                                                                                    | Any time during operation                                                                    |                   | Replace the servo amplifier.     Replace the Motion CPU.                           |
| 2014  | CPU Watchdog                | Faulty hardware of servo amplifier                                                                                                    |                                                                                              |                   | Replace the servo amplifier.                                                       |
| 2015  | Memory error 2<br>(EEP-ROM) | <ul> <li>Faulty parts in the servo amplifier<br/>(EEP-ROM fault)<br/>[Checking method]<br/>Servo error [2015] occurs if power is<br/>switched on after disconnection of all<br/>cables but the control circuit power<br/>supply cables.</li> <li>The number of write times to EEP-ROM</li> </ul>                                                                                                    | <ul> <li>Servo amplifier<br/>power on.</li> <li>Multiple CPU<br/>system power on.</li> </ul> |                   |                                                                                    |

# Table 2.3 Servo error (2000 to 2899) list

exceeded 100,000.

| Error |                                  | Error cause                                                                                                    |                                                                                              | Error                                                            |                                                                                                    |
|-------|----------------------------------|----------------------------------------------------------------------------------------------------|----------------------------------------------------------------------------------------------|------------------------------------------------------------------|----------------------------------------------------------------------------------------------------|
| code  | Name                             | Description                                                                                                    | Error check                                                                                  | processing                                                       | Corrective action                                                                                                    |
| 2016  | Encoder error 1<br>(At power on) | <ul> <li>Encoder connector (CN2) disconnected.</li> <li>Encoder fault</li> <li>Encoder cable faulty<br/>(Wire breakage or shorted)</li> <li>Encoder cable type (2-wire, 4-wire)<br/>selection was wrong in parameter<br/>setting.</li> </ul>                                                                                                    |                                                                                              |                                                                  | Connect correctly.     Replace the servomotor.     Repair or replace the cable.     Set the correct encoder type of servo parameter.                                                                                                    |
| 2017  | Board error                      | <ul> <li>Faulty parts in the servo amplifier<br/>(CPU/parts fault)<br/>[Checking method]<br/>Servo error [2017] occurs if power is<br/>switched on after disconnection of all<br/>cables but the control circuit power<br/>supply cables.</li> </ul>                                                                                                    | <ul> <li>Servo amplifier<br/>power on.</li> <li>Multiple CPU<br/>system power on.</li> </ul> |                                                                  | Replace the servo amplifier.                                                                                                    |
| 2019  | Memory error 3<br>(Flash ROM)    | • Faulty parts in the servo amplifier<br>(ROM memory fault)<br>[Checking method]<br>Servo error [2019] occurs if power is<br>switched on after disconnection of all<br>cables but the control circuit power<br>supply cables.                                                                                                    |                                                                                              | Immediate<br>stop                                                |                                                                                                    |
| 2020  | Encoder error 2                  | Encoder connector (CN2) disconnected.     Encoder fault     Encoder cable faulty     (Wire breakage or shorted)                                                                                                    |                                                                                              | -                                                                | Connect correctly.     Replace the servomotor.     Repair or replace the cable.                                                                                                    |
| 2024  | Main circuit<br>error            | <ul> <li>Power input wires and servomotor<br/>power wires are in contact.</li> <li>[Checking method]<br/>Servo error [2024] occurs if servo is<br/>switched on after disconnecting the U, V<br/>and W power cables from the servo<br/>amplifier.</li> <li>Sheathes of servomotor power cables<br/>deteriorated, resulting in ground fault.</li> <li>Main circuit of servo amplifier failed.</li> </ul> | Any time during<br>operation                                                                 |                                                                  | Correct the wiring.     Replace the cable.     Replace the servo amplifier.                                                                                                    |
| 2025  | Absolute<br>position erase       | <ul> <li>Voltage drop in encoder<br/>(Battery of servo amplifier<br/>disconnected.)</li> <li>Battery voltage low</li> <li>Battery cable or battery is faulty.</li> <li>Home position return not set. (Power<br/>was switched on for the first time in the<br/>absolute position detection system.)</li> </ul>                                                                                          | <ul> <li>Servo amplifier<br/>power on.</li> <li>Multiple CPU<br/>system power on.</li> </ul> | Immediate<br>stop<br>Home<br>position<br>return<br>request<br>ON | <ul> <li>After leaving the serve error<br/>[2025] occurring for a few<br/>minutes, switch power off, then<br/>on again. Always make home<br/>position return again.</li> <li>Replace the battery.<br/>Always make home position<br/>return again.</li> <li>After leaving the serve error<br/>[2025] occurring for a few<br/>minutes, switch power off, then<br/>on again. Always make home<br/>position return again.</li> </ul> |

Table 2.3 Servo error (2000 to 2899) list (Continued)

| Error |                                             | Error cause                                                                                                    | Error check                                                                                  | Error             | Corrective action                                                                                                    |
|-------|---------------------------------------------|----------------------------------------------------------------------------------------------------|----------------------------------------------------------------------------------------------|-------------------|----------------------------------------------------------------------------------------------------|
| code  | Name                                        | Description                                                                                                    | Ellor check                                                                                  | processing        | Corrective action                                                                                                    |
| 2027  | Initial magnetic<br>pole detection<br>error | <ul> <li>Machine struck.</li> <li>Accuracy at initial magnetic pole<br/>detection is bad.</li> <li>Wrong wiring of the servomotor wires<br/>(U, V, and W).</li> <li>Linear encoder resolution differs from<br/>the setting value.</li> <li>Mismatch of the linear encoder mounting<br/>direction.</li> <li>Magnetic pole detection limit switch is<br/>not on.</li> </ul> | <ul> <li>Servo amplifier<br/>power on.</li> <li>Multiple CPU<br/>system power on.</li> </ul> | Immediate<br>stop | <ul> <li>Check the machine.</li> <li>Review the parameter No.PS09<br/>setting (magnetic pole detection<br/>voltage level).</li> <li>Correct the wiring.</li> <li>Review the parameter No.PS02<br/>and PS03 setting (linear encoder<br/>resolution).</li> <li>Check the mounting of linear<br/>encoder.</li> <li>Check the mounting direction of<br/>linear encoder.</li> <li>Connect the magnetic detection<br/>limit switch correctly.</li> <li>Set the limit switch to forced ON<br/>by the parameter No.PD02<br/>setting. (When the amplifier input<br/>is used in the Motion CPU, do<br/>not set to forced ON since it is<br/>shared with the input signal.)</li> </ul> |
| 2028  | Linear encoder<br>error 2                   | <ul> <li>The temperature of linear encoder is high.</li> <li>The signal level of linear encoder has dropped.</li> </ul>                                                                                                    | Any time during<br>operation                                                                 |                   | <ul> <li>Check the temperature of linear<br/>encoder and contact with the<br/>linear encoder manufacturer.</li> <li>Check the mounting of linear<br/>encoder.</li> </ul>                                                                                                    |

Table 2.3 Servo error (2000 to 2899) list (Continued)

| Error |                       | Error cause                                                                                                    |                           | Error      | Corrective estima                                                                                                    |
|-------|-----------------------|----------------------------------------------------------------------------------------------------|---------------------------|------------|----------------------------------------------------------------------------------------------------|
| code  | Name                  | Description                                                                                                    | Error check               | processing | Corrective action                                                                                                    |
| 2030  | Regenerative<br>alarm | <ul> <li>Wrong setting of system setting<br/>(regenerative brake)</li> <li>Built-in regenerative brake option is not<br/>connected.</li> <li>High-duty operation or continuous<br/>regenerative operation caused the<br/>permissible regenerative power of the<br/>regenerative brake option to be<br/>exceeded.<br/>[Checking method]<br/>Call the servo monitor and check the<br/>regenerative level.</li> <li>Power supply voltage is abnormal.<br/>MR-J3-□B: 260VAC or more<br/>MR-J3-□B1: More than 135VAC<br/>MR-J3-□B4: 535VAC or more</li> <li>Built-in regenerative brake resistor or<br/>regenerative transistor faulty.</li> <li>Regenerative transistor faulty.</li> <li>[Checking method]</li> <li>The regenerative brake option has<br/>overheated abnormally.</li> <li>Servo error [2030] occurs even after<br/>removal of the built-in regenerative brake<br/>regenerative brake</li> </ul> | Any time during operation | Immediate  | <ul> <li>Check the regenerative brake of system setting and set correctly.</li> <li>Connect correctly.</li> <li>Reduce the frequency of positioning.<br/>(Call the regenerative level [%] of servo monitor and reduce the frequency of acceleration/deceleration or feed speed.)</li> <li>Use the regenerative brake option of larger capacity.</li> <li>Reduce the load.</li> <li>Review the power supply</li> <li>Replace the servo amplifier or regenerative brake option</li> <li>Replace the servo amplifier.</li> </ul>                        |
| 2031  | Overspeed             | <ul> <li>option.</li> <li>Command speed is too high. (Motor speed has exceeded the instantaneous permissible speed.)</li> <li>Small acceleration/deceleration time constant caused overshoot to be large.</li> <li>Servo system is instable to cause overshoot.</li> <li>Electronic gear ratio is high.</li> <li>Encoder faulty.</li> </ul>                                                                                                    |                           |            | <ul> <li>Check the servo program or mechanical system program, and set correctly.</li> <li>If an overshoot occurs during acceleration/deceleration, check the acceleration/deceleration time in the fixed parameters.</li> <li>Re-set servo gain to proper value.</li> <li>If servo gain cannot be set to proper value: <ol> <li>Reduce load inertia moment ratio; or</li> <li>Reexamine acceleration/ deceleration/ deceleration/ deceleration/ deceleration/ deceleration in the fixed parameters match the machine system.</li> </ol> </li> </ul> |

Table 2.3 Servo error (2000 to 2899) list (Continued)

| Error |                 | Error cause                                                                                                    |                 | Error      |                                                                                                    |
|-------|-----------------|----------------------------------------------------------------------------------------------------|-----------------|------------|----------------------------------------------------------------------------------------------------|
| code  | Name            | Description                                                                                                    | Error check     | processing | Corrective action                                                                                                    |
|       |                 | • Short occurred in servomotor power (U, V, W).                                                                                                    |                 | 1          | Correct the wiring.                                                                                                    |
| 2032  | Overcurrent     | <ul> <li>Transistor (IPM) of the servo amplifier<br/>faulty.</li> <li>[Checking method]</li> <li>Servo error [2032] occurs if power is<br/>switched on after U, V and W are</li> </ul>  |                 |            | <ul> <li>Replace the servo amplifier.</li> </ul>                                                                                                    |
|       |                 | <ul> <li>disconnected.</li> <li>Ground fault occurred in servomotor<br/>power (U, V, W).</li> <li>External noise caused the overcurrent<br/>detection circuit to microarete.</li> </ul> |                 |            | Correct the wiring.     Take noise suppression                                                                                                    |
|       |                 | detection circuit to misoperate.                                                                                                    |                 |            | measures.                                                                                                    |
|       |                 | <ul> <li>Lead of built-in regenerative brake<br/>resistor or regenerative brake option is</li> </ul>                                                                                    |                 |            | <ul> <li>Replace the lead.</li> <li>Connect correctly.</li> </ul>                                                                                                    |
|       |                 | open or disconnected.<br>• Regenerative transistor faulty.                                                                                                    |                 |            | Replace the servo amplifier.                                                                                                    |
|       |                 | Wire breakage of built-in regenerative                                                                                                    |                 |            | <ul> <li>For wire breakage of built-in</li> </ul>                                                                                                    |
|       |                 | brake resistor or regenerative brake                                                                                                    |                 |            | regenerative brake resistor,                                                                                                    |
|       |                 | option.                                                                                                    |                 |            | replace the servo amplifier.                                                                                                    |
|       |                 |                                                                                                    |                 |            | For wire breakage of                                                                                                    |
| 2033  | Overvoltage     |                                                                                                    |                 |            | regenerative brake option, replace the regenerative brake                                                                                                    |
|       |                 |                                                                                                    |                 |            | option.                                                                                                    |
|       |                 | Capacity of built-in regenerative brake                                                                                                    | Any time during | Immediate  | <ul> <li>Add regenerative brake option or</li> </ul>                                                                                                    |
|       |                 | resistor or regenerative brake option is<br>insufficient.                                                                                                    | operation       | stop       | increase capacity.                                                                                                    |
|       |                 | Power supply voltage is high.                                                                                                    |                 |            | <ul> <li>Review the power supply.</li> </ul>                                                                                                    |
|       |                 | <ul> <li>Ground fault occurred in servomotor<br/>power (U, V, W).</li> </ul>                                                                                                    |                 |            | Correct the wiring.                                                                                                    |
|       |                 | Data received from the Motion CPU                                                                                                    |                 |            | Check the connection of                                                                                                    |
| 2034  | Communica-      | faulty.                                                                                                    |                 |            | SSCNETI cable.                                                                                                    |
| 2004  | tions error     |                                                                                                    |                 |            | <ul> <li>Check if there is a disconnection</li> </ul>                                                                                                    |
|       |                 |                                                                                                    |                 |            | in the SSCNETI cable.                                                                                                    |
|       |                 | There is excessive variation in the                                                                                                    |                 |            | Check the command speed and     the number of nulses per                                                                                                    |
|       |                 | position commands and command                                                                                                    |                 |            | the number of pulses per                                                                                                    |
|       |                 | speed is too high norm the motion CPO.                                                                                                    |                 |            | revolution of the fixed                                                                                                    |
|       |                 |                                                                                                    |                 |            | parameters.                                                                                                    |
| 2035  | Command         | Noise entered the commands from the                                                                                                    |                 |            | Check the connection of                                                                                                    |
| 2000  | frequency error | Motion CPU.                                                                                                    |                 |            | SSCNETI cable.                                                                                                    |
|       |                 |                                                                                                    |                 |            | <ul> <li>Check if there is a disconnection</li> </ul>                                                                                                    |
|       |                 |                                                                                                    |                 |            | in the SSCNETI cable.                                                                                                    |
|       |                 |                                                                                                    |                 |            | Check if any relays or solenoids                                                                                                    |
|       |                 | Motion CPU failure                                                                                                    |                 |            | <ul> <li>are operating in the vicinity.</li> <li>Replace the Motion CPU.</li> </ul>                                                                                                    |
|       |                 | • Fault in communication with the Motion                                                                                                    |                 |            | Check the connection of                                                                                                    |
|       | Transmission    | CPU.                                                                                                    |                 |            | SSCNETI cable.                                                                                                    |
| 2036  | error           |                                                                                                    |                 |            | <ul> <li>Check if there is a disconnection</li> </ul>                                                                                                    |
|       | CIIUI           | 1 1                                                                                                    |                 |            |                                                                                                    |
|       | frequency error | Motion CPU.  • Motion CPU failure • Fault in communication with the Motion                                                                                                    |                 |            | <ul> <li>parameters.</li> <li>Check the connection of SSCNETI cable.</li> <li>Check if there is a discon in the SSCNETI cable.</li> <li>Check if any relays or sol are operating in the vicini</li> <li>Replace the Motion CPU.</li> <li>Check the connection of SSCNETI cable.</li> </ul> |

Table 2.3 Servo error (2000 to 2899) list (Continued)

| Error |                                                                                    | Error cause                                                                                                    | Error check                                                                                  | Error      | Corrective action                                                                                                    |
|-------|------------------------------------------------------------------------------------|----------------------------------------------------------------------------------------------------|----------------------------------------------------------------------------------------------|------------|----------------------------------------------------------------------------------------------------|
| code  | Name                                                                               | Description                                                                                                    |                                                                                              | processing |                                                                                                    |
| 2042  | Linear servo<br>control error<br>(Linear servo<br>amplifier)                       | <ul> <li>Linear encoder signal resolution differs<br/>from the setting value.</li> <li>Initial magnetic pole detection has not<br/>been performed.</li> <li>Mismatch of the linear encoder mounting<br/>direction.</li> <li>Wrong wiring of the servomotor wires<br/>(U, V, and W).</li> <li>The position deviation exceeded the<br/>detection level.</li> <li>The speed deviation exceeded the<br/>detection level.</li> <li>The thrust deviation exceeded the<br/>detection level.</li> </ul> | <ul> <li>Servo amplifier<br/>power on.</li> <li>Multiple CPU<br/>system power on.</li> </ul> | Immediate  | <ul> <li>Review the settings of parameter<br/>No.PS02 and PS03 setting<br/>(linear encoder resolution).</li> <li>Check the mounting of linear<br/>encoder.</li> <li>Perform initial magnetic pole<br/>detection.</li> <li>Check the mounting direction of<br/>linear encoder.</li> <li>Review the setting of parameter<br/>No. PC27 (encoder pulse count<br/>polarity).</li> <li>Correct the wiring.</li> <li>Review the operation condition.</li> <li>Review the setting of parameter<br/>No.PS05 (Linear servo control<br/>position deviation error detection<br/>level) as required.</li> <li>Review the operation condition.</li> <li>Review the setting of parameter<br/>No.PS06 (Linear servo control<br/>position deviation error detection<br/>level) as required.</li> <li>Review the operation condition.</li> <li>Review the operation condition.</li> <li>Review the operation condition.</li> <li>Review the setting of parameter<br/>No.PS06 (Linear servo control<br/>speed deviation error detection<br/>level) as required.</li> <li>Review the operation condition.</li> <li>Review the setting of parameter<br/>No.PS07 (Linear servo control<br/>speed deviation error detection<br/>level) as required.</li> </ul> |
| 2042  | Fully closed<br>control error<br>(Fully closed<br>loop control<br>servo amplifier) | <ul> <li>Load side encoder resolution differs from<br/>the setting value.</li> <li>Mismatch of the load side encoder<br/>mounting direction.</li> <li>The position deviation exceeded the<br/>detection level.</li> <li>The speed deviation exceeded the<br/>detection level.</li> </ul>                                                                                                    |                                                                                              |            | <ul> <li>Review the settings of parameter<br/>No.PE04 and PE05 (Fully closed<br/>loop control feedback pulse<br/>electronic gear).</li> <li>Check the mounting of load side<br/>encoder.</li> <li>Check the mounting direction of<br/>load side encoder.</li> <li>Review the setting of parameter<br/>No. PC27 (encoder pulse count<br/>polarity).</li> <li>Review the operation condition.</li> <li>Review the setting of parameter<br/>No.PE07 (Fully closed loop<br/>control position deviation error<br/>detection level) as required.</li> <li>Review the setting of parameter<br/>No. PE06 (Fully closed loop<br/>control speed deviation error<br/>detection level) as required.</li> </ul>                                                                                                    |

| Error |                                 | Error cause                                                                                                    |                              | Error             | O arma atti                                                                                                    |
|-------|---------------------------------|----------------------------------------------------------------------------------------------------|------------------------------|-------------------|----------------------------------------------------------------------------------------------------|
| code  | Name                            | Description                                                                                                    | Error check                  | processing        | Corrective action                                                                                                    |
| 2045  | Main circuit<br>device overheat | <ul> <li>Servo amplifier failure</li> <li>The power supply was turned on and off continuously by overloaded status.</li> <li>Ambient temperature of servo amplifier is over 55[°C] (131[°F]).</li> <li>Used beyond the specifications of close</li> </ul>                                                                                                    |                              |                   | <ul> <li>Replace the servo amplifier.</li> <li>The drive method is reviewed.</li> <li>Review environment so that<br/>ambient temperature is 0 to<br/>55[°C] (32 to 131[°F]).</li> <li>Use within the range of</li> </ul>                                                                                                    |
| 2046  | Servomotor<br>overheat          | <ul> <li>mounting of servo amplifier.</li> <li>Ambient temperature of servomotor is<br/>over 40[°C] (104[°F]).</li> <li>Servomotor is overloaded.</li> <li>Thermal sensor in encoder is faulty.</li> </ul>                                                                                                    |                              |                   | <ul> <li>specifications.</li> <li>Review environment so that<br/>ambient temperature is 0 to<br/>40[°C] (32 to 104[°F]).</li> <li>Reduce load.</li> <li>Review operation pattern.</li> <li>Use servomotor that provides<br/>larger output.</li> <li>Replace the servomotor.</li> </ul>                                                                                                    |
| 2047  | Cooling fan<br>alarm            | <ul> <li>Cooling fan life expiration</li> <li>Foreign matter caught in the fan stopped<br/>rotation.</li> <li>The power supply of the cooling fan<br/>failed.</li> </ul>                                                                                                    |                              |                   | <ul> <li>Replace the cooling fan of the servo amplifier.</li> <li>Remove the foreign matter.</li> <li>Replace the servo amplifier.</li> </ul>                                                                                                    |
| 2050  | Overload 1                      | <ul> <li>Servo amplifier is used in excess<br/>of its continuous output current.</li> <li>Servo system is instable and hunting.</li> <li>Servo system is instable and hunting.</li> <li>Machine struck something.</li> <li>Wrong connection of servo motor.<br/>(Servo amplifier's output terminals U, V,<br/>W do not match servo motor's input<br/>terminals U, V, W.)</li> <li>Encoder faulty.<br/>[Checking method]<br/>When the servomotor shaft is rotated<br/>with the servo off, the cumulative<br/>feedback pulses do not vary in<br/>proportion to the rotary angle of the shaft<br/>but the indication skips or returns<br/>midway.</li> </ul> | Any time during<br>operation | Immediate<br>stop | <ul> <li>Reduce load.</li> <li>Review operation pattern.</li> <li>Use servomotor that provides<br/>larger output.</li> <li>Repeat acceleration/<br/>deceleration to execute auto<br/>tuning.</li> <li>Change auto tuning response<br/>setting.</li> <li>Set auto tuning to OFF and make<br/>gain adjustment manually.</li> <li>Review operation pattern.</li> <li>Install limit switches.</li> <li>Connect correctly.</li> <li>Replace the servomotor.</li> </ul> |

Table 2.3 Servo error (2000 to 2899) list (Continued)

| Error           |                               | Error cause                                                                                                    | _ · ·                                                                                        | Error             |                                                                                                    |
|-----------------|-------------------------------|----------------------------------------------------------------------------------------------------|----------------------------------------------------------------------------------------------|-------------------|----------------------------------------------------------------------------------------------------|
| code            | Name                          | Description                                                                                                    | Error check                                                                                  | processing        | Corrective action                                                                                                    |
|                 |                               | <ul> <li>Machine struck something.</li> <li>Wrong connection of servomotor. (Servo<br/>amplifier's output terminals U, V, W do<br/>not match servo motor's input terminals</li> </ul>                                                                                                    |                                                                                              |                   | <ul> <li>Review operation pattern.</li> <li>Install limit switches.</li> <li>Connect correctly.</li> </ul>                                                                                                    |
| 2051            | Overload 2                    | <ul> <li>U, V, W.)</li> <li>Servo system is instable and hunting.</li> <li>Encoder faulty.<br/>[Checking method]</li> <li>When the servomotor shaft is rotated<br/>with the servo off, the cumulative<br/>feedback pulses do not vary in<br/>proportion to the rotary angle of the shaft<br/>but the indication skips or returns</li> </ul>                                                                                                    | Any time during                                                                              |                   | <ul> <li>Repeat acceleration/<br/>deceleration to execute auto<br/>tuning.</li> <li>Change auto tuning response<br/>setting.</li> <li>Set auto tuning to OFF and make<br/>gain adjustment manually.</li> <li>Replace the servomotor.</li> </ul>                                                                                                    |
| 2052            | Error excessive               | <ul> <li>midway.</li> <li>Acceleration/deceleration time constant<br/>is too small.</li> <li>Torque limit value is too small.</li> <li>Motor cannot be started due to torque<br/>shortage caused by power supply<br/>voltage drop.</li> <li>Model loop gain value of servo<br/>parameter is small.</li> <li>Servomotor shaft was rotated by<br/>external force.</li> <li>Machine struck something.</li> <li>Encoder faulty</li> <li>Wrong connection of servomotor. (Servo<br/>amplifier's output terminals U, V, W do<br/>not match servomotor's input terminals</li> </ul> | Any time during<br>operation                                                                 | Immediate<br>stop | <ul> <li>Increase the<br/>acceleration/deceleration time.</li> <li>Increase the torque limit value.</li> <li>Review the power supply<br/>capacity.</li> <li>Use servomotor which provides<br/>larger output.</li> <li>Increase set value and adjust to<br/>ensure proper operation.</li> <li>When torque is limited, increase<br/>the limit value.</li> <li>Reduce load.</li> <li>Use servomotor that provides<br/>larger output.</li> <li>Review operation pattern.</li> <li>Install limit switches.</li> <li>Replace the servomotor.</li> <li>Connect correctly.</li> </ul> |
| 2060<br>(AL.1A) | Motor<br>combination<br>error | <ul> <li>U, V, W.)</li> <li>Fault in combination with the servo<br/>amplifier and servomotor.</li> </ul>                                                                                                    | <ul> <li>Servo amplifier<br/>power on.</li> <li>Multiple CPU<br/>system power on.</li> </ul> |                   | Use the correct combination with<br>the servo amplifier and<br>servomotor.                                                                                                    |

Table 2.3 Servo error (2000 to 2899) list (Continued)

| Error           |                                      | Error cause                                                                                                    |                                                                                              | Error               | 0                                                                                                    |
|-----------------|--------------------------------------|----------------------------------------------------------------------------------------------------|----------------------------------------------------------------------------------------------|---------------------|----------------------------------------------------------------------------------------------------|
| code            | Name                                 | Description                                                                                                    | Error check                                                                                  | processing          | Corrective action                                                                                                    |
| 2061<br>(AL.2A) | Linear encoder<br>error 1            | <ul> <li>The speed of linear encoder has<br/>exceeded the range of use.</li> <li>Noise entered.</li> <li>Alarm of the linear encoder.</li> <li>Defective installation positions of the<br/>scale and head.</li> </ul>                                                                                                    | Any time during<br>operation                                                                 | Immediate<br>stop   | <ul> <li>Change the speed of linear<br/>encoder within the range of use.</li> <li>Take the noise reduction<br/>measures.</li> <li>Contact with the linear encoder<br/>manufacturer.</li> <li>Adjust the positions of the scale<br/>and head.</li> </ul>                                                                      |
| 2070            | Load side<br>encoder error 1         | <ul> <li>The connector CN2L is disconnected.</li> <li>Faulty of the load side encoder cable</li> <li>Wrong wiring of the load side encoder cable</li> <li>The load side encoder cable type (2-wire, 4-wire) selection was wrong in the parameter setting.</li> <li>The startup timing is slow.</li> <li>(For the load side encoder with the external power supply input)</li> </ul> | <ul> <li>Servo amplifier<br/>power on.</li> <li>Multiple CPU<br/>system power on.</li> </ul> |                     | <ul> <li>Connect correctly.</li> <li>Repair or change the cable.</li> <li>Review the wiring connection.</li> <li>Correct the setting in the fourth<br/>digit of parameter No. PC26<br/>encoder cable communication<br/>system selection).</li> <li>Make the startup timing of the<br/>external power supply fast.</li> </ul> |
| 2071            | Load side<br>encoder error 2         | <ul> <li>Faulty of the load side encoder cable</li> <li>Wrong wiring of the load side encoder cable</li> <li>The power supply voltage dropped.</li> <li>(For the load side encoder with the external power supply input)</li> </ul>                                                                                                    |                                                                                              |                     | <ul> <li>Repair or change the cable.</li> <li>Review the wiring connection.</li> <li>Check the power supply capacity<br/>and voltage.</li> </ul>                                                                                                    |
| 2088<br>(88)    | Watchdog                             | • CPU, parts faulty                                                                                                    |                                                                                              |                     | Replace the servo amplifier.                                                                                                    |
|                 | Open battery<br>cable warning        | <ul> <li>Battery cable for absolute position<br/>detection system is open.</li> <li>Voltage of battery for absolute position<br/>detection system supplied fell to about<br/>3V or less.</li> <li>(Detected with the encoder.)</li> </ul>                                                                                                    | ,<br>,<br>,                                                                                  |                     | Repair the cable or replace the battery.     Replace the battery.                                                                                                    |
|                 | Home position setting warning        | <ul> <li>After home position return, droop pulses<br/>remaining are greater than the in-<br/>position range setting.</li> <li>Creep speed is high.</li> </ul>                                                                                                    | Any time during                                                                              |                     | Re-try the home position return.     Reduce the creep speed.                                                                                                    |
| 2116<br>(AL.9F) | Battery warning                      | <ul> <li>Voltage of battery for absolute position<br/>detection system installed to servo<br/>amplifier fell to 3.2V or less.</li> <li>(Detected with the servo amplifier.)</li> </ul>                                                                                                    | operation                                                                                    | Operation continues | Replace the battery.                                                                                                    |
| 2140<br>(AL.E0) | Excessive<br>regenerative<br>warning | <ul> <li>There is a possibility that regenerative<br/>alarm [2030] may occur.</li> <li>(Detected 85[%] regenerative level of<br/>the maximum load capacity for the<br/>regenerative register.)</li> </ul>                                                                                                    |                                                                                              |                     | Refer to the details on the regenerative alarm [2030].                                                                                                    |
|                 | Overload<br>warning 1                | There is a possibility that overload alarm<br>[2050], [2051] may occur.<br>(Detected 85[%] overload level.)                                                                                                    |                                                                                              |                     | Refer to the details on the overload alarm [2050], [2051].                                                                                                    |

Table 2.3 Servo error (2000 to 2899) list (Continued)

| Error           |                                           | Error cause                                                                                                    |                           | Error                                                                 | Corrective exting                                                                                                    |
|-----------------|-------------------------------------------|----------------------------------------------------------------------------------------------------|---------------------------|-----------------------------------------------------------------------|----------------------------------------------------------------------------------------------------|
| code            | Name                                      | Description                                                                                                    | Error check               | processing                                                            | Corrective action                                                                                                    |
| 2142<br>(AL.E2) | Servo motor<br>overheat<br>warning        | <ul> <li>Ambient temperature of servomotor is<br/>over 40[°C] (104[°F]).</li> <li>Servomotor is overloaded.</li> <li>Thermistor in encoder is faulty.</li> </ul>                                      |                           | -                                                                     | <ul> <li>Review environment so that<br/>ambient temperature is 0 to<br/>49[°C] (32 to 104[°F]).</li> <li>Reduce load.</li> <li>Review operation pattern.</li> <li>Use servomotor that provides<br/>larger output.</li> <li>Replace the servomotor.</li> </ul> |
| 2143<br>(AL.E3) | Absolute<br>position counter<br>warning   | Absolute position encoder pulses faulty.                                                                                                    |                           | Operation<br>continues<br>Home<br>position<br>return<br>request<br>ON | <ul> <li>Take noise suppression<br/>measures.</li> <li>Replace the servomotor.</li> <li>Execute the home position return<br/>after measures.</li> </ul>                                                                                                    |
|                 | Servo forced<br>stop warning              | <ul> <li>Servo amplifier are forced stop state.</li> <li>(Servo amplifier input signal EM1 is<br/>OFF.)</li> </ul>                                                                                    |                           | Immediate                                                             | <ul> <li>Ensure safety and deactivate<br/>forced stop.</li> </ul>                                                                                                    |
| 2147<br>(AL.E7) | Controller<br>forced stop<br>warning      | <ul> <li>A forced stop signal is input from the<br/>Motion CPU</li> </ul>                                                                                                    | Any time during operation | stop                                                                  | <ul> <li>Ensure safety and deactivate<br/>forced stop.</li> </ul>                                                                                                    |
| 2148<br>(AL.E8) | Cooling fan<br>speed reduction<br>warning | <ul> <li>Cooling fan life expiration</li> <li>The power supply of the cooling fan is<br/>broken.</li> </ul>                                                                                           |                           |                                                                       | <ul> <li>Replace the cooling fan of servo<br/>amplifier.</li> <li>Replace the servo amplifier.</li> <li>Replace the cooling fan of servo<br/>amplifier.</li> </ul>                                                                                            |
|                 | Main circuit off<br>warning               | <ul> <li>Servo-on signal was turned on with main<br/>circuit power off.</li> </ul>                                                                                                    |                           |                                                                       | • Switch on the main circuit power.                                                                                                    |
|                 | Overload<br>warning 2                     | <ul> <li>During a stop, the status in which a<br/>current flew intensively in any of the U, V<br/>and W phases of the servomotor<br/>occurred repeatedly, exceeding the<br/>warning level.</li> </ul> |                           | Operation<br>continues                                                | <ul> <li>Reduce the positioning frequency<br/>at the specific positioning<br/>address.</li> <li>Reduce the load.</li> <li>Replace the servo amplifier/<br/>servomotor with the one of larger<br/>capacity.</li> </ul>                                         |
|                 | Output watt<br>excess warning             | <ul> <li>Continuous operation was performed<br/>with the output wattage (speed ×<br/>torque) of the servomotor exceeding<br/>150[%] of the rated output.</li> </ul>                                   |                           |                                                                       | <ul><li>Reduce the servomotor speed.</li><li>Reduce the load.</li></ul>                                                                                                    |

Table 2.3 Servo error (2000 to 2899) list (Continued)

| Error |                    |        | Error o                                | ause                                                                                          |                          | Error      |                   |                                                 |              |                                                  |      |                          |                  |           |                       |
|-------|--------------------|--------|----------------------------------------|-----------------------------------------------------------------------------------------------|--------------------------|------------|-------------------|-------------------------------------------------|--------------|--------------------------------------------------|------|--------------------------|------------------|-----------|-----------------------|
| code  | Name               |        |                                        | Description                                                                                   | Error check              | processing | Corrective action |                                                 |              |                                                  |      |                          |                  |           |                       |
|       |                    | range. | er error<br>rvo paramet<br>(Any unauth | er value is outside the setting<br>orized parameter is ignored and<br>tting is held.)<br>Name | 1                        |            |                   |                                                 |              |                                                  |      |                          |                  |           |                       |
|       |                    | code   | No.                                    | Name                                                                                          |                          |            |                   |                                                 |              |                                                  |      |                          |                  |           |                       |
|       |                    | 2301   | PA01                                   | For manufacturer setting                                                                      |                          |            |                   |                                                 |              |                                                  |      |                          |                  |           |                       |
|       |                    | 2302   | PA02                                   | Regenerative brake option                                                                     |                          |            |                   |                                                 |              |                                                  |      |                          |                  |           |                       |
|       |                    | 2303   | PA03                                   | Absolute position detection system                                                            |                          |            |                   |                                                 |              |                                                  |      |                          |                  |           |                       |
|       |                    | 2304   | PA04                                   | Function selection A-1                                                                        |                          |            |                   |                                                 |              |                                                  |      |                          |                  |           |                       |
|       |                    | 2305   | PA05                                   | For manufacturer setting                                                                      |                          |            |                   |                                                 |              |                                                  |      |                          |                  |           |                       |
|       |                    | 2306   | PA06                                   | For manufacturer setting                                                                      |                          |            |                   |                                                 |              |                                                  |      |                          |                  |           |                       |
|       |                    | 2307   | PA07                                   | For manufacturer setting                                                                      |                          |            |                   |                                                 |              |                                                  |      |                          |                  |           |                       |
|       |                    | 2308   | PA08                                   | Auto tuning mode                                                                              |                          |            |                   |                                                 |              |                                                  |      |                          |                  |           |                       |
|       |                    | 2309   | PA09                                   | Auto tuning response                                                                          |                          |            |                   |                                                 |              |                                                  |      |                          |                  |           |                       |
|       |                    | 2310   | PA10                                   | In-position range                                                                             |                          |            |                   |                                                 |              |                                                  |      |                          |                  |           |                       |
|       |                    | 2311   | PA11                                   | For manufacturer setting                                                                      |                          |            |                   |                                                 |              |                                                  |      |                          |                  |           |                       |
|       |                    | 2312   | PA12                                   | For manufacturer setting                                                                      |                          |            |                   |                                                 |              |                                                  |      |                          |                  |           |                       |
|       |                    | 2313   | PA13                                   | For manufacturer setting                                                                      |                          |            |                   |                                                 |              |                                                  |      |                          |                  |           |                       |
|       |                    | 2314   | PA14                                   | Rotation direction selection                                                                  |                          |            |                   |                                                 |              |                                                  |      |                          |                  |           |                       |
|       |                    | 2315   | PA15                                   | Encoder output pulse                                                                          |                          |            |                   |                                                 |              |                                                  |      |                          |                  |           |                       |
| 2301  | Parameter<br>error |        | 2316                                   | PA16                                                                                          | For manufacturer setting | Any time   | Operation         | <ul> <li>Check the setting ranges of</li> </ul> |              |                                                  |      |                          |                  |           |                       |
| to    |                    |        | error                                  | error                                                                                         | error                    | error      | error             | error                                           | error        | 2317                                             | PA17 | For manufacturer setting | during operation | continues | the servo parameters. |
| 2599  |                    |        |                                        |                                                                                               |                          |            |                   | 2318<br>2319                                    | PA18<br>PA19 | For manufacturer setting Parameter write inhibit |      |                          |                  |           |                       |
|       |                    |        |                                        |                                                                                               |                          |            |                   | 2319                                            | PB01         | Adaptive tuning mode                             |      |                          |                  |           |                       |
|       |                    | 2321   | PB02                                   | Vibration suppression control<br>filter tuning mode                                           |                          |            |                   |                                                 |              |                                                  |      |                          |                  |           |                       |
|       |                    | 2322   | PB03                                   | For manufacturer setting                                                                      |                          |            |                   |                                                 |              |                                                  |      |                          |                  |           |                       |
|       |                    | 2323   | PB04                                   | Feed forward gain                                                                             |                          |            |                   |                                                 |              |                                                  |      |                          |                  |           |                       |
|       |                    | 2324   | PB05                                   | For manufacturer setting                                                                      |                          |            |                   |                                                 |              |                                                  |      |                          |                  |           |                       |
|       |                    | 2325   | PB06                                   | Ratio of load inertia moment to servo motor inertia moment                                    |                          |            |                   |                                                 |              |                                                  |      |                          |                  |           |                       |
|       |                    | 2326   | PB07                                   | Model loop gain                                                                               |                          |            |                   |                                                 |              |                                                  |      |                          |                  |           |                       |
|       |                    | 2327   | PB08                                   | Position loop gain                                                                            |                          |            |                   |                                                 |              |                                                  |      |                          |                  |           |                       |
|       |                    | 2328   | PB09                                   | Speed loop gain                                                                               |                          |            |                   |                                                 |              |                                                  |      |                          |                  |           |                       |
|       |                    | 2329   | PB10                                   | Speed integral compensation                                                                   |                          |            |                   |                                                 |              |                                                  |      |                          |                  |           |                       |
|       |                    | 2330   | PB11                                   | Speed differential<br>compensation                                                            |                          |            |                   |                                                 |              |                                                  |      |                          |                  |           |                       |
|       |                    | 2331   | PB12                                   | For manufacturer setting                                                                      |                          |            |                   |                                                 |              |                                                  |      |                          |                  |           |                       |
|       |                    | 2332   | PB13                                   | Machine resonance<br>suppression filter 1                                                     |                          |            |                   |                                                 |              |                                                  |      |                          |                  |           |                       |
|       |                    | 2333   | PB14                                   | Notch form selection 1                                                                        |                          |            |                   |                                                 |              |                                                  |      |                          |                  |           |                       |
|       |                    | 2334   | PB15                                   | Machine resonance<br>suppression filter 2                                                     |                          |            |                   |                                                 |              |                                                  |      |                          |                  |           |                       |
|       |                    | 2335   | PB16                                   | Notch form selection 2                                                                        |                          |            |                   |                                                 |              |                                                  |      |                          |                  |           |                       |
|       |                    |        |                                        |                                                                                               |                          |            |                   |                                                 |              |                                                  |      |                          |                  |           |                       |

Table 2.3 Servo error (2000 to 2899) list (Continued)

| Error      |                    |               | Error            | cause                                                                         | Emer also als                | Error                       | O among the stanting                                                      |  |  |
|------------|--------------------|---------------|------------------|-------------------------------------------------------------------------------|------------------------------|-----------------------------|---------------------------------------------------------------------------|--|--|
| code       | Name               |               |                  | Description                                                                   | Error check                  | processing                  | Corrective action                                                         |  |  |
|            |                    | Error<br>code | Parameter<br>No. | Name                                                                          |                              |                             |                                                                           |  |  |
|            |                    | 2336          | PB17             | Automatic setting parameter                                                   |                              |                             |                                                                           |  |  |
|            |                    | 2337          | PB18             | Low-pass filter                                                               |                              |                             |                                                                           |  |  |
|            |                    | 2338          | PB19             | Vibration suppression control vibration frequency setting                     |                              |                             |                                                                           |  |  |
|            |                    | 2339          | PB20             | Vibration suppression control resonance frequency setting                     |                              |                             |                                                                           |  |  |
|            |                    | 2340          | PB21             | For manufacturer setting                                                      |                              |                             |                                                                           |  |  |
|            |                    | 2341          | PB22             | For manufacturer setting                                                      |                              |                             |                                                                           |  |  |
|            |                    | 2342          | PB23             | Low-pass filter selection                                                     |                              |                             |                                                                           |  |  |
|            |                    | 2343          | PB24             | Slight vibration suppression control selection                                |                              |                             |                                                                           |  |  |
|            |                    | 2344          | PB25             | For manufacturer setting                                                      |                              |                             |                                                                           |  |  |
|            |                    | 2345          | PB26             | Gain changing selection                                                       |                              |                             |                                                                           |  |  |
|            |                    | 2346          | PB27             | Gain changing condition                                                       |                              |                             |                                                                           |  |  |
|            |                    | 2347          | PB28             | Gain changing time constant                                                   |                              |                             |                                                                           |  |  |
|            |                    |               |                  |                                                                               |                              | Gain changing ratio of load |                                                                           |  |  |
|            |                    | 2348          | PB29             | inertia moment to servo motor inertia moment                                  | Any time<br>during operation |                             |                                                                           |  |  |
|            |                    | 2349          | PB30             | Gain changing position loop<br>gain                                           |                              |                             |                                                                           |  |  |
| 2301<br>to | Parameter<br>error | 2350          | PB31             | Gain changing speed loop<br>gain                                              |                              | Operation continues         | <ul> <li>Check the setting ranges of<br/>the servo parameters.</li> </ul> |  |  |
| 2599       |                    | 2351          | PB32             | Gain changing speed integral compensation                                     |                              |                             |                                                                           |  |  |
|            |                    | 2352          | PB33             | Gain changing vibration<br>suppression control vibration<br>frequency setting |                              |                             |                                                                           |  |  |
|            |                    | 2353          | PB34             | Gain changing vibration<br>suppression control resonance<br>frequency setting |                              |                             |                                                                           |  |  |
|            |                    | 2354          | PB35             | For manufacturer setting                                                      |                              |                             |                                                                           |  |  |
|            |                    | 2355          | PB36             | For manufacturer setting                                                      |                              |                             |                                                                           |  |  |
|            |                    | 2356          | PB37             | For manufacturer setting                                                      |                              |                             |                                                                           |  |  |
|            |                    | 2357          | PB38             | For manufacturer setting                                                      |                              |                             |                                                                           |  |  |
|            |                    | 2358          | PB39             | For manufacturer setting                                                      |                              |                             |                                                                           |  |  |
|            |                    | 2359          | PB40             | For manufacturer setting                                                      |                              |                             |                                                                           |  |  |
|            |                    | 2360          | PB41             | For manufacturer setting                                                      |                              |                             |                                                                           |  |  |
|            |                    | 2361          | PB42             | For manufacturer setting                                                      |                              |                             |                                                                           |  |  |
|            |                    | 2362          | PB43             | For manufacturer setting                                                      |                              |                             |                                                                           |  |  |
|            |                    | 2363          | PB44             | For manufacturer setting                                                      |                              |                             |                                                                           |  |  |
|            |                    | 2364          | PB45             | For manufacturer setting                                                      |                              |                             |                                                                           |  |  |
|            |                    | 2365          | PC01             | Error excessive alarm level                                                   |                              |                             |                                                                           |  |  |
|            |                    | 2366          | PC02             | Electromagnetic brake sequence output                                         |                              |                             |                                                                           |  |  |
|            |                    | ×             |                  | 1                                                                             |                              |                             |                                                                           |  |  |

| Frror         |      |                                                                                                    | •                                                                                                    |                                             |                     | ·                 |
|---------------|------|----------------------------------------------------------------------------------------------------|----------------------------------------------------------------------------------------------------|---------------------------------------------|---------------------|-------------------|
| code          | Name |                                                                                                    |                                                                                                    | Error check                                 | processing          | Corrective action |
| Error<br>code | Name | <br>Error c<br>No.<br>PD11<br>PD12<br>PD13<br>PD14<br>PD15<br>PD16<br>PD17<br>PD16<br>PD17<br>PD18<br>PD19<br>PD20<br>PD21<br>PD20<br>PD21<br>PD22<br>PD23<br>PD23<br>PD24<br>PD23<br>PD24<br>PD25<br>PD24<br>PD25<br>PD26<br>PD25<br>PD26<br>PD27<br>PD28<br>PD28<br>PD28<br>PD29<br>PD29<br>PD20 | ause         Description         Input filter setting         For manufacturer setting         For manufacturer setting <t< td=""><td>Error check<br/>Any time<br/>during operation</td><td>Error<br/>processing</td><td>Corrective action</td></t<> | Error check<br>Any time<br>during operation | Error<br>processing | Corrective action |

| 2001     Name     Description     processing       1nitial parameter error     - The parameter data was corrupted.       - The parameter data was corrupted.     - The parameter data was corrupted.       2001     PA01     For manufacturer setting       2602     PA02     Regenerative brake option       2603     PA03     Assolute position detection       2604     PA04     Function selection A-1       2605     PA05     For manufacturer setting       2606     PA06     For manufacturer setting       2607     PA07     For manufacturer setting       2608     PA08     Auto tuning mode       2609     PA08     Auto tuning mode       2611     PA11     For manufacturer setting       2611     PA13     For manufacturer setting       2611     PA14     Rotation direction selection       2611     PA15     For manufacturer setting       2612     PA17     For manufacturer setting       2613     PA18     For manufacturer setting       2614     PA14     Rotation direction selection       2615     PA15     For manufacturer setting       2616     PA16     For manufacturer setting       2617     PA17     For manufacturer setting       2620     PB04                                                                                                    | Error           | ror |           | Error                                                                                                    | cause                                                                                                    | Error check                                 | Error      | Corrective seties                                                                                                    |
|----------------------------------------------------------------------------------------------------|-----------------|-----|-----------|----------------------------------------------------------------------------------------------------|----------------------------------------------------------------------------------------------------|---------------------------------------------|------------|----------------------------------------------------------------------------------------------------|
| <ul> <li>2601 Initial parameter data was corrupted.</li> <li>The parameter data was corrupted.</li> <li>Error Parameter data was corrupted.</li> <li>2601 PA01 For manufacturer setting</li> <li>2602 PA02 Regenerative brake option</li> <li>2603 PA03 Absolute position detection system</li> <li>2604 PA04 Function selection A-1</li> <li>2605 PA05 For manufacturer setting</li> <li>2606 PA06 For manufacturer setting</li> <li>2607 PA07 For manufacturer setting</li> <li>2608 PA08 Auto tuning mode</li> <li>2609 PA09 Auto tuning mode</li> <li>2611 PA11 For manufacturer setting</li> <li>2612 PA12 For manufacturer setting</li> <li>2613 PA13 For manufacturer setting</li> <li>2614 PA14 Rotation direction selection</li> <li>2615 PA15 Encoder output pulse</li> <li>2616 PA16 For manufacturer setting</li> <li>2617 PA17 For manufacturer setting</li> <li>2618 PA18 For manufacturer setting</li> <li>2619 PA19 Parameter wite inhibit</li> <li>2620 PB01 Adaptive tuning mode</li> <li>2621 PB02 fibre tuning mode</li> <li>2622 PB03 For manufacturer setting</li> <li>2623 PB04 Feed forward gain</li> <li>2624 PB05 For manufacturer setting</li> <li>2625 PB06 Ratio for long lain</li> <li>2626 PB07 Model loog gain</li> <li>2627 PB08 Position loog gain</li> <li>2628 PB09 Speed loop gain</li> <li>2628 PB09 Speed loop gain</li> <li>2629 PB10 Speed integral compensation</li> <li>2631 PB12 For manufacture setting</li> <li>2631 PB12 For manufacture setting</li> </ul> | code Nam        | de  | Name      |                                                                                                    | Description                                                                                                    | Error check                                 | processing | Corrective action                                                                                                    |
| 2601<br>to<br>2899Initial<br>parameter<br>error2617PA17For manufacturer setting<br>for manufacturer settingpower on.<br>Multiple CPU<br>system power<br>on.Immediate<br>setting, turn of<br>reset the pow<br>CPU system.28992619PA19Parameter write inhibit<br>2619PA19Parameter write inhibit<br>2620PB01Adaptive tuning mode2621PB02Vibration suppression control<br>filter tuning modeVibration suppression control<br>filter tuning mode•••2622PB03For manufacturer setting2623PB04Feed forward gain•••2625PB06Ratio of load inertia moment<br>servo motor inertia moment2626PB07Model loop gain•••2627PB08Position loop gain<br>2628PB09Speed integral compensation2630PB11Speed differential<br>compensation•••2631PB12For manufacturer setting                                                                                                    |                 | -   | Name      | Initial parameter error           The parameter set           The parameter set           The parameter dat           Error         Parameter dat           Error         Parameter dat           2601         PA01           2602         PA02           2603         PA03           2604         PA04           2605         PA05           2606         PA06           2607         PA07           2608         PA08           2609         PA09           2610         PA10           2611         PA11           2612         PA12           2613         PA13           2614         PA14           2615         PA15 | Description or ting is wrong. a was corrupted. For manufacturer setting Regenerative brake option Absolute position detection system Function selection A-1 For manufacturer setting For manufacturer setting For manufacturer setting Auto tuning mode Auto tuning response In-position range For manufacturer setting For manufacturer setting For manuf | Error check                                 |            | Corrective action                                                                                                    |
| 2622PB03For manufacturer setting2623PB04Feed forward gain2624PB05For manufacturer setting2625PB06Ratio of load inertia moment to<br>servo motor inertia moment2626PB07Model loop gain2627PB08Position loop gain2628PB09Speed loop gain2629PB10Speed integral compensation2630PB11Speed differential<br>compensation2631PB12For manufacturer setting                                                                                                    | parame<br>error |     | parameter | 2610         PA10           2611         PA11           2612         PA12           2613         PA13           2614         PA14           2615         PA15           2616         PA16           2617         PA17           2618         PA18           2619         PA19           2620         PB01                                                                                                    | In-position range<br>For manufacturer setting<br>For manufacturer setting<br>For manufacturer setting<br>Rotation direction selection<br>Encoder output pulse<br>For manufacturer setting<br>For manufacturer setting<br>For manufacturer setting<br>Parameter write inhibit<br>Adaptive tuning mode<br>Vibration suppression control                                                                                                    | power on.<br>• Multiple CPU<br>system power |            | <ul> <li>After checking and<br/>correcting of the parameter<br/>setting, turn off to on or<br/>reset the power of Multiple<br/>CPU system.</li> </ul> |
| 2623PB04Feed forward gain2624PB05For manufacturer setting2625PB06Ratio of load inertia moment to<br>servo motor inertia moment2626PB07Model loop gain2627PB08Position loop gain2628PB09Speed loop gain2629PB10Speed integral compensation2630PB11Speed differential<br>compensation2631PB12For manufacturer setting                                                                                                    |                 |     |           | 2622 PB03                                                                                                    |                                                                                                    |                                             |            |                                                                                                    |
| 2624PB05For manufacturer setting2625PB06Ratio of load inertia moment to<br>servo motor inertia moment2626PB07Model loop gain2627PB08Position loop gain2628PB09Speed loop gain2629PB10Speed integral compensation2630PB11Speed differential<br>compensation2631PB12For manufacturer setting                                                                                                    |                 |     |           |                                                                                                    |                                                                                                    |                                             |            |                                                                                                    |
| 2623PB00servo motor inertia moment2626PB07Model loop gain2627PB08Position loop gain2628PB09Speed loop gain2629PB10Speed integral compensation2630PB11Speed differential<br>compensation2631PB12For manufacturer setting                                                                                                    |                 |     |           |                                                                                                    | -                                                                                                    |                                             |            |                                                                                                    |
| 2627PB08Position loop gain2628PB09Speed loop gain2629PB10Speed integral compensation2630PB11Speed differential<br>compensation2631PB12For manufacturer setting                                                                                                    |                 |     |           | 2625 PB06                                                                                                    |                                                                                                    |                                             |            |                                                                                                    |
| 2628PB09Speed loop gain2629PB10Speed integral compensation2630PB11Speed differential<br>compensation2631PB12For manufacturer setting                                                                                                    |                 |     |           | 2626 PB07                                                                                                    | Model loop gain                                                                                                    |                                             |            |                                                                                                    |
| 2629PB10Speed integral compensation2630PB11Speed differential<br>compensation2631PB12For manufacturer setting                                                                                                    |                 |     |           | 2627 PB08                                                                                                    | Position loop gain                                                                                                    |                                             |            |                                                                                                    |
| 2630     PB11     Speed differential compensation       2631     PB12     For manufacturer setting                                                                                                    |                 |     |           | 2628 PB09                                                                                                    | Speed loop gain                                                                                                    |                                             |            |                                                                                                    |
| 2630     PB11     compensation       2631     PB12     For manufacturer setting                                                                                                    |                 |     |           | 2629 PB10                                                                                                    | Speed integral compensation                                                                                                    |                                             |            |                                                                                                    |
|                                                                                                    |                 |     |           | 2630 PB11                                                                                                    |                                                                                                    |                                             |            |                                                                                                    |
| Machina rasananaa                                                                                                    |                 |     |           | 2631 PB12                                                                                                    | For manufacturer setting                                                                                                    |                                             |            |                                                                                                    |
| 2632 PB13 Machine resonance<br>suppression filter 1                                                                                                    |                 |     |           | 2632 PB13                                                                                                    | Machine resonance suppression filter 1                                                                                                    |                                             |            |                                                                                                    |
| 2633 PB14 Notch form selection 1                                                                                                    |                 |     |           | 2633 PB14                                                                                                    |                                                                                                    |                                             |            |                                                                                                    |
| 2634 PB15 Machine resonance<br>suppression filter 2                                                                                                    |                 |     |           |                                                                                                    | Machine resonance                                                                                                    |                                             |            |                                                                                                    |
| 2635 PB16 Notch form selection 2                                                                                                    |                 |     |           | 2635 PB16                                                                                                    |                                                                                                    |                                             |            |                                                                                                    |
|                                                                                                    |                 |     |           |                                                                                                    |                                                                                                    |                                             |            |                                                                                                    |

| Error      |                      |                                                                       | Error o                                                                                      | cause                                                                          |                                                                                          | Error             |                                                                                                    |
|------------|----------------------|-----------------------------------------------------------------------|----------------------------------------------------------------------------------------------|--------------------------------------------------------------------------------|------------------------------------------------------------------------------------------|-------------------|----------------------------------------------------------------------------------------------------|
| code       | Name                 |                                                                       |                                                                                              | Description                                                                    | Error check                                                                              | processing        | Corrective action                                                                                                    |
|            | Name                 | Error<br>2636<br>2637<br>2638<br>2639<br>2640<br>2641<br>2642<br>2643 | Error of<br>Parameter<br>No.<br>PB17<br>PB18<br>PB19<br>PB20<br>PB21<br>PB22<br>PB23<br>PB23 | Description                                                                    | Error check                                                                              | Error             | Corrective action                                                                                                    |
|            |                      | 2644                                                                  | PB25                                                                                         |                                                                                |                                                                                          |                   |                                                                                                    |
|            |                      | 2644                                                                  |                                                                                              | For manufacturer setting                                                       |                                                                                          |                   |                                                                                                    |
|            |                      | 2645<br>2646                                                          | PB26<br>PB27                                                                                 | Gain changing selection<br>Gain changing condition                             |                                                                                          |                   |                                                                                                    |
|            |                      | 2647                                                                  | PB28                                                                                         | Gain changing time constant                                                    |                                                                                          |                   |                                                                                                    |
|            |                      | 2648                                                                  | PB29                                                                                         | Gain changing ratio of load<br>inertia moment to servo motor<br>inertia moment | <ul> <li>Servo amplifier<br/>power on.</li> <li>Multiple CPU<br/>system power</li> </ul> | Immediate<br>stop | <ul> <li>After checking and<br/>correcting of the parameter<br/>setting, turn off to on or<br/>reset the power of Multiple<br/>CPU system.</li> </ul> |
|            |                      | 2649                                                                  | PB30                                                                                         | Gain changing position loop<br>gain                                            |                                                                                          |                   |                                                                                                    |
| 2601<br>to | Initial<br>parameter | 2650                                                                  | PB31                                                                                         | Gain changing speed loop<br>gain                                               |                                                                                          |                   |                                                                                                    |
| 2899       | error                | 2651                                                                  | PB32                                                                                         | Gain changing speed integral<br>compensation                                   | on.                                                                                      |                   |                                                                                                    |
|            |                      | 2652                                                                  | PB33                                                                                         | Gain changing vibration<br>suppression control vibration<br>frequency setting  |                                                                                          |                   |                                                                                                    |
|            |                      | 2653                                                                  | PB34                                                                                         | Gain changing vibration<br>suppression control resonance<br>frequency setting  |                                                                                          |                   |                                                                                                    |
|            |                      | 2654                                                                  | PB35                                                                                         | For manufacturer setting                                                       |                                                                                          |                   |                                                                                                    |
|            |                      | 2655                                                                  | PB36                                                                                         | For manufacturer setting                                                       |                                                                                          |                   |                                                                                                    |
|            |                      | 2656                                                                  | PB37                                                                                         | For manufacturer setting                                                       |                                                                                          |                   |                                                                                                    |
|            |                      | 2657                                                                  | PB38                                                                                         | For manufacturer setting                                                       |                                                                                          |                   |                                                                                                    |
|            |                      | 2658                                                                  | PB39                                                                                         | For manufacturer setting                                                       |                                                                                          |                   |                                                                                                    |
|            |                      | 2659                                                                  | PB40                                                                                         | For manufacturer setting                                                       |                                                                                          |                   |                                                                                                    |
|            |                      | 2660<br>2661                                                          | PB41<br>PB42                                                                                 | For manufacturer setting<br>For manufacturer setting                           |                                                                                          |                   |                                                                                                    |
|            |                      | 2662                                                                  | PB42                                                                                         | For manufacturer setting                                                       |                                                                                          |                   |                                                                                                    |
|            |                      | 2663                                                                  | PB44                                                                                         | For manufacturer setting                                                       |                                                                                          |                   |                                                                                                    |
|            |                      | 2664                                                                  | PB45                                                                                         | For manufacturer setting                                                       |                                                                                          |                   |                                                                                                    |
|            |                      | 2665                                                                  | PC01                                                                                         | Error excessive alarm level                                                    |                                                                                          |                   |                                                                                                    |
|            |                      | 2666                                                                  | PC02                                                                                         | Electromagnetic brake sequence output                                          |                                                                                          |                   |                                                                                                    |
|            |                      |                                                                       |                                                                                              |                                                                                |                                                                                          |                   |                                                                                                    |

| Error         |                                                                                                    | Frror o                                                                                                    | ause                                                                                                    |                                                                                                    | Error               |                                                                                                    |
|---------------|----------------------------------------------------------------------------------------------------|----------------------------------------------------------------------------------------------------|----------------------------------------------------------------------------------------------------|----------------------------------------------------------------------------------------------------|---------------------|----------------------------------------------------------------------------------------------------|
| code          | Name                                                                                                    |                                                                                                    |                                                                                                    | Error check                                                                                                    | processing          | Corrective action                                                                                                    |
| Error<br>code | Name           Error           2707           2708           2709           2710           2711           2712           2713           2714           2715           2716           2717           2718           2719           2720           2721           2723           2724           2725           2726           2727           2728           Initial           parameter           error | Parameter         No.         PD11         PD12         PD13         PD14         PD15         PD16         PD17         PD18         PD19         PD20         PD21         PD22         PD23         PD24         PD25         PD26         PD27         PD28         PD29         PD30         PD31 | ause Description Name Input filter setting For manufacturer setting For manufacturer setting For | <ul> <li>Error check</li> <li>Servo amplifier<br/>power on.</li> <li>Multiple CPU<br/>system power<br/>on.</li> </ul> | Error<br>processing | • After checking and<br>correcting of the parameter<br>setting, turn off to on or<br>reset the power of Multiple<br>CPU system. |

## APPENDIX 2.6 Output Module Errors

(1) Output module errors at real mode/virtual mode switching (4000 to 5990)

| Error          | Error | (      | Output        | module       |     |                                                                                                    |                                                               |                                                                                                    |
|----------------|-------|--------|---------------|--------------|-----|----------------------------------------------------------------------------------------------------|---------------------------------------------------------------|----------------------------------------------------------------------------------------------------|
| Error<br>class | code  | Roller | Ball<br>screw | Rotary table | Cam | Error cause                                                                                                    | Processing                                                    | Corrective action                                                                                                    |
|                | 4050  |        |               |              | 0   | <ul> <li>The "lower stroke limit setting device<br/>value + stroke amount setting device<br/>value" exceeded "2147483647 (setting<br/>unit)".</li> <li>(At the two-way cam mode.)</li> </ul>                                                                                                    |                                                               | <ul> <li>Since the current value within 1<br/>cam shaft revolution cannot be<br/>calculated, return to the real<br/>mode and set the correct No. in<br/>the device.</li> </ul>                                     |
|                | 4060  | 0      | 0             | 0            | 0   | <ul> <li>When the drive module is the<br/>synchronous encoder connected to the<br/>manual pulse generator inputs, and the<br/>connected clutch is the "external input<br/>mode", multiple ON/OFF command bit<br/>devices are set. Or, the external input<br/>mode clutch setting is fault.</li> </ul> |                                                               | <ul> <li>Set a one-to-one setting for the external input mode clutch and synchronous encoder.</li> <li>Return to the real mode, turn the PLC ready flag off, then correct and write the clutch setting.</li> </ul> |
|                | 4070  | 0      | 0             | 0            | 0   | <ul> <li>The clutch of the external input mode is<br/>set at the Q173DPX or Q172DEX set for<br/>high-speed reading.</li> </ul>                                                                                                    | Related system<br>cannot be<br>started.                       | • Do not use the clutch of the<br>external input mode at the<br>Q173DPX or Q172DEX set for<br>high-speed reading.                                                                                                  |
|                | 5000  |        | 0             | 0            | 0   | <ul> <li>The "feed current value" is outside the stroke limit range.</li> <li>For cam, the feed current value is outside the range of "lower stroke limit value to stroke amount". (The current value within 1 cam shaft revolution cannot be calculated at the two-way cam mode.)</li> </ul>         |                                                               | Return to the real mode and<br>position within the stroke limit<br>range.                                                                                                    |
| Minor<br>error | 5060  |        |               |              | 0   | The "feed current value" is within the<br>stroke limit range, but the current value<br>within 1 cam shaft revolution cannot be<br>calculated.<br>(Cam table fault)                                                                                                    |                                                               | Correct the cam table.<br>Set the cam table by the stroke<br>ratio "0 to 7FFFH" of lower<br>stroke value and stroke amount.                                                                                        |
|                | 5080  | 0      | 0             | 0            | 0   | Torque limit value setting outside range error.                                                                                                    | Control with<br>the default<br>value "300[%]".                | <ul> <li>Set the torque limit value within<br/>the setting range.</li> </ul>                                                                                                    |
|                | 5200  |        |               |              | 0   | The first lower stroke limit value storage device is an odd number.                                                                                                    | Operation is<br>possible, but<br>monitoring is<br>impossible. | <ul> <li>Set an even number as the first device.</li> </ul>                                                                                                    |
|                | 5210  | 0      | 0             | 0            | 0   | <ul> <li>The first clutch ON address setting<br/>device is an odd number.</li> </ul>                                                                                                    | Related system cannot be                                      |                                                                                                    |
|                | 5220  | 0      | 0             | 0            | 0   | The first clutch OFF address setting<br>device is an odd number.                                                                                                    | started.                                                      |                                                                                                    |
|                | 5230  |        |               | 0            | 0   | axis revolution storage device (main shaft side) is an odd number.                                                                                                    | Operation is<br>possible, but<br>monitoring is                |                                                                                                    |
|                | 5240  |        |               | 0            | 0   | <ul> <li>The first current value within 1 virtual<br/>axis revolution storage device (auxiliary<br/>input shaft side) is an odd number.</li> </ul>                                                                                                    | impossible.                                                   |                                                                                                    |
|                | 5250  | 0      | 0             | 0            | 0   | <ul> <li>When the amount of slip is set as the<br/>clutch smoothing method, the amount of<br/>slip setting device value is outside the<br/>range (0 to 2147483647).</li> </ul>                                                                                                    | Amount of slip<br>= 0 (control as<br>the direct<br>clutch).   | Set a value within the range of 0 to 2147483647.                                                                                                    |

#### Table 2.4 Output Module Error List (4000 to 5990)

| Error          | Error | (      | Output        | module          |     |                                                                                                    |                                   |                                                                                  |
|----------------|-------|--------|---------------|-----------------|-----|----------------------------------------------------------------------------------------------------|-----------------------------------|----------------------------------------------------------------------------------|
| class          |       | Roller | Ball<br>screw | Rotary<br>table | Cam | Error cause                                                                                                | Processing                        | Corrective action                                                                |
|                | 5260  |        |               |                 | 0   | <ul> <li>The device set to "Stroke amount setting<br/>device" is outside the range.</li> </ul>             |                                   | Correct the device set to "Stroke amount setting device".                        |
|                | 5070  |        |               |                 | 0   | The device set to "Cam No. setting                                                                         |                                   | Correct the device set to Cam                                                    |
|                | 5270  |        |               |                 | 0   | device" is outside the range.                                                                              |                                   | No                                                                               |
|                | 5280  | 0      | 0             | 0               | 0   | <ul> <li>The device set to "Clutch mode setting<br/>device" is outside the range.</li> </ul>               |                                   | <ul> <li>Correct the device set to clutch<br/>mode.</li> </ul>                   |
|                | 5290  | 0      | 0             | 0               | 0   | The device set to "Clutch ON address                                                                       | Related system                    | Correct the device set to clutch                                                 |
|                |       |        | 0             |                 |     | <ul><li>setting device" is outside the range.</li><li>The device set to "Clutch OFF address"</li></ul>     | cannot be started.                | • Correct the device set to clutch                                               |
|                | 5300  | 0      | 0             | 0               | 0   | setting device" is outside the range.                                                                      |                                   | OFF address.                                                                     |
|                | 5310  | 0      | 0             | 0               | 0   | <ul> <li>The device set to "Clutch ON/OFF<br/>command setting device" is outside the</li> </ul>            |                                   | <ul> <li>Correct the device set to clutch</li> </ul>                             |
|                | 5510  | 0      | 0             | )               | )   | range.                                                                                                    |                                   | ON/OFF command.                                                                  |
|                | 5320  | 0      | 0             | 0               | 0   | • The device set to "Speed change ratio                                                                    |                                   | Correct the device set to speed                                                  |
|                |       |        |               |                 |     | <ul><li>setting device" is outside the range.</li><li>The device set to "Amount of slip setting"</li></ul> | Amount of slip                    | <ul> <li>change ratio.</li> <li>Correct the device set to amount</li> </ul>      |
|                | 5330  | 0      | 0             | 0               | 0   | device" is outside the range.                                                                              | = 0 (control as                   | of slip.                                                                         |
|                |       |        |               |                 |     |                                                                                                    | the direct<br>clutch).            |                                                                                  |
|                |       |        | -             | _               | _   | The device set to "Torque limit value                                                                      | Related                           | Correct the device set to torque                                                 |
|                | 5340  | 0      | 0             | 0               | 0   | setting device" is outside the range.                                                                      | system cannot be started          | limit value.                                                                     |
|                |       |        |               |                 |     | The device set to "Current value within 1                                                                  | Current value                     | Correct the device set to current                                                |
|                |       |        |               | ~               | ~   | virtual axis revolution storage device (main shaft side)" is outside the range.                            | within 1 virtual axis revolution  | value within 1 virtual axis<br>revolution (main shaft side).                     |
|                | 5350  |        |               | 0               | 0   |                                                                                                    | (main shaft                       |                                                                                  |
|                |       |        |               |                 |     |                                                                                                    | side) cannot be monitored.        |                                                                                  |
|                |       |        |               |                 |     | The device set to "Current value within 1                                                                  | Current value                     | Correct the device set to current                                                |
| Minor<br>error | 5360  |        |               |                 |     | virtual axis revolution storage device<br>(auxiliary input axis side) storage                              | within 1 virtual axis revolution  | value within 1 virtual axis<br>revolution (auxiliary input axis                  |
|                |       |        |               | 0               | 0   | device" is outside the range.                                                                              | (auxiliary input                  | side).                                                                           |
|                |       |        |               |                 |     |                                                                                                    | axis side)<br>cannot be           |                                                                                  |
|                |       |        |               |                 |     |                                                                                                    | monitored.                        |                                                                                  |
|                |       | 70     |               |                 |     | <ul> <li>The device set to "Lower stroke limit<br/>value storage device" is outside the</li> </ul>         | Lower stroke<br>limit value       | <ul> <li>Correct the device set to lower<br/>stroke limit value.</li> </ul>      |
|                | 5370  |        |               |                 | 0   | range.                                                                                                    | cannot be                         |                                                                                  |
|                |       |        |               |                 |     | The device set to "Number of input axis                                                                    | monitored.                        | Correct the device set to number                                                 |
|                | 5380  | 0      | 0             | 0               | 0   | side gear tooth count setting device" is                                                                   |                                   | of input axis side gear tooth                                                    |
|                |       |        |               |                 |     | outside the range.<br>• The device set to "Number of output axis                                           |                                   | • Correct the device set to number                                               |
|                | 5390  | 0      | 0             | 0               | 0   | side gear tooth count setting device" is                                                                   | Related system                    | of output axis side gear tooth                                                   |
|                | 5400  | 0      | 0             | 0               | 0   | outside the range.  • Number of input axis side gear tooth                                                 | cannot be<br>started.             | <ul><li>count.</li><li>Correct the number of input axis</li></ul>                |
|                | 5400  | 0      | 0             | 0               | 0   | count setting device is set to "0".                                                                        | staneo.                           | side gear tooth count.                                                           |
|                | 5410  | 0      | 0             | 0               | 0   | <ul> <li>Number of output axis side gear tooth<br/>count setting device is set to "0".</li> </ul>          |                                   | <ul> <li>Correct the number of output<br/>axis side gear tooth count.</li> </ul> |
|                | 5420  | 0      | 0             | 0               | 0   | The device set to "Slippage in-position                                                                    |                                   | Correct the device set to                                                        |
|                |       | -      | -             | -               |     | range setting device" is outside the<br>range.                                                             |                                   | slippage in-position range setting<br>device.                                    |
|                | 5430  | 30 0   | 0             | 0               | 0   | <ul> <li>Slippage in-position range setting</li> </ul>                                                     | Control with the<br>setting value |                                                                                  |
|                |       |        |               | U               |     | device is outside the range (0 to 2147483647).                                                             | "0".                              |                                                                                  |
|                |       |        |               |                 |     | • Either of "phase advance time", "phase                                                                   | Control as the                    | Correct the phase advance time.                                                  |
|                | 5440  | 0      | 0             | 0               | 0   | compensation processing valid flag" or<br>phase compensation time constant" of                             | phase<br>compensation             | <ul> <li>Correct the phase compensation<br/>processing valid flag.</li> </ul>    |
|                | 5440  | 0      | )             | )               |     | the phase compensation setting devices                                                                     | processing                        | Correct the phase compensation                                                   |
|                |       |        |               |                 |     | is outside the setting range.                                                                              | invalid.                          | time constant.                                                                   |

 Table 2.4 Output Module Error List (4000 to 5990) (Continued)

| Error          | Error |        | Output        | module       | :   |                                                                                                    |                                   |                                                                                                    |
|----------------|-------|--------|---------------|--------------|-----|----------------------------------------------------------------------------------------------------|-----------------------------------|----------------------------------------------------------------------------------------------------|
| class          | code  | Roller | Ball<br>screw | Rotary table | Cam | Error cause                                                                                                    | Processing                        | Corrective action                                                                                                    |
|                | 5450  | 0      | 0             | 0            | 0   | <ul> <li>The device set to "Smoothing clutch<br/>complete signal device" is outside the<br/>range.</li> </ul>                                                                                                    |                                   | Correct the device set to     "Smoothing clutch complete     signal device".                                                                                                    |
|                | 5460  | 0      | 0             | 0            | 0   | • The device set to "Clutch status device" is outside the range.                                                                                                    |                                   | Correct the device set to "Clutch status device".                                                                                                    |
|                | 5480  |        |               |              | 0   | <ul> <li>The device set to "Cam/ball screw<br/>switching command device" is outside<br/>the range.</li> </ul>                                                                                                    |                                   | Correct the device set to     "Cam/ball screw switching     command device".                                                                                                    |
| Minor<br>error | 5490  |        |               | 0            | 0   | <ul> <li>When the address mode clutch control<br/>system is the current value within 1<br/>virtual axis revolution, the setting value<br/>set to "Clutch ON address setting<br/>device" is outside the range of "0 to<br/>number of pulses within 1 output axis<br/>revolution –1[PLS]".</li> </ul>  | Related system cannot be started. | <ul> <li>Correct the setting value set to<br/>"Clutch ON address setting<br/>device" with in the range of "0 to<br/>number of pulses within 1 output<br/>axis revolution –1[PLS]".</li> </ul>  |
|                | 5500  |        |               | 0            | 0   | <ul> <li>When the address mode clutch control<br/>system is the current value within 1<br/>virtual axis revolution, the setting value<br/>set to "Clutch OFF address setting<br/>device" is outside the range of "0 to<br/>number of pulses within 1 output axis<br/>revolution –1[PLS]".</li> </ul> |                                   | <ul> <li>Correct the setting value set to<br/>"Clutch OFF address setting<br/>device" with in the range of "0 to<br/>number of pulses within 1 output<br/>axis revolution –1[PLS]".</li> </ul> |

Table 2.4 Output Module Error List (4000 to 5990) (Continued)

# (2) "No-clutch/clutch ON/clutch status ON" output module errors (6000 to 6990)

| Error          | Error |        | Output        | module       | )   |                                                                                                    |                                                                             |                                                                                                    |
|----------------|-------|--------|---------------|--------------|-----|----------------------------------------------------------------------------------------------------|-----------------------------------------------------------------------------|----------------------------------------------------------------------------------------------------|
| class          | code  | Roller | Ball<br>screw | Rotary table | Cam | Error cause                                                                                                    | Processing                                                                  | Corrective action                                                                                                    |
|                | 6000  | 0      | 0             | 0            | 0   | The servo OFF command (M3215+20n)<br>turned on during operation.                                                                                                    |                                                                             | Servo ON state continues.     Execute the servo OFF after clutch OFF command.                                                                                                    |
|                | 6010  | 0      | 0             | 0            |     | <ul> <li>The output speed exceeded the speed<br/>limit value during operation. (Speed<br/>clamp processing by the speed limit<br/>value is not executed.)</li> </ul>                                                                                                    |                                                                             | <ul> <li>Correct the speed, gear ratio and<br/>speed change ratio of drive<br/>module within the speed limit<br/>value.</li> </ul>                                                 |
|                | 6020  | 0      | 0             | 0            | 0   | <ul> <li>The deviation counter value exceeded<br/>the permissible droop pulse value during<br/>operation.</li> </ul>                                                                                                    | Operation<br>continues.                                                     | <ul> <li>Correct the speed, gear ratio and<br/>speed change ratio of drive<br/>module within the permissible<br/>droop pulse value after stopping<br/>the drive module.</li> </ul> |
|                | 6030  |        | 0             | 0            |     | <ul> <li>The feed current value exceeded the<br/>stroke limit range during operation.</li> </ul>                                                                                                    |                                                                             | <ul> <li>Control within the stroke limit value.</li> </ul>                                                                                                    |
| Minor<br>error | 6040  |        |               |              | 0   | • The cam No. setting device value is<br>outside the "used cam No." range.<br>(Operation continues with the current<br>cam No.)                                                                                                    |                                                                             | Correct the cam No. setting.                                                                                                    |
|                | 6050  |        |               |              | 0   | <ul> <li>The stroke amount setting device value<br/>is outside the range of "1 to<br/>2147483647".</li> <li>"Lower stroke limit value + stroke<br/>amount ≤ 2147483647" is outside the<br/>range. (Operation continues with the<br/>current stroke amount.)</li> <li>This error may occur during clutch OFF.</li> </ul> | Operation<br>continues with<br>the current cam<br>No. and stroke<br>amount. | Correct the stroke amount setting.                                                                                                    |
|                | 6060  |        |               |              | 0   |                                                                                                    | Operation continues.                                                        | Correct the control mode after stopping the drive module.                                                                                                    |
|                | 6080  | 0      | 0             | 0            | 0   | <ul> <li>The torque limit value setting device is outside the range.</li> </ul>                                                                                                    | Control with<br>the default<br>value "300[%]".                              | Set the torque limit value within the setting range.                                                                                                    |
|                | 6090  | 0      | 0             | 0            | 0   | <ul> <li>Although the servo OFF command<br/>(M3215+20n) is executed after the servo<br/>amplifier power on, the clutch ON<br/>command remains on, or the servo OFF<br/>is not executed in order to the no-clutch<br/>axis.</li> </ul>                                                                                   | Servo OFF is not executed.                                                  | Execute the servo OFF after<br>clutch OFF command.                                                                                                    |
|                | 6120  |        |               |              | 0   | <ul> <li>The current value within 1 cam axis<br/>revolution was changed to the outside<br/>the range.</li> </ul>                                                                                                    | The current<br>value is not<br>changed.                                     | <ul> <li>Set a value within the range of 1<br/>to "number of pulses 1 cam shaft<br/>revolution – 1".</li> </ul>                                                                    |
|                | 6130  | 0      | 0             | 0            | 0   | <ul> <li>Number of input axis side gear tooth<br/>count is set by indirect device setting,<br/>and the current value for the drive<br/>module was changed to the device<br/>value "0".</li> </ul>                                                                                                    | The gear ratio<br>of applicable<br>gear is not<br>changed.                  | <ul> <li>Set the value within the range of<br/>1 to 65535.</li> </ul>                                                                                                    |
|                | 6140  | 0      | 0             | 0            | 0   | • Number of output axis side gear tooth count is set by indirect device setting, and the current value for the drive module was changed to the device value "0".                                                                                                    |                                                                             |                                                                                                    |

# Table 2.5 Output Module Error List (6000 to 6990)

| Error          | Error<br>code |        | Output        | module       | ;   | Error cause                                                                                                    | Processing                                                                 | Corrective action                                                                                                    |
|----------------|---------------|--------|---------------|--------------|-----|----------------------------------------------------------------------------------------------------|----------------------------------------------------------------------------|----------------------------------------------------------------------------------------------------|
| class          |               | Roller | Ball<br>screw | Rotary table | Cam |                                                                                                    |                                                                            |                                                                                                    |
|                | 6160          |        |               |              | 0   | • Current value was changed for the axis<br>that had not been started. Or, the<br>current value within 1 cam shaft<br>revolution was changed for the servo<br>OFF axis. | Do not change<br>the current<br>value within 1<br>cam shaft<br>revolution. | Use the following device as<br>interlock not to change the<br>current value for applicable axis.<br>(Servo READY signal<br>(M2415+20) ON) |
| Minor<br>error | 6170          | 0      | 0             | 0            | 0   | • Slippage in-position range setting device value is outside the range (0 to 2147483647).                                                                               | Control with the setting value "0".                                        | Set the device value within the range of 0 to 2147483647.                                                                                 |
|                | 6020          | 0      | 0             | 0            | 0   | <ul> <li>Phase compensation time constant is<br/>outside the range.</li> </ul>                                                                                          | Control with the<br>phase<br>compensation<br>time constant<br>"0".         | <ul> <li>Set the phase compensation time<br/>constant within the range of 0 to<br/>32767 (times).</li> </ul>                              |

#### Table 2.5 Output Module Error List (6000 to 6990) (Continued)

(3) Clutch OFF and clutch OFF command output module errors (6500 to 6990)

| Error<br>class | _             |        | Output        | module          |     | Error cause                                                                                                    | Processing          | Corrective action                                                                                                    |
|----------------|---------------|--------|---------------|-----------------|-----|----------------------------------------------------------------------------------------------------|---------------------|----------------------------------------------------------------------------------------------------|
|                | Error<br>code | Roller | Ball<br>screw | Rotary<br>table | Cam |                                                                                                    |                     |                                                                                                    |
| Minor<br>error | 6500          | 0      | 0             | 0               | 0   | A servo OFF state at a clutch ON command.                                                                                                    | Clutch remains OFF. | <ul> <li>Return to the clutch OFF<br/>command, and repeat the<br/>clutch ON command after<br/>executing a servo ON<br/>command.</li> </ul>                                                       |
|                | 6530          |        | 0             | 0               | 0   | • The home position return request<br>signal (M2409+20n) is turning on at<br>a clutch ON command. (Incremental<br>axis servo amplifier power from off<br>to ON.)        | *                   | <ul> <li>Return to the real mode, back<br/>to the virtual mode after<br/>home position return.</li> </ul>                                                                                        |
|                | 6540          |        |               |                 | 0   | • Although the feed current value is<br>within the stroke limit value, the<br>current value within 1 cam shaft<br>revolution cannot be calculated.<br>(Cam table error) | Servo remains ON.   | <ul> <li>Return to the real mode,<br/>correct the cam data settings.</li> <li>Set the cam table by the<br/>stroke ratio "0 to 7FFFH" of<br/>lower stroke value and stroke<br/>amount.</li> </ul> |

#### Table 2.6 Output Module Error List (6500 to 6990)

(4) System errors (9000 to 9990)

|                | Error<br>code |        | Output        | module          |     | Error cause                                                                | Processing | Corrective action                                                              |
|----------------|---------------|--------|---------------|-----------------|-----|----------------------------------------------------------------------------|------------|--------------------------------------------------------------------------------|
|                |               | Roller | Ball<br>screw | Rotary<br>table | Cam |                                                                            |            |                                                                                |
| Error<br>class | 9010          | 0      | 0             | 0               | 0   | setting mode-allowable travel value<br>during power off" set in the system |            | <ul> <li>Check the position.</li> <li>Check the battery of encoder.</li> </ul> |

#### Table 2.7 Output Module Error List (9000 to 9990)

# (5) Output module errors at virtual servomotor axis start (10000 to 10990)

| Error<br>class | Error |        | Output        | module       |     |                                                                                                    |                                    |                                                                                                    |
|----------------|-------|--------|---------------|--------------|-----|----------------------------------------------------------------------------------------------------|------------------------------------|----------------------------------------------------------------------------------------------------|
| _              |       | Roller | Ball<br>screw | Rotary table | Cam | Error cause                                                                                                    | Processing                         | Corrective action                                                                                                    |
|                | 10000 |        | 0             | 0            | 0   | • The home position return request signal (M2409+20n) is ON.                                                                                                    | Related system<br>cannot be start. | <ul> <li>Return to the real mode and<br/>execute a home position<br/>return.</li> <li>If position is not established<br/>after executing a home<br/>position return at all axes, the<br/>virtual mode operation cannot<br/>be executed.</li> </ul> |
| Major          | 10010 | 0      | 0             | 0            | 0   | <ul> <li>The servo error detection signal<br/>(M2408+20n) is ON.</li> </ul>                                                                                                    |                                    | <ul> <li>Execute a servo error reset in<br/>the real mode.</li> </ul>                                                                                                    |
| error          | 10020 | 0      | 0             | 0            | 0   | <ul> <li>A servo OFF (M2415+20n OFF)<br/>status exists at an output module<br/>where a "clutch ON" or "no clutch"<br/>setting is set at either the main shaft<br/>or auxiliary input axis.</li> </ul>     |                                    | Turn the servo on after clutch     OFF command.                                                                                                    |
|                | 10030 | 0      | 0             | 0            | 0   | <ul> <li>An external input signal (STOP) is<br/>turning on at an output module<br/>where a "clutch ON" or "no clutch"<br/>setting is set at either the main shaft<br/>or auxiliary input axis.</li> </ul> |                                    | Turn the stop signal (STOP)     off.                                                                                                    |

### Table 2.8 Output Module Error List (10000 to 10990)

## (6) "No-clutch/clutch ON/clutch status ON" output module errors (11000 to 11990)

#### Table 2.9 Output Module Error List (11000 to 11990)

| Error | Error |        | Output        | module          |     |                                                                                                    |                                                                                                    |                                                                                                    |
|-------|-------|--------|---------------|-----------------|-----|----------------------------------------------------------------------------------------------------|----------------------------------------------------------------------------------------------------|----------------------------------------------------------------------------------------------------|
| class | -     | Roller | Ball<br>screw | Rotary<br>table | Cam | Error cause                                                                                                    | Processing                                                                                                    | Corrective action                                                                                                  |
|       | 11000 | 0      | 0             | 0               | 0   | The servo error detection signal<br>(M2408+20n) turned on during<br>operation.                                                 | After an immediate<br>stop at the applicable<br>output module, and the<br>servo OFF state.                               | Release the servo error<br>causes.<br>(Refer to APPENDIX 2.5).                                                     |
| Major | 11010 | 0      | 0             | 0               | 0   | <ul> <li>A servo OFF state (M2415+20n<br/>OFF) during operation.</li> <li>Servo amplifier power supply was<br/>OFF.</li> </ul> | <ul> <li>Operation continues<br/>at "no-clutch" axes.</li> <li>At axes with clutches,<br/>control is executed</li> </ul> | When the "operation<br>continuation" setting is set,<br>execute the stop processing<br>using the user's Motion SFC |
| error | 11020 | 0      | 0             | 0               | 0   | The stop signal (STOP) turned off.                                                                                             | based on the operation mode at                                                                                           | program.                                                                                                    |
|       | 11030 | 0      | 0             | 0               | 0   | <ul> <li>The upper limit switch signal (FLS)<br/>turned off during forward (address<br/>increase direction) travel.</li> </ul> | the time of the error.<br>• Operation continues.<br>• All clutches turns off                                             |                                                                                                    |
|       | 11040 | 0      | 0             | 0               | 0   | The lower limit switch signal (RLS)<br>turned off during reverse (address<br>decrease direction) travel.                       | at the applicable systems.                                                                                               |                                                                                                    |

### (7) Errors when using an absolute position system (12000 to 12990)

| Error        | Error |        | Output        | module       |     |                                                                                                    |                                          |                                                                                                    |
|--------------|-------|--------|---------------|--------------|-----|----------------------------------------------------------------------------------------------------|------------------------------------------|----------------------------------------------------------------------------------------------------|
| class        | -     | Roller | Ball<br>screw | Rotary table | Cam | Error cause                                                                                                    | Processing                               | Corrective action                                                                                         |
|              | 12010 | 0      | 0             | 0            | 0   | <ul> <li>A sum check error occurred in the<br/>back-up data (reference values) at<br/>the servo amplifier power supply on<br/>in the virtual mode.</li> <li>No home position return.</li> </ul>                                                                                                    | Home position return<br>signal turns on. | Executed the home position<br>return in the real mode.                                                    |
| 120<br>Major | 12020 | 0      | 0             | 0            | 0   | A communication error between the<br>servo amplifier and encoder<br>occurred at the servo amplifier<br>power supply on.                                                                                                    |                                          | Check the motor and<br>encoder cables and executed<br>the home position return in<br>the real mode again. |
|              | 12030 | 0      | 0             | 0            | 0   | <ul> <li>The amount of change in encoder<br/>current value during operation holds<br/>the following expression :</li> <li>"Amount of change in encoder<br/>current value / 3.5[ms] &gt;180° of<br/>motor revolution"</li> <li>It is always checked after the servo<br/>amplifier power supply on (in both<br/>servo ON and OFF states).</li> </ul> | Home position return<br>request ON.      | Check the motor and<br>encoder cables.                                                                    |
|              | 12040 | 0      | 0             | 0            | 0   | <ul> <li>During operation, the following<br/>expression holds :         "Encoder current value [PLS] ≠<br/>feedback current value [PLS]         (number of bits in encoder enable<br/>range)".         It is always checked after the servo<br/>amplifier power supply on (in both<br/>servo ON and OFF states).     </li> </ul>                   |                                          |                                                                                                    |

### Table 2.10 Output Module Error List (12000 to 12990)

### APPENDIX 2.7 Errors at Real Mode/Virtual Mode Switching

| Error codes st        | tored in SD504 |                                                                                                    |                                                                                                    |
|-----------------------|----------------|----------------------------------------------------------------------------------------------------|----------------------------------------------------------------------------------------------------|
| Decimal               | Hexadecimal    | Error description                                                                                                    | Corrective action                                                                                                    |
| display               | display        |                                                                                                    |                                                                                                    |
| 1                     | 0001           | <ul> <li>Real mode/virtual mode switching request flag (M2043)<br/>turned OFF → ON in the state which all axes has not<br/>stopped.</li> </ul>                                                                                                    | <ul> <li>Turn real mode/virtual mode switching request<br/>flag (M2043) OFF → ON when start accept<br/>flag (M2001 to M2032) are all OFF.</li> </ul>                                                                                                    |
| 256                   | 0100           | <ul> <li>Real mode/virtual mode switching request flag (M2043)<br/>turned ON → OFF in the state which all axes has not<br/>stopped.</li> </ul>                                                                                                    | • Turn real mode/virtual mode switching request flag (M2043) ON $\rightarrow$ OFF when start accept flag (M2001 to M2032) are all OFF.                                                                                                    |
| 512                   | 0200           | <ul> <li>Real mode/virtual mode switching request flag (M2043) turned OFF → ON in the state which mechanical system program has not registered.</li> <li>Real mode/virtual mode switching request flag (M2043) turned OFF → ON in the state which the axis No. set in the system setting does not match the output axis No. set in the mechanical system program.</li> </ul> | <ul> <li>Write the mechanical system program to the Motion CPU.</li> <li>Set the same axis No. at both the system settings and mechanical system program, then write the data to the Motion CPU.</li> </ul>                                                          |
| 513 <sup>(Note)</sup> | 0201           | <ul> <li>Real mode/virtual mode switching request flag (M2043)<br/>turned OFF → ON in the state which the PLC ready flag<br/>(M2000) or PCPU READY flag (SM500) is OFF.</li> </ul>                                                                                                    | <ul> <li>After turning the PLC ready flag and PCPU<br/>READY flags on, turn real mode/virtual mode<br/>switching request flag (M2043) OFF → ON.</li> </ul>                                                                                                    |
| 514 <sup>(Note)</sup> | 0202           | <ul> <li>Real mode/virtual mode switching request flag (M2043)<br/>turned OFF → ON in the state which the all-axes servo<br/>ON command (M2042) is OFF.</li> </ul>                                                                                                    | <ul> <li>Turn all axes servo ON command (M2042) on,<br/>turn the all-axes servo ON accept flag on, then<br/>turn real mode/virtual mode switching request<br/>flag (M2043) OFF → ON.</li> </ul>                                                                      |
| 515 <sup>(Note)</sup> | 0203           | <ul> <li>Real mode/virtual mode switching request flag (M2043)<br/>turned OFF → ON in the state which the external forced<br/>stop input signal (EMG) is ON.</li> </ul>                                                                                                    | • Turn the external forced stop signal off, then turn real mode/virtual mode switching request flag (M2043) OFF → ON switching.                                                                                                    |
| 516 <sup>(Note)</sup> | 0204           | <ul> <li>Real mode/virtual mode switching request flag (M2043)<br/>turned OFF → ON during the servo start processing by<br/>the servo error reset command (M3208+20n).</li> </ul>                                                                                                    | <ul> <li>When the servo error reset is executed by<br/>turning servo error reset command<br/>(M3208+20n) on, turn the servo error<br/>detection signal (M2408+20n) off, then turn<br/>real mode/virtual mode switching request flag<br/>(M2043) OFF → ON.</li> </ul> |
| 768                   | 0300           | <ul> <li>Real mode/virtual mode switching request flag (M2043)<br/>turned OFF → ON in the state which the home position<br/>return signal is turning on for the output module is other<br/>than the roller.</li> </ul>                                                                                                    | • Execute the home position return (execute ZERO in the servo program), and turn real mode/virtual mode switching request flag (M2043) OFF → ON after home position return request signal (M2409+20n) has turned OFF.                                                |
| 1024                  | 0400           | <ul> <li>Real mode/virtual mode switching request flag (M2043)<br/>turned OFF → ON in the state (M2408+20n ON) of the<br/>servo error.</li> </ul>                                                                                                    | <ul> <li>Check the servo amplifier, servomotor and<br/>wiring, etc.</li> </ul>                                                                                                    |
| 1280                  | 0500           | <ul> <li>Real mode/virtual mode switching request flag (M2043)<br/>turned OFF → ON in the state which the units set in the<br/>fixed parameter and output module are different for the<br/>output module is other than the roller.</li> </ul>                                                                                                    | <ul> <li>Correct the setting unit of the fixed parameter<br/>or output module, and write to the Motion<br/>CPU.</li> </ul>                                                                                                    |
| 1536                  | 0600           | <ul> <li>Real mode/virtual mode switching request flag (M2043)<br/>turned OFF → ON in the state which cam data has not<br/>registered although the cam is set to the output module.</li> </ul>                                                                                                    | Write the cam data to the Motion CPU.                                                                                                    |
| 2048                  | 0800           | <ul> <li>Real mode/virtual mode switching request flag (M2043) turned OFF → ON without the cam No. setting to the cam No. setting device.</li> <li>(Cam No. setting device is "0").</li> </ul>                                                                                                    | <ul> <li>Turn real mode/virtual mode switching request<br/>flag (M2043) OFF → ON after writing the cam<br/>No. set in the cam No. used of cam parameter<br/>to the cam No. setting device.</li> </ul>                                                                |

### Table 2.11 Real Mode/Virtual Mode Switching Error Code List

(Note) : Error axis No. information is not set to SD505, SD506 in this error.

| Error codes st          | ored in SD504       |                                                                                                    |                                                                                                    |
|-------------------------|---------------------|----------------------------------------------------------------------------------------------------|----------------------------------------------------------------------------------------------------|
| Decimal<br>display      | Hexadecimal display | Error description                                                                                                    | Corrective action                                                                                                    |
| 2304                    | 0900                | • The setting value of cam stroke amount setting device is outside the range of 1 to (2 <sup>31</sup> -1).                                                                                            | • Turn real mode/virtual mode switching request flag (M2043) OFF $\rightarrow$ ON after setting the value within the range of 1 to (2 <sup>31</sup> -1) to the cam stroke amount setting device. |
| 2816                    | 0B00                | <ul> <li>The cam stroke amount setting device is not an even<br/>number.</li> </ul>                                                                                                    | <ul> <li>Set an even number to the cam stroke amount<br/>setting device.</li> </ul>                                                                                                    |
| 3072                    | 0C00                | <ul> <li>Setting for real mode axis is not correct.</li> </ul>                                                                                                    | • Execute "conversion and save" after setting<br>real mode axis setting in the mechanical<br>system program editor.                                                                              |
| -4094 <sup>(Note)</sup> | F002                | <ul> <li>The PLC ready flag (M2000) turned off, and the system<br/>returned to the real mode during virtual mode operation.</li> <li>The Motion CPU stopped during virtual mode operation.</li> </ul> | <ul> <li>Turn PLC ready flag (M2000) on.</li> <li>Set the Motion CPU "RUN" state.</li> </ul>                                                                                                    |
| -4095 <sup>(Note)</sup> | F001                | <ul> <li>The servo error detection signal (M2408+20n) turned off,<br/>and the system returned to the real mode during virtual<br/>mode operation.</li> </ul>                                          | • Check the servo error code register to determine the error cause at the axis in question, then release the error cause (Refer to APPENDIX 2.5).                                                |
| -4096 <sup>(Note)</sup> | F000                | <ul> <li>The forced stop signal (EMG) turned on, and the system<br/>returned to the real mode.</li> </ul>                                                                                             | Turn the forced stop signal off.                                                                                                    |

| Table 2.11 | I Real Mode/Virtual Mod | de Switching Error Co | da Liet (Continued) |
|------------|-------------------------|-----------------------|---------------------|
|            |                         | ae ownening Endrou    |                     |

 $(\mbox{Note})$  : Error axis No. information is not set to SD505, SD506 in this error.

### APPENDIX 3 Setting Range for Indirect Setting Devices

Positioning address, command speed or M-code, etc. (excluding the axis No.) set in the servo program can be set indirectly by the word.

(1) Device range

The number of device words and device range at indirect setting are shown below.

| $\nearrow$      | Item                                                  | Number of device words |      |    | Device setting range              | Remarks |
|-----------------|-------------------------------------------------------|------------------------|------|----|-----------------------------------|---------|
|                 | Parameter block No.                                   | 1                      |      |    |                                   |         |
| c               | Address (travel value)                                | 2                      | -    |    |                                   |         |
| Common          | Command speed                                         | 2                      | Devi | се | Range                             |         |
| Com             | Dwell time                                            | 1                      | D    |    | 0 to 8191 <sup>(Note-1)</sup>     |         |
| 0               | M-code                                                | 1                      | W    |    | 0000 to 1FFF                      |         |
|                 | Torque limit value                                    | 1                      | #    |    | 0000 to 7999                      |         |
|                 | Auxiliary point                                       | 2                      | U□\  | G  | 10000 to (10000+p-1) (Note-2)     |         |
| Arc             | Radius                                                | 2                      |      |    |                                   |         |
| ∢               | Central point                                         | 2                      |      |    |                                   |         |
|                 | Pitch                                                 | 1                      |      |    |                                   |         |
|                 | Control unit                                          | 1                      |      |    |                                   |         |
|                 | Speed limit value                                     | 2                      |      |    |                                   |         |
| ock             | Acceleration time                                     | 1                      |      |    |                                   |         |
| Parameter block | Deceleration time                                     | 1                      |      |    |                                   |         |
| nete            | Rapid stop deceleration time                          | 1                      |      |    |                                   |         |
| ıran            | S-curve ratio                                         | 1                      |      |    |                                   |         |
| Ра              | Torque limit value                                    | 1                      |      |    |                                   |         |
|                 | STOP input deceleration processing                    | 1                      |      |    |                                   |         |
|                 | Circular interpolation error allowance range          | 2                      |      |    |                                   |         |
|                 | Command speed (Constant speed)                        | 2                      |      |    |                                   |         |
|                 | FIN acceleration/deceleration                         | 1                      |      |    |                                   |         |
|                 | Fixed position stop<br>acceleration/deceleration time | 1                      |      |    |                                   |         |
|                 | Repetition condition (Number of repetitions)          | 1                      |      |    |                                   |         |
|                 | Repetition condition (ON/OFF)                         |                        |      |    |                                   |         |
|                 | Cancel                                                |                        |      |    |                                   |         |
| Others          | Skip                                                  |                        | Devi | се | Range                             |         |
| đ               | WAIT ON/OFF                                           |                        | Х    |    | 0000 to 1FFF                      |         |
|                 | Fixed position stop                                   |                        | Y    |    | 0000 to 1FFF                      |         |
|                 | · · · · · · · · · · · · · · · · · · ·                 | Bit                    | М    |    | 0 to 8191 <sup>(Note-1)</sup>     |         |
|                 |                                                       |                        | В    |    | 0000 to 1FFF                      |         |
|                 |                                                       |                        | F    |    | 0 to 2047                         |         |
|                 |                                                       |                        | U□\  | G  | 10000.0 to (10000+p-1).F (Note-2) |         |
|                 |                                                       |                        |      |    |                                   |         |

(Note-1): Synchronous encoder axis area cannot be set.

(Note-2): "p" indicates the user setting area points of the Multiple CPU high speed transmission area for the each CPU.

#### POINT

(1) Be sure to set even-numbered devices for 2-word setting items.Be sure to set as 32-bit integer type when the data is set in these devices using the Motion SFC programs. (Example : #0L, D0L)

(2) Refer to Chapter 2 of the "Q173DCPU/Q172DCPU Motion controller Programming Manual (COMMON)" for the user setting area points of the Multiple CPU high speed transmission area.

#### (2) Inputting device data

Indirect setting device data is inputted by the Motion CPU at the servo program start.

Do not change the applicable device before setting to device and start completion.

The procedures by start method for setting data to devices and cautions are shown below.

| Start method                                                            | Setting method                                                                                                    | Notes                                                                                                    |
|-------------------------------------------------------------------------|----------------------------------------------------------------------------------------------------|----------------------------------------------------------------------------------------------------|
| Start by the servo program                                              | ↓<br>Start the servo program.                                                                                                    | Do not change the indirect setting<br>device before the "positioning start<br>complete signal" of the starting axis<br>turns on. |
| Set the loop (FOR - NEXT) point data for CPSTART instruction indirectly | Set initial command data in the indirect<br>setting device.<br>Start using the servo program (or turn<br>the cancel command device on).<br>Read the value of "data set pointer for<br>constant-speed control" of the start<br>axis, and update the data input by<br>Motion CPU. | Refer to the positioning signal data<br>register "Monitoring data area" for<br>details.                                          |

### APPENDIX 4 Processing Times of the Motion CPU

The processing time of each signal and each instruction for positioning control in the Multiple CPU system is shown below.

(1) Motion operation cycle [ms] (Default)

|                               |        | Q173    | Q172DCPU |          |        |        |
|-------------------------------|--------|---------|----------|----------|--------|--------|
| Number of setting axes (SV22) | 1 to 4 | 5 to 12 | 13 to 28 | 29 to 32 | 1 to 4 | 5 to 8 |
| Operation cycle [ms]          | 0.44   | 0.88    | 1.77     | 3.55     | 0.44   | 0.88   |

#### (2) CPU processing time [ms]

The instruction processing time means the time until the content is reflected to servo amplifier side after each instruction is executed.

(Including the transmission time between Motion controller and servo amplifier.)

|                                             |                                                          |            |            | Q173DCP    | U/ Q172D0  | CPU          |              |
|---------------------------------------------|----------------------------------------------------------|------------|------------|------------|------------|--------------|--------------|
| Operatio                                    | on cycle [ms]                                            | 0.44       | 0.88       | 1.77       | 3.55       | 7.11         | 14.2         |
|                                             | "WAIT ON/OFF"<br>+ Motion control step                   | 0.88       | 1.77       | 2.66       | 4.44       | 7.99         | 15.11        |
| Servo program start                         | Only Motion control step                                 | 1.0 to 1.4 | 1.9 to 2.8 | 2.8 to 4.6 | 4.6 to 8.2 | 8.1 to 15.2  | 15.2 to 29.4 |
| processing time <sup>(Note-1)</sup>         | Dedicated instruction<br>(D(P).SVST) from the<br>PLC CPU | 2.2 to 3.1 | 3.5 to 4.4 | 5.3 to 6.2 | 8.8 to 9.7 | 16.0 to 16.9 | 30.2 to 31.1 |
| Cread shares                                | Instruction (CHGV) from the Motion SFC                   | 0.8 to 1.3 | 1.7 to 2.6 | 2.6 to 4.4 | 4.4 to 8.0 | 8.0 to 15.1  | 15.1 to 29.3 |
| Speed change<br>response time               | Dedicated instruction<br>(D(P).CHGV) from the<br>PLC CPU | 1.7 to 2.6 | 2.6 to 3.5 | 3.5 to 4.4 | 5.3 to 6.2 | 8.9 to 9.8   | 16.0 to 16.9 |
| Torque limit volue                          | Instruction (CHGT) from the Motion SFC                   | 0.8 to 1.3 | 1.7 to 2.6 | 2.6 to 4.4 | 4.4 to 8.0 | 4.4 to 11.5  | 4.4 to 18.6  |
| Torque limit value<br>change response time  | Dedicated instruction<br>(D(P).CHGT) from the<br>PLC CPU | 1.7 to 2.6 | 2.6 to 3.5 | 3.5 to 4.4 | 5.3 to 6.2 | 5.3 to 9.7   | 5.3 to 16.0  |
| Time from PLC ready<br>PCPU ready flag (SM5 |                                                          | 22 to 28   |            |            |            |              |              |

(Note-1): FEED instruction varies greatly depending on the condition (whether other axes are operating or being stopped).

#### (3) Virtual servomotor axis/synchronous encoder axis operation cycle [ms] (Default)

|                               |        | Q173[   |          | Q172DCPU |        |        |
|-------------------------------|--------|---------|----------|----------|--------|--------|
| Number of setting axes (SV22) | 1 to 4 | 5 to 12 | 13 to 28 | 29 to 32 | 1 to 4 | 5 to 8 |
| Virtual servomotor [ms]       | 0.44   | 0.88    | 1.77     | 3.55     | 0.44   | 0.88   |
| Synchronous encoder [ms]      | 0.44   | 0.88    | 1.77     | 3.55     | 0.44   | 0.88   |

### **APPENDIX 5 Device List**

| Axis No. | Device No.     |            |                       |                  |            |        | Sign  | al name    |           |                 |                    |        |           |
|----------|----------------|------------|-----------------------|------------------|------------|--------|-------|------------|-----------|-----------------|--------------------|--------|-----------|
| 1        | M2400 to M2419 |            |                       |                  |            |        |       |            |           |                 |                    |        |           |
| 2        | M2420 to M2439 | Ν          |                       |                  |            |        |       | Virtual    |           |                 |                    |        |           |
| 3        | M2440 to M2459 | $ \rangle$ | 0.                    |                  | <b>.</b> . |        |       | <b>_</b> . |           | Real            | Refresh            | Fetch  | Signal    |
| 4        | M2460 to M2479 | $ \rangle$ | Sig                   | gnal name        | Real       | Roller | Ball  | Rotary     | Cam       | Mode            | cycle              | cycle  | direction |
| 5        | M2480 to M2499 |            | N                     |                  |            |        | screw | table      |           | axis            |                    |        |           |
| 6        | M2500 to M2519 | 0          | Positionir            |                  |            |        |       |            |           |                 |                    |        |           |
| 7        | M2520 to M2539 | 1          |                       |                  |            |        | 0     | FF         |           |                 |                    |        |           |
| 8        | M2540 to M2559 |            |                       |                  |            |        |       | _          |           | ]               |                    |        |           |
| 9        | M2560 to M2579 | 2          |                       |                  |            |        | (     | C          |           |                 | 0 "                |        |           |
| 10       | M2580 to M2599 | 3          | Comman                | d in-position    |            |        |       |            |           |                 | Operation<br>cycle |        |           |
| 11       | M2600 to M2619 | 4          | Speed co              | ontrolling       |            | OFF    |       |            |           |                 | cycie              |        |           |
| 12       | M2620 to M2639 | 5          | Speed / p             | osition          |            |        |       |            |           |                 |                    |        |           |
| 13       | M2640 to M2659 | э          | switching             | latch            |            |        |       |            |           |                 |                    |        |           |
| 14       | M2660 to M2679 | 6          | Zero pas              | 8                |            |        |       |            |           |                 |                    |        |           |
| 15       | M2680 to M2699 | 7          | Error dete            | ection           |            |        |       |            |           |                 | Immediately        |        |           |
| 16       | M2700 to M2719 |            | Son o orr             | or detection     | 0          |        |       |            | Operation |                 | Status             |        |           |
| 17       | M2720 to M2739 | 0          | Servo en              |                  |            |        |       | 0          | cycle     |                 | signal             |        |           |
| 18       | M2740 to M2759 | 9          | Home po               | sition return    |            |        |       |            |           |                 | Main cycle         |        |           |
| 19       | M2760 to M2779 | 3          | request               |                  |            |        |       |            |           |                 | Operation          |        |           |
| 20       | M2780 to M2799 | 10         | Home po               | sition return    |            |        | ,     | ~          |           |                 |                    |        |           |
| 21       | M2800 to M2819 |            | complete              |                  |            |        | (     | C          |           |                 | cycle              |        |           |
| 22       | M2820 to M2839 | 11         |                       | FLS              |            |        |       |            |           |                 |                    |        |           |
| 23       | M2840 to M2859 |            | External              | RLS              |            |        |       |            |           |                 | Main cycle         |        |           |
| 24       | M2860 to M2879 | 13         |                       | STOP             |            |        |       |            |           |                 | intenir oyolo      |        |           |
| 25       | M2880 to M2899 | 14         | L .                   | DOG/CHANGE       |            |        |       |            |           |                 |                    |        |           |
| 26       | M2900 to M2919 | 15         | Servo rea             | ady              |            |        |       |            |           |                 | Operation          |        |           |
| 27       | M2920 to M2939 | 16         | Torque lir            | miting           |            |        |       |            |           |                 | cycle              |        |           |
| 28       | M2940 to M2959 | 17         | Unusable              | •                | _          |        | -     | _          |           |                 |                    | ,      |           |
| 29       | M2960 to M2979 |            |                       | ode continuation |            |        |       |            |           | At virtual      | /                  |        |           |
| 30       | M2980 to M2999 | 18         |                       | disable warning  | 0          |        |       |            | mode      |                 | Status             |        |           |
| 31       | M3000 to M3019 |            | signal <sup>(No</sup> |                  | 0          |        |       |            |           | 0               | transition         |        | signal    |
| 32       | M3020 to M3039 | 19         | M-code o              | utputting signal |            | OFF    |       |            |           | Operation cycle |                    | e.gnai |           |
|          |                |            |                       |                  |            |        |       |            |           |                 |                    | 1      | ⊖ : Valid |

#### (1) Axis status list

(Note-1): It is unusable in the SV22 real mode.

#### POINT

- (1) The range of axis No.1 to 8 is valid in the Q172DCPU.
- (2) The device area more than 9 axes as an user device in the Q172DCPU. However, when the project of Q172DCPU is replaced with Q173DCPU, this area cannot be used.

| Axis No. | Device No.     |                        |                                       |          |        | Signa | al name |          |          |         |                   |                |
|----------|----------------|------------------------|---------------------------------------|----------|--------|-------|---------|----------|----------|---------|-------------------|----------------|
| 1        | M3200 to M3219 |                        |                                       |          |        |       |         |          |          |         |                   |                |
| 2        | M3220 to M3239 | Ν                      |                                       |          |        |       | Virtual |          |          |         |                   |                |
| 3        | M3240 to M3259 | $\left  \right\rangle$ |                                       |          |        |       |         |          | Real     | Refresh | Fetch             | Signal         |
| 4        | M3260 to M3279 | 1                      | Signal name                           | Real     | Roller | Ball  | Rotary  | Cam      | mode     | cycle   | cycle             | direction      |
| 5        | M3280 to M3299 |                        | N                                     |          |        | screw | table   |          | axis     |         |                   |                |
| 6        | M3300 to M3319 | C                      | ) Stop command                        |          |        |       |         |          |          |         | Operation         |                |
| 7        | M3320 to M3339 | 1                      |                                       |          |        |       |         |          |          | /       | cycle             |                |
| 8        | M3340 to M3359 |                        | Forward rotation JOG                  | 1        |        |       |         |          |          |         |                   |                |
| 9        | M3360 to M3379 | 2                      | start command                         |          |        |       |         |          |          |         |                   |                |
| 10       | M3380 to M3399 |                        | Reverse rotation JOG                  |          |        |       |         |          |          |         | Main              | Command        |
| 11       | M3400 to M3419 | 3                      | start command                         | 0        |        | >     | <       |          | 0        |         | cycle             | signal         |
| 12       | M3420 to M3439 | 4                      | Complete signal OFF                   |          |        |       |         |          |          |         |                   |                |
| 13       | M3440 to M3459 | 4                      | + command                             |          |        |       |         |          |          | /       |                   |                |
| 14       | M3460 to M3479 | F                      | Speed/position switching              |          |        |       |         |          |          | /       | Operation         |                |
| 15       | M3480 to M3499 | i.                     | enable command                        |          |        |       |         |          |          | /       | cycle             |                |
| 16       | M3500 to M3519 | 6                      | 6 Unusable                            | _        |        | -     | _       |          | _        | _       | _                 | _              |
| 17       | M3520 to M3539 | 7                      | 7 Error reset command                 |          |        |       |         |          |          |         | Main              |                |
| 18       | M3540 to M3559 | 8                      | Servo error reset                     |          |        | (     | C       |          |          |         | cycle             | Command        |
| 19       | M3560 to M3579 |                        | command                               | 0        |        |       |         |          | 0        |         | Cycle             | Command signal |
| 20       | M3580 to M3599 | ç                      | External stop input                   |          |        |       |         |          |          |         | At start          | Signal         |
| 21       | M3600 to M3619 | Č                      | disable at start command              |          |        | )     | <       |          |          | /       | At Start          |                |
| 22       | M3620 to M3639 | 1                      | 0<br>Unusable                         |          |        |       |         |          |          |         |                   |                |
| 23       | M3640 to M3659 | 1                      | 1                                     |          |        |       |         |          |          |         |                   |                |
| 24       | M3660 to M3679 | 1                      | 2 Feed current value                  | 0        |        |       |         |          | 0        |         | At start          |                |
| 25       | M3680 to M3699 | Ľ                      | update request command                | 0        |        |       | <       |          | 0        |         | 710 01011         |                |
| 26       | M3700 to M3719 | 1                      | Address clutch reference              |          |        | ~     |         | 0        |          |         | At virtual        |                |
| 27       | M3720 to M3739 | Ĺ                      | 3 setting command <sup>(Note-1)</sup> |          |        | ×     |         | <u> </u> |          |         | mode              |                |
| 28       | M3740 to M3759 | 1.                     | 4 Cam reference position              | ×        |        | ×     |         | 0        | ×        |         | transition        | Command        |
| 29       | M3760 to M3779 | Ŀ                      | 4 setting command <sup>(Note-1)</sup> | <u> </u> |        | ^     |         | $\cup$   | <u> </u> |         |                   | signal         |
| 30       | M3780 to M3799 | 1                      | 5 Servo OFF command                   |          |        |       |         |          |          |         | Operation         | Ŭ              |
| 31       | M3800 to M3819 | Ĺ                      |                                       | _        |        |       |         |          |          |         | cycle             |                |
| 32       | M3820 to M3839 |                        |                                       | 0        |        | (     | C       |          | 0        | /       | Operation         |                |
|          |                | 1                      | 6 Gain changing command               |          |        |       |         |          |          | /       | cycle<br>(Note-2) |                |
|          |                |                        | 7                                     |          |        |       |         |          |          | /       | ,,                |                |
|          |                | 1                      | 7 Unusable                            | -        |        | -     | _       |          | <u> </u> | - /     |                   |                |
|          |                | 1                      | 8 Control loop changing               |          |        | (     | C       |          |          |         | Operation         | Command        |
|          |                | 4                      |                                       | 0        |        |       |         |          | 0        |         | cycle             | signal         |
|          |                | 1                      | 9 FIN signal                          |          |        | >     | <       |          |          | /       | ◯ : Valid,        |                |

(2) Axis command signal list

(Note-1) : It is unusable in the SV22 real mode. (Note-2) : Operation cycle 7.1[ms] or more: Every 3.5[ms]

#### POINT

- (1) The range of axis No.1 to 8 is valid in the Q172DCPU.
- (2) The device area more than 9 axes as an user device in the Q172DCPU. However, when the project of Q172DCPU is replaced with Q173DCPU, this area

cannot be used.

| Axis No. | Device No.     |             |                            |          | S      | ignal n | ame     |     |      |           |        |                |
|----------|----------------|-------------|----------------------------|----------|--------|---------|---------|-----|------|-----------|--------|----------------|
| 1        | M4000 to M4019 | _           |                            |          | _      |         |         |     |      |           |        |                |
| 2        | M4020 to M4039 | Ν           |                            |          |        |         | Virtual |     |      |           |        |                |
| 3        | M4040 to M4059 | (           |                            |          |        |         |         |     | Real | Refresh   | Fetch  | Signal         |
| 4        | M4060 to M4079 | $  \rangle$ | Signal name                | Real     | Roller | Ball    | Rotary  | Cam | mode | cycle     | cycle  | direction      |
| 5        | M4080 to M4099 |             |                            |          |        | screw   | table   |     | axis |           |        |                |
| 6        | M4100 to M4119 | 0           | Positioning start complete | - ·      |        |         |         |     |      | Operation |        | Status         |
| 7        | M4120 to M4139 |             | Positioning complete       | Backup   |        | (       | 0       |     | ×    | cycle     |        | signal         |
| 8        | M4140 to M4159 | 2           | Unusable                   | _        |        | -       | _       |     | _    | _         | _      | _              |
| 9        | M4160 to M4179 | 3           | Command in-position        | <b>.</b> |        |         |         |     |      | Operation |        | Status         |
| 10       | M4180 to M4199 | 4           | Speed controlling          | Backup   |        | (       | 0       |     | ×    | cycle     |        | signal         |
| 11       | M4200 to M4219 | 5           | Linuaghia                  |          |        |         |         |     |      |           |        |                |
| 12       | M4220 to M4239 | 6           | Unusable                   | _        |        | -       |         |     | -    | _         |        | —              |
| 13       | M4240 to M4259 | 7           | Error dotaction            | Dealyun  |        |         | ~       |     |      | Immedi-   |        | Status         |
| 14       | M4260 to M4279 | 1           | Error detection            | Backup   |        | 1       | 0       |     | ×    | ately     |        | signal         |
| 15       | M4280 to M4299 | 8           |                            |          |        |         |         |     |      |           |        |                |
| 16       | M4300 to M4319 | 9           |                            |          |        |         |         |     |      |           |        |                |
| 17       | M4320 to M4339 | 10          |                            |          |        |         |         |     |      |           |        |                |
| 18       | M4340 to M4359 | 11          |                            |          |        |         |         |     |      |           |        |                |
| 19       | M4360 to M4379 | 12          |                            |          |        |         |         |     |      |           |        |                |
| 20       | M4380 to M4399 | 13          | Unusable                   |          |        | -       | _       |     | _    | _         | —      | —              |
| 21       | M4400 to M4419 | 14          |                            |          |        |         |         |     |      |           |        |                |
| 22       | M4420 to M4439 | 15          |                            |          |        |         |         |     |      |           |        |                |
| 23       | M4440 to M4459 | 16          |                            |          |        |         |         |     |      |           |        |                |
| 24       | M4460 to M4479 | 17          |                            |          |        |         |         |     |      |           |        |                |
| 25       | M4480 to M4499 | 18          |                            |          |        |         |         |     |      |           |        |                |
| 26       | M4500 to M4519 | 10          | M-code outputting signal   | Backup   |        |         | ~       |     |      | Operation |        | Status         |
| 27       | M4520 to M4539 | 19          |                            | Баскир   |        | (       | 0       |     | ×    | cycle     | $\sim$ | signal         |
| 28       | M4540 to M4559 |             |                            |          |        |         |         |     |      | 0 :       | Valid, | imes : Invalid |
| 29       | M4560 to M4579 |             |                            |          |        |         |         |     |      |           |        |                |
| 30       | M4580 to M4599 |             |                            |          |        |         |         |     |      |           |        |                |
| 31       | M4600 to M4619 |             |                            |          |        |         |         |     |      |           |        |                |
| 32       | M4620 to M4639 |             |                            |          |        |         |         |     |      |           |        |                |
|          |                |             |                            |          |        |         |         |     |      |           |        |                |

### (3) Virtual servomotor axis status list

(1) The range of axis No.1 to 8 is valid in the Q172DCPU.

(2) The unused axis areas in the mechanical system program can be used as an user device.

| Axis No. | Device No.     | Device No. Signal name |    |                      |          |        |       |          |     |          |         |            |                |
|----------|----------------|------------------------|----|----------------------|----------|--------|-------|----------|-----|----------|---------|------------|----------------|
| 1        | M4800 to M4819 |                        |    |                      |          |        | - 0   |          |     |          |         |            |                |
| 2        | M4820 to M4839 | Ν                      | ١  |                      |          |        |       | Virtual  |     |          |         |            |                |
| 3        | M4840 to M4859 |                        |    |                      |          |        |       | Vintada  |     | Real     | Refresh | Fetch      | Signal         |
| 4        | M4860 to M4879 |                        |    | Signal name          | Real     | Roller | Ball  | Rotary   | Cam | mode     | cycle   | cycle      | direction      |
| 5        | M4880 to M4899 |                        |    |                      |          |        | screw | table    |     | axis     | -       | 5          |                |
| 6        | M4900 to M4919 | ľ                      | 0  | Stop command         |          |        |       |          |     |          | /       | Operation  |                |
| 7        | M4920 to M4939 | Ē                      |    | Rapid stop command   | 1        |        |       |          |     |          |         | cycle      |                |
| 8        | M4940 to M4959 |                        |    | Forward rotation JOG | t        |        |       |          |     |          |         |            |                |
| 9        | M4960 to M4979 |                        | 2  | start command        |          |        |       |          |     |          |         |            |                |
| 10       | M4980 to M4999 | Ē                      | •  | Reverse rotation JOG | ×        |        | 1     | 0        |     | ×        |         | Main       |                |
| 11       | M5000 to M5019 |                        | 3  | start command        |          |        |       |          |     |          | /       | cycle      |                |
| 12       | M5020 to M5039 | ſ                      | ٨  | Complete signal OFF  | Ī        |        |       |          |     |          | /       |            |                |
| 13       | M5040 to M5059 |                        | 4  | command              |          |        |       |          |     |          | /       |            |                |
| 14       | M5060 to M5079 |                        | 5  | llaussahla           |          |        |       |          |     |          |         |            |                |
| 15       | M5080 to M5099 |                        | 6  | Unusable             | _        |        |       |          |     | _        |         | _          | _              |
| 16       | M5100 to M5119 |                        | 7  | Error rooot command  |          |        |       | _        |     |          |         | Main       | Command        |
| 17       | M5120 to M5139 |                        | 7  | Error reset command  | ×        |        |       | 0        |     | ×        |         | cycle      | signal         |
| 18       | M5140 to M5159 |                        | 8  | Unusable             | _        |        |       | _        |     | _        |         | _          | _              |
| 19       | M5160 to M5179 |                        |    | External stop input  |          |        |       |          |     |          |         |            | Command        |
| 20       | M5180 to M5199 |                        | 9  | disable at start     | $\times$ |        |       | 0        |     | $\times$ |         | At start   | signal         |
| 21       | M5200 to M5219 |                        |    | command              |          |        |       |          |     |          | /       |            | olgilai        |
| 22       | M5220 to M5239 |                        | 10 |                      |          |        |       |          |     |          |         |            |                |
| 23       | M5240 to M5259 |                        | 11 |                      |          |        |       |          |     |          |         |            |                |
| 24       | M5260 to M5279 |                        | 12 |                      |          |        |       |          |     |          |         |            |                |
| 25       | M5280 to M5299 |                        | 13 |                      |          |        |       |          |     |          |         |            |                |
| 26       | M5300 to M5319 |                        | 14 | Unusable             | -        |        |       | _        |     | —        | —       | —          | —              |
| 27       | M5320 to M5339 |                        | 15 |                      |          |        |       |          |     |          |         |            |                |
| 28       | M5340 to M5359 | Ļ                      | 16 |                      |          |        |       |          |     |          |         |            |                |
| 29       | M5360 to M5379 | ļ                      | 17 |                      |          |        |       |          |     |          |         |            |                |
| 30       | M5380 to M5399 | ļ                      | 18 |                      |          |        |       |          |     |          | L,      |            |                |
| 31       | M5400 to M5419 |                        | 10 | FIN signal           |          |        |       | <u> </u> |     |          |         | Operation  | Command        |
| 32       | M5420 to M5439 |                        | 10 |                      | ×        |        |       | 0        |     | ×        |         | cycle      | signal         |
|          |                |                        |    |                      |          |        |       |          |     |          |         | ⊖ : Valid, | imes : Invalid |
|          |                |                        |    |                      |          |        |       |          |     |          |         |            |                |

(4) Virtual servomotor axis command signal list

POINT

(1) The range of axis No.1 to 8 is valid in the Q172DCPU.

(2) The unused axis areas in the mechanical system program can be used as an user device.

| (5) Synchronous encoder axis status list |
|------------------------------------------|
|------------------------------------------|

| Axis No. | Device No.     |             |                                     | Sign | al name | !              |             |                    |
|----------|----------------|-------------|-------------------------------------|------|---------|----------------|-------------|--------------------|
| 1        | M4640 to M4643 |             |                                     |      |         |                |             |                    |
| 2        | M4644 to M4647 | $\setminus$ | Signal name                         | Real | Virtual | Refresh cycle  | Fetch cycle | Signal             |
| 3        | M4648 to M4651 |             | Signai name                         | Real | virtual | Relifesh cycle | Fetch cycle | direction          |
| 4        | M4652 to M4655 | 0           | Error detection                     |      |         | Immediately    |             |                    |
| 5        | M4656 to M4659 | 1           | External signal TREN                |      |         |                |             | Status             |
| 6        | M4660 to M4663 | 2           | Virtual mode continuation operation | 0    | 0       | Main cycle     |             | signal             |
| 7        | M4664 to M4667 | 2           | disable warning                     |      |         |                |             |                    |
| 8        | M4668 to M4671 | 3           | Unusable                            | _    | _       | _              | _           | _                  |
| 9        | M4672 to M4675 |             |                                     |      |         |                |             | $\bigcirc$ : Valid |
| 10       | M4676 to M4679 |             |                                     |      |         |                |             |                    |
| 11       | M4680 to M4683 |             |                                     |      |         |                |             |                    |
| 12       | M4684 to M4687 |             |                                     |      |         |                |             |                    |

#### POINT

- (1) The range of axis No.1 to 8 is valid in the Q172DCPU.
- (2) The device area more than 9 axes as an user device in the Q172DCPU. However, when the project of Q172DCPU is replaced with Q173DCPU, this area cannot be used.

#### (6) Synchronous encoder axis command signal list

| Axis No. | Device No.     |   |             | Sign  | al name | 1              |                    |                     |
|----------|----------------|---|-------------|-------|---------|----------------|--------------------|---------------------|
| 1        | M5440 to M5443 |   |             |       |         |                |                    |                     |
| 2        | M5444 to M5447 |   | Signal name | Real  | Virtual | Refresh cycle  | Fetch cycle        | Signal              |
| 3        | M5448 to M5451 |   | Signal hame | iteai | virtual | Tellesil cycle | T etch cycle       | direction           |
| 4        | M5452 to M5455 | 0 | Error reset |       |         |                | Main cycle         | Status              |
| 5        | M5456 to M5459 | 0 |             | ×     | 0       |                |                    | signal              |
| 6        | M5460 to M5463 | 1 |             |       |         |                |                    |                     |
| 7        | M5464 to M5467 | 2 | Unusable    | _     | -       | —              | —                  | _                   |
| 8        | M5468 to M5471 | 3 |             |       |         |                |                    |                     |
| 9        | M5472 to M5475 |   |             |       |         |                | $\bigcirc$ : Valid | , $	imes$ : Invalid |
| 10       | M5476 to M5479 |   |             |       |         |                |                    |                     |
| 11       | M5480 to M5483 |   |             |       |         |                |                    |                     |
| 12       | M5484 to M5487 |   |             |       |         |                |                    |                     |

### POINT

- (1) The range of axis No.1 to 8 is valid in the Q172DCPU.
- (2) The device area more than 9 axes as an user device in the Q172DCPU. However, when the project of Q172DCPU is replaced with Q173DCPU, this area
- cannot be used.

|                                                                                                    |                                                                                                    | (7) (7                          |                                    |                                           |                    | . <b>.</b>                                                                                                    | 1                                                                                                    | 1                | 1           |                                           |                    |
|----------------------------------------------------------------------------------------------------|----------------------------------------------------------------------------------------------------|---------------------------------|------------------------------------|-------------------------------------------|--------------------|----------------------------------------------------------------------------------------------------|----------------------------------------------------------------------------------------------------|------------------|-------------|-------------------------------------------|--------------------|
| Device<br>No.                                                                                                    | Signal name                                                                                                    | Refresh cycle                   | Fetch cycle                        | Signal direction                          | Remark<br>(Note-4) | Device<br>No.                                                                                                    | Signal name                                                                                                    | Refresh cycle    | Fetch cycle | Signal direction                          | Remark<br>(Note-4) |
| M2000                                                                                                    | PLC ready flag                                                                                                    |                                 | Main cycle                         | Command signal                            | M3072              | M2053                                                                                                    | Manual pulse generator 3<br>enable flag                                                                                                    |                  | Main cycle  | Command signal                            | M3079              |
| M2001<br>M2002<br>M2003<br>M2004<br>M2005<br>M2006<br>M2007<br>M2008                                                                                                    | Axis 1<br>Axis 2<br>Axis 3<br>Axis 4<br>Axis 5<br>Axis 6<br>Axis 7<br>Axis 8                                                                                                    |                                 |                                    |                                           |                    | M2054<br>M2055<br>M2056<br>M2057<br>M2058<br>M2059<br>M2060                                                                                                    | Operation cycle over flag<br>Unusable<br>(6 points)                                                                                                    | Operation cycle  | _           | Status<br>signal                          | _                  |
| M2009           M2010           M2011           M2012           M2013           M2014           M2015           M2016           M2017           M2018           M2019           M2016           M2017           M2018           M2019           M2020           M2021           M2022           M2022           M2026           M2027           M2028           M2029           M2029           M2029           M2030 | Axis 9<br>Axis 10<br>Axis 11<br>Axis 11<br>Axis 12<br>Axis 13<br>Axis 14<br>Axis 15<br>Axis 15<br>Axis 15<br>Axis 15<br>Axis 17<br>Axis 18<br>Axis 19<br>Axis 20<br>Axis 21<br>Axis 22<br>Axis 22<br>Axis 22<br>Axis 22<br>Axis 25<br>Axis 26<br>Axis 27<br>Axis 28<br>Axis 29<br>Axis 30<br>Axis 31<br>Axis 32 | Operation cycle                 |                                    | Status<br>signal<br>(Note-1),<br>(Note-2) |                    | M2080           M2081           M2063           M2064           M2065           M2066           M2067           M2068           M2070           M2071           M2070           M2071           M2070           M2071           M2070           M2071           M2072           M2073           M2074           M2075           M2076           M2077           M2078           M2079           M2080           M2081           M2083           M2084           M2085 | Axis 1         Axis 2           Axis 3         Axis 4           Axis 5         Axis 6           Axis 6         Axis 7           Axis 8         Axis 8           Axis 8         Axis 8           Axis 10         Axis 11           Axis 11         Axis 14           Axis 15         Axis 16           Axis 16         Speed changing           Axis 17         Axis 18           Axis 18         Axis 12           Axis 11         Axis 14           Axis 15         Axis 16           Axis 16         Axis 17           Axis 20         Axis 20           Axis 21         Axis 22           Axis 22         Axis 23           Axis 23         Axis 24 | Operation cycle  |             | Status<br>signal<br>(Note-1),<br>(Note-2) |                    |
| M2033<br>M2034<br>M2035<br>M2036<br>M2037                                                                                                    | Unusable<br>(2 points)<br>Motion error history clear<br>request flag<br>Unusable<br>(2 points)                                                                                                    | -                               | Main cycle                         | —<br>Command<br>signal<br>—               | —<br>M3080<br>—    | M2083<br>M2086<br>M2087<br>M2088<br>M2089<br>M2090                                                                                                    | Axis 25<br>Axis 26<br>Axis 27<br>Axis 28<br>Axis 29<br>Axis 30                                                                                                    |                  |             |                                           |                    |
|                                                                                                    | Motion SFC debugging flag                                                                                                    | At debugging mode<br>transition |                                    | Status                                    |                    | M2090<br>M2091<br>M2092                                                                                                    | Axis 31                                                                                                    |                  | /           |                                           |                    |
| M2039                                                                                                    | Motion error detection flag                                                                                                    |                                 | Immediate                          | signal                                    |                    | M2093                                                                                                    | Axis 32                                                                                                    |                  |             |                                           |                    |
| M2040                                                                                                    | Speed switching point specified<br>flag                                                                                                    |                                 | At start                           | Command signal                            | M3073              | M2094<br>M2095<br>M2096                                                                                                    | Unusable                                                                                                    |                  |             |                                           |                    |
|                                                                                                    | System setting error flag                                                                                                    | Operation cycle                 |                                    | Status<br>signal                          | 14007              | M2097<br>M2098                                                                                                    | (8 points)                                                                                                    |                  |             |                                           | _                  |
| M2042<br>M2043                                                                                                    | All axes servo ON command<br>Real mode/virtual mode                                                                                                    |                                 | Operation cycle<br>At virtual mode | Command signal                            | M3074<br>M3075     | M2099<br>M2100                                                                                                    |                                                                                                    |                  |             |                                           |                    |
| M2043                                                                                                    | switching request (SV22)<br>Real mode/virtual mode<br>switching status (SV22)                                                                                                    |                                 | transition                         | 961                                       |                    | M2101<br>M2102<br>M2103                                                                                                    | Axis 1<br>Axis 2<br>Axis 3                                                                                                    |                  | /           |                                           |                    |
|                                                                                                    | Real mode/virtual mode<br>switching error detection<br>signal (SV22)                                                                                                    | At virtual mode<br>transition   |                                    | Status<br>signal                          |                    | M2104<br>M2105<br>M2106                                                                                                    | Axis 4     Synchronous       Axis 5     encoder current       Axis 6     value changing flag                                                                                                    | Operation cycle  |             | Status<br>signal                          |                    |
| M2046                                                                                                    | Out-of-sync warning (SV22)                                                                                                    | 0                               |                                    |                                           |                    | M2107<br>M2108                                                                                                    | Axis 7 (Note-3)<br>Axis 8                                                                                                    | Sportation Gyble |             | (Note-1),<br>(Note-2)                     |                    |
| M2047<br>M2048                                                                                                    | Motion slot fault detection flag<br>JOG operation simultaneous<br>start command                                                                                                    | Operation cycle                 | Main cycle                         | Command signal                            | M3076              | M2109<br>M2110<br>M2111<br>M2111                                                                                                    | Axis 9         (12 axes)           Axis 10         Axis 11           Axis 12         Axis 12                                                                                                    |                  |             |                                           |                    |
| M2049                                                                                                    | All axes servo ON accept flag                                                                                                    | Operation cycle                 |                                    | Status                                    |                    | M2113                                                                                                    |                                                                                                    |                  |             |                                           |                    |
| M2050                                                                                                    | Unusable                                                                                                    | _                               |                                    | signal                                    | _                  | M2114                                                                                                    | Linusable                                                                                                    |                  |             |                                           |                    |
| M2051                                                                                                    | Manual pulse generator 1<br>enable flag<br>Manual pulse generator 2                                                                                                    |                                 | Main cycle                         | Command signal                            | M3077              | M2115<br>M2116<br>M2117                                                                                                    | Unusable<br>(6 points)                                                                                                    | _                | _           | -                                         | —                  |
| M2052                                                                                                    | enable flag                                                                                                    |                                 |                                    |                                           | M3078              | M2117<br>M2118                                                                                                    |                                                                                                    |                  |             |                                           |                    |

### (7) Common device list

| 1                                                                                                    | -               |             |                                           | ,                  |                                                                                                    |                                                                                        | -               |             |                                           |                    |
|----------------------------------------------------------------------------------------------------|-----------------|-------------|-------------------------------------------|--------------------|----------------------------------------------------------------------------------------------------|----------------------------------------------------------------------------------------|-----------------|-------------|-------------------------------------------|--------------------|
| Device<br>Signal name                                                                                                    | Refresh cycle   | Fetch cycle | Signal direction                          | Remark<br>(Note-4) | Device<br>No.                                                                                                    | Signal name                                                                            | Refresh cycle   | Fetch cycle | Signal direction                          | Remark<br>(Note-4) |
| M2119<br>M2120<br>M2121<br>M2122<br>M2123<br>M2123<br>M2124<br>M2125<br>M2125<br>M2126<br>M2126                                                                                                    | _               | _           | _                                         |                    | M2188<br>M2189<br>M2190<br>M2191<br>M2192<br>M2193<br>M2194<br>M2195                                                                                                    |                                                                                        |                 |             |                                           |                    |
| M2127           M2128         Axis 1           M2120         Axis 2           M2130         Axis 3           M2131         Axis 4           M2132         Axis 5           M2133         Axis 6           M2134         Axis 7           M2135         Axis 9           M2136         Axis 9           M2137         Axis 10           M2138         Axis 11           M2139         Axis 12           M2140         Axis 13           M2141         Axis 14           M2142         Axis 16           M2144         Axis 17           M2145         Axis 16           M2146         Axis 17           M2147         Axis 20           M2148         Axis 21           M2144         Axis 21           M2145         Axis 18           M2146         Axis 21           M2148         Axis 21           M2149         Axis 22           M2140         Axis 23           M2151         Axis 24           M2152         Axis 25           M2153         Axis 26           M2154         Axis 27  < | Operation cycle |             | Status<br>signal<br>(Note-1),<br>(Note-2) |                    | M2196           M2197           M2197           M2198           M2201           M2202           M2203           M2204           M2205           M2206           M2207           M2208           M2209           M2201           M2208           M2209           M2210           M2211           M2212           M2213           M2214           M2215           M2216           M2217           M2218           M2220           M2220           M22218           M2220           M2221           M2222           M2220 | Unusable<br>(36 points)<br>(Note-5)                                                    | _               | _           | _                                         | _                  |
| M2155         Axis 28           M2156         Axis 29           M2157         Axis 30           M2158         Axis 31           M2160         Axis 32           M2161         M2163           M2162         Axis 32           M2163         M2164           M2166         M2166           M2168         M2166           M2168         M2166           M2169         M2160                                                                                                    |                 |             |                                           |                    | M2224           M2225           M2226           M2227           M2228           M2229           M2230           M2231           M2232           M2233           M2234           M2235           M2237           M2238           M2238           M2238                                                                                                    | Unusable<br>(16 points)                                                                | _               | _           | _                                         | _                  |
| M2171         M2172         M2173         (28 points)         M2174         (Note-5)         M2175         M2176         M2177         M2178         M2179         M2180         M2181         M2182         M2183         M2184         M2185         M2186         M2187                                                                                                    |                 | _           | _                                         | _                  | M2243           M2244           M2245           M2246           M2247           M2248           M2249           M2250           M2251           M2252           M2253           M2254                                                                                                    | Axis 2<br>Axis 3<br>Axis 4<br>Axis 5<br>Axis 6<br>Axis 7<br>Axis 8<br>Speed change "0" | Operation cycle |             | Status<br>signal<br>(Note-1),<br>(Note-2) |                    |

### Common device list (Continued)

| Device<br>No.                                                                                                    | Signal na                                                                                                    | me                  | Refresh cycle   | Fetch cycle | Signal direction                | Remark<br>(Note-4) | Dev<br>No                                                          |                                                                                                    | Signal name                    | Refresh cycle   | Fetch cycle | Signal direction                          | Remark<br>(Note-4) |
|----------------------------------------------------------------------------------------------------|----------------------------------------------------------------------------------------------------|---------------------|-----------------|-------------|---------------------------------|--------------------|--------------------------------------------------------------------|----------------------------------------------------------------------------------------------------|--------------------------------|-----------------|-------------|-------------------------------------------|--------------------|
| M2258<br>M2259<br>M2260<br>M2261<br>M2262<br>M2263<br>M2264<br>M2265<br>M2266<br>M2266<br>M2266<br>M2267<br>M2268<br>M2269<br>M2270                            | Axis 25<br>Axis 26                                                                                                    | nange "0"<br>g flag |                 |             | Status                          |                    | M22<br>M22<br>M22<br>M22<br>M22<br>M22<br>M22<br>M22<br>M22<br>M22 | 00         Axis 19           11         Axis 20           02         Axis 21           03         Axis 22           04         Axis 23           05         Axis 24           06         Axis 25           07         Axis 26           08         Axis 26           09         Axis 26           01         Axis 27           02         Axis 28           03         Axis 29           04         Axis 30           05         Axis 30           06         Axis 30           07         Axis 30 | Control loop<br>monitor status | Operation cycle |             | Status<br>signal<br>(Note-1),<br>(Note-2) |                    |
| M2272<br>M2273<br>M2274<br>M2275<br>M2276<br>M2277<br>M2278<br>M2279<br>M2280<br>M2281<br>M2282<br>M2283<br>M2283<br>M2284<br>M2285<br>M2285<br>M2286<br>M2287 | Axis 1<br>Axis 2<br>Axis 3<br>Axis 3<br>Axis 4<br>Axis 5<br>Axis 6<br>Axis 7<br>Axis 7<br>Axis 7<br>Axis 7<br>Axis 7<br>Axis 7<br>Axis 9<br>Axis 9<br>Axis 11<br>Axis 12<br>Axis 13 |                     | Operation cycle |             | signal<br>(Note-1),<br>(Note-2) |                    | M222<br>M222<br>M223<br>M223<br>M223<br>M223<br>M223<br>M223       | 14<br>15<br>16<br>17<br>18<br>19<br>10<br>10<br>11<br>10<br>11<br>12<br>16<br>16<br>16<br>17<br>18<br>18<br>18<br>19<br>10<br>10<br>10<br>10<br>10<br>10<br>10<br>10<br>10<br>10                                                                                                    |                                | _               | -<br>-      | _                                         | _                  |

#### Common device list (Continued)

(Note-1) : The range of axis No.1 to 8 is valid in the Q172DCPU.

(Note-2) : Device area of 9 axes or more is unusable in the Q172DCPU.

(Note-3) : This signal is unusable in the SV22 real mode.

(Note-4) : It can also be ordered the device of a remark column.

 $(\ensuremath{\mathsf{Note-5}})$  : These devices can be used as the clutch statuses.

The clutch status can also be set as the optional device at the clutch parameter. Refer to Section 7.2.2.

| Device No. | Signal name                                        | Refresh cycle | Fetch cycle                | Signal direction  | Remark<br>(Note-1), (Note-2) |
|------------|----------------------------------------------------|---------------|----------------------------|-------------------|------------------------------|
| M3072      | PLC ready flag                                     | /             | Main cycle                 |                   | M2000                        |
| M3073      | Speed switching point specified flag               |               | At start                   |                   | M2040                        |
| M3074      | All axes servo ON command                          |               | Operation<br>cycle         |                   | M2042                        |
| M3075      | Real mode/virtual mode switching<br>request (SV22) |               | At virtual mode transition |                   | M2043                        |
| M3076      | JOG operation simultaneous start command           |               |                            | Command<br>signal | M2048                        |
| M3077      | Manual pulse generator 1 enable flag               |               |                            |                   | M2051                        |
| M3078      | Manual pulse generator 2 enable flag               |               | Main cycle                 |                   | M2052                        |
| M3079      | Manual pulse generator 3 enable flag               |               |                            |                   | M2053                        |
| M3080      | Motion error history clear request flag            | $\mathcal{V}$ |                            |                   | M2035                        |
| M3081      | (Noto 2)                                           |               |                            |                   |                              |
| to         | Unusable <sup>(Note-3)</sup><br>(55 points)        | _             | —                          | —                 | —                            |
| M3135      |                                                    |               |                            |                   |                              |

### (8) Common device list (Command signal)

(Note-1): The state of a device is not in agreement when the device of a remark column is turned ON/OFF directly. In addition, when the request from a data register and the request from the above device are performed simultaneously, the request from the above device becomes effective.

(Note-2): It can also be ordered the device of a remark column.

(Note-3): Do not use it as an user device. It is possible to use it as a device which does automatic refresh because it becomes a reserve aria for command signal.

#### POINT

The device of a remark column turns ON by OFF to ON of the above device, and turns OFF by ON to OFF of the above device.

The command signal cannot be turned ON/OFF by the PLC CPU in the automatic refresh because the statuses and commands are mixed together in M2000 to M2053. Use the above devices in the case.

And, it can also be turned ON/OFF by the data register. (Refer to Section 4.2.8)

| Axis No. | Device No.   |             |                              |      |        |       | Signal r | name |         |              |                     |                     |
|----------|--------------|-------------|------------------------------|------|--------|-------|----------|------|---------|--------------|---------------------|---------------------|
| 1        | D0 to D19    |             |                              |      |        |       |          |      |         |              |                     |                     |
| 2        | D20 to D39   | $\setminus$ |                              |      |        |       | Virtua   | I    |         |              |                     |                     |
| 3        | D40 to D59   | $  \rangle$ | Circal serves                | Deel |        |       |          |      | Real    | Refresh      | Fetch               | Signal              |
| 4        | D60 to D79   | $  \rangle$ | Signal name                  | Real | Roller | Ball  | Rotary   | Cam  | mode    | cycle        | cycle               | direction           |
| 5        | D80 to D99   |             |                              |      |        | screw | table    |      | axis    |              |                     |                     |
| 6        | D100 to D119 | 0           | Feed current                 |      |        |       |          |      |         |              |                     |                     |
| 7        | D120 to D139 | 1           | value/roller cycle speed     |      |        |       |          |      |         |              |                     |                     |
| 8        | D140 to D159 | 2           | Dealarmanturalura            |      |        |       |          |      |         | Operation    |                     |                     |
| 9        | D160 to D179 | 3           | Real current value           |      |        |       |          |      |         | cycle        |                     |                     |
| 10       | D180 to D199 | 4           | Deviation accentance         |      |        |       | С        |      | 0       |              |                     |                     |
| 11       | D200 to D219 | 5           | Deviation counter value      |      |        |       |          |      |         |              |                     |                     |
| 12       | D220 to D239 | 6           | Minor error code             |      |        |       |          |      |         | Immodiately  |                     |                     |
| 13       | D240 to D259 | 7           | Major error code             |      |        |       |          |      |         | Immediately  |                     |                     |
| 14       | D260 to D279 | 8           | Servo error code             |      |        |       |          |      |         | Main cycle   |                     | Monitor             |
| 15       | D280 to D299 | 9           | Home position return         | 0    |        |       |          |      | Dealeun |              |                     | device              |
| 16       | D300 to D319 | 9           | re-travel value              |      |        | Po    | ckup     |      | Backup  | Operation    |                     |                     |
| 17       | D320 to D339 | 10          | Travel value after           |      |        | Da    | кир      |      |         | cycle        |                     |                     |
| 18       | D340 to D359 | 11          | proximity dog ON             |      |        |       |          |      |         |              |                     |                     |
| 19       | D360 to D379 | 12          | Execute program No.          |      |        |       |          |      |         | At start     |                     |                     |
| 20       | D380 to D399 | 13          | M-code                       |      |        |       | ×        |      | 0       | Operation    |                     |                     |
| 21       | D400 to D419 | 14          | Torque limit value           |      |        |       | С        |      |         | cycle        | /                   |                     |
| 22       | D420 to D439 | 15          | Data set pointer for         |      |        |       |          |      |         | At start/    | /                   |                     |
| 23       | D440 to D459 | 10          | constant-speed control       |      |        |       | ×        |      |         | during start |                     |                     |
| 24       | D460 to D479 | 16          | Unusable <sup>(Note-1)</sup> | _    |        |       |          |      | _       | _            | _                   | _                   |
| 25       | D480 to D499 | 17          | Chasable                     |      |        |       |          |      |         |              |                     |                     |
| 26       | D500 to D519 |             | Real current value at        | 0    |        | Ba    | ckup     |      | 0       | Operation    |                     | Monitor             |
| 27       | D520 to D539 | 19          | stop input                   | U    |        | Da    | hap      |      | U       | cycle        |                     | device              |
| 28       | D540 to D559 |             |                              |      |        |       |          |      |         |              | $\bigcirc$ : Valid, | , $	imes$ : Invalid |
| 29       | D560 to D579 |             |                              |      |        |       |          |      |         |              |                     |                     |
| 30       | D580 to D599 |             |                              |      |        |       |          |      |         |              |                     |                     |
| 31       | D600 to D619 |             |                              |      |        |       |          |      |         |              |                     |                     |
| 32       | D620 to D639 |             |                              |      |        |       |          |      |         |              |                     |                     |

(9) Axis monitor device list

(Note-1): It can be used as the travel value change register. The travel value change register can be set to the device optionally in the servo program.

Refer to the "Q173DCPU/Q172DCPU Motion controller (SV13/SV22) Programming Manual (REAL MODE)" for details.

#### POINT

(1) The range of axis No.1 to 8 is valid in the Q172DCPU.

(2) The device area more than 9 axes as an user device in the Q172DCPU.

However, when the project of Q172DCPU is replaced with Q173DCPU, this area cannot be used.

| Axis No. | Device No.               |   |                   | Signal na | ame     |                  |             |                  |
|----------|--------------------------|---|-------------------|-----------|---------|------------------|-------------|------------------|
| 1        | D640, D641               |   |                   |           |         |                  |             |                  |
| 2<br>3   | D642, D643<br>D644, D645 |   | Signal name       | Real      | Virtual | Refresh<br>cycle | Fetch cycle | Signal direction |
| 4        | D646, D647               | 0 |                   |           |         |                  |             | Command          |
| 5        | D648, D649               | 1 | JOG speed setting | 0         | 0       |                  | At start    | device           |
| 6        | D650, D651               |   | I                 |           |         | r                |             | ○ : Valid        |
| 7        | D652, D653               |   |                   |           |         |                  |             |                  |
| 8        | D654, D655               |   |                   |           |         |                  |             |                  |
| 9        | D656, D657               |   |                   |           |         |                  |             |                  |
| 10       | D658, D659               |   |                   |           |         |                  |             |                  |
| 11       | D660, D661               |   |                   |           |         |                  |             |                  |
| 12       | D662, D663               |   |                   |           |         |                  |             |                  |
| 13       | D664, D665               |   |                   |           |         |                  |             |                  |
| 14       | D666, D667               |   |                   |           |         |                  |             |                  |
| 15       | D668, D669               |   |                   |           |         |                  |             |                  |
| 16       | D670, D671               |   |                   |           |         |                  |             |                  |
| 17       | D672, D673               |   |                   |           |         |                  |             |                  |
| 18       | D674, D675               |   |                   |           |         |                  |             |                  |
| 19       | D676, D677               |   |                   |           |         |                  |             |                  |
| 20       | D678, D679               |   |                   |           |         |                  |             |                  |
| 21       | D680, D681               |   |                   |           |         |                  |             |                  |
| 22       | D682, D683               |   |                   |           |         |                  |             |                  |
| 23       | D684, D685               |   |                   |           |         |                  |             |                  |
| 24       | D686, D687               |   |                   |           |         |                  |             |                  |
| 25       | D688, D689               |   |                   |           |         |                  |             |                  |
| 26       | D690, D691               |   |                   |           |         |                  |             |                  |
| 27       | D692, D693               |   |                   |           |         |                  |             |                  |
| 28       | D694, D695               |   |                   |           |         |                  |             |                  |
| 29       | D696, D697               |   |                   |           |         |                  |             |                  |
| 30       | D698, D699               |   |                   |           |         |                  |             |                  |
| 31       | D700, D701               |   |                   |           |         |                  |             |                  |
| 32       | D702, D703               |   |                   |           |         |                  |             |                  |

### (10) Control change register list

### POINT

- (1) The range of axis No.1 to 8 is valid in the Q172DCPU.
- (2) The device area more than 9 axes as an user device in the Q172DCPU. However, when the project of Q172DCPU is replaced with Q173DCPU, this area cannot be used.

| Axis No. | Device No.     | Signal name |             |                              |        |        |       |         |     |      |             |        |                   |
|----------|----------------|-------------|-------------|------------------------------|--------|--------|-------|---------|-----|------|-------------|--------|-------------------|
| 1        | D800 to D809   |             |             |                              |        |        |       |         |     |      |             |        |                   |
| 2        | D810 to D819   | Ν           |             |                              |        |        |       | Virtual |     |      |             |        |                   |
| 3        | D820 to D829   | 1           | $\setminus$ | Cignal name                  | Deel   |        |       | Determ  |     | Real | Refresh     | Fetch  | Signal            |
| 4        | D830 to D839   |             | $\setminus$ | Signal name                  | Real   | Roller | Ball  | Rotary  | Cam | mode | cycle       | cycle  | direction         |
| 5        | D840 to D849   |             |             |                              |        |        | screw | table   |     | axis |             |        |                   |
| 6        | D850 to D859   |             | 0           |                              |        |        |       |         |     |      | Operation   |        |                   |
| 7        | D860 to D869   |             | 1           | Feed current value           |        |        |       |         |     |      | cycle       |        |                   |
| 8        | D870 to D879   |             | 2           | Minor error code             |        |        |       |         |     |      | Immodiately |        |                   |
| 9        | D880 to D889   | ;           | 3           | Major error code             |        |        |       |         |     |      | Immediately |        |                   |
| 10       | D890 to D899   |             | 4           | Execute program No.          |        |        |       |         |     |      | At start    |        |                   |
| 11       | D900 to D909   |             | 5           | M-code                       |        |        |       |         |     |      |             |        | Monitor           |
| 12       | D910 to D919   | Ľ           | 5           |                              | Backup |        | C     | C       |     | ×    |             |        | Monitor<br>device |
| 13       | D920 to D929   | (           | 6           | Current value after virtual  |        |        |       |         |     |      |             |        | uevice            |
| 14       | D930 to D939   |             | 7           | servomotor axis main         |        |        |       |         |     |      | Operation   |        |                   |
| 15       | D940 to D949   |             | '           | shaft's differential gear    |        |        |       |         |     |      | cycle       |        |                   |
| 16       | D950 to D959   | 1           | 8           | Error search output axis No. |        |        |       |         |     |      |             | /      |                   |
| 17       | D960 to D969   |             | 9           | Data set pointer for         |        |        |       |         |     |      |             |        |                   |
| 18       | D970 to D979   |             | 5           | constant-speed control       |        |        |       |         |     |      |             |        |                   |
| 19       | D980 to D989   |             |             |                              |        |        |       |         |     |      | 0 :         | Valid, | imes : Invalid    |
| 20       | D990 to D999   |             |             |                              |        |        |       |         |     |      |             |        |                   |
| 21       | D1000 to D1009 |             |             |                              |        |        |       |         |     |      |             |        |                   |
| 22       | D1010 to D1019 |             |             |                              |        |        |       |         |     |      |             |        |                   |
| 23       | D1020 to D1029 |             |             |                              |        |        |       |         |     |      |             |        |                   |
| 24       | D1030 to D1039 |             |             |                              |        |        |       |         |     |      |             |        |                   |
| 25       | D1040 to D1049 |             |             |                              |        |        |       |         |     |      |             |        |                   |
| 26       | D1050 to D1059 |             |             |                              |        |        |       |         |     |      |             |        |                   |
| 27       | D1060 to D1069 |             |             |                              |        |        |       |         |     |      |             |        |                   |
| 28       | D1070 to D1079 |             |             |                              |        |        |       |         |     |      |             |        |                   |
| 29       | D1080 to D1089 |             |             |                              |        |        |       |         |     |      |             |        |                   |
| 30       | D1090 to D1099 |             |             |                              |        |        |       |         |     |      |             |        |                   |
| 31       | D1100 to D1109 |             |             |                              |        |        |       |         |     |      |             |        |                   |
| 32       | D1100 to D1119 |             |             |                              |        |        |       |         |     |      |             |        |                   |

### (11) Virtual servomotor axis monitor device list

### POINT

(1) The range of axis No.1 to 8 is valid in the Q172DCPU.

(2) The unused axis areas in the mechanical system program can be used as an user side.

| Axis No. | Device No.     |             | Signal name                             |        |         |              |             |                    |
|----------|----------------|-------------|-----------------------------------------|--------|---------|--------------|-------------|--------------------|
| 1        | D1120 to D1129 |             |                                         |        |         |              |             |                    |
| 2        | D1130 to D1139 | $\setminus$ | Signal name                             | Real   | Virtual | Refresh      | Fetch cycle | Signal             |
| 3        | D1140 to D1149 | Ľ           | Signai name                             | Real   | virtuai | cycle        | Felch cycle | direction          |
| 4        | D1150 to D1159 | 0           | Current value                           |        |         | Operation    |             |                    |
| 5        | D1160 to D1169 | 1           |                                         | Backup | 0       | cycle        |             | Monitor            |
| 6        | D1170 to D1179 | 2           | Minor error code                        | Баскир | 0       | Immediately  |             | device             |
| 7        | D1180 to D1189 | 3           | Major error code                        |        |         | innicolatory |             |                    |
| 8        | D1190 to D1199 | 4           | Unusable                                |        |         |              |             |                    |
| 9        | D1200 to D1209 | 5           | Unusable                                |        |         |              | _           | _                  |
| 10       | D1210 to D1219 | 6           | Current value after synchronous encoder |        |         | Operation    |             | Monitor            |
| 11       | D1220 to D1229 | 7           | axis main shaft's differential gear     | Backup | 0       | cycle        |             | device             |
| 12       | D1230 to D1239 | 8           | Error search output axis No.            |        |         | Uyur Uyur    |             |                    |
|          |                | 9           | Unusable                                | _      | _       | _            | —           | _                  |
|          | _              |             |                                         |        |         |              |             | $\bigcirc$ : Valid |

### (12) Synchronous encoder axis monitor device list

#### POINT

(1) It is unusable in the SV22 real mode.

(2) The range of axis No.1 to 8 is valid in the Q172DCPU.

(3) The device area more than 9 axes as an user device.

However, when the project of Q172DCPU is replaced with Q173DCPU, this area cannot be used.

| Axis No. | Device No.     |   | Signal name    |                                  |        |             |           |               |                    |
|----------|----------------|---|----------------|----------------------------------|--------|-------------|-----------|---------------|--------------------|
| 1        | D1240 to D1249 | _ |                |                                  |        |             |           |               |                    |
| 2        | D1250 to D1259 |   | $\overline{)}$ |                                  | Deal   | ) (internet | Refresh   | Estable scale | Signal             |
| 3        | D1260 to D1269 |   |                | Signal name                      | Real   | Virtual     | cycle     | Fetch cycle   | direction          |
| 4        | D1270 to D1279 |   | 0              | Unusable                         | _      | _           | _         | _             | _                  |
| 5        | D1280 to D1289 |   | 1              | Execute cam No.                  |        |             |           | /             |                    |
| 6        | D1290 to D1299 |   | 2              |                                  |        |             | o "       |               |                    |
| 7        | D1300 to D1309 |   | 3              | Execute stroke amount            | Backup | 0           | Operation |               | Monitor<br>device  |
| 8        | D1310 to D1319 |   | 4              | Current value within 1 cam shaft |        |             | cycle     |               | device             |
| 9        | D1320 to D1329 |   | 5              | revolution                       |        |             |           |               |                    |
| 10       | D1330 to D1339 |   | 6              |                                  |        |             |           |               |                    |
| 11       | D1340 to D1349 |   | 7              | Unusable                         |        |             |           |               |                    |
| 12       | D1350 to D1359 |   | 8              | Ulusable                         | _      | _           | _         | _             | _                  |
| 13       | D1360 to D1369 |   | 9              |                                  |        |             |           |               |                    |
| 14       | D1370 to D1379 |   |                |                                  |        |             |           |               | $\bigcirc$ : Valid |
| 15       | D1380 to D1389 |   |                |                                  |        |             |           |               |                    |
| 16       | D1390 to D1399 |   |                |                                  |        |             |           |               |                    |
| 17       | D1400 to D1409 |   |                |                                  |        |             |           |               |                    |
| 18       | D1410 to D1419 |   |                |                                  |        |             |           |               |                    |
| 19       | D1420 to D1429 |   |                |                                  |        |             |           |               |                    |
| 20       | D1430 to D1439 |   |                |                                  |        |             |           |               |                    |
| 21       | D1440 to D1449 |   |                |                                  |        |             |           |               |                    |
| 22       | D1450 to D1459 |   |                |                                  |        |             |           |               |                    |
| 23       | D1460 to D1469 |   |                |                                  |        |             |           |               |                    |
| 24       | D1470 to D1479 |   |                |                                  |        |             |           |               |                    |
| 25       | D1480 to D1489 |   |                |                                  |        |             |           |               |                    |
| 26       | D1490 to D1499 |   |                |                                  |        |             |           |               |                    |
| 27       | D1500 to D1509 |   |                |                                  |        |             |           |               |                    |
| 28       | D1510 to D1519 |   |                |                                  |        |             |           |               |                    |
| 29       | D1520 to D1529 |   |                |                                  |        |             |           |               |                    |
| 30       | D1530 to D1539 |   |                |                                  |        |             |           |               |                    |
| 31       | D1540 to D1549 |   |                |                                  |        |             |           |               |                    |
| 32       | D1550 to D1559 |   |                |                                  |        |             |           |               |                    |

### (13) Cam axis monitor device list

### POINT

(1) The range of axis No.1 to 8 is valid in the Q172DCPU.

(2) The unused axis areas in the mechanical system program can be used as an user side.

| Device<br>No. | Signal name                                                                      | Refresh cycle | Fetch cycle           | Signal direction | Device<br>No. | Signal name                                                                 | Refresh cycle | Fetch cycle                               | Signal direction |
|---------------|----------------------------------------------------------------------------------|---------------|-----------------------|------------------|---------------|-----------------------------------------------------------------------------|---------------|-------------------------------------------|------------------|
| D704          | PLC ready flag request                                                           |               |                       |                  | D752          | Manual pulse generator 1<br>smoothing magnification<br>setting register     | /             |                                           |                  |
| D705          | Speed switching point<br>specified flag request                                  |               |                       | Command          | D753          | Manual pulse generator 2<br>smoothing magnification<br>setting register     |               | At the manual pulse generator enable flag |                  |
| D706          | All axes servo ON command request                                                |               | Main cycle            | Command device   | D754          | Manual pulse generator 3<br>smoothing magnification<br>setting register     |               |                                           | Command device   |
| D707          | Real mode/virtual mode<br>switching request (SV22)<br>JOG operation simultaneous |               |                       |                  | D755          | Manual pulse generator 1<br>enable flag request<br>Manual pulse generator 2 |               |                                           |                  |
| D708          | start command request                                                            | /             |                       |                  | D756          | enable flag request                                                         |               | Main cycle                                |                  |
| D709          | Unusable                                                                         | -             | _                     | -                | D757          | Manual pulse generator 3<br>enable flag request                             | /             |                                           |                  |
| D710          |                                                                                  |               |                       |                  | D758          |                                                                             |               |                                           |                  |
| D711<br>D712  | JOG operation simultaneous<br>start axis setting register                        |               | At start              |                  | D759<br>D760  | -                                                                           |               |                                           |                  |
| D712          | 0.0                                                                              |               |                       |                  | D761          |                                                                             |               |                                           |                  |
| D714          | Manual pulse generator axis                                                      |               |                       |                  | D762          |                                                                             |               |                                           |                  |
| D715          | 1 No. setting register                                                           |               |                       |                  | D763          |                                                                             |               |                                           |                  |
|               | Manual pulse generator axis<br>2 No. setting register                            |               |                       |                  | D764<br>D765  | -                                                                           |               |                                           |                  |
| D718          | Manual pulse generator axis                                                      |               |                       |                  | D766          |                                                                             |               |                                           |                  |
| D719          | 3 No. setting register                                                           |               |                       |                  | D767          |                                                                             |               |                                           |                  |
| D720          | Axis 1                                                                           |               |                       |                  | D768          |                                                                             |               |                                           |                  |
| D721<br>D722  | Axis 2<br>Axis 3                                                                 |               |                       |                  | D769<br>D770  | -                                                                           |               |                                           |                  |
| D723          | Axis 4                                                                           |               |                       |                  | D771          |                                                                             |               |                                           |                  |
| D724          | Axis 5                                                                           |               |                       |                  | D772          |                                                                             |               |                                           |                  |
| D725          | Axis 6                                                                           |               |                       |                  | D773          |                                                                             |               |                                           |                  |
| D726<br>D727  | Axis 7<br>Axis 8                                                                 |               |                       |                  | D774<br>D775  | -                                                                           |               |                                           |                  |
| D728          | Axis 8<br>Axis 9                                                                 |               |                       |                  | D776          |                                                                             |               |                                           |                  |
| D729          | Axis 10                                                                          |               |                       |                  | D777          |                                                                             |               |                                           |                  |
| D730          | Axis 11                                                                          |               |                       | Command          | D778          | Unusable                                                                    | _             | _                                         | _                |
| D731<br>D732  | Axis 12<br>Axis 13                                                               |               | At the manual pulse   | device           | D779<br>D780  | (42 points)                                                                 |               |                                           |                  |
| D733          | Axis 14                                                                          |               | generator enable flag |                  | D781          |                                                                             |               |                                           |                  |
| D734          | Axis 15 Manual pulse                                                             |               | _                     |                  | D782          |                                                                             |               |                                           |                  |
| D735          | Axis 16 generators 1 pulse input magnification                                   |               |                       |                  | D783          |                                                                             |               |                                           |                  |
| D736<br>D737  | Axis 17<br>Axis 18<br>(Note-1), (Note-2)                                         |               |                       |                  | D784<br>D785  |                                                                             |               |                                           |                  |
| D738          | Axis 19                                                                          |               |                       |                  | D786          |                                                                             |               |                                           |                  |
| D739          | Axis 20                                                                          |               |                       |                  | D787          |                                                                             |               |                                           |                  |
|               | Axis 21                                                                          |               |                       |                  | D788          |                                                                             |               |                                           |                  |
|               | Axis 22<br>Axis 23                                                               |               |                       |                  | D789<br>D790  |                                                                             |               |                                           |                  |
|               | Axis 24                                                                          |               |                       |                  | D790          |                                                                             |               |                                           |                  |
| D744          | Axis 25                                                                          |               |                       |                  | D792          |                                                                             |               |                                           |                  |
|               | Axis 26                                                                          | /             |                       |                  | D793          |                                                                             |               |                                           |                  |
|               | Axis 27<br>Axis 28                                                               | /             |                       |                  | D794<br>D795  |                                                                             |               |                                           |                  |
|               | Axis 20<br>Axis 29                                                               | /             |                       |                  | D795          |                                                                             |               |                                           |                  |
|               | Axis 30                                                                          | /             |                       |                  | D797          |                                                                             |               |                                           |                  |
|               | Axis 31                                                                          | /             |                       |                  | D798          |                                                                             |               |                                           |                  |
| D751          | Axis 32                                                                          |               |                       |                  | D799          |                                                                             |               |                                           |                  |

### (14) Common device list

(Note-1): The range of axis No.1 to 8 is valid in the Q172DCPU. (Note-2): Device area of 9 axes or more is unusable in the Q172DCPU.

| Axis<br>No. | Device No.     | Signal name   |                              |                                                  |                       |  |
|-------------|----------------|---------------|------------------------------|--------------------------------------------------|-----------------------|--|
| 1           | #8000 to #8019 |               |                              |                                                  |                       |  |
| 2           | #8020 to #8039 |               | 0:                           | Defects such                                     | Oisus al alias atis a |  |
| 3           | #8040 to #8059 |               | Signal name                  | Refresh cycle                                    | Signal direction      |  |
| 4           | #8060 to #8079 | 0 Serv        | /o amplifier type            | When the servo amplifier power-on                |                       |  |
| 5           | #8080 to #8099 | 1 Moto        | or current                   |                                                  |                       |  |
| 6           | #8100 to #8119 | 2             | Matananaad                   | Operation cycle 1.7[ms] or less: Operation cycle |                       |  |
| 7           | #8120 to #8139 | 3 Moto        | or speed                     | Operation cycle 3.5[ms] or more: 3.5[ms]         | Manitar daviaa        |  |
| 8           | #8140 to #8159 | 4             | an and an and                |                                                  | Monitor device        |  |
| 9           | #8160 to #8179 | Command speed |                              | Operation cycle                                  | j l                   |  |
| 10          | #8180 to #8199 | 6 Horr        | ne position return re-travel | At home position return re-travel                |                       |  |
| 11          | #8200 to #8219 | 7 valu        | e (Real mode only)           | At home position return re-travel                |                       |  |
| 12          | #8220 to #8239 | 8             |                              |                                                  |                       |  |
| 13          | #8240 to #8259 | 9             |                              |                                                  |                       |  |
| 14          | #8260 to #8279 | 10            |                              |                                                  |                       |  |
| 15          | #8280 to #8299 | 11            |                              |                                                  |                       |  |
| 16          | #8300 to #8319 | 12            |                              |                                                  |                       |  |
| 17          | #8320 to #8339 | 13            | sable                        | _                                                |                       |  |
| 18          | #8340 to #8359 | 14            | Sable                        |                                                  | _                     |  |
| 19          | #8360 to #8379 | 15            |                              |                                                  |                       |  |
| 20          | #8380 to #8399 | 16            |                              |                                                  |                       |  |
| 21          | #8400 to #8419 | 17            |                              |                                                  |                       |  |
| 22          | #8420 to #8439 | 18            |                              |                                                  |                       |  |
| 23          | #8440 to #8459 | 19            |                              |                                                  |                       |  |
| 24          | #8460 to #8479 |               |                              |                                                  |                       |  |
| 25          | #8480 to #8499 |               |                              |                                                  |                       |  |
| 26          | #8500 to #8519 |               |                              |                                                  |                       |  |
| 27          | #8520 to #8539 |               |                              |                                                  |                       |  |
| 28          | #8540 to #8559 |               |                              |                                                  |                       |  |
| 29          | #8560 to #8579 |               |                              |                                                  |                       |  |
| 30          | #8580 to #8599 |               |                              |                                                  |                       |  |
| 31          | #8600 to #8619 |               |                              |                                                  |                       |  |
| 32          | #8620 to #8639 |               |                              |                                                  |                       |  |

### (15) Motion register list (#)

### (16) Special relay list

| Device No. | Signal name                                    | Refresh cycle | Fetch cycle | Signal type   |
|------------|------------------------------------------------|---------------|-------------|---------------|
| SM500      | PCPU REDAY complete flag                       |               | /           |               |
| SM501      | TEST mode ON flag                              |               |             |               |
| SM502      | External forced stop input flag                |               |             |               |
| SM503      | Digital oscilloscope executing flag            | Main avala    |             | Status signal |
| SM510      | TEST mode request error flag                   | Main cycle    |             |               |
| SM512      | Motion CPU WDT error flag                      |               |             |               |
| SM513      | Manual pulse generator axis setting error flag |               |             |               |
| SM516      | Servo program setting error flag               |               | /           |               |

### (17) Special register list

| Device No. | Signal name                                | Refresh cycle                                  | Fetch cycle | Signal direction |
|------------|--------------------------------------------|------------------------------------------------|-------------|------------------|
| SD200      | State of switch                            |                                                | /           |                  |
| SD500      |                                            | Main cycle                                     | /           |                  |
| SD501      | Real mode axis information register (SV22) |                                                |             |                  |
| SD502      | Convo emplifier leading information        | At power supply on/                            | 1 /         |                  |
| SD503      | Servo amplifier loading information        | operation cycle                                |             |                  |
| SD504      |                                            |                                                |             |                  |
| SD505      | Real mode/virtual mode switching error     | At virtual mode transition                     |             |                  |
| SD506      |                                            |                                                |             |                  |
| SD508      | Connect/disconnect (status)                | Main cycle                                     | ] /         |                  |
| SD510      | Test mode request error information        | At test made request                           |             | Monitor device   |
| SD511      | Test mode request error information        | At test mode request                           |             |                  |
| SD512      | Motion CPU WDT error cause                 | At Motion CPU<br>WDT error occurrence          |             |                  |
| SD513      |                                            |                                                |             |                  |
| SD514      | Manual pulse generator axis setting error  | At the manual pulse generator<br>enable flag _ |             |                  |
| SD515      | Information                                |                                                |             |                  |
| SD516      | Error program No.                          | At start                                       |             |                  |
| SD517      | Error item information                     | ALSIAN                                         | /           |                  |
| SD522      | Motion operation cycle                     | Operation cycle                                | ]/          |                  |
| SD523      | Operation cycle of the Motion CPU setting  | At power supply on                             | /           |                  |
| SD803      | Connect/disconnect (command)               |                                                | Main cycle  | Command device   |

### WARRANTY

Please confirm the following product warranty details before using this product.

#### 1. Gratis Warranty Term and Gratis Warranty Range

If any faults or defects (hereinafter "Failure") found to be the responsibility of Mitsubishi occurs during use of the product within the gratis warranty term, the product shall be repaired at no cost via the sales representative or Mitsubishi Service Company.

However, if repairs are required onsite at domestic or overseas location, expenses to send an engineer will be solely at the customer's discretion. Mitsubishi shall not be held responsible for any re-commissioning, maintenance, or testing on-site that involves replacement of the failed module.

[Gratis Warranty Term]

Note that an installation period of less than one year after installation in your company or your customer's premises or a period of less than 18 months (counted from the date of production) after shipment from our company, whichever is shorter, is selected.

#### [Gratis Warranty Range]

(1) Diagnosis of failure

As a general rule, diagnosis of failure is done on site by the customer.

However, Mitsubishi or Mitsubishi service network can perform this service for an agreed upon fee upon the customer's request.

There will be no charges if the cause of the breakdown is found to be the fault of Mitsubishi.

(2) Breakdown repairs

There will be a charge for breakdown repairs, exchange replacements and on site visits for the following four conditions, otherwise there will be a charge.

- 1) Breakdowns due to improper storage, handling, careless accident, software or hardware design by the customer
- 2) Breakdowns due to modifications of the product without the consent of the manufacturer
- 3) Breakdowns resulting from using the product outside the specified specifications of the product
- 4) Breakdowns that are outside the terms of warranty

Since the above services are limited to Japan, diagnosis of failures, etc. are not performed abroad. If you desire the after service abroad, please register with Mitsubishi. For details, consult us in advance.

#### 2. Exclusion of Loss in Opportunity and Secondary Loss from Warranty Liability

Mitsubishi will not be held liable for damage caused by factors found not to be the cause of Mitsubishi; opportunity loss or lost profits caused by faults in the Mitsubishi products; damage, secondary damage, accident compensation caused by special factors unpredictable by Mitsubishi; damages to products other than Mitsubishi products; and to other duties.

#### 3. Onerous Repair Term after Discontinuation of Production

Mitsubishi shall accept onerous product repairs for seven years after production of the product is discontinued.

#### 4. Delivery Term

In regard to the standard product, Mitsubishi shall deliver the standard product without application settings or adjustments to the customer and Mitsubishi is not liable for on site adjustment or test run of the product.

#### 5. Precautions for Choosing the Products

- These products have been manufactured as a general-purpose part for general industries, and have not been designed or manufactured to be incorporated in a device or system used in purposes related to human life.
   Before using the products for special purposes such as nuclear power, electric power, aerospace, medicine,
- passenger movement vehicles or under water relays, contact Mitsubishi.
- (3) These products have been manufactured under strict quality control. However, when installing the product where major accidents or losses could occur if the product fails, install appropriate backup or failsafe functions in the system.
- (4) When exporting any of the products or related technologies described in this catalogue, you must obtain an export license if it is subject to Japanese Export Control Law.

### MOTION CONTROLLER Qseries SV22 Programming Manual(VIRTUAL MODE) (Q173DCPU/Q172DCPU)

## MITSUBISHI ELECTRIC CORPORATION

HEAD OFFICE : TOKYO BUILDING, 2-7-3 MARUNOUCHI, CHIYODA-KU, TOKYO 100-8310, JAPAN

| MODEL | Q173D-P-SV22-KASO-E |
|-------|---------------------|

MODEL CODE

IB(NA)-0300137-A(0801)MEE

1XB931

When exported from Japan, this manual does not require application to the Ministry of Economy, Trade and Industry for service transaction permission.